**IMPLEMENTACIÓN DEL SISTEMA DE CONTROL DISTRIBUIDO DE SIEMENS EN EL LABORATORIO DE AUTOMATIZACIÓN DE LA UPB, CON UNA APLICACIÓN DE PROCESO EN EL CONTROLADOR CENTRAL**

## **JESSICA LORENA ARIZA DURÁN KATHERINE GONZALEZ GÓMEZ**

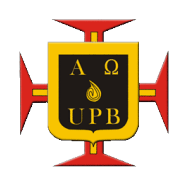

**UNIVERSIDAD PONTIFICIA BOLIVARIANA ESCUELA DE INGENIERÍA Y ADMINISTRACIÓN FACULTAD DE INGENIERÍA ELECTRÓNICA BUCARAMANGA 2011**

**IMPLEMENTACIÓN DEL SISTEMA DE CONTROL DISTRIBUIDO DE SIEMENS EN EL LABORATORIO DE AUTOMATIZACIÓN DE LA UPB, CON UNA APLICACIÓN DE PROCESO EN EL CONTROLADOR CENTRAL**

## **JESSICA LORENA ARIZA DURÁN KATHERINE GONZALEZ GÓMEZ**

# **PROYECTO DE GRADO**

## **JUAN CARLOS MANTILLA SAAVEDRA DIRECTOR DEL PROYECTO**

**UNIVERSIDAD PONTIFICIA BOLIVARIANA ESCUELA DE INGENIERÍA Y ADMINISTRACIÓN FACULTAD DE INGENIERÍA ELECTRÓNICA BUCARAMANGA 2011**

Nota de Aceptación

Firma del Presidente del Jurado

Firma del Jurado

Firma del Jurado

Bucaramanga, Enero de 2011

### **Bucaramanga, 11 de Enero 2011**

Agradezcoa Dios por darme la vida y a través de la fe que le profeso brindarme la fuerza y los ánimos en los momentos difíciles presentes en el transcurso de mi carrera.

A mis padres por regalarme la oportunidad de estudiar una carrera profesional, apoyarme en todo momento, confiar en mis capacidades y a través de sus enseñanzas haber hecho de mí la persona que soy en estos momentos.

A mis familiares quienes al tomarme como ejemplo generaban en mi deseos de seguir adelante y hacerlos sentir orgullosos de mis logros.

A mis amigos, por hacer parte no solo de mi vida profesional si no emocional, con quienes compartí diferentes experiencias de las que aprendí muchas cosas.

Al Ingeniero Juan Carlos Mantilla y Juan Carlos Villamizar y la Ingeniera Leidy Olarte, quienes fueron la guía y apoyo durante el desarrollo del trabajo de tesis. A mi compañera de tesis y amiga Katherine González, por su paciencia, compartirme sus conocimientos y ser perseverante durante el desarrollo del proyecto.

A todas las personas que hacen parte de mi vida.

Jessica Lorena Ariza Durán.

## **Bucaramanga, 11 de Enero 2011**

A Dios le agradezco por haberme dado la vida, la oportunidad de estudiar esta carrera y acompañarme en todo este camino.

A mis papás porque en todo momento me acompañaron, mi brindaron su amor, confianza, cariño y apoyo incondicional.

A mi hermana por ser mi compañera incondicional, esa persona que sin importar el tiempo, ni la distancia, me dio su amor, complicidad y amistad.

A mis amigos que me enseñaron, se rieron, me hicieron reír, me contagiaron de su energía y con los que pase maravillosos momentos.

Al ingeniero Juan Carlos Mantilla por enseñarnos y exigirnos para que el trabajo culminado siempre fuera el mejor.

A mi compañera de tesis Jessica Ariza por el trabajo que realizó, los ánimos que me dio cuando ya la paciencia había pasado los límites y por todo lo que aprendí en este proceso de ella.

A la ingeniera Leidy Olarte por ayudarnos y apoyarnos en la implementación del sistema de control distribuido de Siemens.

Y a todas las personas que de una manera u otra estuvieron con nosotras.

Katherine González Gómez.

## **AGRADECIMIENTOS.**

A nuestro director de tesis el Ingeniero Juan Carlos Mantilla por su puntualidad ante todos los compromisos, por su amabilidad, comprensión, y exigencia en todo este proyecto.

A la ingeniera Leidy Olarte por ayudarnos a agilizar todas las cotizaciones de los equipos, compras y por brindarnos su apoyo incondicional.

Al ingeniero Juan Carlos Villamizar quien nos orientó en la programación y configuración de algunos de los equipos.

# **TABLA DE CONTENIDO**

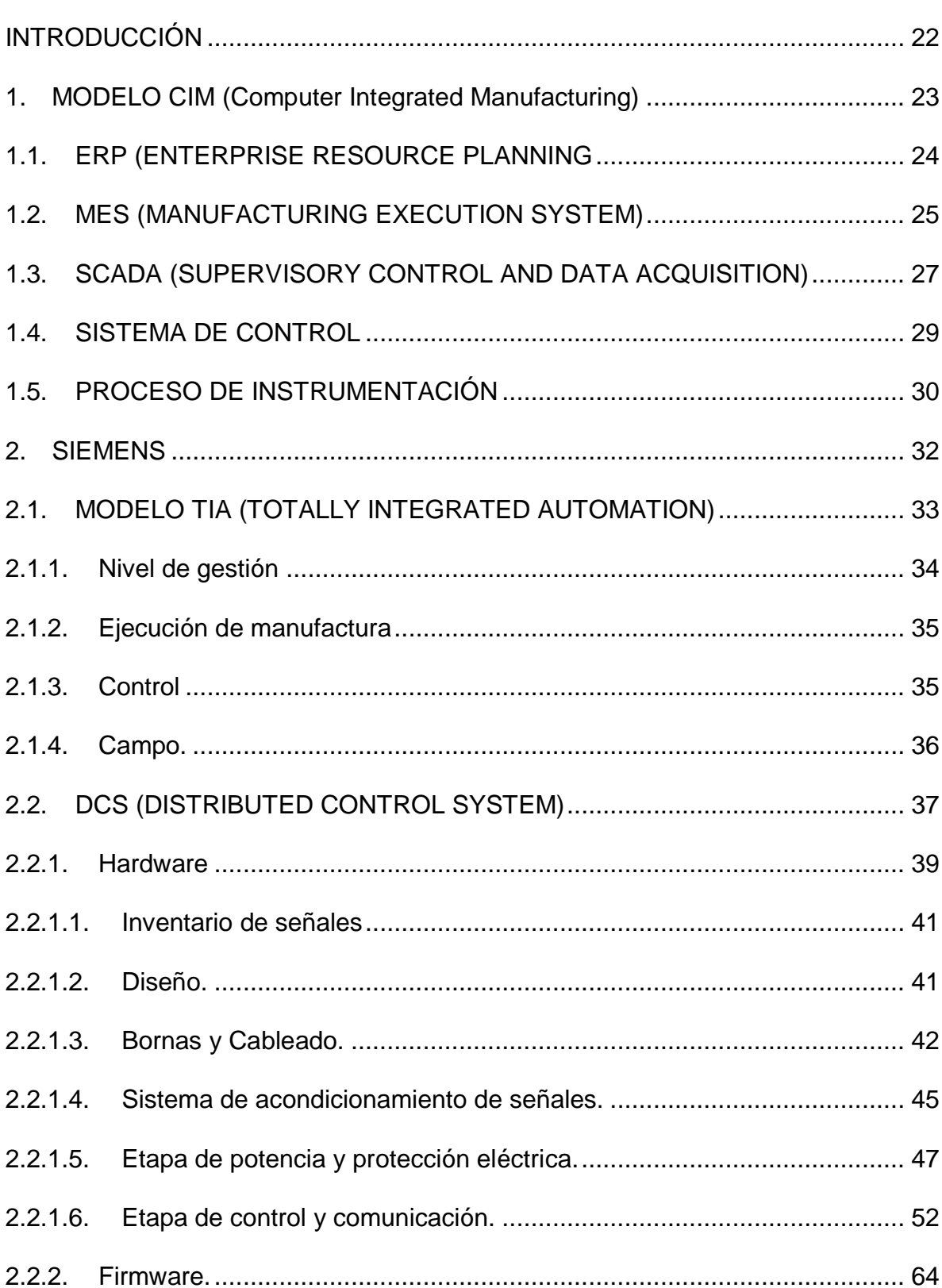

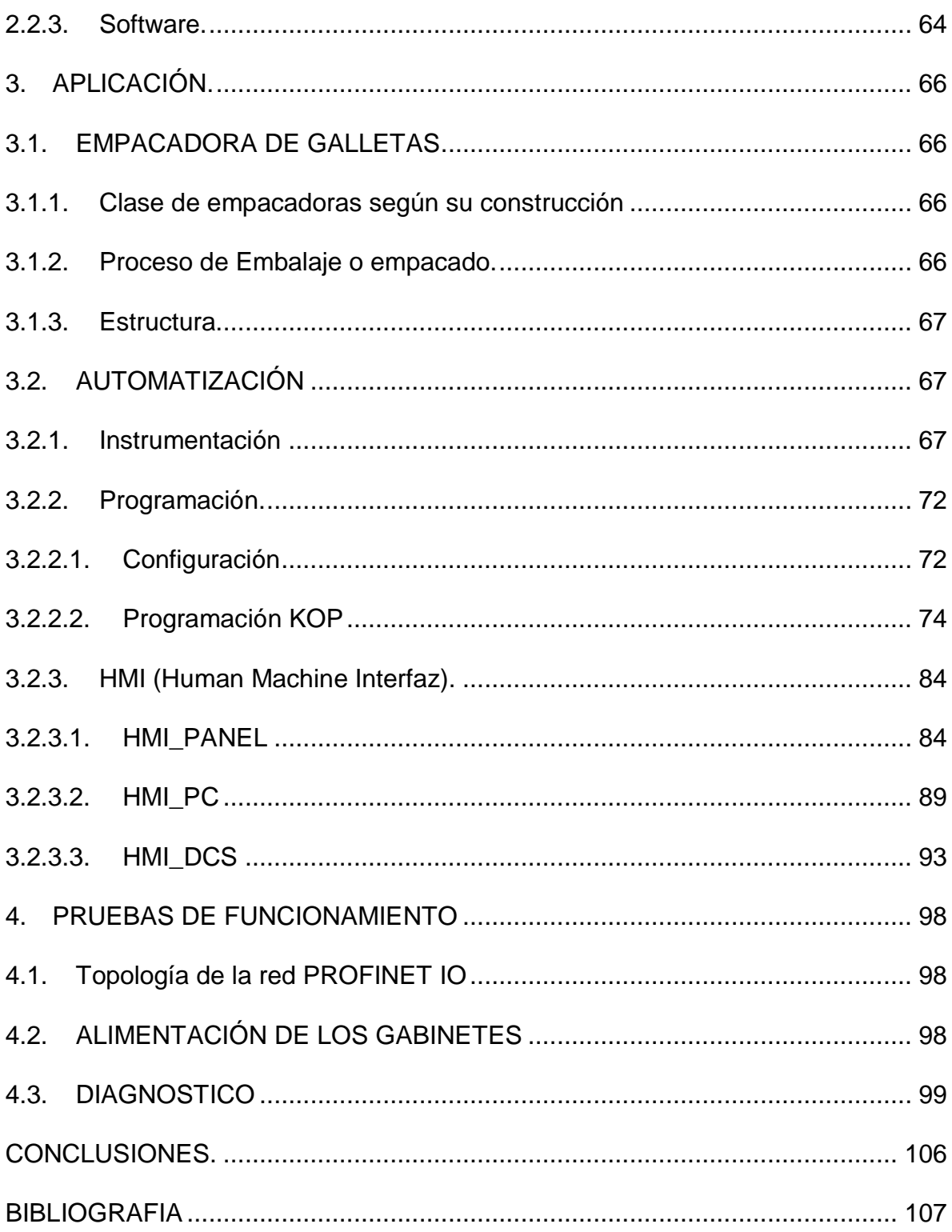

# **LISTA DE FIGURAS**

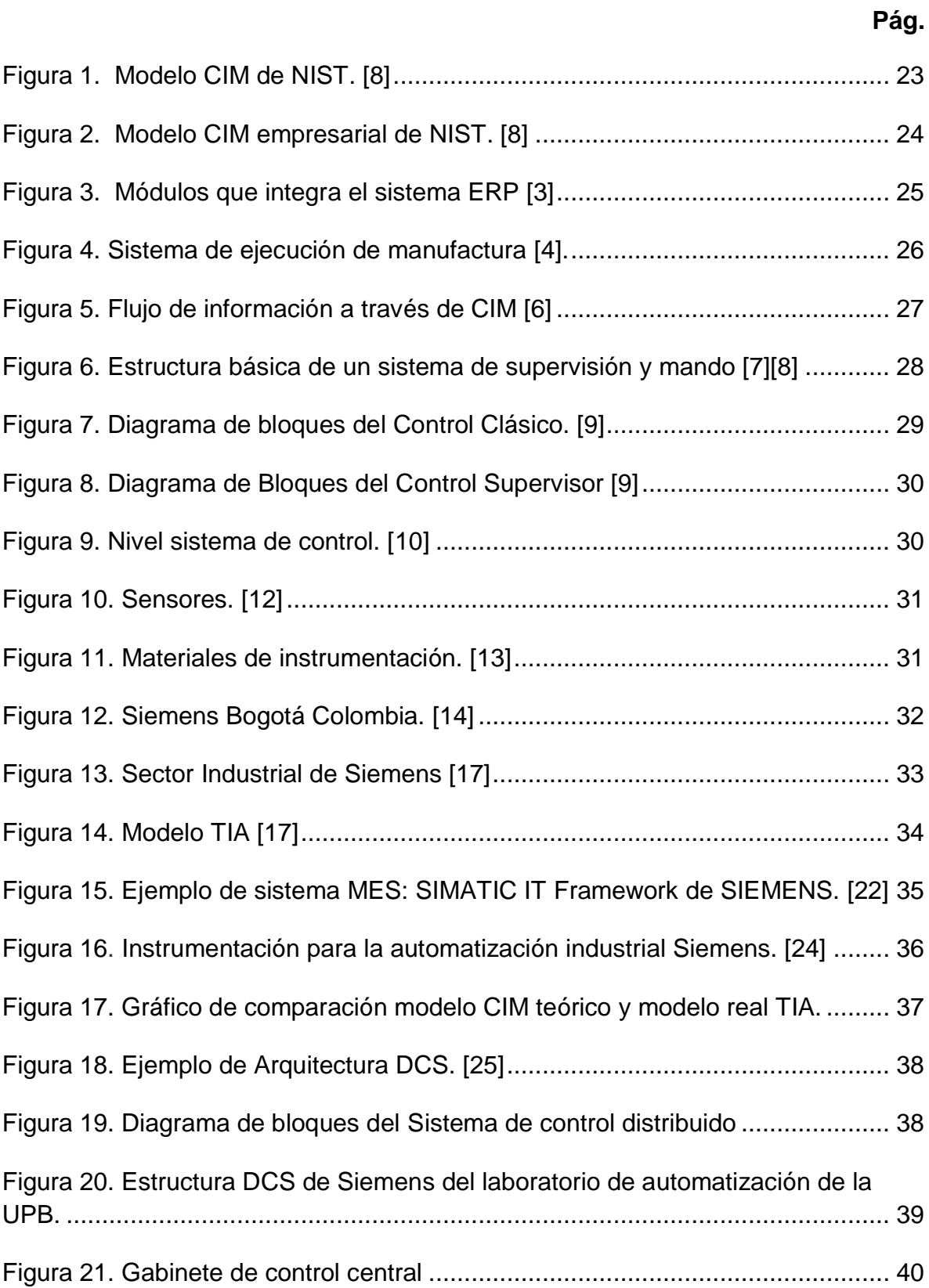

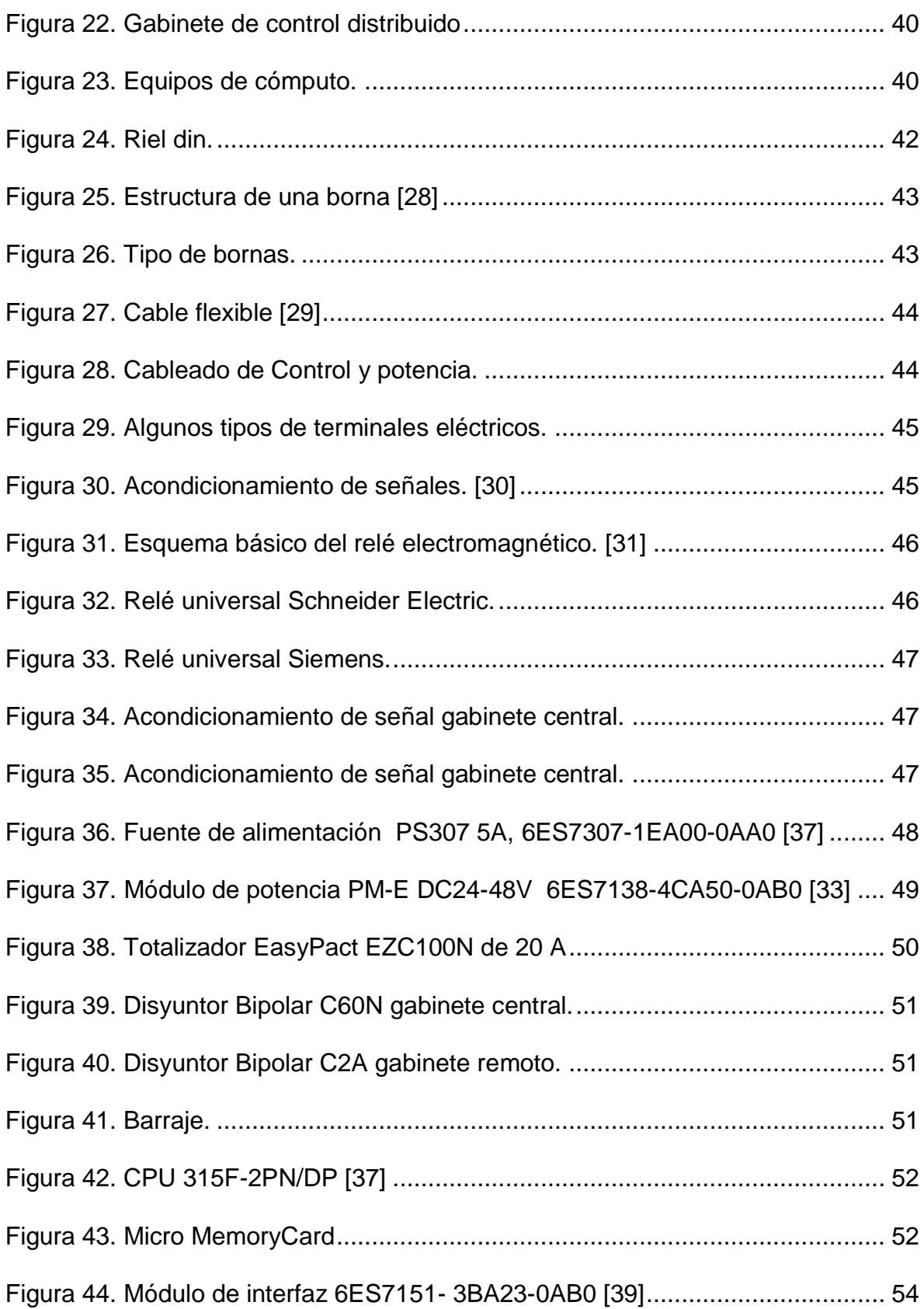

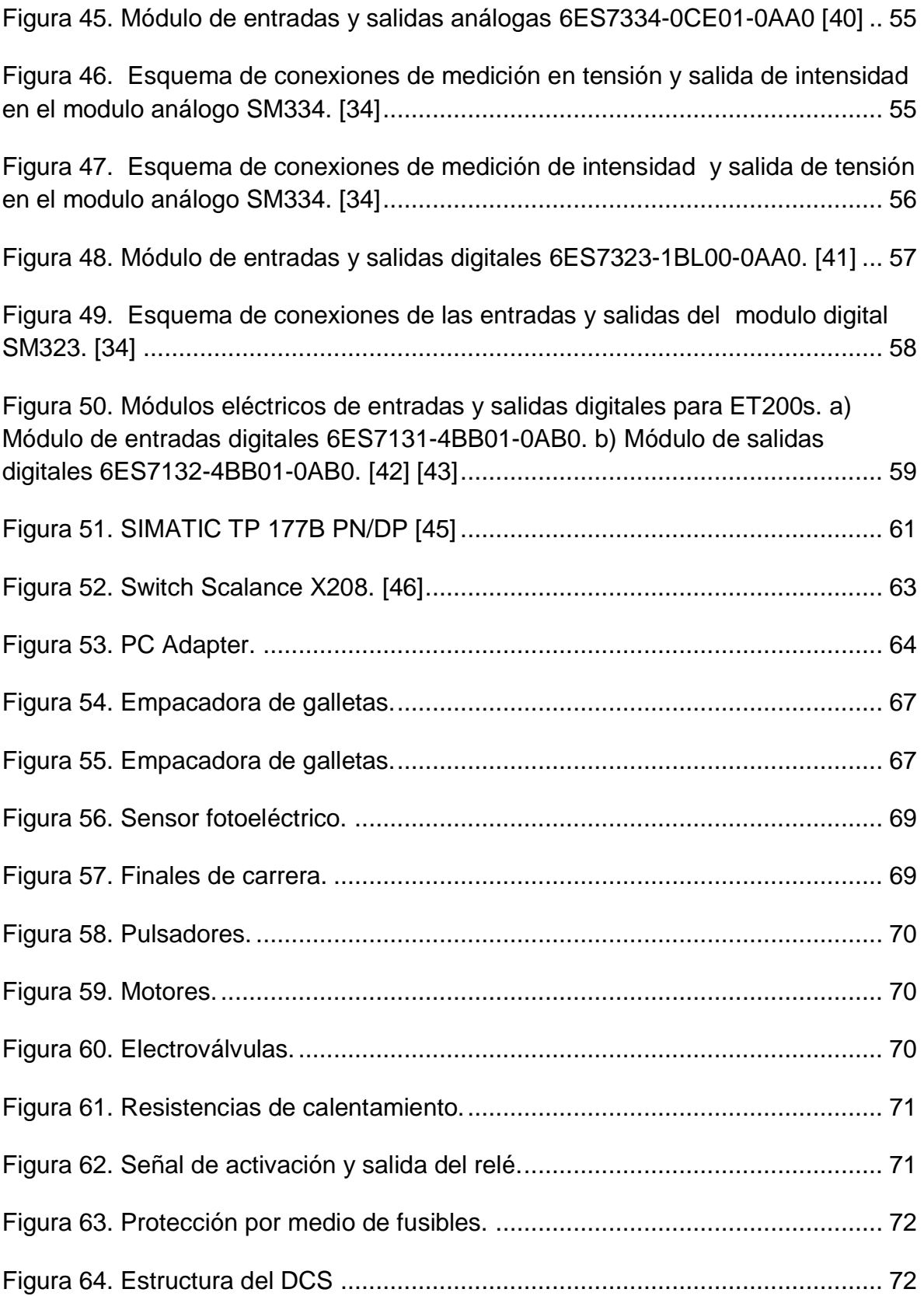

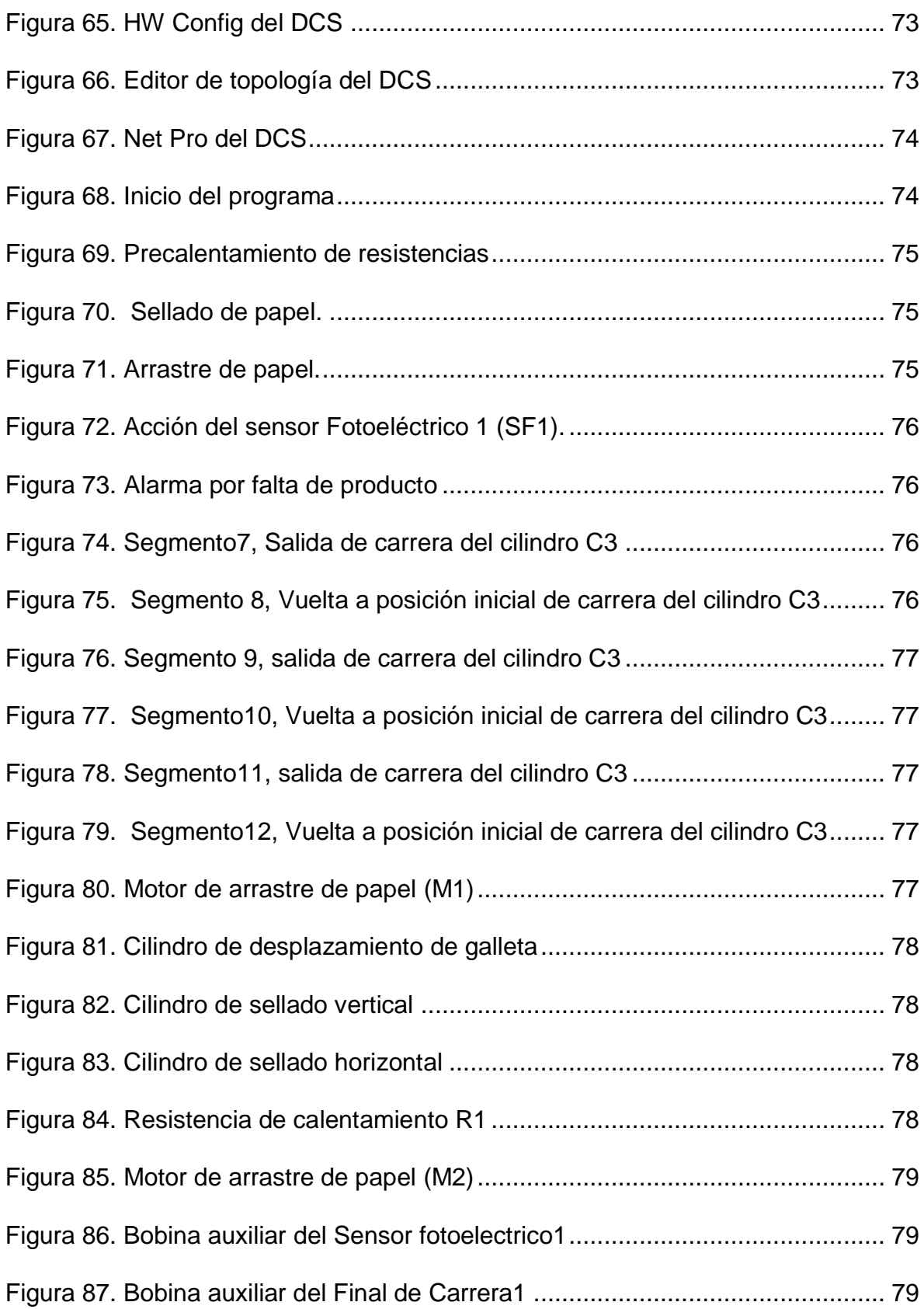

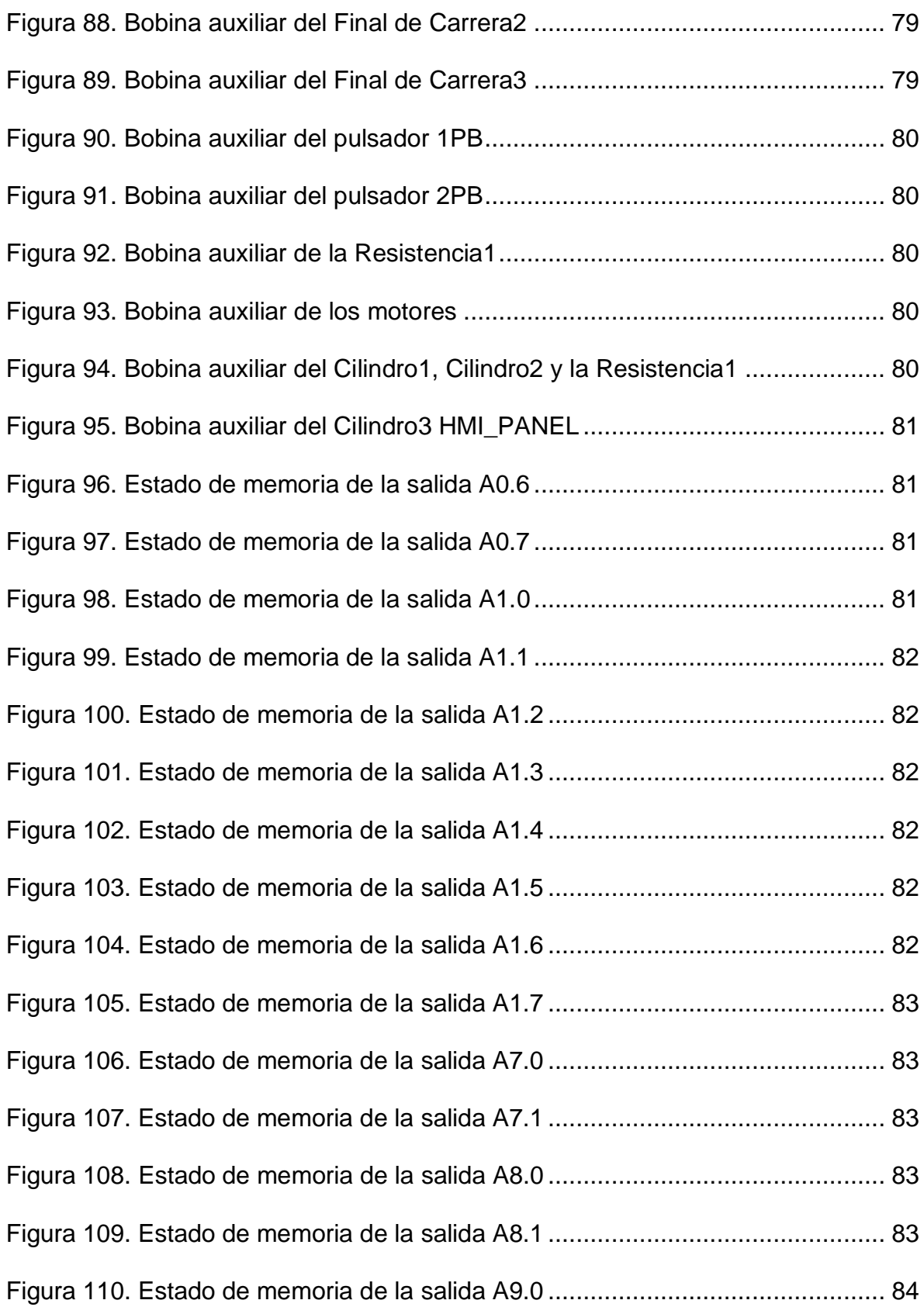

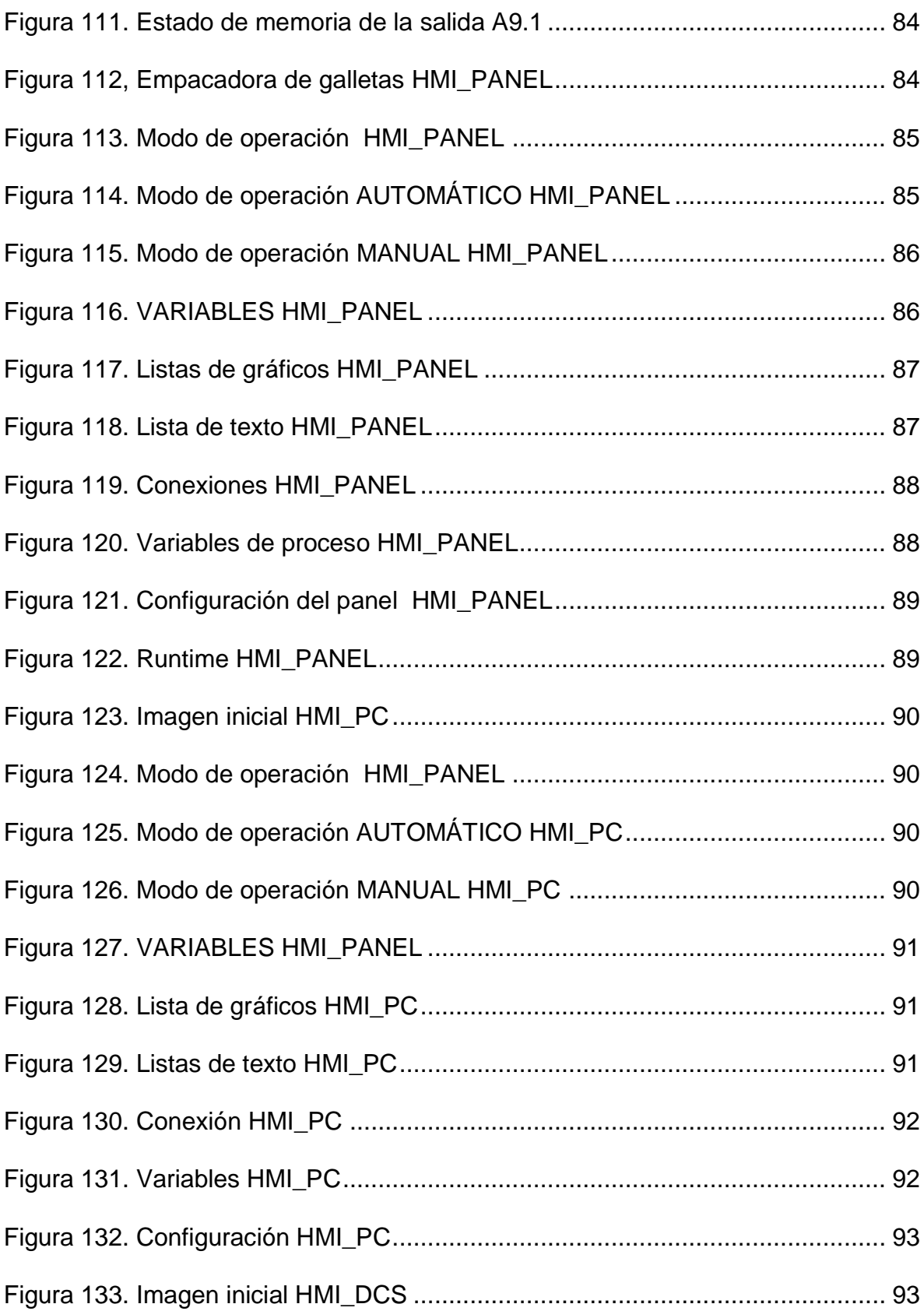

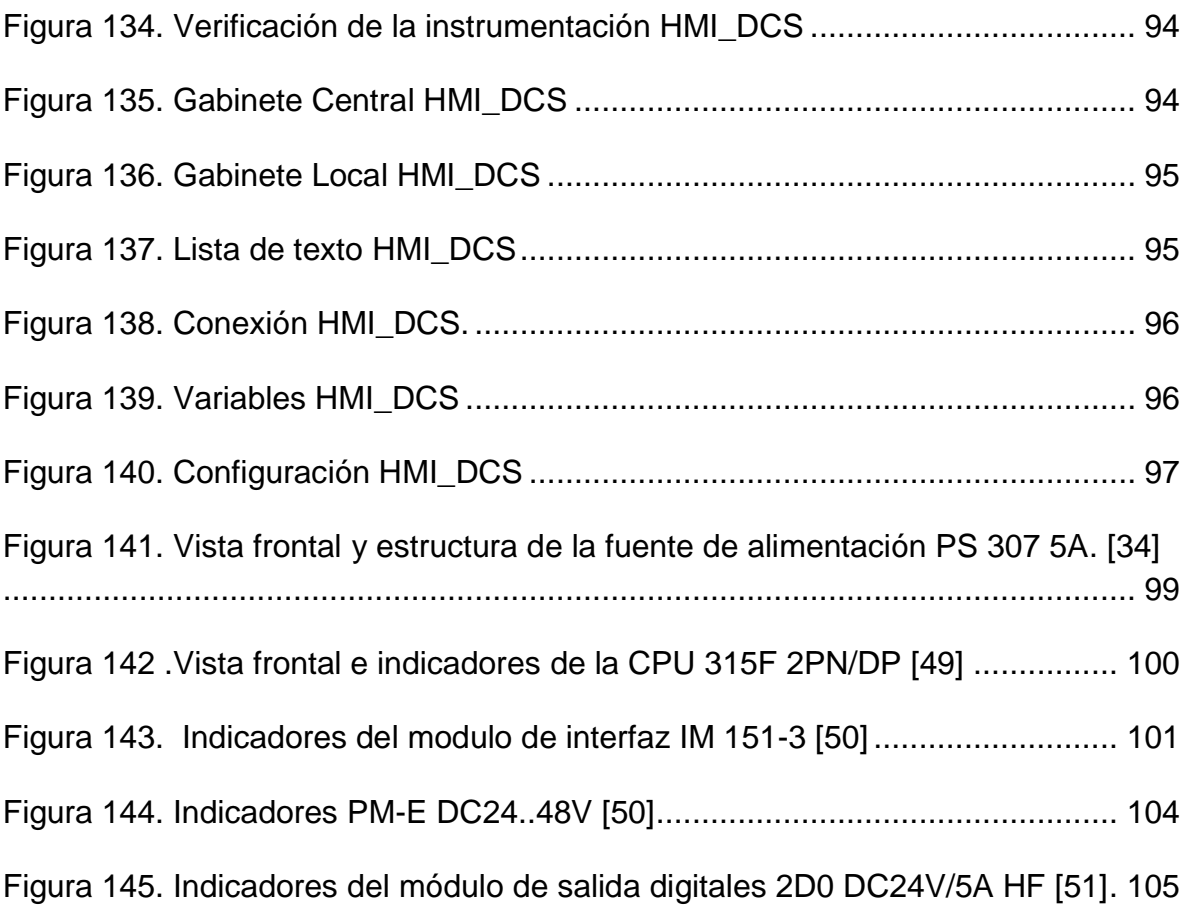

# **LISTA DE TABLAS**

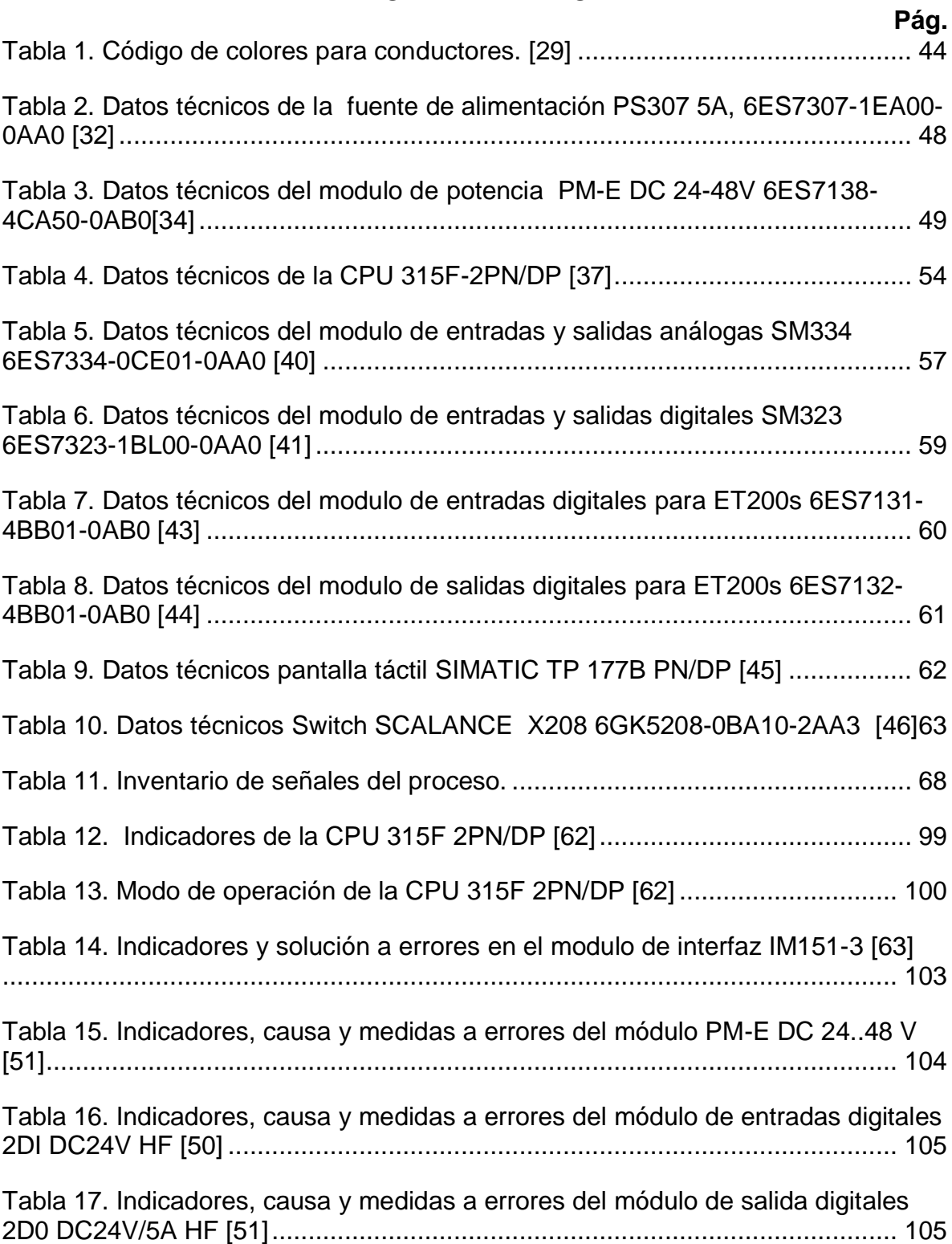

# **LISTA DE ANEXO**

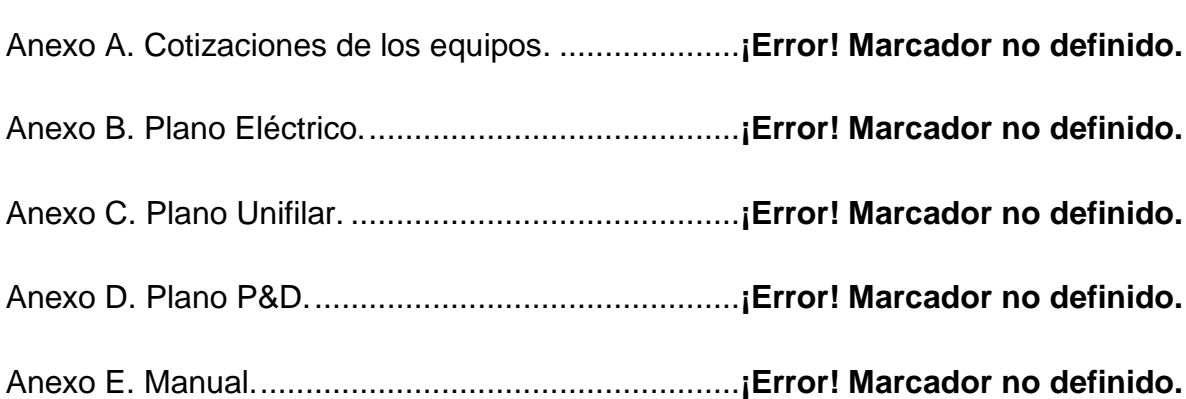

#### **GLOSARIO.**

**CIM:** Sistema de Manufactura Integrada por Computador (Computer Integrated Manufacturing, CIM).

**DCS:** Sistema de control distribuido (Distributed Control System, DCS).

**ERP:** Sistema de Planeación de Recursos de la Empresa (Enterprise ResourcePlanning*,* ERP).

**HMI:** Interfaz Humano Máquina (Human Machine Interfaz, HMI).

**MES:** Sistema de Ejecución de Manufactura (ManufacturingExecutionSystem, MES).

**NIST:** Instituto nacional de estandar y tecnología (National Institute of Standard and Technology)

**PLC:** Controlador lógico programable (Programable LogicController, PLC)

**RTU:** Unidad Terminal Remota (Remote Terminal Unit, RTU).

**SCADA:**Control de supervisión y adquisición de datos (Supervisory Control And Data Acquisition, SCADA).

**TIA:** Automatización Totalmente Integrada (Totally Integrated Automation, TIA).

#### **RESUMEN GENERAL DE TRABAJO DE GRADO**

**TITULO: IMPLEMENTACIÓN DEL SISTEMA DE CONTROL DISTRIBUIDO DE SIEMENS EN EL LABORATORIO DE AUTOMATIZACIÓN DE LA UPB, CON UNA APLICACIÓN DE PROCESO EN EL CONTROLADOR CENTRAL**

**AUTOR(ES): JESSICA LORENA ARIZA DURÀN KATHERINE GONZÁLEZ GÓMEZ**

#### **FACULTAD: FACULTAD DE INGENIERIA ELECTRONICA**

#### **DIRECTOR(A): JUAN CARLOS MANTILLA SAAVEDRA**

#### **RESUMEN**

Se implementó el sistema de control distribuido de Siemens en el laboratorio de automatización de la Universidad Pontificia Bolivariana seccional Bucaramanga, con una aplicación de proceso en el controlador central. Se diseñó la arquitectura a través de los planos unifilares y eléctricos de acuerdo a las normas técnicas establecidas, se creó la estructura física de dos gabinetes de control uno central y otro remoto con sistemas de acondicionamiento de señal, potencia y protecciones en los que se pueden adaptar sensores para monitorear y manipular variables como temperatura, presión, flujo, PH, velocidad, humedad, entre otras, de forma práctica y rápida en condiciones idóneas. La comunicación se estableció a partir de una red industrial PROFINET IO, para la transferencia de información en la red de forma bidireccional (Full-Duplex). Se instaló una interfaz humano- máquina que le permite al usuario manipular y monitorear las variables de proceso por medio de equipos de cómputo y pantallas táctiles. Se automatizó un proceso existente en el laboratorio de automatización para el empacado de galletas. Los gabinetes están organizados para desarrollar todo tipo de automatizaciones industriales, basándose en la cantidad de entradas, salidas digitales y análogas que se requieren en dicho proceso.

**Palabras claves:** Siemens, Automatización, DCS, Modelo TIA, PLC, Unidad terminal remota.

#### **GENERAL ABSTRACTOFTHE THESIS**

#### **TITLE: THE IMPLEMENTATION OF CONTROL SYSTEM DISTRIBUTED BY SIEMENS IN UPB LABORATORY OF AUTOMATION, WITH AN APPLICATION IN THE CENTRAL CONTROLLER PROCESS. AUTHOR(S): JESSICA LORENA ARIZA DURÀN KATHERINE GONZÁLEZ GÓMEZ**

#### **FACULTY: SCHOOLOFELECTRONICENGINEERING**

#### **DIRECTOR: JUAN CARLOS MANTILLA SAAVEDRA**

#### **ABSTRACT**

The control system distributed for Siemens was implemented in the automation lab of the Pontificia Bolivariana University Bucaramanga's sectional with the application in central controller process. The architecture was designed by one-line and electrician drawings according to the standards techniques required; it was build the physics structures of two controls cabinets, one central and one remote whit a signal conditioning system, Power and protections in which one we can adapt sensors to monitor and manipulate variables such as temperature, pressure, flow, pH, velocity, humidity, among others, in a conveniently and quickly way in ideal conditions. The communication was established through an industrial network, PROFINET IO, for the transfer of information, within this network, bidirectionally (full duplex). It was set up a human-machine interfaz that allows the user to manipulate and monitor the process variables through computers and touches screens. An existing process was automated in automation lab for the packing of cookies. The cabinets are organized to develop all kinds of industrial automation, based on the number of inputs, digital and analog outputs that are required in this process.

**Keywords:** Siemens, Automation, DCS, TIA Model, PLC, Remote Terminal Unit.

### **INTRODUCCIÓN**

<span id="page-21-0"></span>La automatización de los procesos representa el objetivo principal de las empresas a nivel industrial, en busca de disminuir los costos de manufactura y aumentar la eficiencia y calidad de los productos para establecerse en el medio con una condición alta de competitividad. El modelo de automatización totalmente integrada (TIA) propone la unificación de los niveles del modelo de manufactura integrada por computador (CIM) desde el nivel más bajo de instrumentación hasta el de planeación a través de sistemas de control y supervisión para la optimización de los recursos de la organización.

El sistema de control distribuido (DCS) es una estructura de control eficaz a la hora de automatizar un proceso, en la que el controlador central y los dispositivos de periferia se conectan entre sí a través de una red de comunicación que permite enlazar sensores, actuadores e interfaces humano-maquina (HMI) para vigilar que se cumplan las directrices indicadas por el usuario.

En este proyecto se implementó el Sistema de control distribuido de tecnología Siemens con una aplicación en el controlador central, el cual dispone del manejo de una cantidad determinada de señales abierto al implante de procesos. Al igual se produjo un manual de usuario que proporciona la información necesaria para que el operador o programador pueda hacer uso eficiente de la herramienta.

## **1. MODELO CIM (Computer Integrated Manufacturing)**

<span id="page-22-0"></span>El modelo de manufactura integrada por computadores (Computer Integrated Manufacturing, CIM), es una estrategia de producción que se caracteriza principalmente por la integración de las diferentes áreas de una empresa, comunicando los departamentos funcionales y operacionales de la compañía; este modelo es implementado para aumentar la eficiencia, la productividad y la competitividad de la empresa.

El modelo dinámico que se está presentando en la zona industrial en la actualidad ha permitido que las empresas que tengan en su estructura la implementación del modelo CIM sean consideradas "Fabricantes de clase mundial" y prestan los siguientes servicios: tecnologías de automatización, herramientas de control de calidad, el arte de la operación y sus procesos, Nuevas formas de medir el rendimiento de la planta; la toma de decisiones es la más adecuada al acceder a la información en el tiempo indicado tanto para la parte administrativa, como para la planta de producción.[1]

CIM interviene para el desarrollo de un producto en todas sus fases desde la producción hasta la comercialización; el modelo está constituido por una estructura piramidal, los niveles que lo conforman pueden variar según las adaptaciones que se realicen. El modelo CIM que se presenta en la figura 1, fue propuesto por NIST (National Institute of Standards and Technology), posee una estructura transparente de planeación y control [2], los niveles que tiene son: Nivel Sistema ERP (Enterprise Resource Planning), Nivel Sistema MES (ManufacturingExecution System), Nivel Sistema SCADA (Supervisory Control And Data Acquisition), Nivel Sistema de Control y Nivel de proceso o instrumentación.

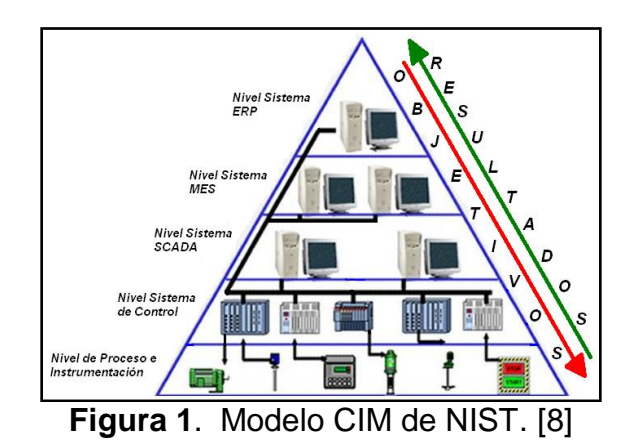

En una empresa el modelo CIM de NIST se puede representar gráficamente mediante la Figura 2, donde se observan los diferentes niveles del sistema:

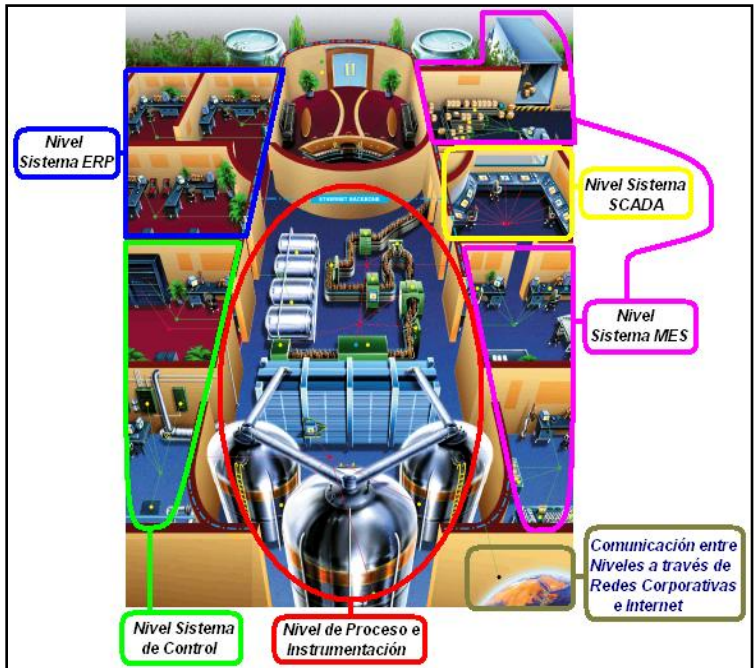

**Figura 2**. Modelo CIM empresarial de NIST. [8]

La comunicación de los niveles del modelo CIM se realiza a través de Redes corporativas, internet e intranet, estas redes deben ser confiables y seguras.

# <span id="page-23-0"></span>**1.1. ERP (ENTERPRISE RESOURCE PLANNING**

La planeación de recursos empresariales (Enterprise Resource Planning**,** ERP) es el nivel más alto del modelo CIM [ver figura 2]. Es un sistema que gestiona la información, automatiza e integra las tareas de negocio, operación y producción de una empresa. Busca realizar un manejo eficiente de la información, facilitar el intercambio de datos entre todos los departamentos de la organización y pronosticar la oferta y demanda de los productos y/o servicios, para brindar soluciones prácticas y rápidas a los usuarios, reducir tiempo y costos de procesos, al igual que acceder a información precisa y confiable.

Los ERP proveen herramientas para mejorar el control, la planeación de recursos y facilitar la toma de decisiones en el momento oportuno.

ERP se caracteriza por ser:

 **Integral**: une y sincroniza las operaciones de las divisiones de una empresa tales como, recursos humanos, manufactura, finanzas, producción y distribución y conecta a la sociedad empresarial con sus clientes y proveedores bajo la premisa de dependencia entre ellos.

 **Modular**: se fracciona en módulos que son trabajados de forma individual, pero al mismo tiempo son dependientes e intercambian información entre sí, a lo largo y ancho de la empresa para formar el ERP.

Los módulos varían en base a las características de la empresa, dependiendo del enfoque en el que esta se centre, sea de producción, distribución o servicios. Algunos módulos comunes son:

- o Gestión de ventas
- o Gestión de compras
- o Gestión de la producción
- o Planificación financiera
- o Gestión de recursos humanos
- o Gestión de servicios y proyectos
- o Investigación y desarrollo
- o Planeación estratégica
- **Adaptable**: es flexible a la organización y estructura de la compañía, se adapta de acuerdo a la configuración de los procesos.

En la figura 3 se observa la interacción de los módulos de una empresa con los proveedores y los clientes.

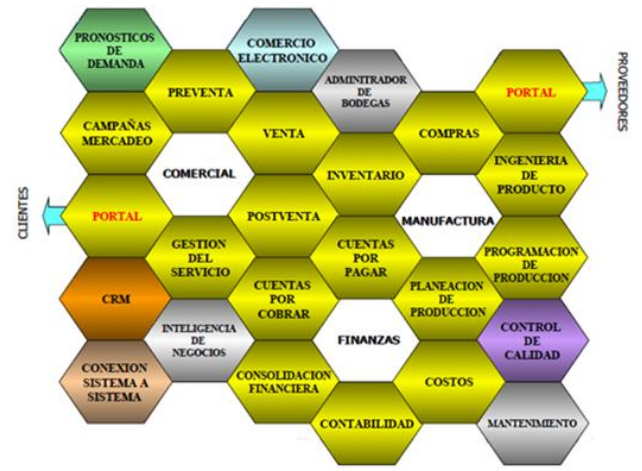

**Figura 3.** Módulos que integra el sistema ERP [3]

En el mercado mundial existen diferentes empresas proveedoras de soluciones ERP como Oracle, SAP, SSA, IBM, QAD, PeopleSoft, FouthShift, que ya han sido implementadas en empresas exitosas como Cinsa, Mexicana de Telecomunicaciones, Casa Marzam y Kodak

### <span id="page-24-0"></span>**1.2. MES (MANUFACTURING EXECUTION SYSTEM)**

El nivel de sistema de ejecución de manufactura (MES), es una plataforma que conecta el nivel de planeación de recursos empresariales (ERP) con los productivos, a través de sistemas informáticos, como se observa en la figura 4. Su principal objetivo es la planeación y el control de la producción en tiempo real, a través de la optimización de los recursos de la organización.

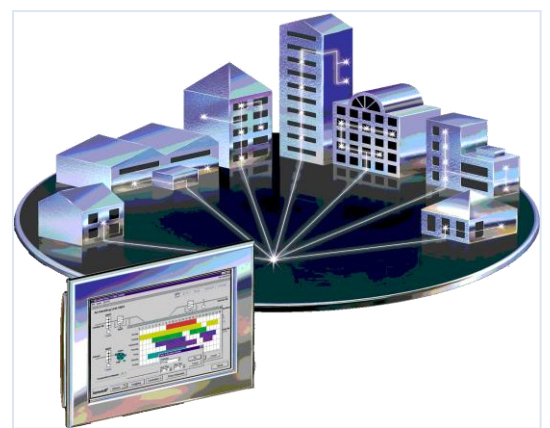

**Figura 4.** Sistema de ejecución de manufactura [4].

En este nivel se necesita sincronizar la ejecución de sus operaciones, la recopilación de la información y el reporte de datos, el cual es un proceso dinámico. El sistema MES trabaja como un guía, primero pone en marcha e informa las actividades en planta y gestiona operaciones.

Sistema MES tiene 11 elementos:

- **1.** Adquisición y colección de datos
- **2.** Análisis de rendimiento
- **3.** Gestión de procesos
- **4.** Control de documentación
- **5.** Gestión de mantenimiento
- **6.** Gestión de unidades de producción
- **7.** Gestión de mano de obras
- **8.** Gestión de calidad
- **9.** Trazabilidad de productos
- **10.** Estado y asignación de recursos
- **11.** Planear las operaciones en detalle

MES recibe la información del sistema SCADA (datos de la producción y control) y del nivel ERP (pedidos, ventas e información de ingeniería y productos) y con estas se realiza la toma de decisiones.

Las organizaciones que implementan el nivel MES, tienen producción más eficiente, calidad, respuestas más rápidas y por ende se maximiza el rendimiento operacional del proceso. Este tipo de optimización ha existido desde hace mucho tiempo pero en el comienzo este proceso era realizado en papel, cálculos manuales, auditorías externas lo cual lo hacía largo, tedioso e ineficiente, ahora se ofrece toda la información en tiempo real.

Las compañías actualmente implementan el sistema de ejecución de manufactura realizando la programación en base de datos como Oracle, SQL server u otras y en lenguajes de programación estándar como Visual Basic, Delphi, Java, etc. La estructura de base de datos debe soportar el sistema, las interfaces, los cálculos, los reportes, las comunicaciones con otros sistemas, miles de líneas de código y mucho más [5].

La implementación del nivel de sistema MES en una empresa garantiza la continuidad del producto con mejoras a través del tiempo.

En la figura 5 se visualiza el flujo de información, entre los diferentes niveles del modelo CIM.

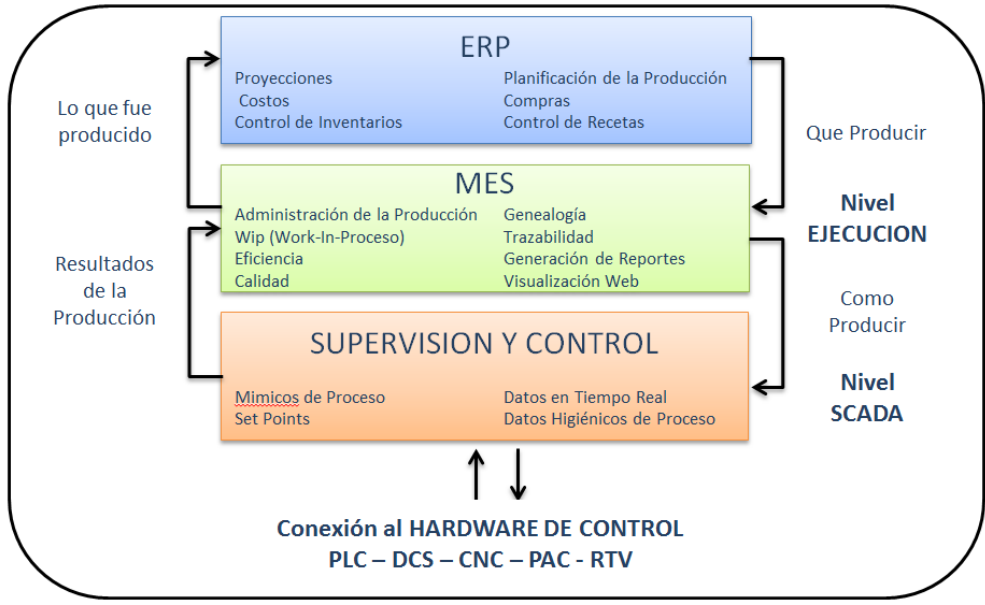

**Figura 5.** Flujo de información a través de CIM [6]

# <span id="page-26-0"></span>**1.3. SCADA (SUPERVISORY CONTROL AND DATA ACQUISITION)**

Un sistema de adquisición de datos y control de supervisión (Supervisory Control and Data Adquisition, SCADA) establece una interfaz humano máquina que le permite al usuario comunicarse con los dispositivos de campo a distancia, para la supervisión y control de las variables de proceso de forma automática.

Al hacer uso de SCADA se implementa un sistema de control realimentado entre el proceso y el usuario donde se comparte información de forma bidireccional.

En el modelo CIM relaciona el nivel MES y de CONTROL, ya que dependiendo de la filosofía de control de la empresa, este nivel emite órdenes de ejecución al nivel sistema de control y recibe situaciones de estado de dicho nivel. Igualmente recibe los programas de producción, calidad, mantenimiento, etc., del nivel

sistema MES y realimenta dicho nivel con las incidencias (estado de órdenes de trabajo, situación de máquinas, estado de la obra en curso, etc.) ocurridas en planta [7][8].

El sistema SCADA ofrece la posibilidad de crear paneles de alarmas, generación de históricos, ejecución de programas con adquisición de datos para el análisis y tratamiento de las señales, control de obra en curso, entre otras.

Los elementos básicos para permitir la interacción entre el usuario y el proceso dentro de un entorno de supervisión y mando se observan en la figura 6.

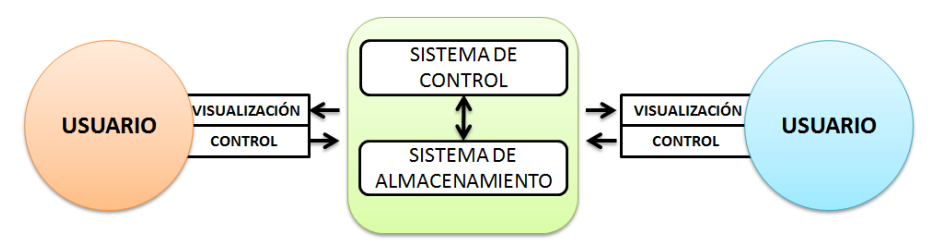

**Figura 6.** Estructura básica de un sistema de supervisión y mando [7][8]

El usuario mediante herramientas de visualización y control, tiene acceso al Sistema de Control de Proceso, generalmente un computador donde reside la aplicación de control y supervisión (se trata de un sistema servidor). La comunicación entre estos 2 sistemas se suele realizar a través de redes de comunicaciones corporativas (Ethernet).

El sistema de control capta el estado del proceso a través de los elementos sensores e informa al usuario por medio de la HMI. Basándose en las cartas de programación ejecutadas por el usuario, el sistema de control inicia las acciones pertinentes para mantener el control del proceso a través de los actuadores. Toda la información generada durante la ejecución de las tareas de supervisión y control se almacena para disponer de los datos a posteriori [7].

Los módulos o bloques hardware de un sistema SCADA son:

- **Interfaz Humano-Maquina o HMI (Human Machine Interface):** paneles compuestos por indicadores y comandos del sinóptico de control del sistema.
- **Ordenador central o MTU (Master Terminal Unit):** se encargan de centralizar el control de la información realizando tareas de recopilación, almacenamiento, envío y análisis de datos al igual que de gestionar la comunicación con los operadores.
- **Ordenadores remotos o RTU's (Remote Terminal Unit):** recolectan y envían los datos locales a la unidad central, de la cual también pueden recibir información.

 **Red de comunicación:** permiten el intercambio de datos bidireccional entre el ordenador central y los remotos.

En un software SCADA se tienen 2 bloques bien diferenciados:

- **Programa de desarrollo:** engloba las utilidades relacionadas con la creación y edición de las diferentes ventanas de la aplicación, así como sus características (textos, dibujos, colores, propiedades de los objetos, programas, etc.).
- **Programa de ejecución ó Run-time**: permite ejecutar la aplicación creada con el programa de desarrollo.[8]

## <span id="page-28-0"></span>**1.4. SISTEMA DE CONTROL**

El sistema de control adquiere el estado de las variables de proceso por medio de los sensores, realiza los cálculos de actuaciones y finalmente lleva a cabo la acción de control ver figura 7; en el mundo actual la industria exige que el control sea dinámico, es por esto que los sistemas no se pueden basar únicamente en la estructura preliminar, es necesario sumarle la interpretación de los datos arrojados por la máquinas y que el proceso entienda las órdenes dadas por el operario, así se aumenta la seguridad de funcionamiento y la eficacia del proceso, a este tipo de control se le denomina Control Supervisor.

El operario tiene un factor importante en el control supervisor figura 8, de él dependen las estrategias de control implementadas y su comportamiento no puede ser modelado a partir de cálculos matemáticos, hay algunas ventajas que sobresalen a partir de que un ser humano maneje el sistema, como tomar la decisión correcta aunque la información que se tenga no sea completa; las desventajas no se ausentan por que el hombre comete errores por cansancio, sobrecarga informativa entre otras. El operario debe estar siempre dentro de un bucle de control que permita mediante sistemas de asistencia al humano mejorar la producción con mayor calidad, un ejemplo de este son sistemas inteligentes que ayudan a la toma de decisiones y el operador puede actuar de manera más confiable [9]

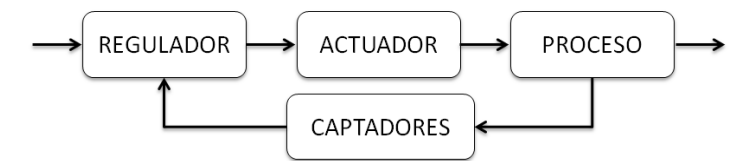

**Figura 7.** Diagrama de bloques del Control Clásico. [9]

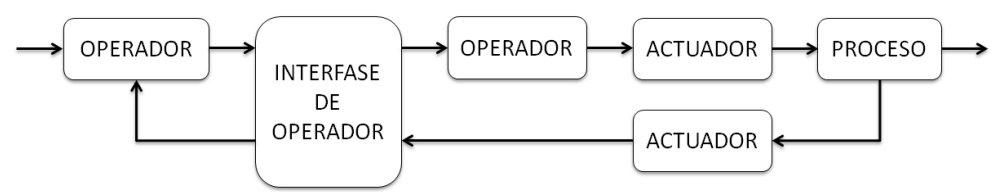

**Figura 8.** Diagrama de Bloques del Control Supervisor [9]

Para ejecutar el control de un proceso existen diferentes dispositivos electrónicos como: controlador lógico programable (Programmeble Logic Controller, PLC), unidad terminal remota (Remote Terminal Unity, RTU), control numérico por computadora (Computer Numerical Control, CNC), controladores industriales, entre otros. Al unirlos se pueden formar redes donde hay maestros y esclavos que supervisan.

En este nivel se toma la información de la instrumentación, se ejecutan las estrategias de control y se muestra al usuario el estado de las variables [ver figura 9], para que sean monitoreadas, de esta manera se automatiza el funcionamiento de las máquinas presentes en la planta, manteniendo la comunicación en tiempo real con los otros niveles.

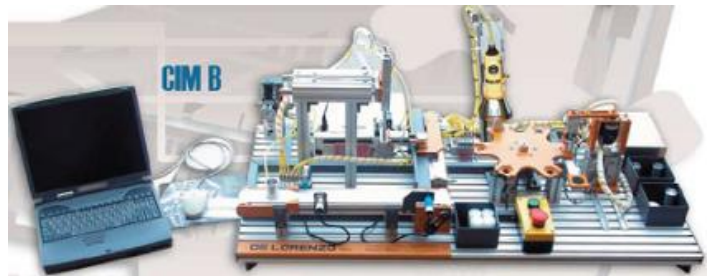

**Figura 9.** Nivel sistema de control. [10]

# <span id="page-29-0"></span>**1.5. PROCESO DE INSTRUMENTACIÓN**

Es la base de la pirámide del modelo CIM, en el nivel de instrumentación se encuentran la maquinaria de la planta que hace posible el proceso de producción, aquí ejecutan las acciones básicas en tiempo real de medición y control, con sensores y actuadores respectivamente, es importante tener en cuenta la adecuación de las señales para que sean compatibles al sistema.

Los sensores son dispositivos que a partir de la energía del medio donde se mide dan una señal de salida transducible que es función de variable de medida [11], es decir, toma la medida de una magnitud exterior y la transforma a señales eléctricas que son posibles cuantificar, de esta manera realizar un control y monitoreo sobre ellas. Existen sensores como se muestra en la figura 10 de tipo analógico o digital que permiten medir temperatura, caudal, flujo, PH, densidad, viscosidad, peso, presión, proximidad, nivel entre otras.

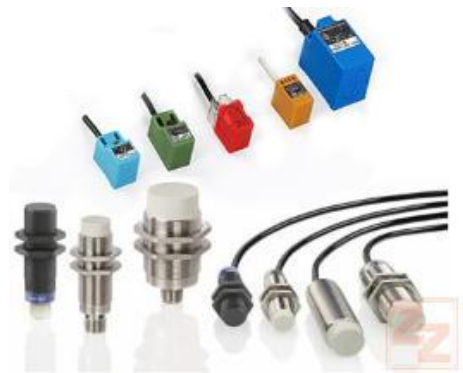

**Figura 10.** Sensores. [12]

Los actuadores sirven de interfaz entre el proceso y el sistema de control, ya que reciben la orden de los controladores, realizan una acción planeada en la estrategia programada y se adaptan a los cambios en el control dinámico. Hay actuadores eléctricos, neumáticos, hidráulicos, algunos ejemplo de estos son los motores, cilindros, chupas, electroválvulas, resistencias, ventiladores, válvulas, entre otros.

Por otro lado las señales del sistema requieren ser compatibles, para ello se utilizan los acondicionadores de señal, los cuales son elementos del sistema que ofrecen a partir de la señal de salida de un sensor electrónico una apta para que sea registrada, manipulada o legible para un instrumento de control. Normalmente se realizan acciones de amplificación, conversión análoga digital o viceversa, filtrado, adaptación de impedancias, modulación o demodulación [11].

En el nivel de instrumentación se hace necesario mantener una comunicación activa con los otros niveles que conforman la compañía, pues en este se hace el enlace entre los dispositivos de campo con los sistemas de control, permitiendo así que los sensores tomen la señal, se procese y los actuadores realicen la acción de control respectiva. En la figura 11 se visualizan algunos materiales de instrumentación.

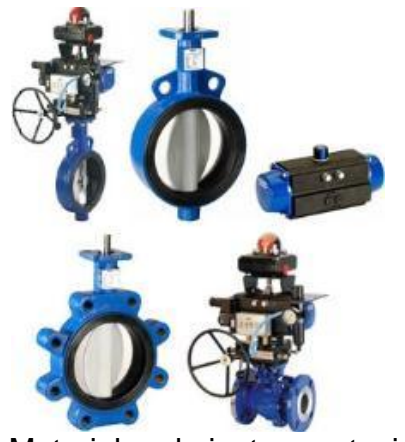

**Figura 11.** Materiales de instrumentación. [13]

### **2. SIEMENS**

<span id="page-31-0"></span>Es una empresa mundial líder en ingeniería eléctrica y electrónica con sede principal en Alemania, se encuentra en 190 países, ofrece productos soluciones y servicios en tres áreas principales: energía, industria y salud. Siemens impulsa un desarrollo urbano sostenible donde se presente desarrollo, empleo y aumento de la productividad. [14]

Siemens se ha destacado internacionalmente por sus logros tecnológicos, calidad, innovación y confiabilidad, con más de 400.000 empleados en todas sus sucursales.

Hay un CEO general y uno en cada área de trabajo los cuales delegan autoridad sobre las funciones de producción, ventas, servicios e ingeniería que se relacionen con determinados productos y servicios. En la región la empresa tiene Austral Andina con sede en la ciudad de Santa Fe de Bogotá D.C Colombia, en el cual día a día se trabaja en el desarrollo y manufactura de productos, diseño e instalación de sistemas complejos, así como un amplio rango de soluciones para un requerimiento especifico. [15]

La visión de siemens es ser pioneros en eficiencia energética, productividad industrial, cuidado de la salud, accesible y personalizada y brindar soluciones inteligentes para la infraestructura. [14]

La misión es atender las necesidades y requerimientos de transmisión y distribución del sector eléctrico e industrial en la Región Andina, a través de un amplio portafolio de soluciones, productos y servicios con alta calidad, valor agregado local y alta rentabilidad; acompañado con un grupo humano comprometido y motivado.[14]

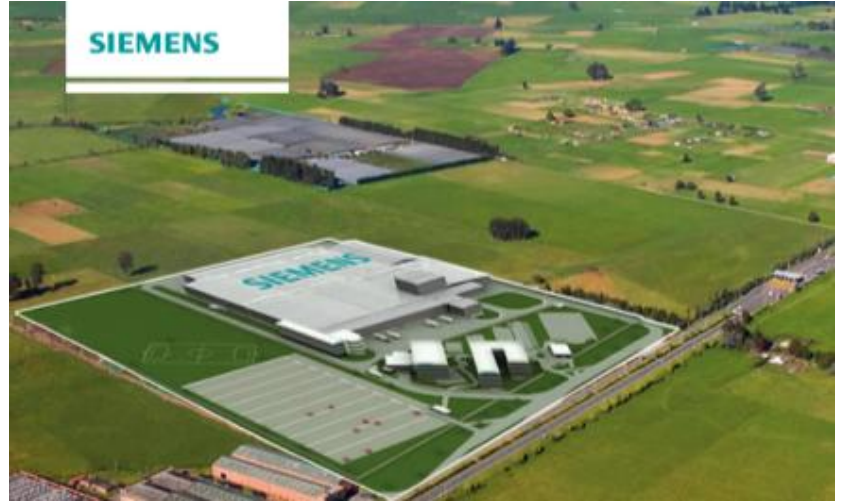

**Figura 12.** Siemens Bogotá Colombia**.** [14]

En la figura 12 se puede visualizar la planta de Siemens en la ciudad de Bogotá. A continuación se hablará un poco sobre los tres sectores en los que opera Siemens.

El sector del cuidado de la salud se encarga de integrar imágenes por diagnóstico, tecnologías de la información e imágenes en vitro para ofrecer una completa solución médica, en su centro de investigación, desarrollo e innovación, tiene un CTS centro tecnológico y de servicios de competencia a nivel mundial donde trabajan en sistemas de adquisición de imágenes y generadores de rayos X.

En la parte energética Siemens es el principal proveedor mundial de una amplia gama de productos, para la generación, transmisión y distribución, así como para la producción, transformación y transporte de los combustibles primarios de petróleo y gas, para producir energía de baja, media y alta tensión [16].

El sector industrial Siemens provee mundialmente la producción, transporte, iluminación y tecnologías de construcción. Con la integración de hardware y de software, así como soluciones integrales específicas en la industria, Siemens incrementa la productividad, flexibilidad y eficiencia de sus consumidores.

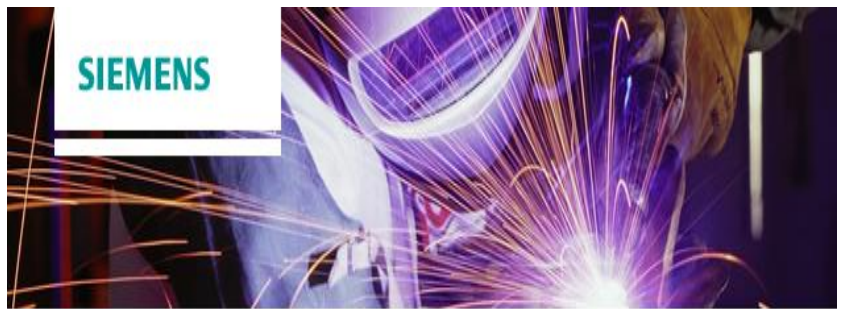

**Figura 13.** Sector Industrial de Siemens [17]

La automatización totalmente integrada (Totally Integrated Automation, TIA), proporciona componentes a la zona industrial para optimizar los procesos en toda la empresa. Los productos que Siemens ofrece son de primera clase diseñados para satisfacer todas las necesidades de sus clientes e incluyen recursos de formación, servicio y asistencia técnica. [16]

## <span id="page-32-0"></span>**2.1.MODELO TIA (TOTALLY INTEGRATED AUTOMATION)**.

La automatización totalmente integrada de Siemens (Totally Integrated Automation, TIA), ofrece una gama de productos y sistemas que proporcionan soluciones integrales e incluyen capacidades tecnológicas esenciales para la industria de fabricación y de procesos.

Siemens posee sistemas de automatización establecidos mundialmente entre los que se observa SIMATIC, SCALANCE Y SIRIUS, elementos de automatización, switch industrial Ethernet y componentes de potencia respectivamente, son utilizados para resolver todos los requisitos individuales de una producción pero no como divisiones autónomas sino como un elemento de una compañía. [17]

Todas las herramientas y la ingeniería utilizadas para obtener una automatización totalmente integrada son diseñadas para garantizar una mayor calidad en la producción y una disminución en el costo, además se propone una continuidad en el desarrollo del producto adecuándose para las mejoras posteriores, no sólo de este sino de la planta en general, siendo compatibles con otras tecnologías existentes en el mercado.

TIA es una estrategia de producción que se caracteriza principalmente por la integración de las diferentes áreas de una empresa, comunicando los departamentos funcionales y operacionales de la compañía; este es el modelo real que Siemens implementa en la industria de la manufactura integrada por computadora CIM.

La automatización totalmente integrada tiene una estructura jerárquica piramidal que comprende los siguientes niveles: Nivel de gestión, Ejecución de manufactura, Control y campo que son adaptados del modelo CIM teórico.

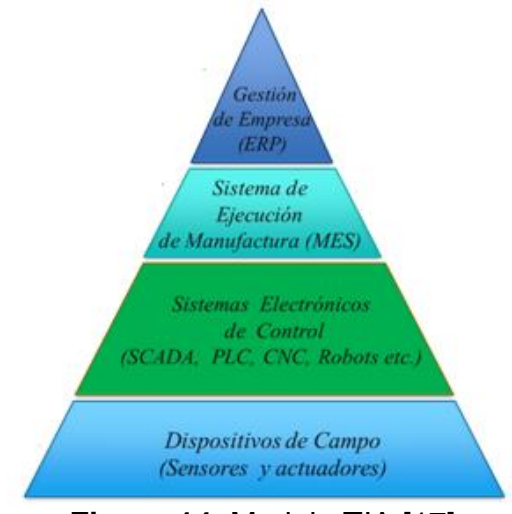

**Figura 14.** Modelo TIA [17]

<span id="page-33-0"></span>**2.1.1. Nivel de gestión.** En este nivel Siemens incluye el manejo de los contenidos, los recursos humanos y soluciones de gestión del ciclo de vida del producto.

Siemens IT Solutions and Services ofrece soporte a los muchos y variados procesos y tareas dentro de la gestión de recursos humanos con soluciones sofisticadas e innovadoras, así como con servicios asociados.[18]

Para siemens, ECM (Enterprise Content Management) o gestión de contenidos empresariales tiene como objetivo consolidar los sistemas de IT (Information Technology) aislados en los ámbitos de gestión de contenidos web, gestión documental, colaboración, gestión de flujo de trabajo, la proyección de imagen / de exploración, capacitación en gestión y archivo. Mediante ECM, se puede desarrollar, registrar, cualificar, administrar y publicar contenidos estructurados y no estructurados. Los buscadores ayudan con su categorización y ofrecen ayuda para encontrar lo que hace falta y cuando hace falta. [19]

PLM (Product Lifecycle Management) es un software de Siemens para gestión del ciclo de vida de los productos que en su portafolio de soluciones y servicios incluye el desarrollo de producto, la gestión de datos y planificación de la fabricación, todo en un entorno abierto e integrado. Es una estrategia de negocio cada vez más importante con el que las organizaciones manejan el ciclo completo de productos, desde el diseño hasta el reciclaje, aumentando el valor añadido de su negocio. [20]

<span id="page-34-0"></span>**2.1.2. Ejecución de manufactura.** Para Siemens es un sistema basado en modelos que supervisa el trabajo en curso, controla las operaciones y la mano de obra e inserta la información de producción en los sistemas comerciales y los repositorios de ciclo de vida**.** Siemens ofrece SIMATIC IT, un sofisticado sistema de ejecución de manufactura escalable que se ajusta a la norma ISA S95. Es un sistema de ejecución de fabricación que ofrece múltiples posibilidades y permite una utilización óptima de producción.[21]

En la figura 15 se muestra el conjunto de componentes altamente integrados diseñados para integrar sistemas dentro de cada fábrica, estandarizar la producción en toda la empresa, y mantener los procesos de manufactura alineados con las actividades de la cadena de abastecimiento del sistema MES de SIMTIC IT. [22]

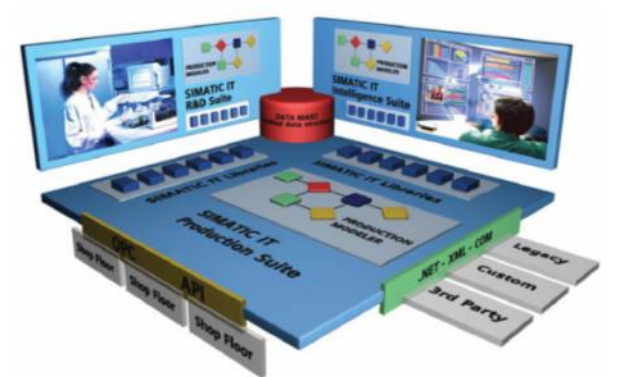

**Figura 15.** Ejemplo de sistema MES: SIMATIC IT Framework de SIEMENS. [22]

<span id="page-34-1"></span>**2.1.3. Control.** Siemens ofrece la familia de controladores SIMATIC que brinda numerosas funciones integradas así como potencia escalable para cumplir cualquier requisito de aplicación. Su gama comprende autómatas programables (PLCs), equipos completos compuestos de PLC y panel de operador, controladores basados en PC así como inteligencia distribuida.

Los controladores están también disponibles en versiones de seguridad positiva y de alta disponibilidad para aplicaciones con altos requisitos de seguridad.

La familia de pantallas SIMATIC HMI brindan solución para la visualización Humano-Máquina más completa. Dentro de la gama de pantallas cuenta con equipos desde Micropanels y Basic Panels para las aplicaciones más sencillas, hasta Multi panels (MPs) para soluciones estandars de la industria.[23]

<span id="page-35-0"></span>**2.1.4. Campo.**En este nivel se adquiere la información deseada del proceso mediante sensores situados en él y se actúa mediante actuadores.

Siemens ofrece sensores y actuadores tales como:

- Motores eléctricos y ventiladores
- Variadores de velocidad y arrancadores suaves
- Relés
- Sensores del tipo inductivo, capacitivo, fotoeléctrico y ultrasónico, VAC/DC, Salida análoga o conmutada para captar el variables de temperatura, flujo, presión, nivel, posición, entre otras.
- Fines de carrera
- Medidor multifuncional
- Interruptores y Tomacorrientes
- Válvulas

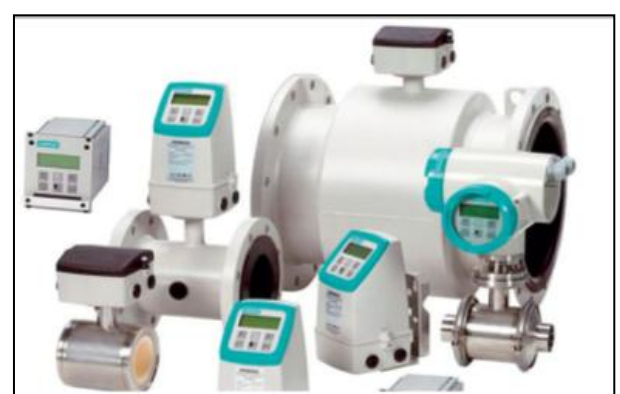

**Figura 16.** Instrumentación para la automatización industrial Siemens. [24]

**2.1.5 Comparación entre el modelo TIA y el modelo CIM (Teórico).**TIA (Totally Integrated Automation) corresponde a la automatización de todos los sectores de la pirámide del modelo CIM, desde el nivel más bajo de campo hasta el más alto, de gestión, pasando por la supervisión y control de procesos.

Al implementar el modelo teórico CIM en una empresa real, los niveles de control y supervisión SCADA se fusionan para hacer parte de un solo nivel de sistemas electrónicos de control, el cual incluye los autómatas programables, robots, paneles de operador, HMI, control numérico por computador, entre otros.
En la figura 17 muestra la gráfica que compara el modelo teórico CIM y el modelo real TIA.

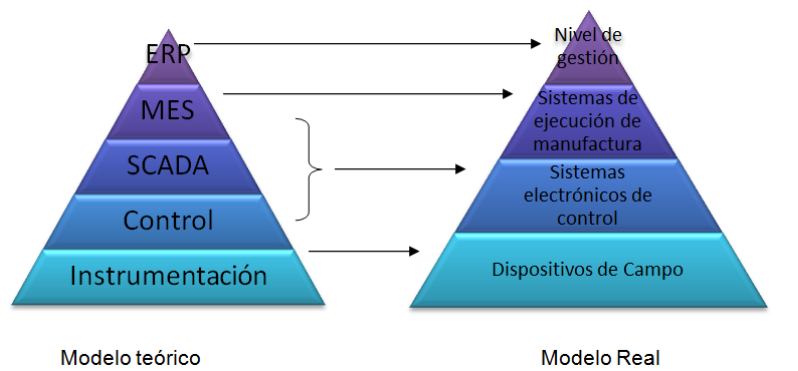

**Figura 17.** Gráfico de comparación modelo CIM teórico y modelo real TIA.

# **2.2.DCS (DISTRIBUTED CONTROL SYSTEM).**

El sistema de control distribuido (Distributed Control System, DCS), es un sistema moderno que puede controlar diferentes procesos en paralelo, con un controlador central que funciona como el cerebro, unidades terminales remotas (Remote Terminal Unity, RTU), entre otros elementos de control que permiten tomar la información, procesarla y actuar sin importar si los sensores y actuadores no se encuentran cerca del controlador. Esto puede variar dependiendo la arquitectura que se desee implementar.

El DCS proporciona la información del proceso en tiempo real para permitir al usuario el manejo de las variables y la visualización del estado del sistema, obteniendo así una interfaz humano-máquina, que puede ser implementada a través de pantallas táctiles, equipos de cómputo, alarmas entre otros.

Actualmente los sistemas de control distribuido son implementados en plantas de producción donde se realiza automatización de procesos con un mismo sistema al tiempo, optimizando los recursos y mejorando la calidad de los resultados, este tipo de sistemas permiten tener la información detallada de cada proceso que se esté desarrollando. Teniendo en cuenta que los DCS hacen parte del control de moderno, el control dinámico, los actuadores pueden cambiar dependiendo la situación de la planta generando mayor competitividad.

En la figura 18 se observa la estructura de un DCS implementado con dos equipos de cómputo donde puede ser guardada, visualizada y monitoreada la información del proceso, una HMI a través de una pantalla táctil y seis sistemas de control independientes entre sí pero supervisado por un controlador central. La comunicación se realiza por una red industrial a través de un switch.

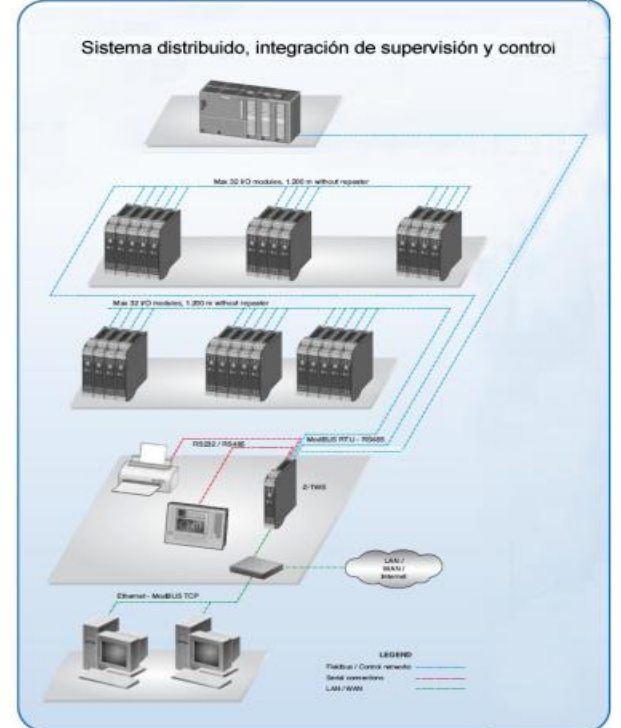

**Figura 18.** Ejemplo de Arquitectura DCS. [25]

Los datos que se obtienen en el sistema de control se pueden transmitir de manera fácil, rápida y cómoda para el usuario a otros niveles de la pirámide de la automatización totalmente integrada como el de gestión. Estos son enviados a través de una red industrial (Ethernet, Profinet) contando con privacidad y seguridad. La información del sistema es almacenada para visualizar históricos de una variable o del proceso en general.

En el desarrollo de este proyecto se implementó un sistema de control distribuido de tecnología Siemens en el laboratorio de automatización de la Universidad Pontificia Bolivariana seccional Bucaramanga, apto para integrarse con otro tipo de arquitecturas industriales. El DCS se representa en la figura 19.

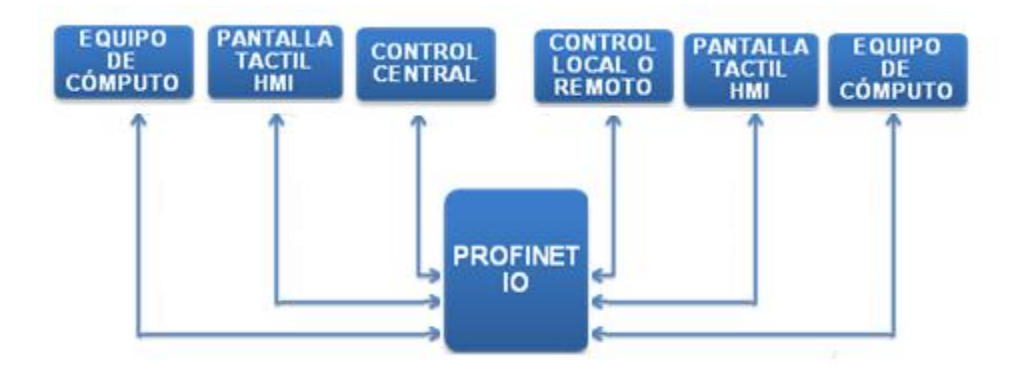

**Figura 19.** Diagrama de bloques del Sistema de control distribuido

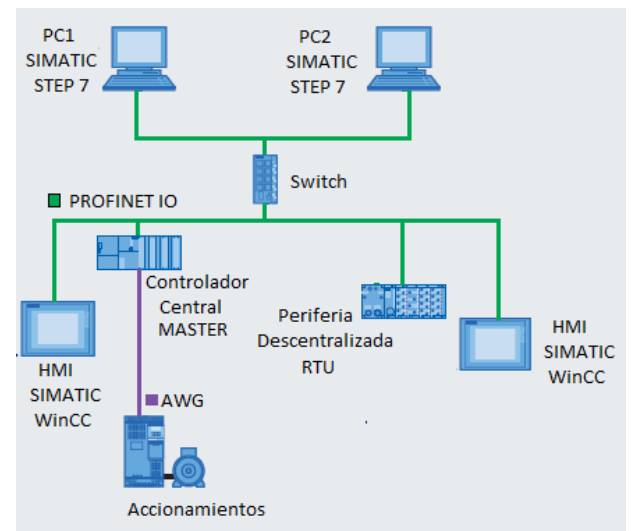

**Figura 20.**Estructura DCS de Siemens del laboratorio de automatización de la UPB.

El DCS cuenta con dos gabinetes de control uno central y otro remoto o local, estos están organizados para desarrollar todo tipo de automatizaciones industriales, basándose en la cantidad de entradas, salidas digitales y análogas que se requieren en los procesos adaptados al sistema de control. Además dos pantallas táctiles, dos equipos de cómputo y un switch que permite la comunicación a través de una red Profinet IO.

Fue diseñado con las normas estándares de ingeniería NTC 2050, RETIE, ISA-S5.1 y ANSI/IEEE Std 315A 1986, con los cuales se realizó el plano eléctrico [ver anexo B], plano unifilar [ver anexo C] y las respectivas cotizaciones [ver anexo A] y compras de los equipos que eran necesarios para implementar el sistema de control distribuido.

**2.2.1. Hardware.** El hardware es el conjunto de componentes físicos que constituyen un sistema, en este caso se van a describir los elementos tangibles del control distribuido de Siemens.

El gabinete de control central cuenta con un PLC (CPU 315F 2PN-DP), un módulo de expansión digital de 16 entradas y 16 salidas (SM323), un módulo de expansión análoga de 4 entradas y 2 salidas (SM334), una fuente de voltaje de 5A (PS 307 5A), un Switch SCALANCE 200 (SCALANCE-X208), una pantalla táctil (TP 177B), ciento cuarenta y tres bornas (13 bornas para tierra, 8 portafusibles y 122 universales) distribuidas en la etapa de control y potencia, la protección se implementó con un Totalizador (EZC100N 20 A) y un Disyuntor Bipolar (C60N 400V).

El gabinete de control distribuido cuenta con el sistema de periferia descentralizada (ET200s), posee un módulo de comunicación (), dos módulos de potencia (), ocho módulos de 2 entradas digitales (), ocho módulos de 2 salidas

digitales (), una fuente de voltaje de 5A (PS 307 5A), una pantalla táctil (TP 177B), ciento diez bornas (10 bornas para tierra, 7 portafusibles y 93 universales) distribuidas en la etapa de control y potencia, y un Disyuntor Bipolar (C2A 500V), como se muestra en la figura 22.

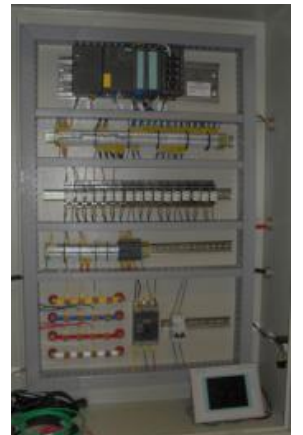

Figura 21. Gabinete de control central

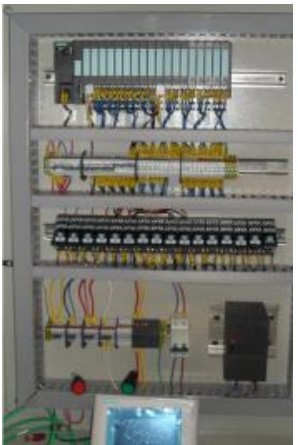

**Figura 22.** Gabinete de control distribuido

Además hay 2 equipos de cómputo que son utilizados en la red para monitorear los procesos del sistema y verificación de la instrumentación (ver figura 23).

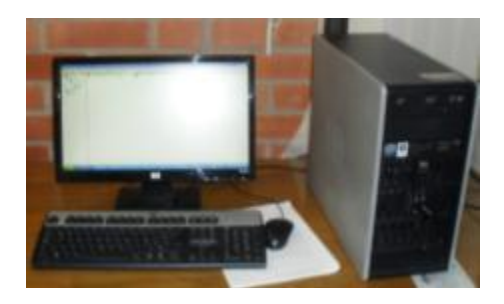

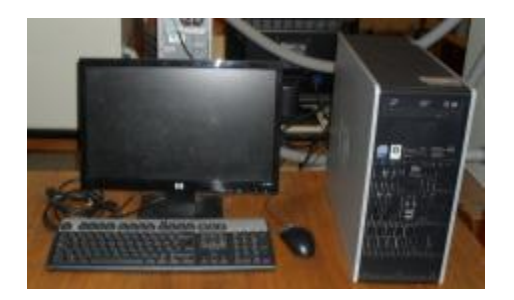

**Figura 23.** Equipos de cómputo.

La automatización de un proceso industrial requiere la supervisión de las variables del sistema a través de la implementación de dispositivos capaces de realizar su captura, modificación y análisis y del control de estas para lograr los resultados esperados.

El sistema de control distribuido de Siemens que se realizó en el laboratorio de automatización de la UPB, está apto para desarrollar diferentes tipos de automatización industrial, basada en la cantidad de entradas y salidas digitales y análogas que se requieran en dicho proceso. El hardware con una estructura conformada por la etapa de control, acondicionamiento de señales, equipos de potencia, protecciones, canaletas ranuradas instaladas para la distribución del cableado, de tal forma que no se presente interferencia entre las señales de control y potencia y un sistema de marcaciones para la identificación de las conexiones tanto en el gabinete de control central como en el distribuido.

**2.2.1.1. Inventario de señales**. En el campo de la automatización industrial existen una serie de señales estandarizadas para la medición de las variables de proceso, estas se dividen dependiendo de si son digitales (Ej: 4-20 mA DC, 0-10 V DC, 0-24 VDC, 1-5 mA DC) o análogas (Ej: 4-20 mA, 0-10 V).

El gabinete de control posee las siguientes señales:

- 16 entradas digitales 0-24 V DC.
- 16 salidas digitales 0-24 V DC.
- 4 entradas análogas de corriente (4-20 mA) o de voltaje (0-10 V) dependiendo la configuración aplicada. [Para la conexión ver más información en la página 45].
- 2 salidas análogas de corriente (4-20 mA) o de voltaje (0-10 V) dependiendo la configuración aplicada. [Para la conexión ver más información en la página 45].

El gabinete de control distribuido tiene:

- 16 entradas digitales 0-24 V DC.
- 16 salidas digitales 0-24 V DC.

**2.2.1.2. Diseño.** El sistema de control distribuido de tecnología Siemens implementado se diseñó para que cualquier proceso con señales análogas y digitales pueda ser adaptable dependiendo la cantidad necesaria de estas y pueda ser integrable a otras tecnologías, garantizando la seguridad del operario a partir de las normas estándares de ingeniería.

Las normas utilizadas fueron:

- **2050 NTC (Norma técnica Colombiana)**, indica el código eléctrico que se debe utilizar en el cableado
- **RETIE (Reglamento eléctrico de instalaciones eléctricas)**, se aplica a instalaciones eléctricas en los procesos de generación, transformación, distribución, transmisión y utilización de la energía eléctrica. [26]
- **ISA-S5.1 (Instrumentation Symbols and Identification) y ANSI/IEEE Std 315A 1986 (Supplement to Graphic Symbols for Electric and Electronic Diagrams),** que demarcan la uniformidad en símbolos de control y los sistemas de instrumentación usados para la medición y control. [27]

Se realizó las respectivas cotizaciones de los equipos (ver anexo A) necesarios para implementar el DCS, partiendo de la necesidad de los estudiantes por interactuar con equipos industriales desde el ámbito académico.

Se seleccionaron los controladores, pantallas táctiles, cables de comunicación, módulos de expansión y comunicación de tecnología, además elementos eléctricos para la protección, cableado, adecuación de señal, de diferentes marcas del mercado.

Al tener en cuenta los requerimientos específicos del hardware y software de los controladores utilizados, se cotizaron y compraron dos computadores con sistema operativo Windows XP, para su programación.

Para la compra se realizó el plano eléctrico en el que se estipuló las marcaciones para cable y borna de los gabinetes (ver anexo B), y el plano unifilar donde se proyectó el sistema de protecciones a utilizar (ver anexo C).

**2.2.1.3. Bornas y Cableado.** Para garantizar una ergonomía óptima de montaje los elementos de los gabinetes se instalaron sobre un riel din, que permite el montaje o desmontaje de un conjunto de bornas de acuerdo a la fijación en posición de enganche o desenganche sobre la sección.

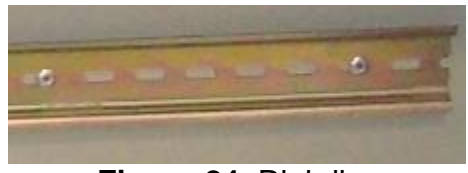

**Figura 24.** Riel din.

Las bornas son mecanismos cuya función es interconectar circuitos. Se encuentran compuestas por tres partes principales: cuerpo aislante, elemento conductor de corriente y elemento de sujeción como se muestra en la figura 25.

Existen diferentes tipos de bornas de acuerdo a su funcionalidad. En el gabinete de control central se implementaron ciento cuarenta y tres bornas, 13 bornas para tierra, 8 portafusibles y 122 universales y en el gabinete de control distribuido ciento diez bornas, 10 bornas para tierra, 7 portafusibles y 93 universales.

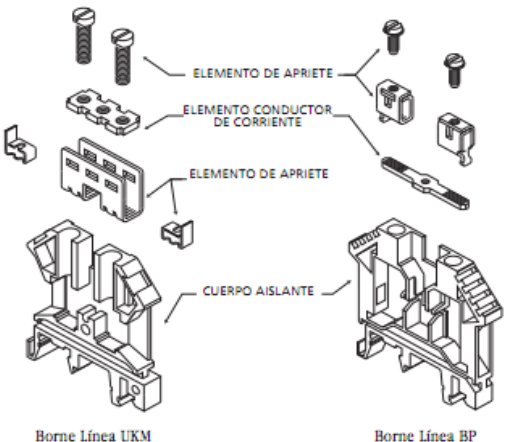

**Figura 25.** Estructura de una borna [28]

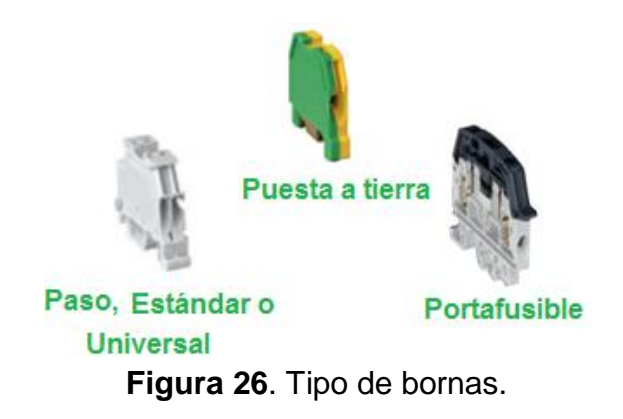

El cableado se instaló de acuerdo a la norma 2050 NTC, donde se hace una unificación de criterios para evitar accidentes por mala interpretación de niveles de tensión. [29]

La 2050 NTC indica el calibre del cable y el color que debe llevar o en su defecto la marcación con cinta o rotulo adhesivos si es desnudo, también se aplicó para el barraje del gabinete de control central. En la tabla 1 se muestra el código de colores para conductores en los diferentes niveles de tensión.

En este proyecto se utilizó el cable flexible que está compuesto por uno o varios conductores de cobre y materiales de plástico que componen el asilamiento o la chaqueta [28], como el que se visualiza en la figura 27, en color amarrillo para la línea 1, azul para la línea 2 y la parte de control, rojo para la línea 3, blanco para el neutro, negro para la referencia de la alimentación de los equipos y verde para la tierra.

|                         | <b>MONOFÁSICO</b> |                                                  | <b>TRIFÁSICO</b> |           |                    |                  |           |
|-------------------------|-------------------|--------------------------------------------------|------------------|-----------|--------------------|------------------|-----------|
| <b>SISTEMA</b>          |                   |                                                  | (Y) ESTRELLA     |           | $(\Delta -)$ DELTA | $(\Delta)$ DELTA |           |
| Tensión (V)             | 120               | 120/240                                          | 208/120          | 480/277   | 240/208/120        | 240              | 480       |
| Fases                   | 1                 | 2                                                | З                | 3         | З                  | З                | 3         |
| Neutro                  | 1                 |                                                  |                  | 1         |                    | ΝA               | N/A       |
|                         | Negro             | Negro                                            | Amarillo         | Amarillo  | Negro              | Negro            | Amarillo  |
| Fases                   |                   | Rojo                                             | Azul             | Naranja   | Naranja            | Azul             | Naranja   |
|                         |                   |                                                  | Rojo             | Café      | Azul               | Rojo             | Café      |
| Neutro                  | Blanco            | Blanco                                           | Blanco           | Gris      | Blanco             | ΝA               | N/A       |
| Tierra de<br>Protección | Desnudo o         | Desnudo o                                        | Desnudo o        | Desnudo o | Desnudo o          | Desnudo o        | Desnudo o |
|                         | Verde             | Verde                                            | Verde            | Verde     | Verde              | Verde            | Verde     |
| Tierra Aislada          |                   | Verde amarillo   Verde amarillo   Verde amarillo |                  | ΝA        | Verde amarillo     | N/A              | N/A       |

**Tabla 1.** Código de colores para conductores. [29]

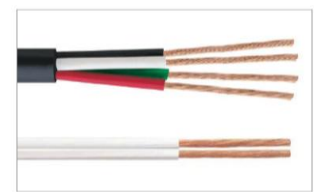

**Figura 27.** Cable flexible [29]

Los calibres del cable dependen del flujo de carga que recorre el material, la líneas 1, 2 y 3 llevadas hacia el barraje del gabinete del control central de 120 V, son de 12 AWG y la de tierra es de 14 AWG, la alimentación de la fuente de voltaje PS 307 5A es de 240V con una corriente máxima de 5A, por lo que se utilizó cable 18 AWG, así mismo para la etapa de control.

Al trabajar en un mismo gabinete tanto para la etapa de potencia como de control, la distribución del cableado se realizó de forma separada, así se evitó interferencias entre las señales de las etapas y cumplir las normas de ingeniería.

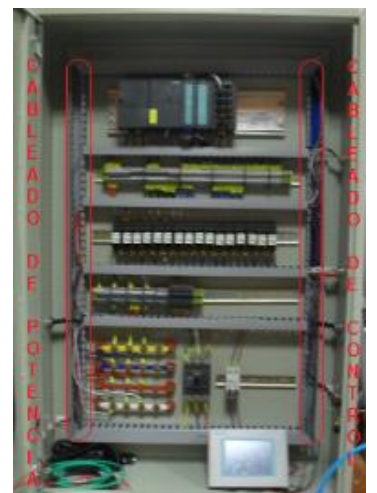

**Figura 28.** Cableado de Control y potencia.

Los terminales de cable son dispositivos que se adaptan en el extremo para asegurar la conexión eléctrica con otras partes del sistema y mantienen el aislamiento hasta el punto de conexión. Hay diferentes tipos y tamaños que varían dependiendo el calibre del cable y el sistema al que se va a conectar como se observan en la figura 29.

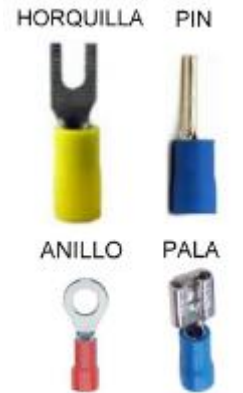

**Figura 29.** Algunos tipos de terminales eléctricos.

**2.2.1.4. Sistema de acondicionamiento de señales.** Las señales de salida de un sistema puede que no sean compatibles con la siguiente etapa del proceso, por lo que se hace necesario realizar un acondicionamiento de señal ya sea de amplificación, atenuación, aislamiento, multiplexado, filtrado, conversión de análoga a digital o viceversa.

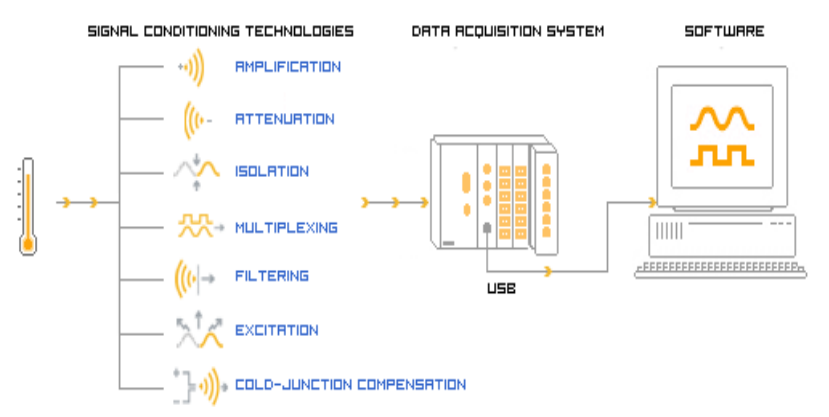

**Figura 30.** Acondicionamiento de señales. [30]

Teniendo en cuenta que en el sistema de control distribuido implementado, la gamma S7 300 entrega una señal de 24 VDC con la cual se manejan cargas de 120 V, 240 V y motores de 32 V DC, el sistema de acondicionamiento de señal utilizado es el aislamiento, para el bloqueo de picos de alto voltaje, corrientes elevadas y el rechazo de voltaje en modo común, a través de relés electromagnéticos que permiten la transmisión de la señal sin una conexión física al operar mediante un embolo en el interior de un solenoide o una armadura que es atraída hacia los polos. Estos aíslan la señal de control de la potencia asegurando una protección para los equipos y el personal de mantenimiento.

En la figura 31 se muestra el esquema básico de un relé electromagnético y el tipo de contactos que tiene como: el normalmente abierto y el normalmente cerrado.

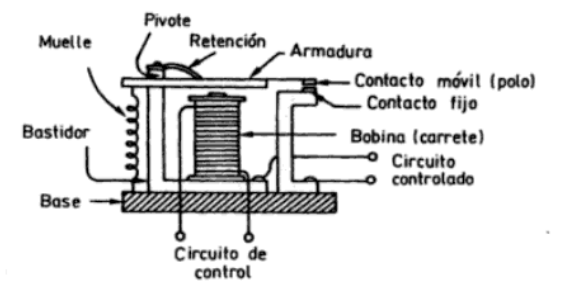

**Figura 31.** Esquema básico del relé electromagnético. [31]

En el gabinete de control central se instalaron relés electromagnéticos enchufables de 14 pines y tipo universal con referencia RXM4AB2P7 del fabricante Scheneider Electric como el que se visualiza en la figura 32.

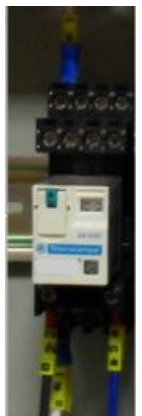

**Figura 32.** Relé universal Schneider Electric.

En el gabinete de control distribuido se instalaron relés electromagnéticos universales tipo enchufables de Siemens, activados con una señal de 24VDC de referencia 5160480. [Ver figura 33]

Al tener dispositivos de varios fabricantes, los usuarios pueden comparar sus prestaciones y evaluar las diferencias.

Cada salida digital del sistema de control distribuido va conectada al relé para que se puedan manejar cargas de diferentes tensiones y corrientes sin afectar el proceso de control, en total hay 16 relés en el gabinete de control central y 16 en el distribuido organizados como se visualiza en la figura 34 y figura 35 respectivamente.

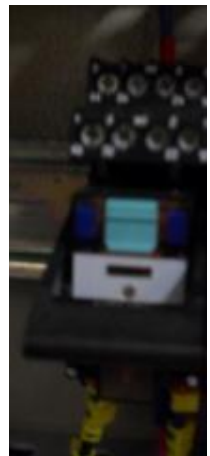

**Figura 33.** Relé universal Siemens.

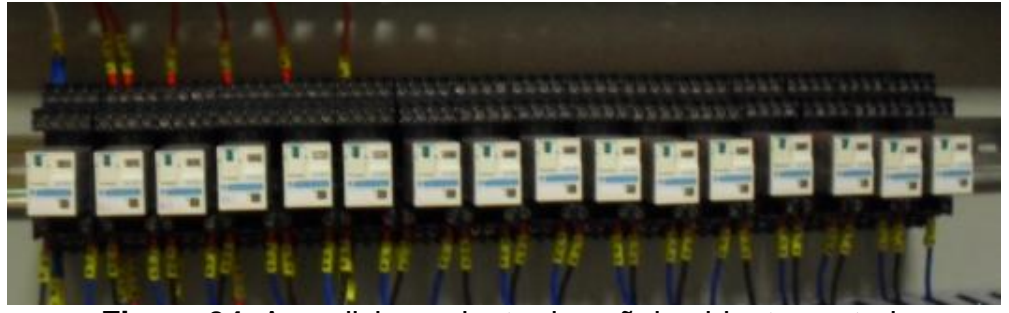

**Figura 34.** Acondicionamiento de señal gabinete central.

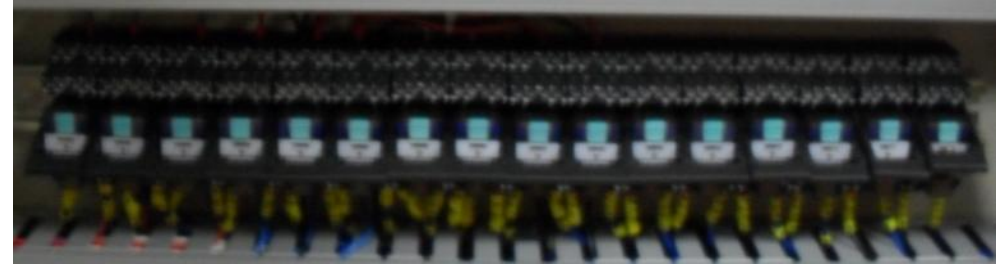

**Figura 35.** Acondicionamiento de señal gabinete central.

**2.2.1.5. Etapa de potencia y protección eléctrica.** Teniendo en cuenta que el tipo de alimentación requerido por la CPU 315F 2PN/DP y el sistema de periferia descentralizada ET200s es de 24VDC, se implementaron dos fuentes (una para cada gabinete industrial) de referencia PS de 24v y 5A que proporcionan la corriente necesaria para abastecer la unidad central, los módulos de ampliación (E/S análogas y digitales y de comunicación) conectados a esta, el módulo de interfaz y los de potencia del sistema ET200s, los mecanismos de encendido y apagado y la instrumentación de la aplicación de proceso en el controlador central, quedando abierta la posibilidad de alimentación de más dispositivos de acuerdo al límite de carga de cada fuente. [Ver anexo B]

En la figura 36 se muestra la imagen de la fuente de alimentacion PS307 5A.

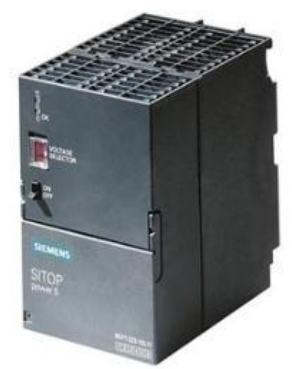

**Figura 36.** Fuente de alimentación PS307 5A, 6ES7307-1EA00-0AA0 [37]

En la siguiente tabla se presenta de forma general los datos técnicos de la fuente de alimentación PS307 5A, 6ES7307-1EA00-0AA0 (Ver tabla 2).

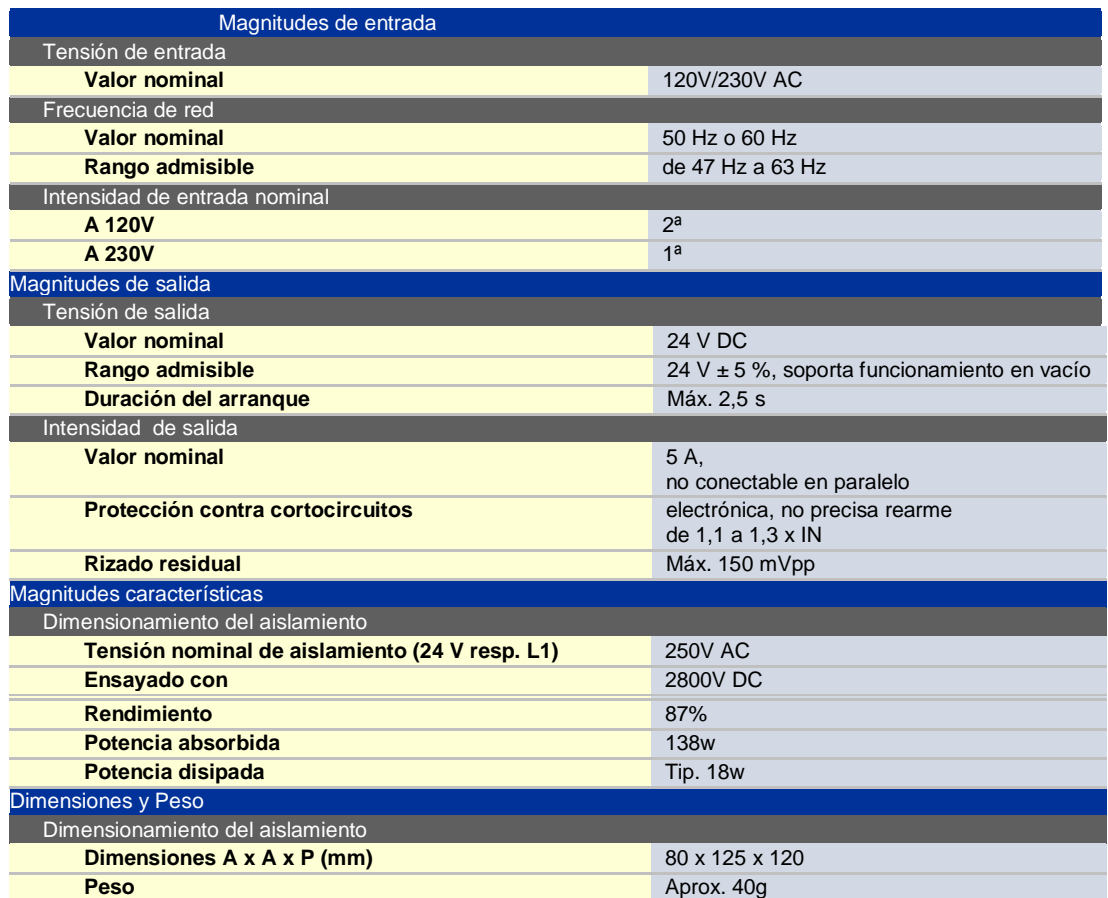

**Tabla 2.** Datos técnicos de la fuente de alimentación PS307 5A, 6ES7307-1EA00- 0AA0 [32]

En el gabinete de control local de sistema de periferia descentralizada ET200s, la fuente PS 307 5A provee la alimentación del módulo de interfaz IM151-3 PN HF 6ES7151- 3BA23-0AB0 de la figura 37 y de potencia PM-E DC 24-48V 6ES7138-4CA50-0AB0 de la figura 32 que a su vez suministra la energía necesaria para el funcionamiento del módulo de entradas y salidas digitales.

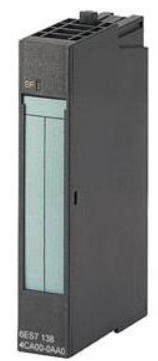

**Figura 37.** Módulo de potencia PM-E DC24-48V 6ES7138-4CA50-0AB0 [33]

El módulo de potencia PM-E DC24-48V vigila la tensión de alimentación de todos los módulos electrónicos integrados en el grupo de potencial, la carga y los sensores. En la siguiente tabla se presenta de forma general los datos técnicos del módulo de potencia PM'E DC 24-48V 6ES7138-4CA50-0AB0 (Ver tabla 6).

| <b>Alimentación</b>                              |                                                           |
|--------------------------------------------------|-----------------------------------------------------------|
| <b>Intensidad soportable</b>                     |                                                           |
| Intensidad soportable hasta 60 °C, máx.          | 10A                                                       |
| Tensiones de alimentación                        |                                                           |
| Tensión de carga L+                              |                                                           |
| <b>Valores nominales</b>                         | 24 a 48 V DC                                              |
| Protección contra cortocircuitos                 | No; externo (p. ej. automático), curva<br>de disparo B, C |
| Protección contra inversión de polaridad         | Sí                                                        |
| <b>Consumo</b>                                   |                                                           |
| De la tensión de carga 1L+ (sin carga), máx.     | 12 <sub>mA</sub>                                          |
| <b>Pérdidas</b>                                  |                                                           |
| Pérdidas, típ.                                   | 500 W; mW                                                 |
| <b>Parámetros</b>                                |                                                           |
| Observación                                      | 3 bytes                                                   |
| Falta tensión de carga                           | bloquear/habilitar                                        |
| Alarmas/diagnóstico/información de estado        |                                                           |
| <b>Diagnósticos</b>                              |                                                           |
| <b>Diagnóstico</b>                               | Sí                                                        |
| Falta tensión de carga                           | Sí                                                        |
| LED señalizador de diagnóstico                   |                                                           |
| Tensión nominal de carga PWR (verde)<br>presente | Sí                                                        |
| Fallo agrupado SF (rojo)                         | Sí                                                        |
| Dimensiones y peso                               |                                                           |
| <b>Dimensiones</b>                               |                                                           |
| <b>Ancho</b>                                     | $15 \, \mathrm{mm}$                                       |
| Alto                                             | 81 mm                                                     |
| <b>Profundidad</b>                               | 52 mm                                                     |
| Peso                                             |                                                           |
| Peso, aprox.                                     | 35 <sub>q</sub>                                           |

**Tabla 3.** Datos técnicos del módulo de potencia PM-E DC 24-48V 6ES7138- 4CA50-0AB0[34]

Los sistemas de protección eléctrica desconectan los equipos ante un cortocircuito o una sobrecarga, evitando que se dañen; tienen como función principal la detección y el pronto aislamiento de la porción afectada del sistema por una condición anormal que pueda hacer daño a la carga que alimenta. [35]

Las protecciones instaladas deben ir de acuerdo a la carga que se va a manejar, en este caso se instalaron protecciones que soportaran varios tipos de cargas, dejando espacio libre para colocar nuevas en el momento que sea necesario, por ejemplo si se desea controlar un motor monofásico o trifásico con corrientes elevadas.

En los gabinetes de control central y distribuido se instalaron las siguientes protecciones:

 **Interruptor termomagnético totalizador de caja moldeada:** Este dispositivo se instaló en el gabinete central, el cual protege los equipos de control contra picos de corriente, cortocircuitos entre otros. Las líneas de alimentación trifásica pasan por este dispositivo, antes de que la tensión llegue al barraje, en caso de que ocurra una falla este interruptor desconectara las tres fases. [35]

En la figura 38 se visualiza el totalizador utilizado de referencia Easy Pact EZC100N de 20 A.

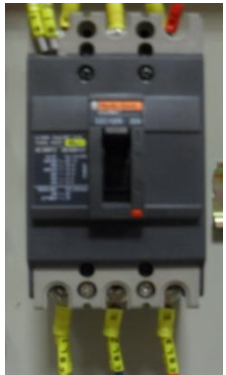

**Figura 38.** Totalizador Easy Pact EZC100N de 20 A

 **Disyuntor termomagnético bipolar:** Este dispositivo protege los equipos de cortocircuitos y sobrecargas, su funcionamiento responde a que en su interior tienen una tira de metal que se calienta cundo pasa la corriente por ella, en caso de que el circuito este sobrecargado el metal se tuerce lo suficiente para disparar el interruptor y detiene el paso de corriente. [36]

Se instaló dos disyuntores bipolares uno en el gabinete principal con referencia C60N 220VAC de Scheneider Electric [ver figura 39] y otro en el remoto con referencia C2A 500VAC [ver figura 40] de la misma marca, los cuales protegen las fuentes de cada gabinete.

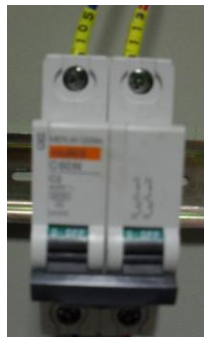

**Figura 39.** Disyuntor Bipolar C60N gabinete central.

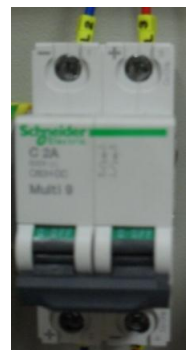

**Figura 40.** Disyuntor Bipolar C2A gabinete remoto.

- **Fusibles:** protegen contra cortocircuitos y sobrecargas, los fusibles en su interior tiene una tira de aleación metálica por la que fluye la corriente, si la corriente que circula se sobrepasa al valor máximo la tira de metal se funde y se detiene el paso de corriente. El valor de amperaje debe coincidir con el correspondiente al circuito, en caso que se funda no se debe colocar uno mayor. [36]
- **Barraje:** teniendo en cuenta la tensión nominal 208-120V del sistema, se dispuso de barras de sección rectangular de material conductor (cobre) para permitir el agrupamiento en un punto de múltiples conexiones de fase y neutro cumpliendo el código de colores de la norma RETIE. [Ver Tabla 1].

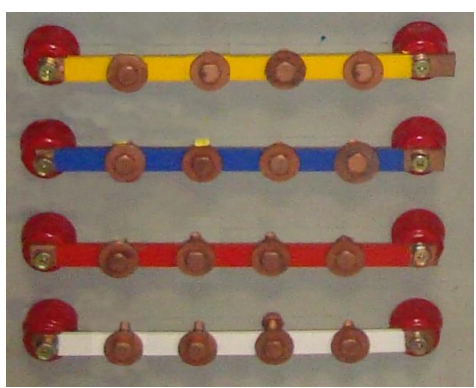

**Figura 41.**Barraje.

**2.2.1.6. Etapa de control y comunicación.** Cuenta con una serie de elementos que se comunican entre sí para permitir influir en el comportamiento del sistema a través del manejo de las variables que hacen parte de él.

La etapa de control y comunicación del sistema distribuido de tecnología Siemens del laboratorio de automatización de la UPB cuenta con los siguientes elementos:

**A. Controlador lógico programable S7-300 CPU 315 f 2PN/ DP.** Los PLC de la familia SIMATIC S7-300 son usados para soluciones de sistema especialmente pensados para la industria de fabricación, basadas en protocolos de comunicación PROFIBUS DP y PROFINET. La CPU 315 f 2PN/ DP 6ES7 *315*-*2FH13*-*0AB*0 en general es un aparato autónomo y compacto, en la figura 42 se visualiza su estructura física.

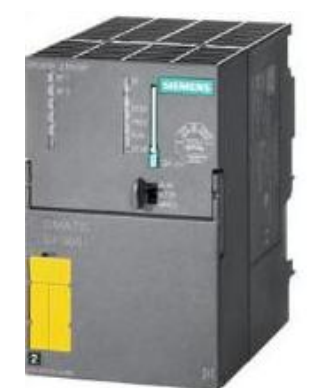

**Figura 42.** CPU 315F-2PN/DP [37]

Para poner en funcionamiento la CPU es necesario introducir una MMC (Micro Memory Card) que se usa como memoria de carga enchufable, también puede ser utilizada para guardar la totalidad del proyecto de STEP7, incluyendo los comentarios y simbólicos del mismo, como la que se observa en la figura 43. [38]

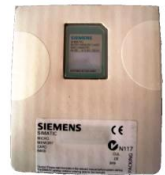

**Figura 43.** Micro Memory Card

La CPU 315F-2PN/DP es totalmente compatible con la nueva generación de CPUs de la gama S7-300, se puede configurar con STEP7 versión 5.3 SP2 y superior.

La interfaz de PROFIBUS se puede configurar como maestro o esclavo y se utiliza para MPI.

Dentro del marco de PROFINET, PROFINET IO es un concepto de comunicación que se basa en Industrial Ethernet para la realización de aplicaciones descentralizadas y modulares al permitir la conexión de equipos de E/S y de campo con la CPU.

En la siguiente tabla se presentan de forma general los datos técnicos de la CPU 315F-2PN/DP (Ver tabla 4).

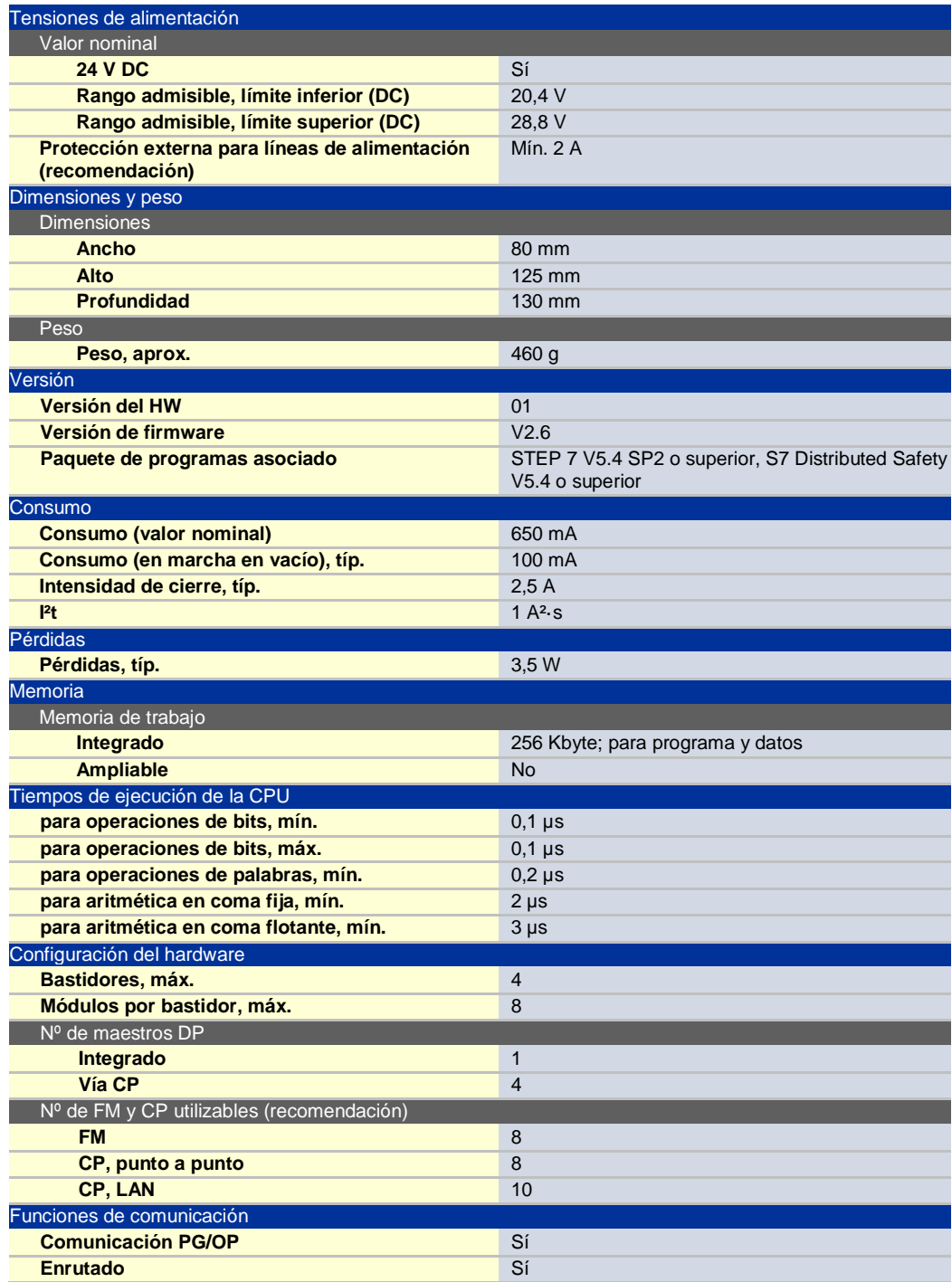

| CPU/programación                                         |                                                |
|----------------------------------------------------------|------------------------------------------------|
| Lenguaje de programación                                 |                                                |
| <b>STEP 7</b>                                            | Sí; a partir de V5.3 SP3 + actualización de HW |
| <b>KOP</b>                                               | Sí                                             |
| <b>FUP</b>                                               | Sí                                             |
| <b>AWL</b>                                               | Sí                                             |
| <b>SCL</b>                                               | Sí                                             |
| <b>CFC</b>                                               | Sí                                             |
| <b>GRAPH</b>                                             | Sí                                             |
| <b>HiGraph®</b>                                          | Sí                                             |
| Juego de operaciones                                     | Ver Lista de operaciones                       |
| Niveles de paréntesis                                    | 8                                              |
| 1. Interfaz                                              |                                                |
| Tipo de interfaz                                         | Interfaz RS485 integrada                       |
| Norma física                                             | <b>RS 485</b>                                  |
| con aislamiento galvánico                                | Sí                                             |
| Alimentación en interfaz (15 a 30 V DC), máx.            | 200 mA                                         |
| 2. Interfaz                                              |                                                |
| Tipo de interfaz                                         | <b>PROFINET</b>                                |
| Norma física                                             | Ethernet                                       |
| con aislamiento galvánico                                | Sí                                             |
| Alimentación en interfaz (15 a 30 V DC), máx.            | 0 <sub>m</sub> A                               |
| Detección automática de la velocidad de<br>transferencia | Sí; 10/100 Mbits/s                             |

**Tabla 4.** Datos técnicos de la CPU 315F-2PN/DP [37]

**B. Et-200s.** En el gabinete de control remoto, se encuentra el módulo SIMATIC ET-200s, un sistema de periferia descentralizada (E/S remotas) escalable y ampliable. Este sistema se encuentra implementado con el objetivo de poder instalar cualquier proceso industrial que requiera el control de una cantidad de señales igual o menor a las que se encuentran en los módulos de ampliación.

El módulo de interfaz 6ES7151- 3BA23-0AB0 de la figura 44 sirve para conectar la ET 200S al sistema de bus, ya sea al bus de campo PROFIBUS o a PROFINET, el estándar Industrial Ethernet abierto.

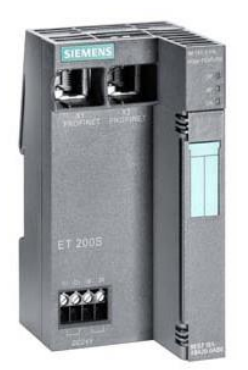

**Figura 44.** Módulo de interfaz 6ES7151- 3BA23-0AB0 [39]

**C. Módulo de entradas y salidas análogas.** En el gabinete de control central se introdujo un módulo de entradas y salidas análogas SM334 de referencia 6ES7334-0CE01-0AA0 para permitir resolver tareas de proceso con la conexión de sensores y actuadores analógicos. Maneja 4 entradas y 2 salidas de 8 bits. [ver figura 45]

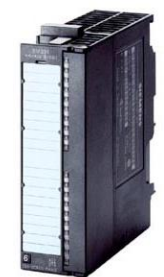

**Figura 45.** Módulo de entradas y salidas análogas 6ES7334-0CE01-0AA0 [40]

Propiedades:[40]

- 4 entradas en un grupo y 2 salidas en un grupo
- Resolución 8 bits
- Tipo de medición ajustable por grupo de canales
	- Tensión
	- Intensidad
- No parametrizable; ajuste del tipo de medición y de salida mediante cableado
- Sin separación galvánica respecto a la conexión del bus posterior
- Con separación galvánica respecto a la tensión de carga

En las figuras 46 y 47 se muestra la distribución y la forma en la que se deben realizar las conexiones de las E/S analógicas en el módulo SM334 para un correcto funcionamiento y operación del dispositivo de acuerdo al tipo de medición.

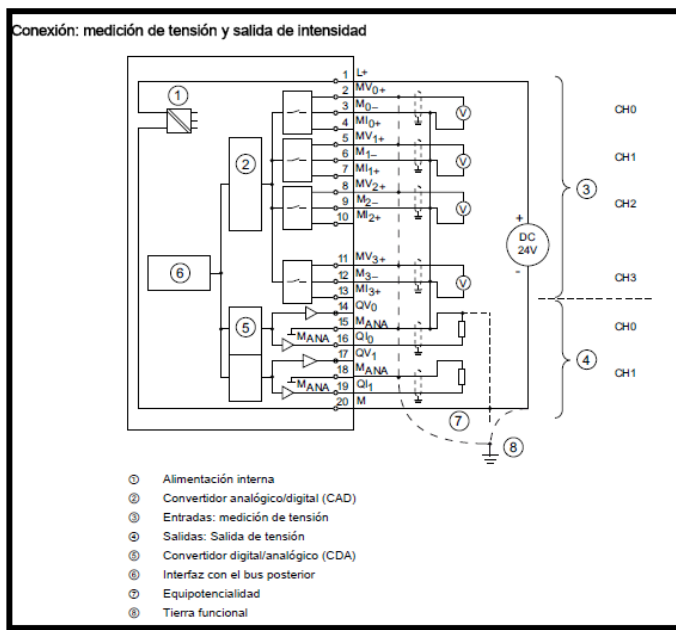

**Figura 46. Esquema de conexiones de medición en tensión y salida de intensidad en el módulo análogo SM334. [34]**

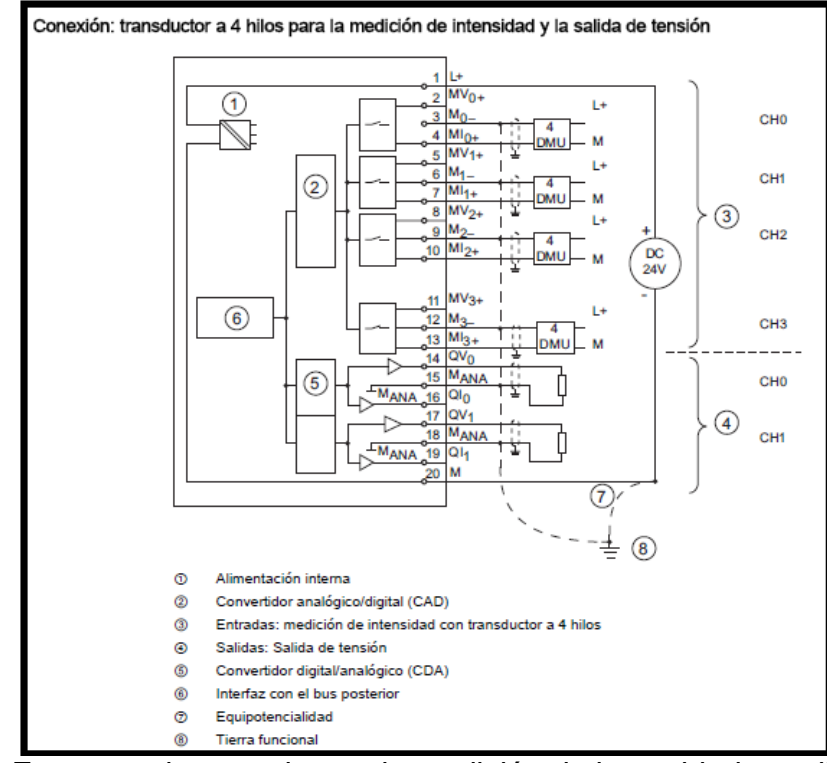

**Figura 47.** Esquema de conexiones de medición de intensidad y salida de tensión en el módulo análogo SM334. [34]

En la siguiente tabla se presentan de forma general los datos técnicos del módulo de entradas y salidas análogas SM334 de referencia 6ES7334-0CE01-0AA0 (Ver tabla 5).

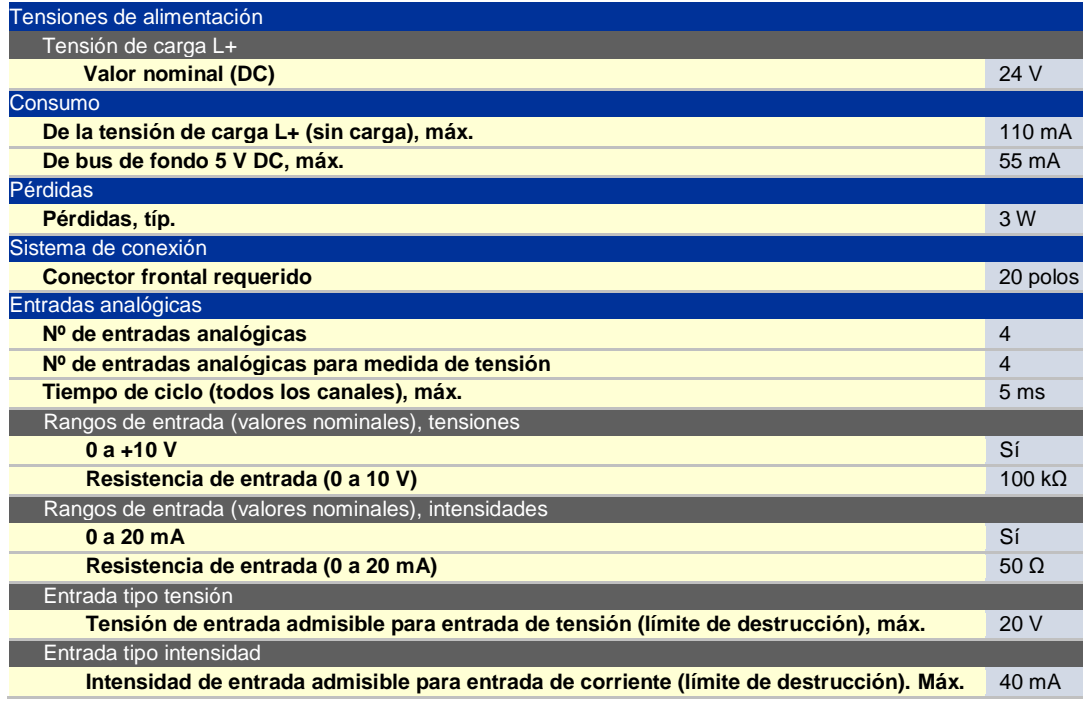

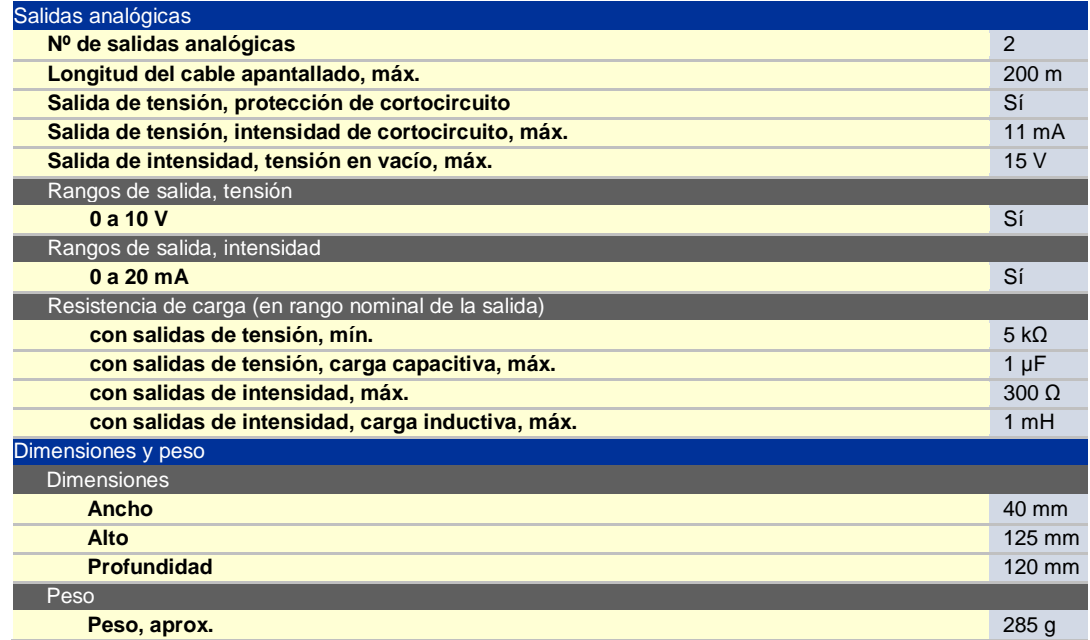

**Tabla 5.** Datos técnicos del módulo de entradas y salidas análogas SM334 6ES7334-0CE01-0AA0 [40]

#### **D. Módulo de entradas y salidas digitales**

Gabinete de control central: se introdujo un módulo de entradas y salidas digitales SM323 de referencia 6ES7323-1BL00-0AA0 para permitir resolver tareas de proceso con la conexión de sensores y actuadores digitales. Maneja 16 entradas y 16 salidas digitales de 24VDC/0,5 A, como el que se muestra en la figura 48.

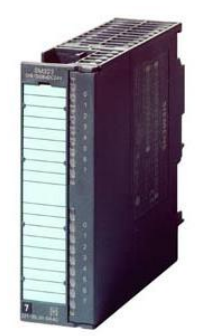

**Figura 48.** Módulo de entradas y salidas digitales 6ES7323-1BL00-0AA0. [41]

Propiedades: [41]

- 16 entradas, con separación galvánica en grupos de 16
- 16 salidas, con separación galvánica en grupos de 8
- Tensión nominal de entrada 24 V DC
- Tensión nominal de carga 24 V DC

En la figura 49 se muestra la distribución y la forma en la que se deben realizar las conexiones de las E/S digitales en el módulo SM323 para un correcto funcionamiento y operación del dispositivo.

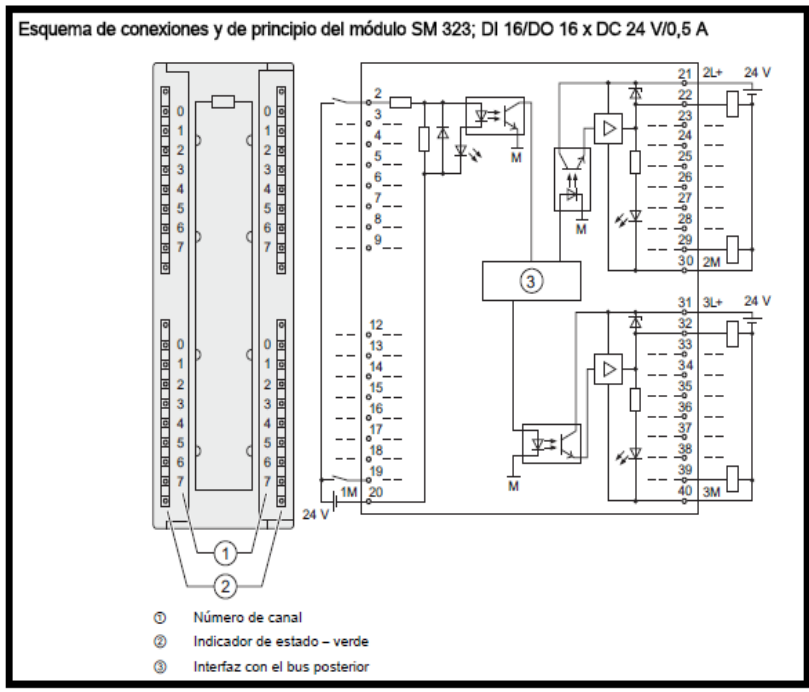

**Figura 49.** Esquema de conexiones de las entradas y salidas del módulo digital SM323. [34]

En la siguiente tabla se presentan de forma general los datos técnicos del módulo de entradas y salidas análogas SM323 de referencia 6ES7323-1BL00-0AA0 (Ver tabla 6).

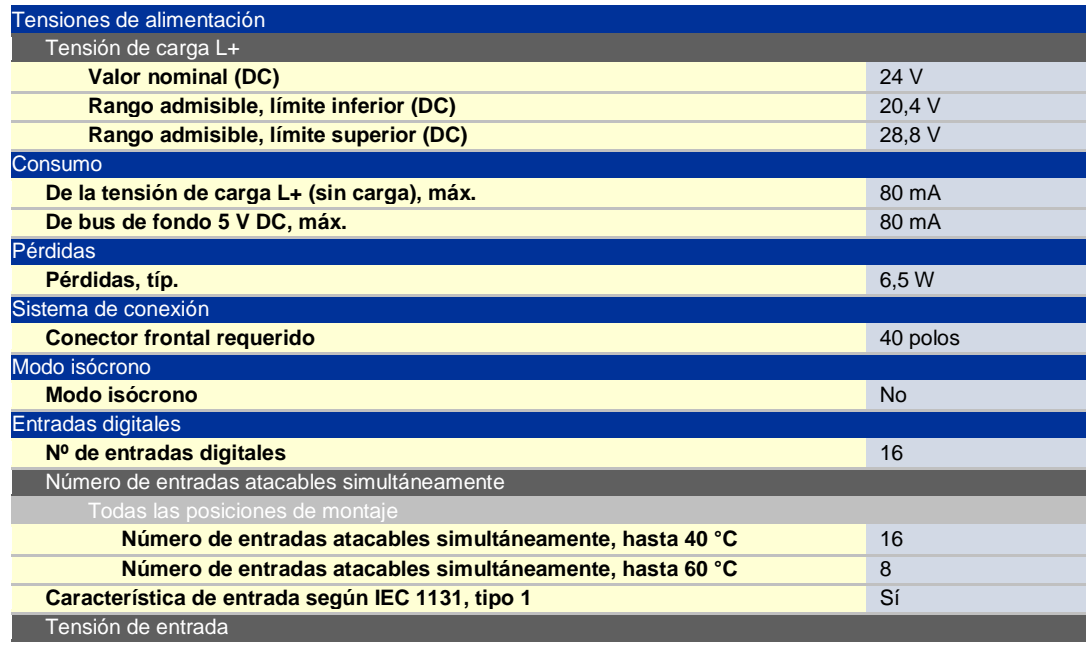

| <b>Valor nominal, DC</b>                           | 24 V               |
|----------------------------------------------------|--------------------|
| para señal "0"                                     | $-30a + 5V$        |
| para señal "1"                                     | 13a30V             |
| Intensidad de entrada                              |                    |
| para señal "1", típ.                               | 7 mA               |
| Salidas digitales                                  |                    |
| Número de salidas digitales                        | 16                 |
| Protección contra cortocircuitos en salida         | Sí: electrónico    |
| Umbral de respuesta, típ.                          | 1A                 |
| Limitación de la sobretensión inductiva de corte a | $L+$ (-48 V)       |
| Carga tipo lámpara, máx.                           | 5 W                |
| Ataque de una entrada digital                      | Sí                 |
| Tensión de salida                                  |                    |
| para señal "1", mín.                               | $L+ (-0.8 V)$      |
| Intensidad de salida                               |                    |
| para señal "1" valor nominal                       | 0.5A               |
| para señal "1" intensidad de carga mínima          | 5 <sub>m</sub> A   |
| para señal "0" Intensidad residual, máx.           | 0.5 <sub>m</sub> A |
| Retardo a la salida con carga resistiva            |                    |
| 0 a "1", máx.                                      | $100 \mu s$        |
| 1 a "0", máx.                                      | $500 \mu s$        |
| Diferencia de potencial admisible                  |                    |
| entre diferentes circuitos                         | 75 V DC/ 60 V AC   |
| Dimensiones y peso                                 |                    |
| <b>Dimensiones</b>                                 |                    |
| Ancho                                              | 40 mm              |
| Alto                                               | 125 mm             |
| <b>Profundidad</b>                                 | 120 mm             |
| Peso                                               |                    |
| Peso, aprox.                                       | 260 <sub>g</sub>   |

**Tabla 6.** Datos técnicos del módulo de entradas y salidas digitales SM323 6ES7323-1BL00-0AA0 [41]

En el Gabinete de control remoto o local se introdujeron ocho módulos eléctricos de entradas digitales con referencia 6ES7131-4BB01-0AB0 y ocho módulos salidas digitales con referencia 6ES7132-4BB01-0AB0, para resolver tareas de proceso con la posibilidad de conexión de 2 entradas o 2 salidas por cada módulo implementado de acuerdo a su configuración. En la figura 50 se visualizan los dos tipos de módulos.

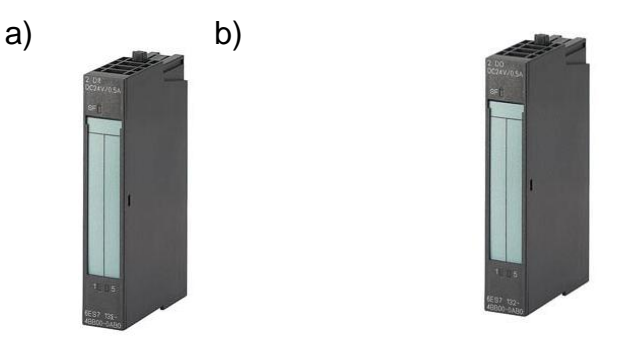

**Figura 50.** Módulos eléctricos de entradas y salidas digitales para ET200s. a) Módulo de entradas digitales 6ES7131-4BB01-0AB0. b) Módulo de salidas digitales 6ES7132-4BB01-0AB0.[42] [43]

En la siguiente tabla se presentan de forma general los datos técnicos del módulo de entradas digitales con referencia 6ES7131-4BB01-0AB0 (Ver tabla 7).

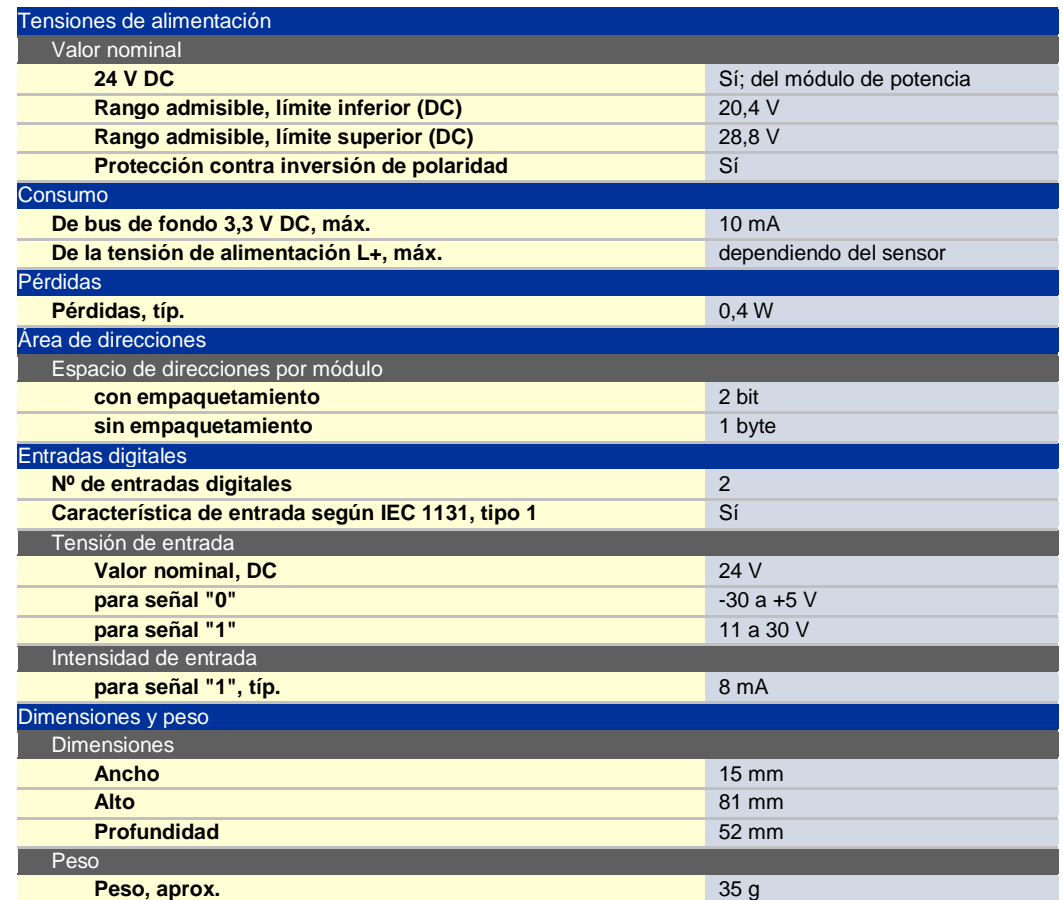

**Tabla 7.** Datos técnicos del módulo de entradas digitales para ET200s 6ES7131- 4BB01-0AB0 [43]

En la siguiente tabla se presentan de forma general los datos técnicos del módulo de entradas digitales con referencia 6ES7132-4BB01-0AB0 (Ver tabla 8).

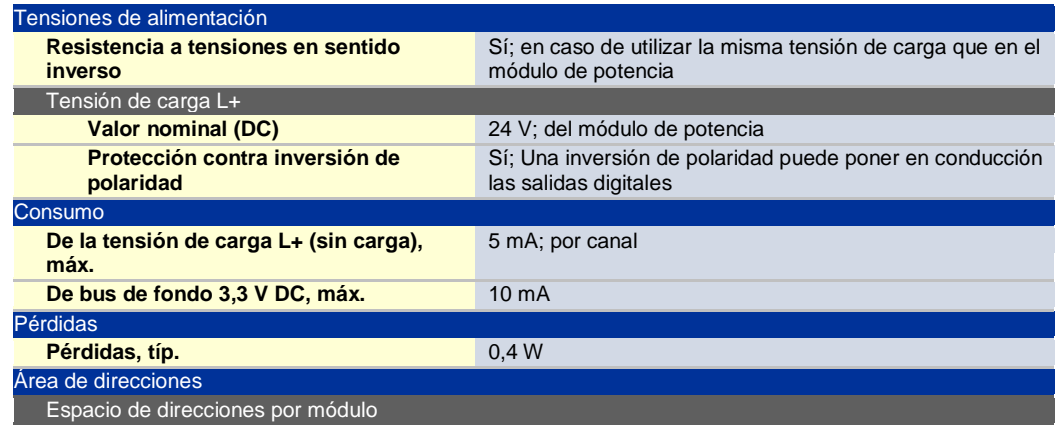

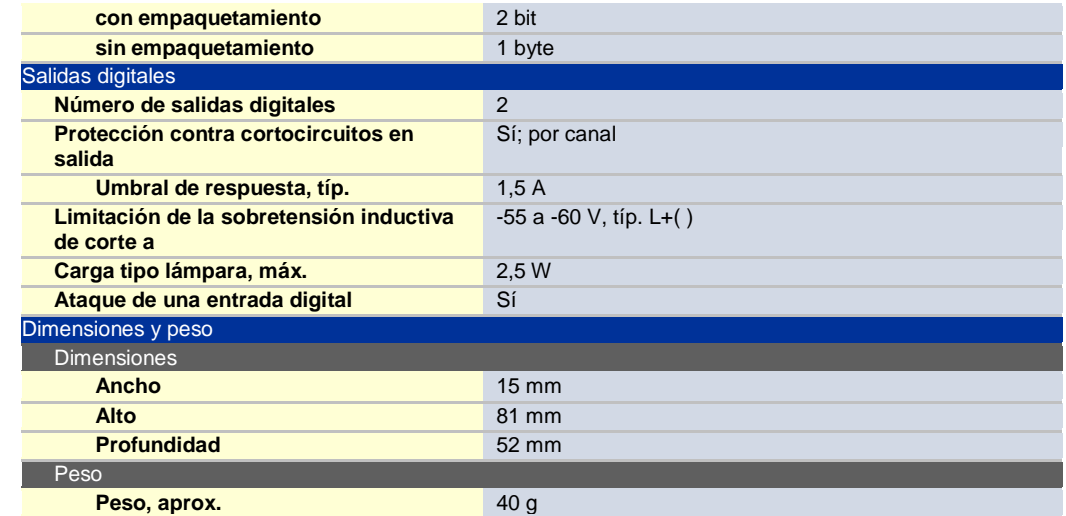

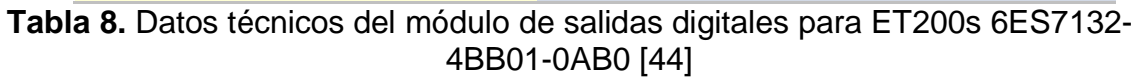

**E. Pantallas táctiles.** Pantallas que permite dar órdenes al dispositivo e introducir y visualizar datos por medio de contacto superficial.

Siemens ofrece una amplia gama de equipos para el manejo y visualización a pie de máquina, desde Push Button Panels y Micro Panels hasta Mobile Panels, Basic Panels, Panels o Multi Panels.

En el DCS de tecnología Siemens implementado, se introdujo una pantalla táctil SIMATIC TP 177B PN/DP en cada gabinete industrial, para el manejo y supervisión de los procesos que puedan llegar a ser instalados, debido a que los paneles TP 177B PN/DP se utilizan en especial para manejar y visualizar máquinas e instalaciones directamente en el lugar de aplicación, ya sea en la automatización de fabricación, de procesos o de edificios.

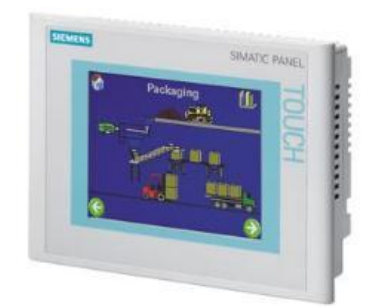

**Figura 51.** SIMATIC TP 177B PN/DP [45]

En la siguiente tabla se presentan de forma general los datos técnicos de la pantalla táctil SIMATIC TP 177B PN/DP (Ver tabla 9).

| Tensión de alimentación                  |                                                                                |
|------------------------------------------|--------------------------------------------------------------------------------|
| <b>Tensión de alimentación</b>           | 24 V DC                                                                        |
| Rango permitido                          | $+18$ V a $+30$ V DC                                                           |
| <b>Tipo de corriente</b>                 | DC                                                                             |
| <b>Memoria</b>                           |                                                                                |
| <b>Tipo</b>                              | Flash/RAM                                                                      |
| Memoria de usuario                       | 2048 kbytes de memoria de usuario                                              |
| <b>Configuración</b>                     |                                                                                |
| Herramienta de configuración             | WinCC flexible Compact a partir de versión 2005                                |
| <b>Display</b>                           |                                                                                |
| <b>Tipo de display</b>                   | STN, 256 Farben                                                                |
| <b>Tipo de display</b>                   | <b>STN</b>                                                                     |
| Tamaño                                   | 5,7 pulgadas (120 mm x 90 mm)                                                  |
| Diagonal de pantalla                     | 5,7 in                                                                         |
| Resolución (An x Al en píxeles)          | 320 x 240                                                                      |
| Resolución de imagen horizontal          | 320                                                                            |
| Resolución de imagen vertical            | 240                                                                            |
| <b>Tipo de color</b>                     | Colores                                                                        |
| Modo de operación                        |                                                                                |
| Elementos de mando                       | Pantalla táctil                                                                |
| Interfaz                                 |                                                                                |
| Interfaz                                 | RS232 opcional, 1 x RS422, 1 x RS485, 1 x Ethernet<br>(RJ45) (máx. 12 Mbits/s) |
| Nº de interfaz/según RS 485              | $\mathbf{1}$                                                                   |
| Slot para tarjeta CF                     | <b>No</b>                                                                      |
| Slot para tarjeta Multi Media            | 1 x Slot para tarjeta Multi Media                                              |
| <b>Interfaz USB</b>                      | 1 x USB                                                                        |
| <b>Interfaz Ethernet industrial</b>      | 1 x Ethernet (RJ45)                                                            |
| <b>LED de estado Industrial Ethernet</b> | $\mathbf{1}$                                                                   |
| <b>Interfaz especiales</b>               | <b>No</b>                                                                      |
| Sistemas operativos                      |                                                                                |
| Sistema operativo                        | Windows CE                                                                     |
| Procesador                               |                                                                                |
| <b>Procesador</b>                        | RISC 32 bits, 200 MHz                                                          |
| Tipo de procesador                       | RISC 32 bits                                                                   |
| Elementos mecánicos                      |                                                                                |
| Tipo de caja (frente)                    | Plástico                                                                       |
| Sistema de sujeción                      | Mordazas de fijación                                                           |
| <b>Dimensiones</b>                       |                                                                                |
| Frente de la caja (An x Al)              | 212 mm x 156 mm                                                                |
| Hueco de montaje/profundidad del equipo  | 198 mm x 142 mm/46 mm de profundidad del equipo                                |
| (An x AIP)                               |                                                                                |

**Tabla 9.** Datos técnicos pantalla táctil SIMATIC TP 177B PN/DP [45]

**F. Switch.** También conocido como conmutador, es un dispositivo que permite interconectar redes al crear un camino de comunicación entre el origen y el destino, asignando la información por medio de la dirección física los componentes que hagan parte de ellas.

Al considerar que PROFINET, estándar Industrial Ethernet para la automatización permite una comunicación homogénea, soporta sin restricciones TCP/IP, permite el acceso directo desde el nivel de gestión corporativa hasta el nivel de campo y aprovecha las tecnologías de la información, al igual que los switches industriales de la gama SCALANCE X de Siemens están optimizados para su aplicación en el nivel de campo. Para realizar la interconexión de los dispositivos de la red de control (PROFINET IO) del DCS implementado, se instaló un switch SCALANCE X208 6GK5208-0BA10-2AA3 (ver figura 52) de 8 puertos de comunicación RJ45.

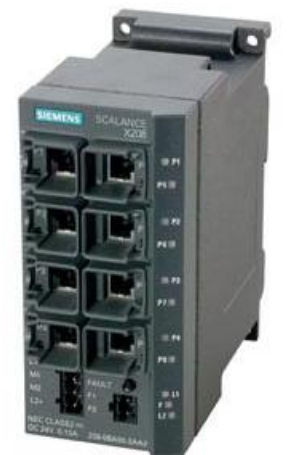

**Figura 52.**Switch Scalance X208. [46]

En la siguiente tabla se presentan de forma general los datos técnicos del Switch SCALANCE X208 6GK5208-0BA10-2AA3 (Ver tabla 10).

| Tasa de transmisión             |            |
|---------------------------------|------------|
| Tasa 1                          | 10Mbits/s  |
| Tasa 2                          | 100Mbits/s |
| Tensión de alimentación         |            |
| <b>Tipo</b>                     | DC         |
| <b>Valor</b>                    | 24V        |
| Rango admisible, valor inferior | <b>18V</b> |
| Rango admisible, valor superior | 32V        |
| Consumo                         |            |
| <b>Corriente</b>                | 0.185a     |
| Pérdidas                        |            |
| Potencia activa disipada típ.   | 3,84w      |
| Dimensiones y peso              |            |
| Ancho                           | 60mm       |
| Alto                            | 125mm      |
| Profundidad                     | 124mm      |
| Peso neto                       | $0,78$ kg  |

**Tabla 10.** Datos técnicos Switch SCALANCE X208 6GK5208-0BA10-2AA3 [46]

**G.** Cable multimaestro USB/MPI. La CPU 315F-2PN/DP permite su programación con equipos de cómputo a través del cable PC Adapter que realiza la conversión USB/MPI al unir su puerto de comunicación MPI/DP con el puerto USB del PC.

El PC Adapter puede ser conectado a todos los PLC de la gama S7-300 y S7-400 y al módulo de interfaz IM-151-7 del sistema de periferia descentralizada ET200s.

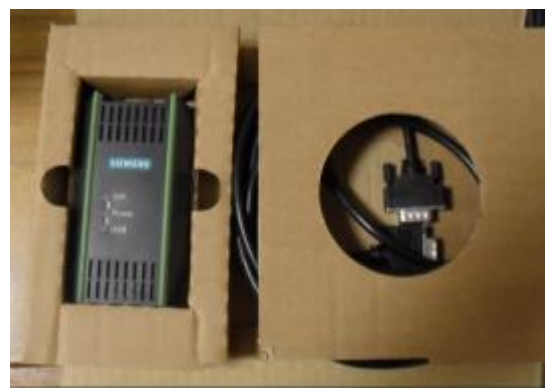

**Figura 53.** PC Adapter.

**2.2.2. Firmware.** Significa firma, inalterable, se llama así a las instrucciones grabadas en un circuito electrónico o chip de memoria que no permite modificaciones. Tiene aplicación en procesos industriales automatizados.

En la computadora, las instrucciones firmware se almacenan en un chip de memoria ROM (de solo lectura) o de memoria Flash (reprogramable mediante "destello" eléctrico) y se ejecutan automáticamente cada vez que se enciende el equipo. Se utilizan para iniciar y poner el sistema en condiciones de trabajo. [47]

Al estar integrado en la electrónica del dispositivo es en parte hardware, pero también es software, ya que proporciona lógica y se dispone en algún tipo de lenguaje de programación. Funcionalmente, el firmware es el intermediario (interfaz) entre las órdenes externas que recibe el dispositivo y su electrónica, ya que es el encargado de controlar a ésta última para ejecutar correctamente dichas órdenes externas. Se encuentra Firmware en memorias ROM de los sistemas de diversos dispositivos periféricos, como en monitores de video, unidades de disco, etc. En la industria PAC's, PLC's, etc., pero también en los propios microprocesadores, chips de memoria principal y en general en cualquier circuito integrado.

Siemens ofrece a sus clientes actualizaciones de firmware constantemente que pueden ser adquiridas a través de internet.

**2.2.3. Software.** Para indicar las tareas de automatización a los autómatas programables se hace uso de programas computacionales que permiten fijar las órdenes de control a través de un lenguaje de programación, para que el comportamiento del sistema sea como el usuario lo espera.

STEP 7 es el software estándar que ofrece SIMATIC S7 para la configuración y programación de los sistemas de automatización SIMATIC. Maneja diferentes lenguajes básicos de programación:

El esquema de contactos KOP es gráfico, similar a los diseños de circuitos, se dibuja de forma secuencial utilizando elementos de accionamiento normalmente abiertos, cerrados, bobinas, contadores, temporizadores etc.

Los diagramas de funciones FUP, utiliza símbolos gráficos del lenguaje booleano para crear la lógica de programación.

La lista de instrucciones AWL, es un lenguaje textual de programación orientado a la máquina.

Step 7 realiza las siguientes funciones:

- crear y gestionar proyectos
- configurar y parametrizar el hardware y la comunicación
- gestionar símbolos
- crear programas, p. ej. para sistemas de destino S7
- cargar programas en sistemas de destino
- comprobar el sistema automatizado
- diagnosticar fallos de la instalación

Por otra parte esta Wincc Flexible, el software para manejo y visualización que permite la configuración de paneles de operador al contar con librerías con objetos pre programados, bloques gráficos y herramientas inteligentes para la creación de interfaz humano-maquina por medio de sinópticos del sistema.

El Programa Run-time permite ejecutar la aplicación creada con el programa de desarrollo (WinCC). Está incluido en los paneles de mando SIMATIC HMI

Es posible gestionar proyectos de WinCC flexible dentro de STEP 7 y utilizar conjuntamente los ajustes de comunicación, variables y avisos. Esto permite reducir en gran medida la aparición de errores.[48]

### **3. APLICACIÓN.**

Se automatizó una empacadora de galletas de la Universidad Pontificia Bolivariana seccional Bucaramanga, hecha por Francisco Javier García Reyes y Alex Julián González Santander en el proyecto de grado titulado Elaboración y automatización de una maquina empacadora industrial a escala.

En este proyecto se automatizó el proceso con Simatic S7-300, se solucionaron muchos de los problemas que tenían desde su creación a nivel físico y de programa, la empacadora de galletas tiene asociada actualmente sus entradas y salidas al módulo de expansión digital del gabinete de control central, donde se hace el control y la supervisión, con una interfaz humano-máquina a partir de un equipo de cómputo y una pantalla táctil que permite al usuario una interacción fácil y en tiempo real con el proceso.

#### **3.1. EMPACADORA DE GALLETAS.**

Las empacadoras de galletas se componen de sistemas totalmente automáticos que realizan todo el proceso de dosificación, forman el empaque, llenan con el número de galletas indicado, sellan, cortan y realizan un histórico del producto empacado.

**3.1.1. Clase de empacadoras según su construcción.** En la industria existen diferentes tipos de empacadoras como:

- **Empacadora horizontal:** Emplea material de plástico flexible que permite realizar una envoltura tubular, donde será empacado el producto. En su estructura hay una banda transportadora que lleva el producto para ser empacado, cuando este se introduce en la envoltura se suelda en forma longitudinal y transversal.
- **Empacadora vertical:** En la empacadora vertical se almacena el producto en silos, este puede ser transportado a la siguiente etapa por medio de bandas, sistemas de cilindros neumáticos etc. Este tipo de empacadoras tienen un cuello o tubo que otorga la forma del empaque donde pasa el plástico, que es arrastrado mediante sistemas de rodillos, pistones u otros mecanismos que dependen de la estructura de la máquina. En la parte inferior de la máquina se instalan sistemas de sellados y corte del empaque.

**3.1.2. Proceso de Embalaje o empacado.** El empacado se realiza para proteger los productos del medio externo, esto facilita así su transporte y almacenamiento. El producto es envuelto en un material que garantiza su seguridad y calidad, los empaques en la industria deben cumplir tres funciones básicas de protección, comercialización y una función social.

**3.1.3. Estructura.** La empacadora de galletas con las que se trabajó en este proyecto es de tipo vertical, la cual tiene un silo en la parte superior donde se almacena el producto, un cilindro que desplaza las galletas hasta el tubo que forma la estructura del empaque, por último hay dos resistencias una vertical y una horizontal que proporcionan el sellado y el cortado del papel. [Ver figura 54]

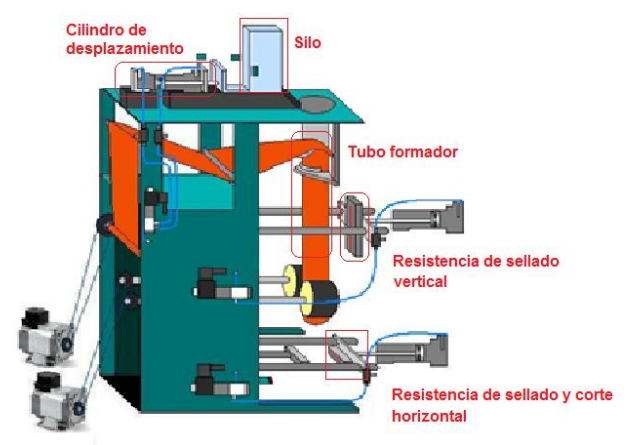

**Figura 54.** Empacadora de galletas.

**3.2. AUTOMATIZACIÓN.** La automatización de la empacadora de galletas se realizó con el software de Simatic STEP 7 SP5 versión 5.4, con un PLC S7-300, de referencia 315F 2 PN-DP, instalado en el gabinete de control central del DCS de tecnología Siemens. La programación de la interfaz humano-máquina se hizo con WinCC Flexible RT 2008.

**3.2.1. Instrumentación**. Está compuesto por los sensores y actuadores mostrados en la figura 55.

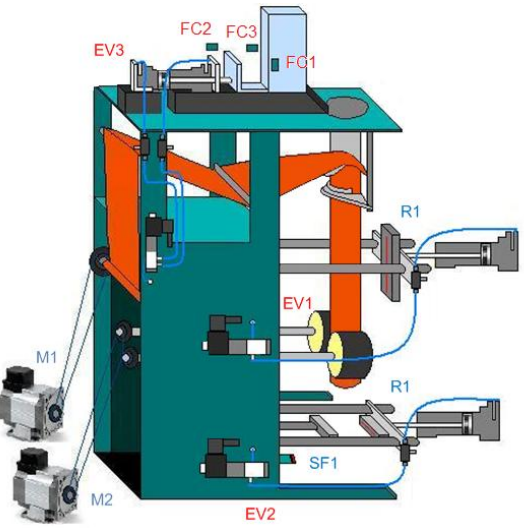

**Figura 55.** Empacadora de galletas.

: En la tabla 11 se muestra el inventario de señales que hacen parte del proceso de empacado de galletas.

| <b>INVENTARIO DE SEÑALES DE PROCESO</b> |                  |                                                                    |  |  |
|-----------------------------------------|------------------|--------------------------------------------------------------------|--|--|
| <b>ENTRADAS DIGITALES</b>               |                  |                                                                    |  |  |
| <b>Instrumento</b>                      | Señal de Control | Descripción                                                        |  |  |
| Sensor                                  | $0-24VDC$        | Detector de llegada del empaque de galleta, en la                  |  |  |
| Fotoeléctrico                           |                  | parte inferior.                                                    |  |  |
| Final de Carrera 1                      | $0-24VDC$        | Activa alarma cuando hay ausencia de galleta en el<br>almacenador  |  |  |
| Final de Carrera 2                      | $0-24VDC$        | Indica la posición del cilindro 3 (Empuja la galleta al            |  |  |
|                                         |                  | empaque) cuando este se encuentra contraído                        |  |  |
| Final de Carrera 3                      | $0-24VDC$        | Indica la posición del cilindro 3 (Empuja la galleta al            |  |  |
|                                         |                  | empaque) cuando este se encuentra expandido                        |  |  |
| Pulsador 1                              | $0-24VDC$        | Es el Start (Enciende el proceso)                                  |  |  |
| Pulsador 2                              | 0-24VDC          | Es el Stop (Parada de emergencia)                                  |  |  |
| <b>SALIDAS DIGITALES</b>                |                  |                                                                    |  |  |
| <b>Instrumento</b>                      | Señal de Control | <b>Descripción</b>                                                 |  |  |
| Motor 1                                 | 0-20VDC          | Es el motor que desenvuelve el polietileno del rodillo             |  |  |
| Motor <sub>2</sub>                      | $0-32VDC$        | Es el motor que empuja el polietileno hacia la parte               |  |  |
|                                         |                  | inferior para armar la empaque de las galletas                     |  |  |
| Electroválvula 1                        | 0-110VAC         | Activa el sellado vertical (empuja la resistencia                  |  |  |
| (Cilindro 1)                            |                  | vertical)                                                          |  |  |
| Electroválvula 2<br>(Cilindro 2)        | 0-110VAC         | Activa el sellado horizontal (empuja la resistencia<br>horizontal) |  |  |
| Electroválvula 3                        | 0-240VAC         | Empuja la galleta al empaque                                       |  |  |
| (Cilindro 3)                            |                  |                                                                    |  |  |
| Resistencia de                          | 0-110VAC         | Sella el polietileno en formar vertical para llevarlo en           |  |  |
| calentamiento de                        |                  | forma cilíndrica en la primera parte de la empaque                 |  |  |
| sellado Vertical                        |                  |                                                                    |  |  |
| Resistencia de                          | 0-110VAC         | Sella y corta el polietileno para formar la empaque                |  |  |
| calentamiento de                        |                  |                                                                    |  |  |
| sellado Horizontal                      |                  |                                                                    |  |  |

**Tabla 11.** Inventario de señales del proceso.

**Instrumentación del proceso:** La instrumentación del proceso fue realizada inicialmente por los autores del proyecto. Se instaló un sensor fotoeléctrico en función del sensor capacitivo del conteo de paquetes, debido a que este generaba señales erróneas, lo cual producía fallas en el proceso.

A continuación se describen los sensores y actuadores con los que cuenta el proceso actual.

 **Sensor fotoeléctrico:** este sensor es de presencia, cuando detecta un objeto frente a él cambia el valor lógico su señal de salida, si es PNP de 0 a 1 y si es NPN de 1 a 0.

El sensor fotoeléctrico instalado en la empacadora [ver figura 56], permite detectar si el empaque ya está listo para recibir las galletas y de esta manera realizar el proceso de sellar y cortar.

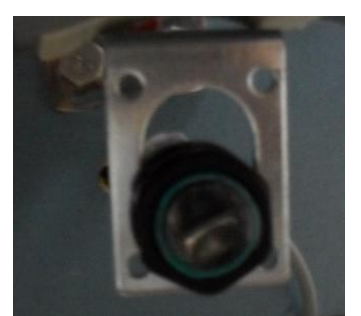

**Figura 56.** Sensor fotoeléctrico.

 **Final de carrera:** es un sensor de contacto. Que detecta la posición de un objeto móvil por medio de una acción mecánica de cierre o apertura sobre un interruptor. Existen dos tipos normalmente abierto y normalmente cerrado.

En el prototipo se encuentran instalados tres finales de carrera [Ver figura57]:

- FC1 activa una alarma por falta del producto, es decir cuando se acaban las galletas almacenadas en el silo.
- FC2 la señal que envía sirve para controlar la salida del pistón del cilindro 3.
- FC3 la señal que envía controla la distancia que sale el pistón del cilindro 3 que arrastra la galleta hasta el tubo formador.

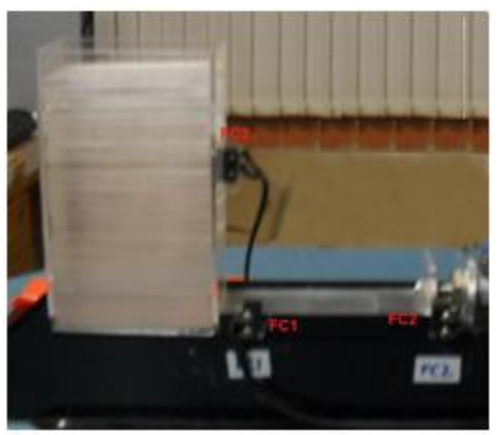

**Figura 57.** Finales de carrera.

 **Pulsador:** permite o interrumpe el flujo de corriente, hay pulsadores normalmente abiertos (NA) que en su posición inicial impiden el paso de intensidad y normalmente cerrados (NC) que admiten el paso de corriente, en el momento que se oprime el interruptor cambian de estado a NC y NA respectivamente.

Hay dos pulsadores instalados en el gabinete principal

- 1PB enciende el proceso
- 2PB realiza un parado de emergencia, cuando el operario lo necesite.

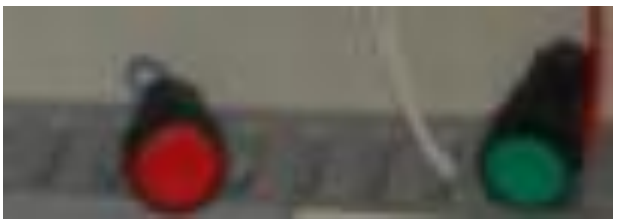

**Figura 58.** Pulsadores.

 **Motor:** es un dispositivo que transforma la energía eléctrica por mecánica y realiza movimientos circulares.

En la máquina hay dos motores, que por medio de un juego de poleas con motor reductor arrastran y desenvuelven el papel.

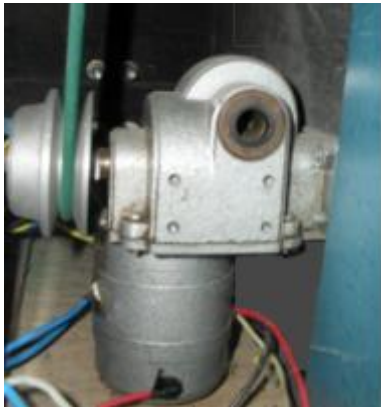

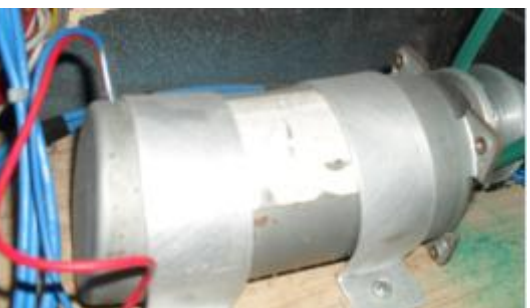

**Figura 59.** Motores.

 **Electroválvula:** es una válvula eléctrica que por medio de una señal de control permite o interrumpe el paso de un fluido.

Se utilizaron 3 electroválvulas la primera es de 5/3 EV3, que maneja un cilindro de doble efecto para el arrastre de la galletas hacia el empaque, las otras dos que son de tipo 3/2 EV2 y EV1, están conectadas a un cilindro de simple efecto que hacen la presión en el papel para hacer el proceso de sellado y cortado. [Ver figura 60]

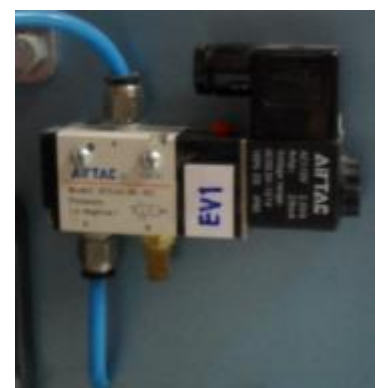

**Figura 60.** Electroválvulas.

 **Resistencias de calentamiento:** Son resistencias que por la alta corriente disipan la potencia en energía calorífica.

Se tienen dos resistencias que son utilizadas para sellar el polietileno, una en forma vertical y otra en horizontal, además ésta última corta el papel una vez esté listo el empaque. [Ver figura 61]

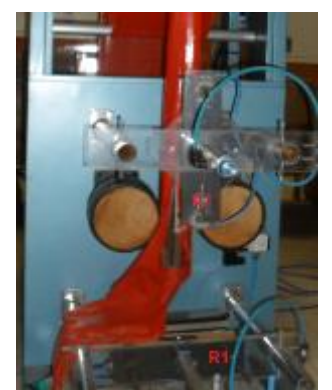

**Figura 61.** Resistencias de calentamiento.

**Sistemas de protección:** Se utilizaron elementos de protección que desconectan la conexión eléctrica en cualquier falla, evitando así que se afecten o dañen otros elementos del sistema. Los instalados en el proceso son:

 **Relés electromagnéticos:** La señal de salida del módulo de expansión SM323 es llevada a relés, donde se aísla de la señal de potencia, con que es activado el elemento final de control.

Este procedimiento se realiza como se muestra en la figura 62.

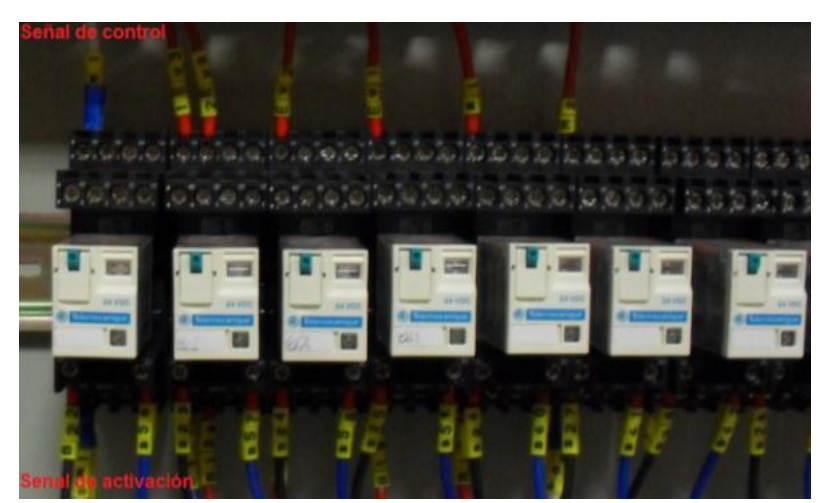

**Figura 62.** Señal de activación y salida del relé.

 **Fusibles:** La salida del relé se pasa a través de bornas portafusibles, la cual ofrecen una protección adicional contra cortocircuitos y corrientes elevadas. [Ver figura63]

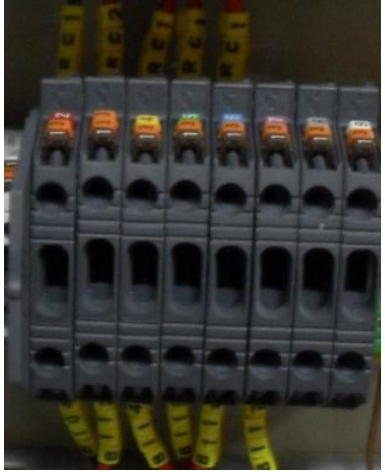

**Figura 63.** Protección por medio de fusibles.

**3.2.2. Programación.** La programación fue realizada con STEP 7, a continuación se presenta la configuración que se realizó y el programa. (Para ver más información sobre la realización de un proyecto en Step 7 o WinCC Flexible RT, debe mirar el anexo D)

## **3.2.2.1. Configuración**.

En la Figura 64 se muestra la estructura del DCS de siemens que se implementa dentro del Laboratorio de Automatización de la UPB y cuenta con un equipo Simatic 300, HMI para el gabinete de control central, local y una pantalla de PC, la red de conexión industrial PROFINET IO y la posibilidad de conexión MPI.

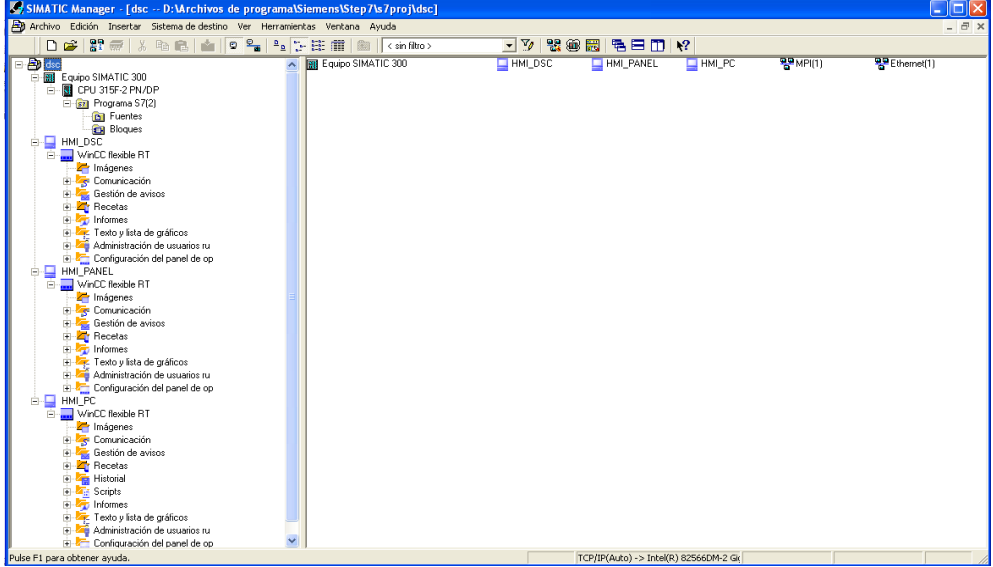

**Figura 64.** Estructura del DCS
La configuración de los slots de la CPU: 315F 2PN/DP, la red de comunicación ETHERNET1 y la inserción del switch y el equipo distribuido que se debe realizar en la ventana HW Config, como se muestra en la figura 65.

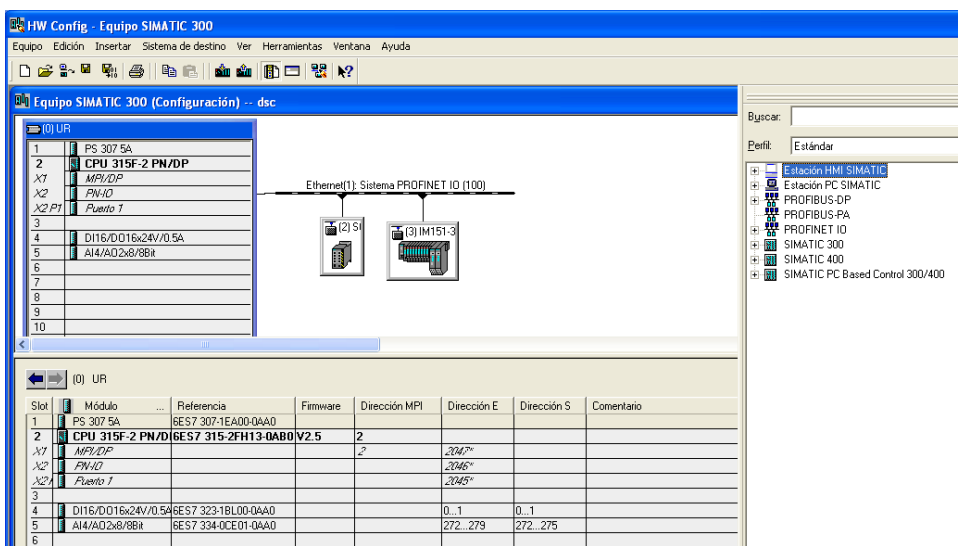

**Figura 65.** HW Config del DCS

La figura 66 indica como debe ser la topología de la red que puede ser modificada en el Editor de topología. Los puertos libres 4, 5, 6 y 7 del Switch Scalance numerados de izquierda a derecha son utilizados para la conexión física de los equipos de cómputo, PC1 y PC2, quedando desocupados dos de estos.

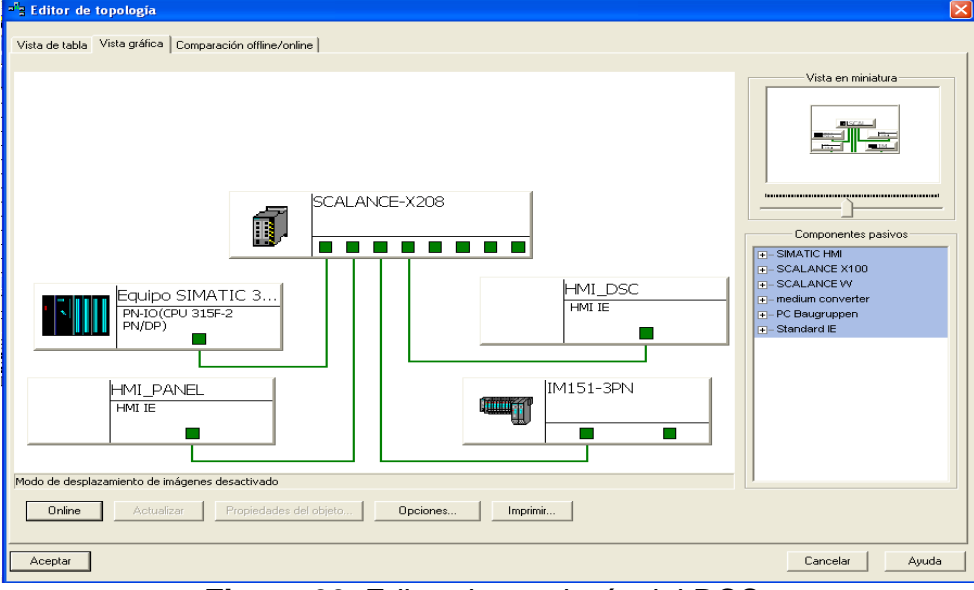

**Figura 66.** Editor de topología del DCS

En la Figura 78 se muestra la estructura de las redes de comunicación modificadas en la ventana NetPro.

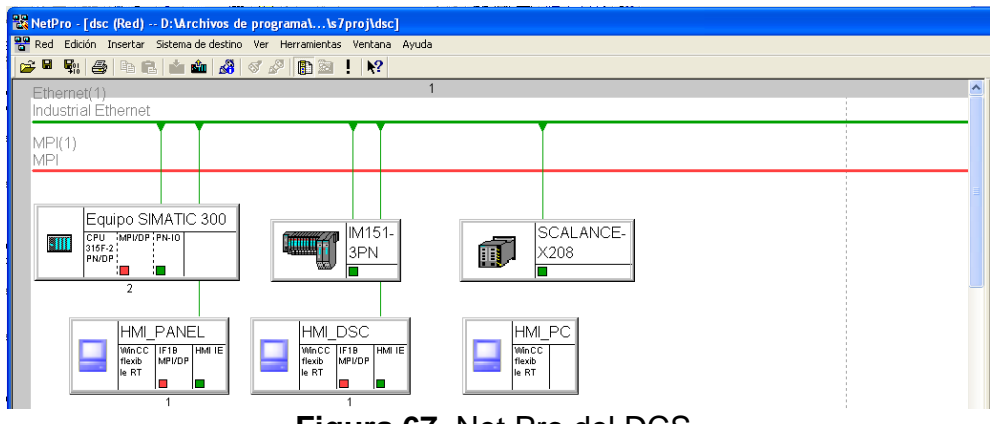

**Figura 67.** Net Pro del DCS

- **3.2.2.2. Programación KOP**: Programación en esquema de contactos.
- **Segmento1:** al pulsar 1PB que se encuentra conectado a la entrada E0.4 del controlador se da inicio a la secuencia del código. Se energiza la bobina auxiliar M1.0 cuya función es activar el peldaño siguiente como se muestra en la figura 80 al cumplirse las condiciones de conducción de 1PB, el estado de memoria M12.0 y el temporizador T3 y el estado de memoria M26.0. Al pulsar el 2PB correspondiente a la entrada E0.5 del controlador o energizarse los estados de memoria M2.0 o M25.0 se desactiva la bobina auxiliar. Se puede observar en la figura 68.

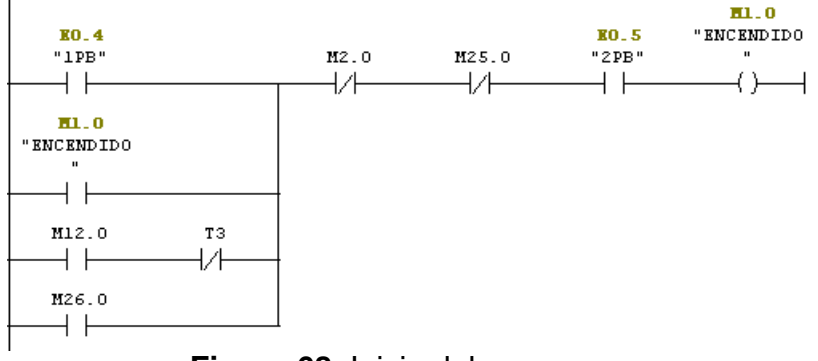

**Figura 68.** Inicio del programa

 **Segmento2:** para el sellado del papel es necesario hacer un precalentamiento de las resistencias durante un tiempo. Al activarse el estado de memoria M1.0 (teniendo en cuenta q el pulsador 2PB es normalmente cerrado) se energiza el estado de memoria M2.0 asociado a la resistencia y se da inicio a un temporizador de 5 segundos. Cuando es activado el peldaño siguiente, se activa el estado de memoria M25.0 o es pulsado 2PB se desactiva M2.0 y el temporizador T1.

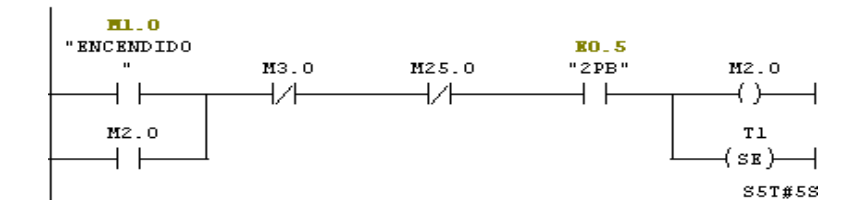

**Figura 69.** Precalentamiento de resistencias

 **Segmento3:** luego de precalentar las resistencias se procede a sellar el papel. Para esto es necesario mantener las resistencias encendidas. Al cumplirse el tiempo del temporizador el contacto (T1) asociado a este, cambia de su estado normalmente abierto a cerrado, permitiendo el flujo de corriente a través de la línea que energiza a la bobina auxiliar M3.0 y el temporizador T4 de 3 segundos. En las figuras70, 71 y 72 se observa que la bobina auxiliar M3.0 se encuentra asociada a las electroválvulas de los cilindros C1 y C2 y el calentamiento de las resistencias, por lo que al ser energizada permite la acción de estos elementos.

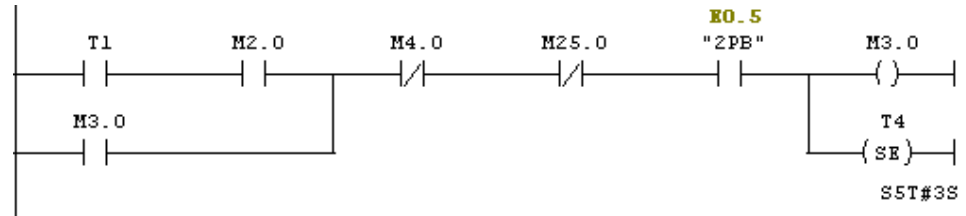

**Figura 70.** Sellado de papel.

 **Segmento4:** luego del sellado, se debe poner en funcionamiento los motores de arrastre de papel M1 Y M2 para dejar suficiente material para el empacado de galletas como se indica en la figura 71. Al energizarse el estado de memoria M3.0 y llegar a 0 segundos el temporizador T4, su contactor asociado (T4), pasa de estar normalmente abierto ha cerrado, lo que permite el paso de corriente y energiza la bobina auxiliar M4.0. El estado de memoria M4.0 se encuentra asociado a M1 y M2 (ver figuras 80 y 85). El cambio de los estados de memoria M5.0 y M25.0 al igual que el accionamiento del pulsador 2PB interrumpen la acción de M4.0

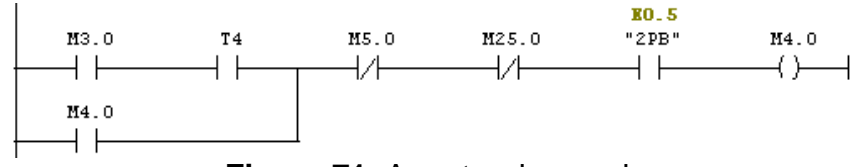

**Figura 71.** Arrastre de papel.

 **Segmento5:** El sensor fotoeléctrico SF1 ubicado en la parte inferior de la máquina detecta la presencia de papel a través la entrada E0.0 del controlador y activa la bobina auxiliar M5.0 haciendo que su contactor cambie de estado y desactive el peldaño inmediatamente anterior.

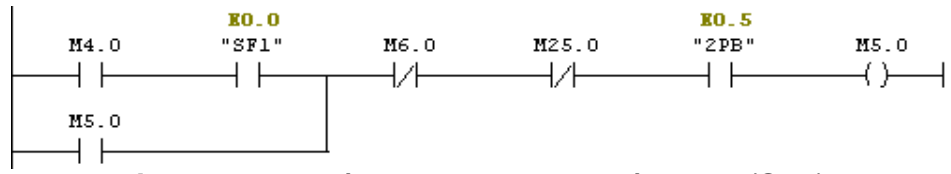

**Figura 72.** Acción del sensor Fotoeléctrico 1(SF1).

 **Segmento6:** en el hardware del prototipo, el final de carrera 3 (FC3) ubicado en el silo de galletas se encuentra asociado a la entrada E0.3 del controlador. Al estar activado el FC3 y M5.0 cerrado permite que la bobina M6.0 se energice y el proceso continúe en el segmento7. Si la entrada E0.3 se encuentra desactivada no se energiza M6.0, lo cual detiene el proceso y enciende una alarma en la HMI.

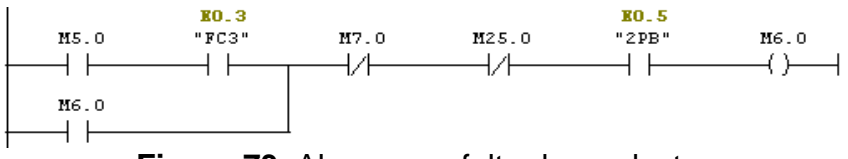

**Figura 73.** Alarma por falta de producto

 **Segmento7-12:** si el silo tiene producto, se continua el proceso de empacado. Al detectar el FC1 conectado a la entrada E0.1 del controlador se energiza la bobina auxiliar M7.0 y el contacto M7.0 normalmente abierto pasa ha cerrado. Para que el producto se desplace al empaque, el final de carrera FC1 debe estar cerrado, lo cual hace que la carrera del cilindro salga hasta encontrar el FC2 asociado a la entrada E0.2 e instalado cerca al silo, al cerrarlo la carrera del cilindro, hace que esta se contraiga hasta su posición inicial debido a la activación de M8.0. Este proceso se repite tres veces con sus respectivas bobinas auxiliares y contactores.

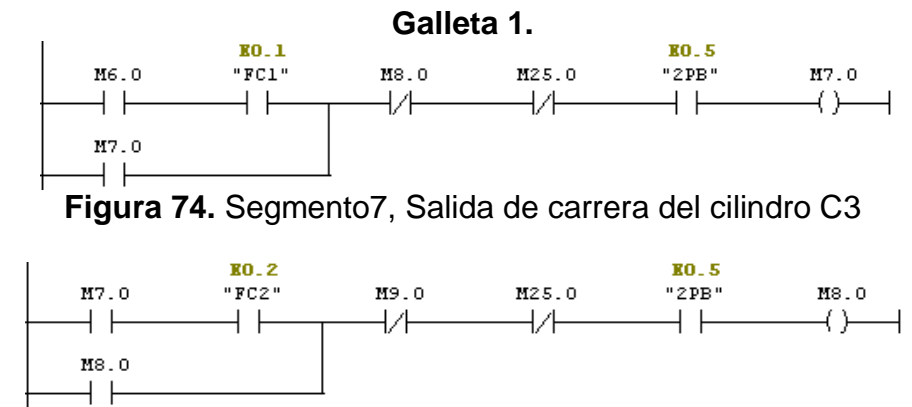

**Figura 75.** Segmento8, Vuelta a posición inicial de carrera del cilindro C3

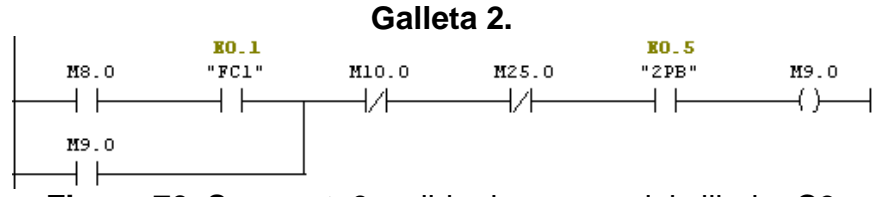

**Figura 76.** Segmento9, salida de carrera del cilindro C3

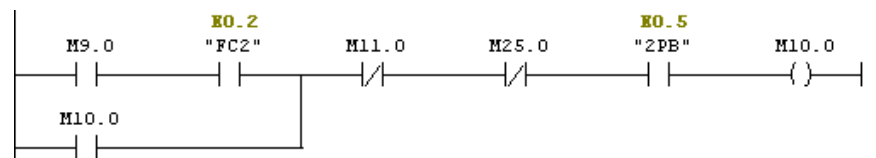

**Figura 77.** Segmento10, Vuelta a posición inicial de carrera del cilindro C3

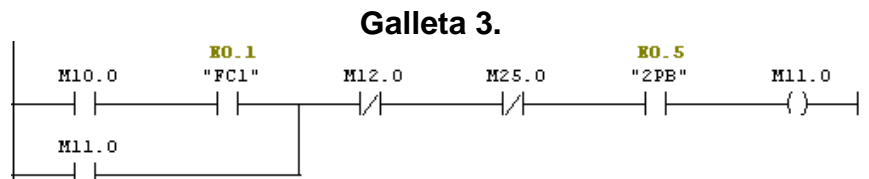

**Figura 78.** Segmento11, salida de carrera del cilindro C3

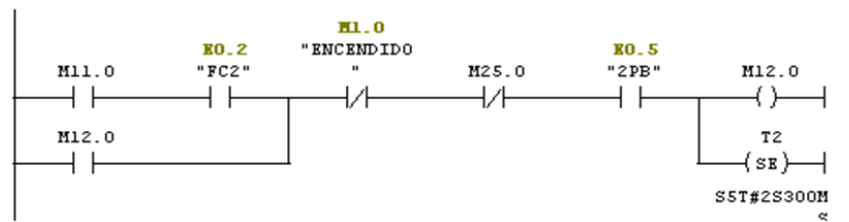

**Figura 79.** Segmento12, Vuelta a posición inicial de carrera del cilindro C3

 **Segmento13:** en la figura 80 se observa cómo, cualquiera de Los contactores M4.0, M12.0 o M28.0 que sea activado permitirá energizar la salida A0.0 del controlador, correspondiente al motor de arrastre de papel (M1).

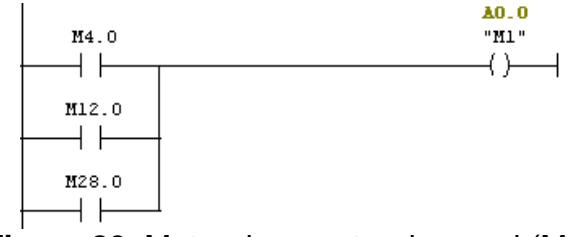

**Figura 80.** Motor de arrastre de papel (M1)

 **Segmento14:**en la figura 81 se observa cómo, cualquiera de Los contactores M6.0, M8.0, M10.0 o M32.0 que sea activado permitirá energizar la salida A0.1 del controlador, correspondiente a la electroválvula del cilindro (C3) de desplazamiento de galleta.

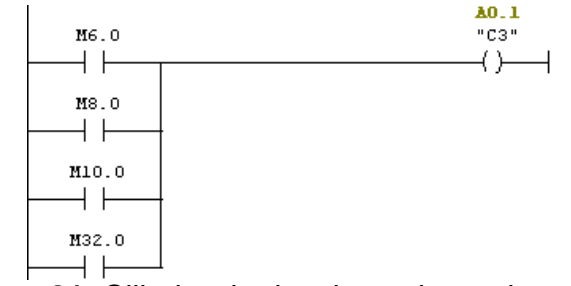

**Figura 81.** Cilindro de desplazamiento de galleta

 **Segmento15:** en la figura 82 se observa cómo, cualquiera de Los contactores M3.0 o M31.0 que sea activado permitirá energizar la salida A0.2 del controlador, correspondiente al cilindro (C2) de sellado vertical.

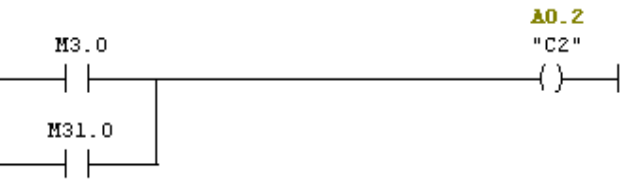

**Figura 82.** Cilindro de sellado vertical

 **Segmento16:** en la figura 83 se observa que al ser activado cualquiera de los contactores M3.0 y M31.0 se energiza la salida A0.3 del controlador, correspondiente a la electroválvula del cilindro (C1) de sellado horizontal.

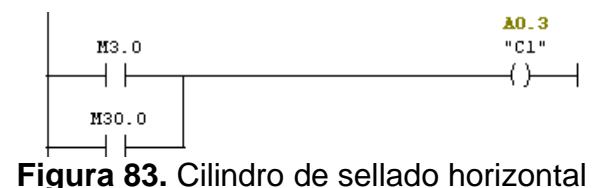

**Segmento17:** en la figura 84 se observa cómo, cualquiera de Los contactores M2.0, M3.0 o M27.0 que sea activado permitirá energizar la salida A0.4 del controlador, correspondiente a las resistencias (R1) de calentamiento.

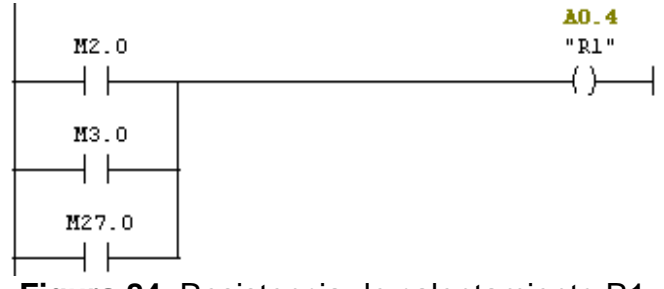

**Figura 84.** Resistencia de calentamiento R1

 **Segmento18:** en la figura 85 se observa cómo, cualquiera de Los contactores M4.0, M12.0 o M29.0 que sea activado permitirá energizar la salida A0.5 del controlador, correspondiente al motor de arrastre de papel (M2).

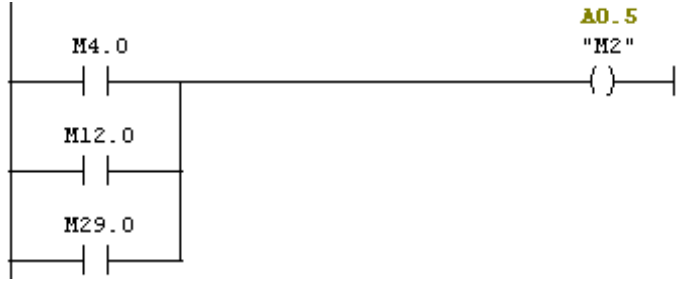

**Figura 85.** Motor de arrastre de papel (M2)

 **Segmento19:** el estado de las entradas del controlador son guardados en bobinas auxiliares para el manejo de las mismas. la entrada E0.0 del controlador del sensor fotoeléctrico1 (SF1) se almacena en la bobina auxiliar M13.0.

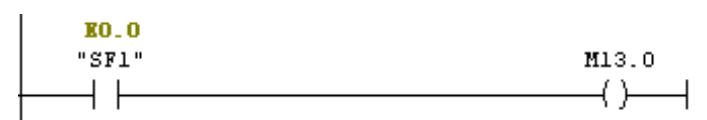

**Figura 86.** Bobina auxiliar del Sensor fotoelectrico1

 **Segmento20:** en la figura 87 la entrada E0.1 correspondiente al final de carrera1 (FC1) es almacenada en la bobina auxiliar M23.0

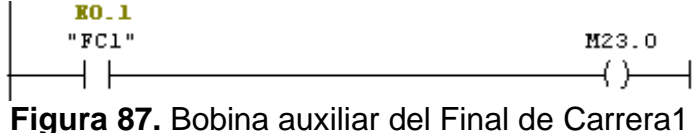

 **Segmento21:** en la figura 88 la entrada E0.2 correspondiente al final de carrera2 (FC2) es almacenada en la bobina auxiliar M24.0

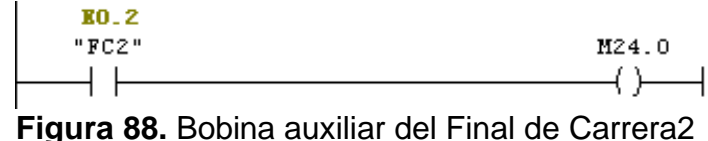

 **Segmento22**: en la figura 89 la entrada E0.3 correspondiente al final de carrera3 (FC3) es almacenada en la bobina auxiliar M16.0.

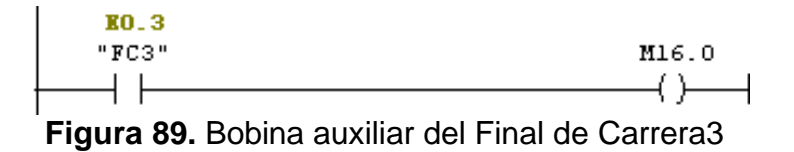

 **Segmento23:** en la figura 90 la entrada E0.4 correspondiente al pulsador de encendido (1PB) es almacenada en la bobina auxiliar M17.0.

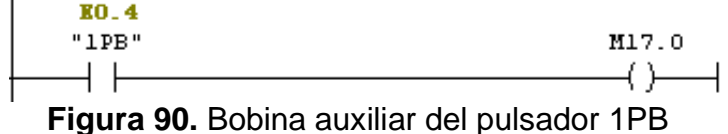

 **Segmento24:** en la figura 91 la entrada E0.5 correspondiente al pulsador de apagado (2PB) es almacenada en la bobina auxiliar M18.0.

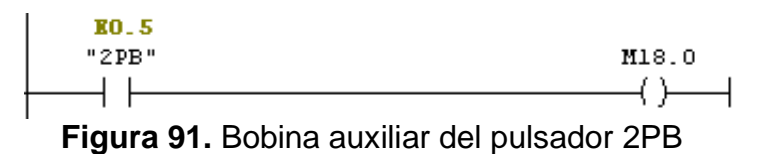

El manejo de variables de HMI\_PANEL requiere almacenar los estados de memoria de activación de las salidas del controlador en bobinas auxiliares.

 **Segmento25:** en la figura 92 el estado de memoria correspondiente a la activación de la Resistencia1 (R1) es almacenado en la bobina auxiliar M19.0

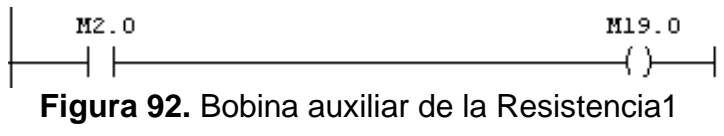

 **Segmento26:**en la figura 93 los estados de memoria correspondientes a la activación en común de los Motores (M1 y M2) son almacenados en la bobina auxiliar M20.0

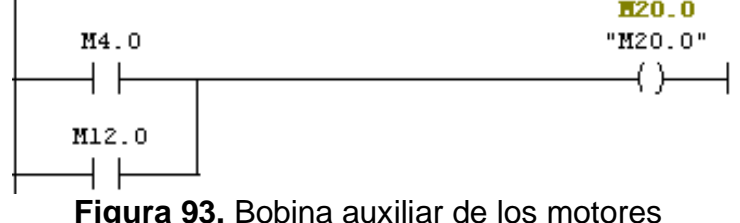

 **Segmento27:** en la figura 94 el estado de memoria correspondiente a la activación en común de las electroválvulas de los Cilindros 1y 2 y la Resistencia1 (C1, C2 y R1) es almacenado en la bobina auxiliar M21.0

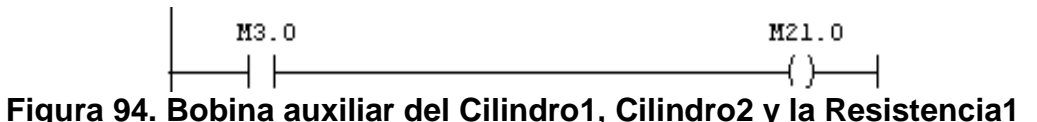

 **Segmento28:**en la figura 95 los estado de memoria correspondientes a la activación de la electroválvula del Cilindro3 (C3) son almacenados en la bobina auxiliar M22.0

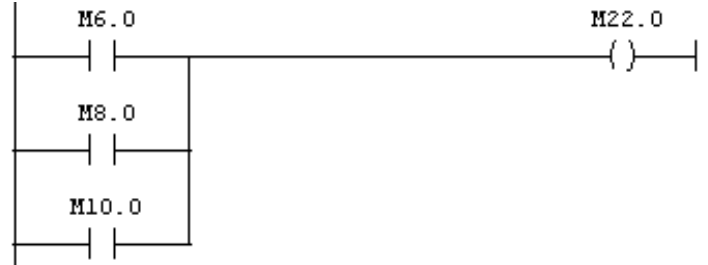

**Figura 95.** Bobina auxiliar del Cilindro3 HMI\_PANEL

El manejo de variables de HMI\_DCS requiere almacenar los estados de memoria de activación de las salidas del controlador en bobinas auxiliares. Las salidas trabajadas en este programa para verificar el funcionamiento del DCS corresponden a las no utilizadas en el proceso actual del el gabinete de Control central (A0.6, A0.7, A1.0, A1.1, A1.2, A1.3, A1.4, A1.5, A1.6 y A1.7) y de control local (A7.0, A7.1, A8.0, A8.1, A9.0 y A9.1).

 **Segmento29:** en la figura 96 el estado de memoria M40.0 permite la activación de la salida A0.6 al cambiar de estado normalmente abierto a cerrado.

**Figura 96.** Estado de memoria de la salida A0.6

 **Segmento30:** en la figura 97 el estado de memoria M41.0 permite la activación de la salida A0.7 al cambiar de estado normalmente abierto a cerrado.

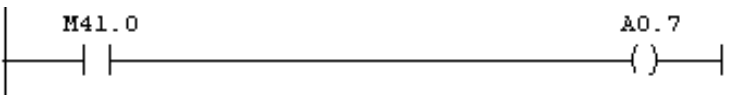

**Figura 97.** Estado de memoria de la salida A0.7

 **Segmento31:** en la figura 98 el estado de memoria M42.0 permite la activación de la salida A1.0 al cambiar de estado normalmente abierto a cerrado.

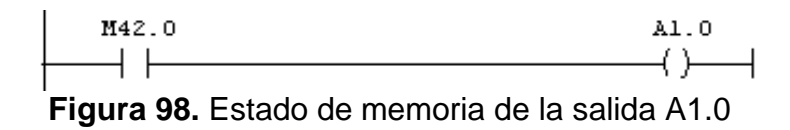

 **Segmento32:** en la figura 99 el estado de memoria M43.0 permite la activación de la salida A1.1 al cambiar de estado normalmente abierto a cerrado.

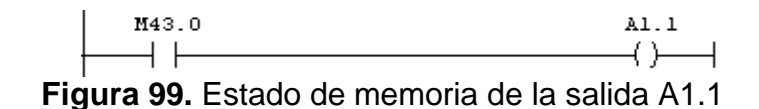

 **Segmento33:** en la figura 100el estado de memoria M44.0 permite la activación de la salida A1.2 al cambiar de estado normalmente abierto a cerrado.

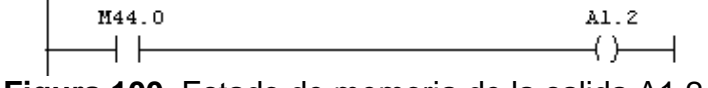

**Figura 100.** Estado de memoria de la salida A1.2

 **Segmento34:** en la figura 101 el estado de memoria M45.0 permite la activación de la salida A1.3 al cambiar de estado normalmente abierto a cerrado.

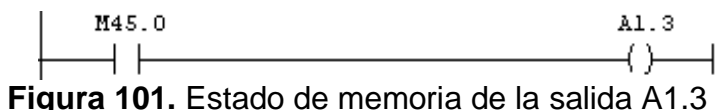

 **Segmento35:** en la figura 102 el estado de memoria M46.0 permite la activación de la salida A1.4 al cambiar de estado normalmente abierto a cerrado.

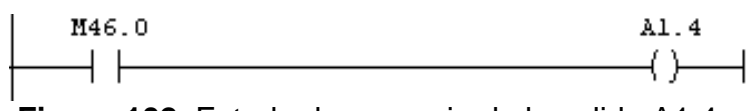

**Figura 102.** Estado de memoria de la salida A1.4

 **Segmento36:** en la figura 103 el estado de memoria M47.0 permite la activación de la salida A1.5 al cambiar de estado normalmente abierto a cerrado.

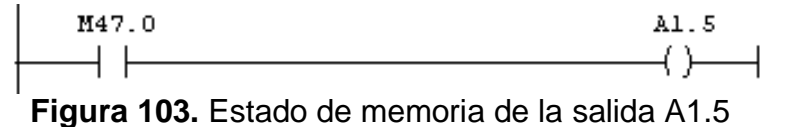

- 
- **Segmento37:** en la figura 115 el estado de memoria M48.0 permite la activación de la salida A1.6 al cambiar de estado normalmente abierto a cerrado.

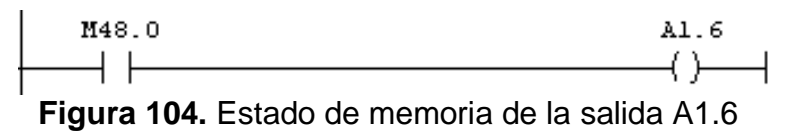

 **Segmento38:** en la figura 105 el estado de memoria M49.0 permite la activación de la salida A1.7 al cambiar de estado normalmente abierto a cerrado

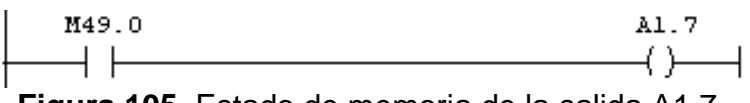

**Figura 105.** Estado de memoria de la salida A1.7

 **Segmento39:** en la figura 106 el estado de memoria M50.0 permite la activación de la salida A7.0 al cambiar de estado normalmente abierto a cerrado

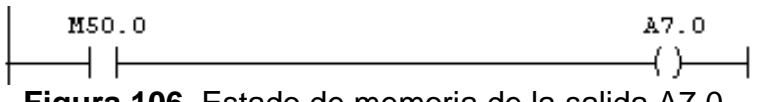

**Figura 106.** Estado de memoria de la salida A7.0

 **Segmento40:** en la figura 107 el estado de memoria M51.0 permite la activación de la salida A7.1 al cambiar de estado normalmente abierto a cerrado

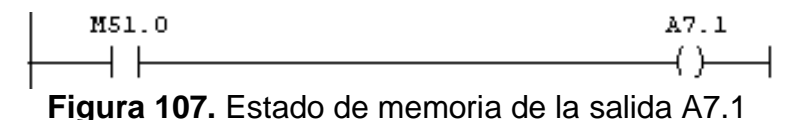

 **Segmento41:** en la figura 108 el estado de memoria M52.0 permite la activación de la salida A8.0 al cambiar de estado normalmente abierto a cerrado

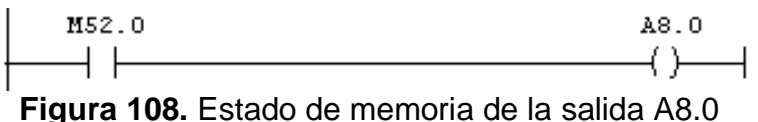

 **Segmento42:** en la figura 109 el estado de memoria M53.0 permite la activación de la salida A8.1 al cambiar de estado normalmente abierto a cerrado

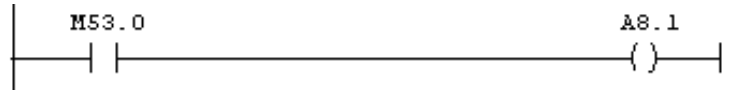

**Figura 109.** Estado de memoria de la salida A8.1

 **Segmento43:** en la figura 110 el estado de memoria M54.0 permite la activación de la salida A9.0 al cambiar de estado normalmente abierto a cerrado

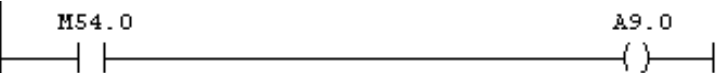

**Figura 110.** Estado de memoria de la salida A9.0

 **Segmento44:** en la figura 111 el estado de memoria M55.0 permite la activación de la salida A9.1 al cambiar de estado normalmente abierto a cerrado

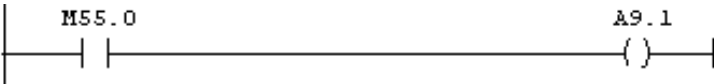

**Figura 111.** Estado de memoria de la salida A9.1

**3.2.3. HMI (Human Machine Interfaz).**Se crearon tres diferentes componentes de la interfaz humano-máquina, una en pantalla táctil del gabinete central (HMI\_PANEL), otra en el equipo de cómputo 1, que supervisan y controlan el empacado de las galletas y una última que prueba el funcionamiento del DCS a partir de señales en la RTU se encienden algunas salidas del central, todas fueron realizadas con el programa WinCC Flexible RT. (Para ver más información sobre la realización de un proyecto en Step 7 o WinCC Flexible RT, debe mirar el anexo

A continuación se observa la interfaz humano- máquina.

# **3.2.3.1. HMI\_PANEL.**

En la Figura 112 se muestra la apariencia de la Inicial del TP 177B 6 color PN/DP del gabinete de control central creada en WinCC flexible. Esta cuenta con dos botones, PROCESO y VARIABLES, el primero para acceder a la Imagen de la figura 113, donde el usuario puede seleccionar el modo de operación del proceso y el segundo para ingresar a la Imagen de la figura 115 que permite verificar el estado de las variables.

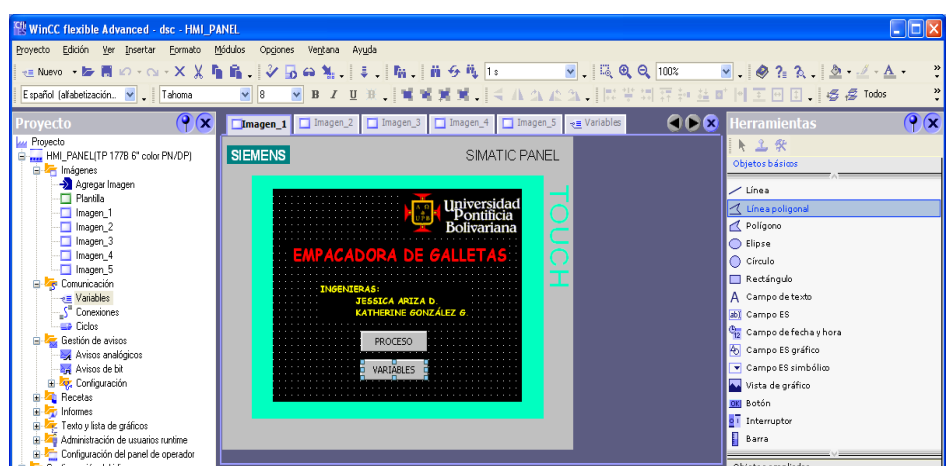

**Figura 112,**Empacadora de galletas HMI\_PANEL

Al pulsar el botón de proceso de la Figura 112 el usuario accede a la imagen de la figura 113 donde puede seleccionar el modo de operación AUTOMÁTICO (ver Figura 114) o MANUAL (ver Figura 115) del proceso de empacado.

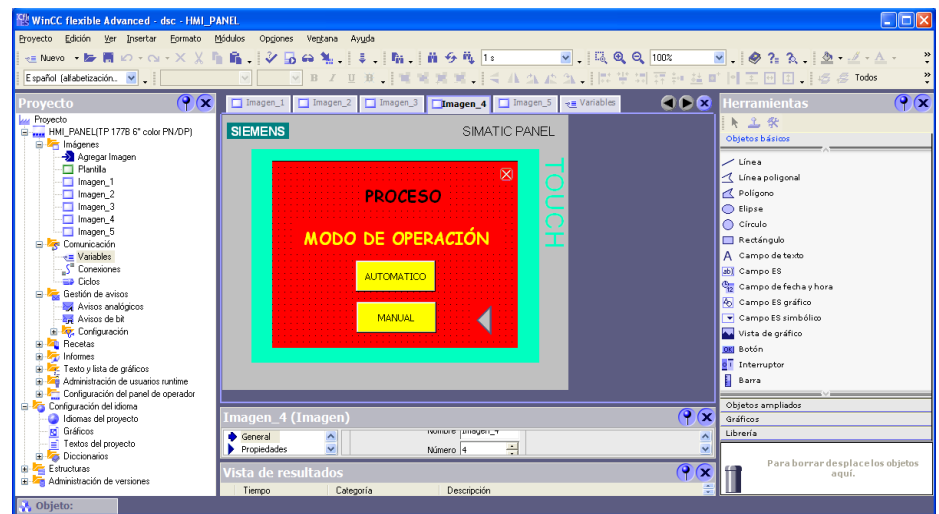

**Figura 113.** Modo de operación HMI\_PANEL

La figura 114 muestra el modo de operación AUTOMÁTICO del proceso. El cambio de estado de las entradas y salidas del controlador se muestra mediante el cambio de color de los elementos correspondientes. El usuario solo puede encender o apagar el proceso, pero no manipular el estado de las variables.

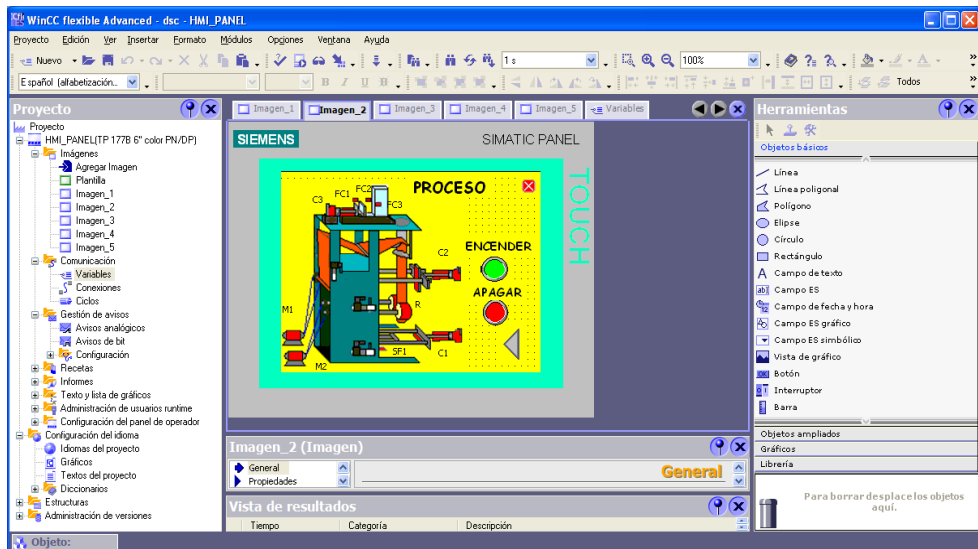

**Figura 114.** Modo de operación AUTOMÁTICO HMI\_PANEL

El modo de operación MANUAL del proceso semuestraen la figura 115. El usuario puede encender o apagar el proceso, al igual que manipular el estado de las variables para verificar la instrumentación de maquina empacadora de galletas.

| <b>CH WinCC flexible Advanced - dsc - HMI_PANEL</b>                      |                                                                                                    |                                   |
|--------------------------------------------------------------------------|----------------------------------------------------------------------------------------------------|-----------------------------------|
| Proyecto Edición Ver Insertar Formato                                    | Módulos<br>Opciones<br>Ventana<br>Ayuda                                                            |                                   |
|                                                                          |                                                                                                    |                                   |
|                                                                          |                                                                                                    | ÷                                 |
| Español (alfabetización v                                                | ——※BIIDX   \$ \$ \$ \$ \$ { < A A A A 】 \$ \$ \$ \$ \$ \$ \$ M H H H H B J + \$ \$ Todos<br>$\vee$ | $\ddot{\cdot}$                    |
| (2)<br>Proyecto                                                          | 60 Q<br>Imagen_1   Imagen_2   Imagen_3   Imagen_4   Imagen_5   e Variables                         | $\bigcirc$<br><b>Herramientas</b> |
| <b>Lui</b> Proyecto                                                      |                                                                                                    | 上工会                               |
| HMI PANEL TP 177B 6" color PN/DP)                                        | <b>SIEMENS</b><br>SIMATIC PANEL                                                                    | Objetos básicos                   |
| <b>E</b> - <b></b> Imágenes                                              |                                                                                                    |                                   |
| Agregar Imagen<br>Plantilla                                              |                                                                                                    | $\angle$ Línea                    |
| -□ Imagen 1                                                              | <b>VERIFICACIÓN DE LA</b>                                                                          | Línea poligonal                   |
| Imagen 2                                                                 | <b>INSTRUMENT ACIÓN</b>                                                                            | Polígono                          |
| -□ Imagen 3                                                              | OFF -                                                                                              | C Elipse                          |
| Imagen 4                                                                 |                                                                                                    | C Círculo                         |
| -□ Imagen_5                                                              | $OFF -$                                                                                            | Rectángulo                        |
| Comunicación<br><sub>e</sub> Variables                                   | OFF -                                                                                              | A Campo de texto                  |
| S <sup>"</sup> Conexiones                                                |                                                                                                    | ab) Campo ES                      |
| $\equiv$ Ciclos                                                          | OFF -                                                                                              | Campo defecha y hora              |
| Gestión de avisos                                                        | $OFF -$                                                                                            | 4 Campo ES gráfico                |
| Avisos analógicos                                                        |                                                                                                    | Campo ES simbólico                |
| Avisos de bit<br>El To Configuración                                     | OFF -                                                                                              | Vista de gráfico                  |
| <b>B A</b> Recetas                                                       |                                                                                                    |                                   |
| Informes                                                                 |                                                                                                    | <b>OKI Botón</b>                  |
| Texto y lista de gráficos                                                |                                                                                                    | o <sub>T</sub> Interruptor        |
| Administración de usuarios runtime                                       |                                                                                                    | Barra                             |
| Configuración del panel de operador<br><b>E Configuración</b> del idioma |                                                                                                    | Objetos ampliados                 |
| Idiomas del proyecto                                                     | ∩⊙<br>Imagen_5 (Imagen)                                                                            | Gráficos                          |
| <b>rd</b> Gráficos                                                       | полние раводен о<br>General<br>$\land$                                                             | Librería                          |
| $\equiv$ Textos del provecto                                             | $\hat{\phantom{a}}$<br>÷<br>$\checkmark$<br>Propiedades<br>Número 5<br>$\ddotmark$                 |                                   |
| <b>Diccionarios</b>                                                      |                                                                                                    | Para borrar desplace los objetos  |
| Estructuras<br><b>Hi-Administración de versiones</b>                     | $\mathbf{P}(\mathbf{x})$<br>Vista de resultados                                                    | aguí.                             |
|                                                                          | Tiempo<br>Categoría<br>Descripción                                                                 |                                   |
| <b>A</b> Objeto:                                                         |                                                                                                    |                                   |

**Figura 115.** Modo de operación MANUAL HMI\_PANEL

En la figura 116 se visualiza e estado de las variables del proceso, donde el color verde representa el estado encendido y el rojo apagado. El usuario puede encender o apagar el proceso.

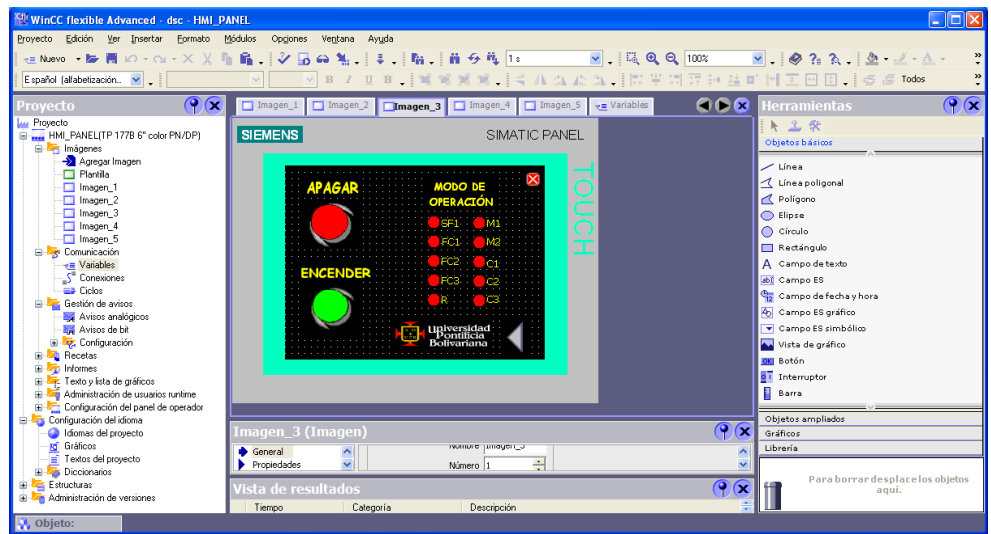

**Figura 116.** VARIABLES HMI\_PANEL

En la figura 117 se muestra las listas de gráficos creadas para los elementos de la imagen de proceso en modo automático (ver figura 114), donde cada uno cambia de color para representar el estado activado o desactivado. Cuando la variable asociada al elemento cambia de un valor a otro, por ejemplo de 0 a 1, el elemento pasa de ser rojo a verde.

| WinCC flexible Advanced - dsc - HMI_PANEL           |                                                                                             |      |
|-----------------------------------------------------|---------------------------------------------------------------------------------------------|------|
| Proyecto<br>Edición Ver Insertar<br>Formato Módulos | Opgiones<br>Ventana Ayuda                                                                   |      |
|                                                     | 年New → 歴書の→ ⊙→ × ※ 脂肪   シ品の製   ま   脂   脂 分成 R2<br>$\vee$ $\otimes$ ? $\wedge$               |      |
| Español (alfabetización V .                         |                                                                                             |      |
|                                                     |                                                                                             |      |
| $\left  \cdot \right $<br>Proyecto                  | Imagen_1   Imagen_2   Imagen_3   Imagen_4   Imagen_5   Re Variables   \$ Listas de gráficos | 908  |
| <b>M</b> Proyecto                                   | LISTAS DE GRÁFICOS                                                                          |      |
| HMI_PANEL(TP 177B 6" color PN/DP)                   |                                                                                             |      |
| <b>B</b> Imágenes<br>Agregar Imagen                 | Listas de gráficos                                                                          |      |
| Plantila                                            | Selección                                                                                   |      |
| Imagen_1                                            | <b>Nombre</b><br>Comentario                                                                 |      |
| Imagen 2                                            | $\equiv$ SF1<br>Rango ( - )                                                                 |      |
| Imagen 3                                            | $\equiv$ R2<br>$\overline{\phantom{a}}$<br>Rango ( - )                                      |      |
| Imagen 4                                            | ≣R<br>Rango ( - )                                                                           |      |
| Imagen 5<br><b>El Ze</b> Comunicación               | $\equiv$ M2<br>Rango ( - )                                                                  |      |
| -e Variables                                        | $\mathbb{F}^{\mathbf{w}}_{\mathbf{c}}$<br>Danmel . \                                        |      |
| S <sup>"</sup> Conexiones                           | THE <sub>1</sub>                                                                            | $\,$ |
| <b>ED</b> Ciclos                                    |                                                                                             |      |
| <b>E</b> Cestión de avisos                          | Entradas en la lista                                                                        |      |
| Avisos analógicos                                   | Por defecto<br>Valor<br>Entrada                                                             |      |
| Avisos de bit                                       |                                                                                             |      |
| <b>E</b> <i>v</i> <sub>z</sub> Configuración        | $\circ$<br>$\mathbf{0}$<br>Gráfico 35                                                       |      |
| <b>E A</b> Recetas<br>Ġ.<br><b>The Informes</b>     |                                                                                             |      |
| E- Texto y lista de gráficos                        |                                                                                             |      |
| -3- Listas de texto                                 | <b>THE REAL PROPERTY OF A</b><br>$\circ$<br>$\overline{1}$<br>Gráfico 32                    |      |
| <b>\$</b> Listas de gráficos                        |                                                                                             |      |
| Administración de usuarios runtime                  |                                                                                             |      |

**Figura 117.** Listas de gráficos HMI\_PANEL

La Figura 129 muestra la lista de texto creada para activar y desactivar las variables de proceso de la figura 125. Al desplegar las opciones del campo ES simbólico el usuario puede acceder en este caso a las opciones de ON y OFF de la lista de texto asociada a ese campo. Debido a que las opciones para las diferentes variables son las mismas (ON y OFF) solo es necesario crear una lista para ser asociada a todas.

| WinCC flexible Advanced - dsc - HMI PANEL                            |                             |                                |                                                                                                    |                                                                                                    | $\Box$ o $\times$ |
|----------------------------------------------------------------------|-----------------------------|--------------------------------|----------------------------------------------------------------------------------------------------|----------------------------------------------------------------------------------------------------|-------------------|
| Proyecto Edición Ver Insertar Formato Módulos Opgiones Ventana Ayuda |                             |                                |                                                                                                    |                                                                                                    |                   |
| 日Nuevo→脚囲のYOY×※盾目→※固命站→車→臨→前夕低 OFF                                   |                             |                                | $\overline{\phantom{a}}$ $\overline{\phantom{a}}$ $\overline{\$ |                                                                                                    |                   |
|                                                                      |                             |                                |                                                                                                    |                                                                                                    |                   |
| Español (alfabetización. V .                                         |                             |                                |                                                                                                    |                                                                                                    |                   |
| $\left  \mathbf{P}(\mathbf{x}) \right $<br>Proyecto                  |                             |                                |                                                                                                    | Imagen_1   Imagen_2   Imagen_3   Imagen_4   Imagen_5   aniables   \$ Listas de gráficos   1. Listas de texto | 608               |
| <b>Lui</b> Provecto                                                  |                             |                                |                                                                                                    |                                                                                                    |                   |
| E  HMI_PANEL(TP 177B 6" color PN/DP)                                 |                             |                                |                                                                                                    | LISTAS DE TEXTO                                                                                              |                   |
| <b>E</b> <i>I</i> mágenes                                            |                             |                                |                                                                                                    |                                                                                                    |                   |
| Agregar Imagen                                                       |                             |                                | Listas de texto                                                                                                    |                                                                                                    |                   |
| Flantilla<br>Imagen 1                                                | <b>Nombre</b>               |                                | Selección                                                                                                    | Comentario                                                                                                   |                   |
| Imagen_2                                                             | <b>E INSTRUMENTACION</b>    |                                | $\cdot$<br>Rango ( - )                                                                                                    |                                                                                                    |                   |
| -CI Imagen 3                                                         |                             |                                |                                                                                                    |                                                                                                    |                   |
| -C Imagen 4                                                          |                             |                                |                                                                                                    |                                                                                                    |                   |
| - <sup>1</sup> Imagen 5                                              |                             |                                |                                                                                                    |                                                                                                    |                   |
| <b>E</b> Z <sub>S</sub> Comunicación                                 |                             |                                |                                                                                                    |                                                                                                    |                   |
| -e Variables                                                         |                             |                                |                                                                                                    |                                                                                                    |                   |
| S" Conexiones<br><b>Called</b>                                       |                             |                                |                                                                                                    |                                                                                                    |                   |
| <b>B</b> Cestión de avisos                                           |                             |                                | Entradas en la lista                                                                                                    |                                                                                                    |                   |
| Avisos analógicos                                                    | Por defecto                 | Valor                          | Entrada                                                                                                    |                                                                                                    |                   |
| Avisos de bit                                                        | ≣                           | $\overline{C}$<br>$\mathbf{0}$ | $\overline{\phantom{a}}$ OFF                                                                                                    |                                                                                                    |                   |
| <b>E</b> <i>v</i> <sub>2</sub> Configuración                         | ≣                           | C<br>f,                        | ON                                                                                                    |                                                                                                    |                   |
| <b>B A</b> Recetas                                                   |                             |                                |                                                                                                    |                                                                                                    |                   |
| <b>E</b> <i>I</i> <sub>c</sub> Informes<br>Texto y lista de gráficos |                             |                                |                                                                                                    |                                                                                                    |                   |
| - Listas de texto                                                    |                             |                                |                                                                                                    |                                                                                                    |                   |
| $\frac{1}{2}$ Listas de gráficos                                     |                             |                                |                                                                                                    |                                                                                                    |                   |
| Administración de usuarios runtime                                   |                             |                                |                                                                                                    |                                                                                                    |                   |
| Configuración del panel de operador                                  | <b>Propiedades</b>          |                                |                                                                                                    |                                                                                                    | $\bigcirc$        |
| Configuración del idioma                                             | General                     |                                |                                                                                                    |                                                                                                    |                   |
| Idiomas del provecto                                                 | Propiedades                 | $\frac{1}{2}$                  |                                                                                                    | General $\frac{\triangle}{\vee}$                                                                             |                   |
| <b>Rd</b> Gráficos<br>Textos del provecto                            |                             |                                |                                                                                                    |                                                                                                    |                   |
| <b>Diccionarios</b>                                                  | <i>l</i> ista de resultados |                                |                                                                                                    |                                                                                                    | $\bigcirc$        |
| Estructuras                                                          | Tiempo                      | Categoría                      | Descripción                                                                                                    |                                                                                                    |                   |
| Objeto:                                                              |                             |                                |                                                                                                    |                                                                                                    |                   |

**Figura 118**. Lista de texto HMI\_PANEL

La figura 119 muestra la conexión establecida para comunicar al panel del gabinete de control central con la CPU 315F 2PN/DP.

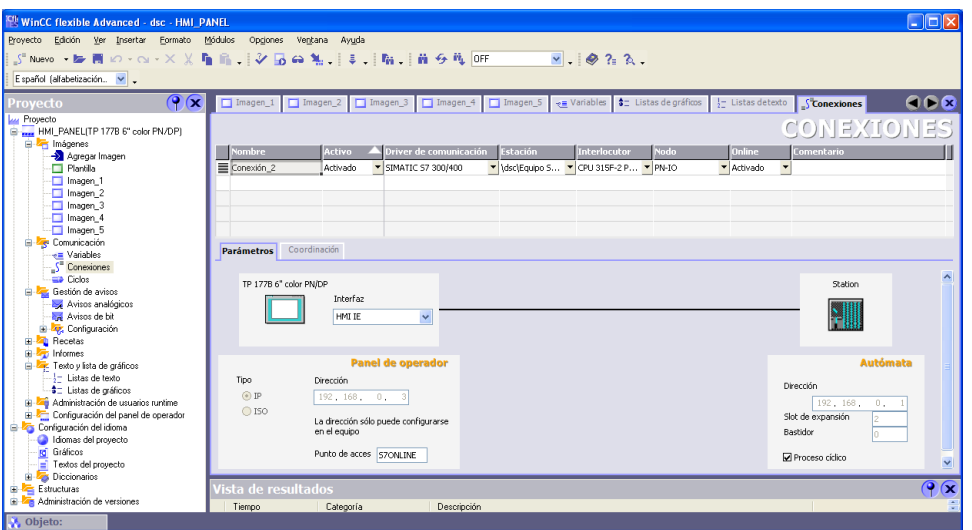

**Figura 119.** Conexiones HMI\_PANEL

La figura 120muestra las variables de proceso utilizadas para crear la HMI del panel del gabinete de control central.

| $\Box$ o $\times$<br><b>WinCC flexible Advanced - dsc - HMI PANEL</b> |                             |                  |                                                                         |                             |                             |                              |                        |            |  |
|-----------------------------------------------------------------------|-----------------------------|------------------|-------------------------------------------------------------------------|-----------------------------|-----------------------------|------------------------------|------------------------|------------|--|
| Edición<br>Eormato Módulos<br>Proyecto<br>Ver Insertar                | Opgiones                    | Ayuda<br>Ventana |                                                                         |                             |                             |                              |                        |            |  |
| ※ENuevo ・12 囲め ベ-×※重局   ショの私   ↓   脳   前夕残   ↓                        |                             |                  |                                                                         |                             | $\vee$ $\otimes$ ? $\wedge$ |                              |                        |            |  |
| Español (alfabetización. v .                                          |                             |                  |                                                                         |                             |                             |                              |                        |            |  |
| $\circ$<br>Proyecto                                                   |                             |                  | nagen_1 nagen_2 nagen_3 nagen_4 nagen_5 straibles \$ Listas de gráficos |                             |                             | $\frac{1}{2}$ Listas detexto | $S2$ Conexiones        | 600        |  |
| <b>Lui</b> Proyecto                                                   |                             |                  |                                                                         |                             |                             |                              |                        |            |  |
| E-MI_PANEL(TP 177B 6" color PN/DP)                                    |                             |                  |                                                                         |                             |                             |                              | RIABI<br>$\frac{1}{2}$ | ES.        |  |
| <b>E</b> Imágenes                                                     | Nombre                      | <b>Conexión</b>  | <b>Tipo de datos</b>                                                    | Simbolo                     | Dirección                   | Elementos de matriz          | Ciclo de adquis        | Coment     |  |
| Agregar Imagen<br><b>Flantilla</b>                                    | ≣<br>$C3_5$                 | Conexión 2       | Byte                                                                    | <indefinido></indefinido>   | MB 32                       |                              | 1s                     |            |  |
| $\Box$ Imagen 1                                                       | ≣<br>$C2_S$                 | Conexión 2       | Byte                                                                    | <indefinido></indefinido>   | MB 31                       |                              | 1 <sup>s</sup>         |            |  |
| Imagen 2                                                              | ≣<br>$C1_S$                 | Conexión 2       | Byte                                                                    | <indefinido></indefinido>   | MB 30                       | $\mathbf{1}$                 | 1 <sub>s</sub>         |            |  |
| Imagen_3                                                              | ≣<br>M2S                    | Conexión 2       | Byte                                                                    | <indefinido></indefinido>   | MB 29                       |                              | 1 <sub>s</sub>         |            |  |
| Imagen 4                                                              | ≣<br>$M1_S$                 | Conexión 2       | Byte                                                                    | <indefinido></indefinido>   | MB 28                       |                              | 1s                     |            |  |
| Imagen <sub>5</sub>                                                   | ≣<br>R <sub>S</sub>         | Conexión 2       | Byte                                                                    | <indefinido></indefinido>   | MB 27                       | $\ddot{\phantom{1}}$         | 1 <sup>s</sup>         |            |  |
| <b>E</b> <i>Comunicación</i>                                          | ≣<br>1PB                    | Conexión 2       | Byte                                                                    | <indefinido></indefinido>   | MB 26                       | $\ddot{\phantom{a}}$         | 1 <sub>s</sub>         |            |  |
| + Variables<br>S <sup>a</sup> Conexiones                              | ≣<br>2PB                    | Conexión 2       | Byte                                                                    | <indefinido></indefinido>   | MB 25                       |                              |                        |            |  |
| <b>ED</b> Ciclos                                                      |                             |                  |                                                                         |                             |                             |                              | 1 <sub>s</sub>         |            |  |
| <b>E</b> Gestión de avisos                                            | ≡<br>FC <sub>2</sub>        | Conexión 2       | Byte                                                                    | <indefinido></indefinido>   | MB 24                       | $\mathbf{1}$                 | 1 <sup>5</sup>         |            |  |
| Avisos analógicos                                                     | ≣<br>FC1                    | Conexión_2       | Byte                                                                    | <indefinido></indefinido>   | MB 23                       | $\mathbf{1}$                 | 1 <sup>5</sup>         |            |  |
| Avisos de bit                                                         | ≣<br>C3                     | Conexión 2       | Byte                                                                    | <indefinido></indefinido>   | MB 22                       | $\ddot{\phantom{1}}$         | 1 <sub>s</sub>         |            |  |
| <b>E</b> Configuración                                                | ≡<br>C1yC2                  | Conexión 2       | Byte                                                                    | <indefinido></indefinido>   | MB 21                       |                              | 1s                     |            |  |
| <b>El</b> Recetas                                                     | ≣<br>M                      | Conexión 2       | Byte                                                                    | <indefinido></indefinido>   | MB 20                       | $\ddot{\phantom{1}}$         | 1 <sup>s</sup>         |            |  |
| <b>E</b> <i><b>z</b></i> Informes<br>Texto y lista de gráficos        | ≣<br>R.                     | Conexión_2       | Byte                                                                    | <indefinido></indefinido>   | MB 19                       | $\mathbf{1}$                 | 1 <sup>5</sup>         |            |  |
| ė<br>- Listas de texto                                                | ≣<br>FC3                    | Conexión 2       | Byte                                                                    | <indefinido></indefinido>   | MB 16                       |                              | 1 <sub>s</sub>         |            |  |
| <sup>\$</sup> Listas de gráficos                                      | ≣<br>SF <sub>1</sub>        | Conexión 2       | $\blacktriangleright$ Byte                                              | - <indefinido></indefinido> | $\nightharpoonup$ MB 13     | $-1$                         | 1s                     |            |  |
| Administración de usuarios runtime                                    |                             |                  |                                                                         |                             |                             |                              |                        |            |  |
| Configuración del panel de operador<br>œ                              |                             | $\langle$        | <b>HILL</b>                                                             |                             |                             |                              |                        | $\,$       |  |
| <b>E</b> Configuración del idioma                                     | <b>SF1 (Variable)</b>       |                  |                                                                         |                             |                             |                              |                        | $\bigcirc$ |  |
| Idiomas del proyecto                                                  |                             |                  |                                                                         |                             |                             |                              |                        |            |  |
| <b>rd</b> Gráficos<br>Textos del provecto                             | General                     | $\frac{1}{2}$    |                                                                         |                             |                             |                              | <b>General</b>         |            |  |
| <b>E</b> Diccionarios                                                 | Propiedades                 |                  |                                                                         |                             |                             |                              |                        |            |  |
| Estructuras                                                           | <i>l</i> ista de resultados |                  |                                                                         |                             |                             |                              |                        | $\bigcirc$ |  |
| <b>El 25 Administración de versiones</b>                              | Tiempo                      | Categoría        | Descripción                                                             |                             |                             |                              |                        |            |  |
| <b>A</b> Objeto:                                                      |                             |                  |                                                                         |                             |                             |                              |                        |            |  |

**Figura 120.** Variables de proceso HMI\_PANEL

La figura 121 muestra la configuración del panel del gabinete de control central

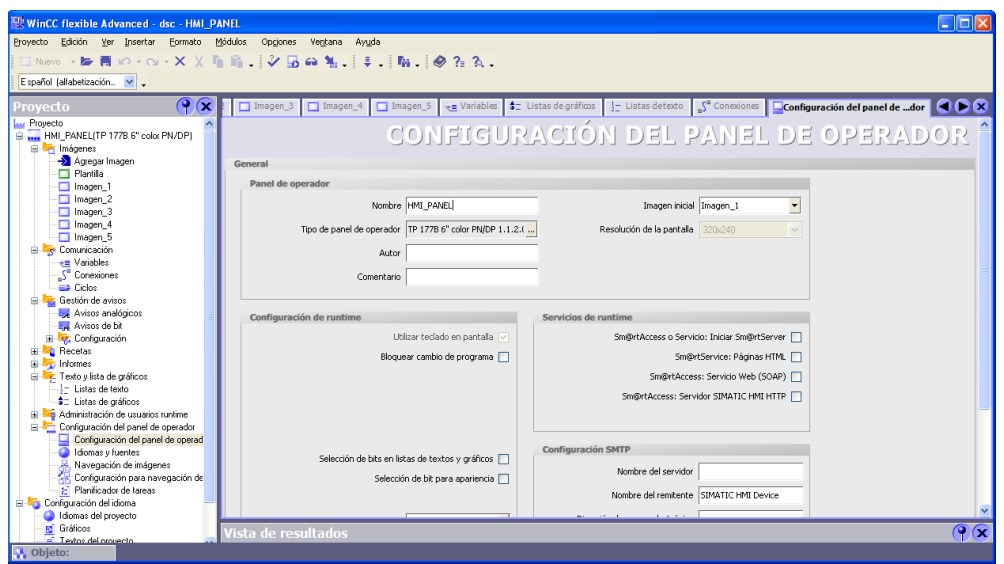

**Figura 121.** Configuración del panel HMI\_PANEL

La figura 122 muestra la presentación de la HMI en modo Runtime.

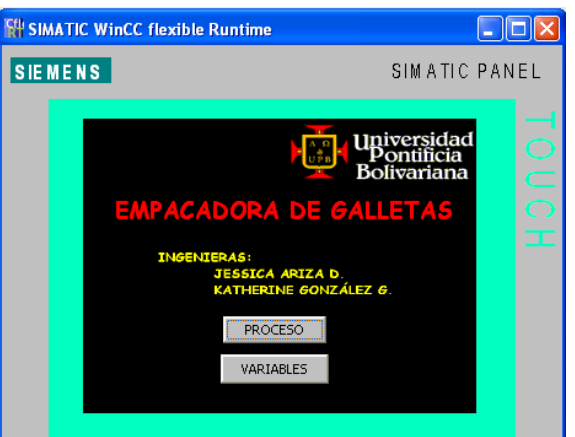

**Figura 122.** Runtime HMI\_PANEL

**3.2.3.2. HMI\_PC**. El usuario puede acceder a las variables de proceso desde el equipo de cómputo a través de la interfaz gráfica creada para él. Esta interfaz es la misma que se implementa en el panel central.

Las figuras 123 a 127muestran la apariencia la HMI creada en WinCC flexible para el equipo de cómputo, desde el modo Runtime.

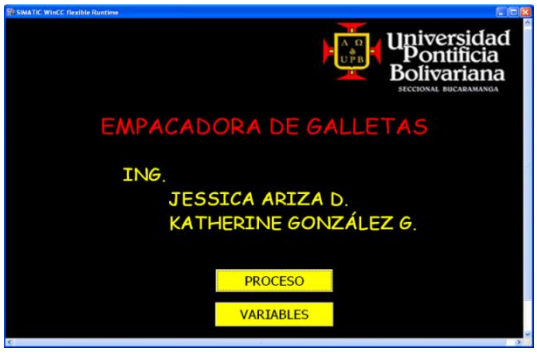

**Figura 123.** Imagen inicial HMI\_PC

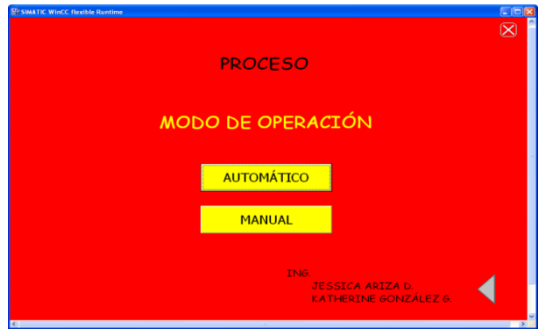

**Figura 124.** Modo de operación HMI\_PANEL

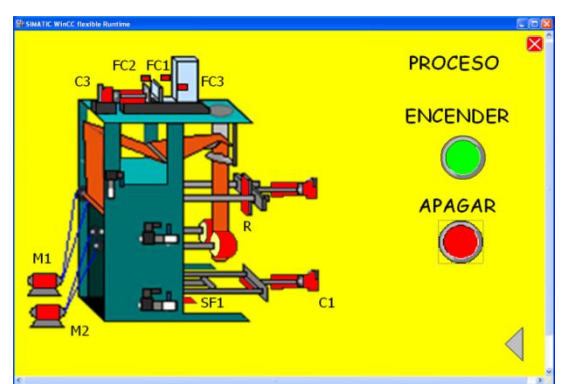

**Figura 125.** Modo de operación AUTOMÁTICO HMI\_PC

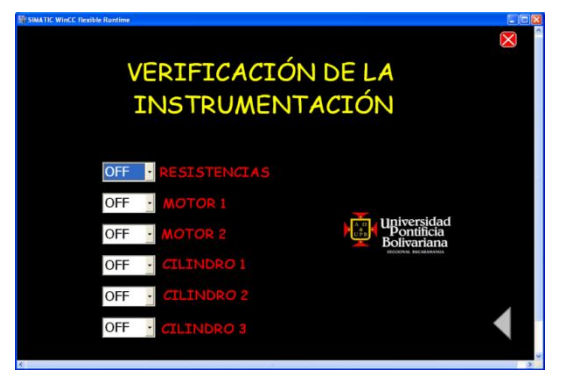

**Figura 126.** Modo de operación MANUAL HMI\_PC

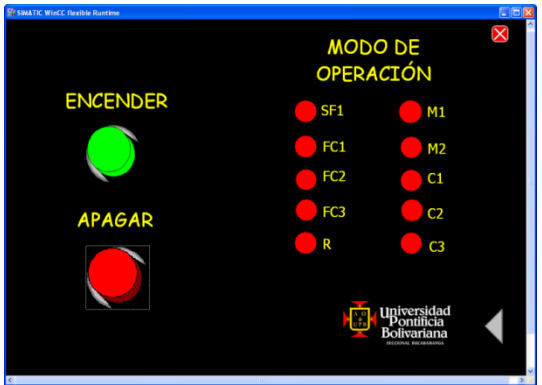

**Figura 127.** VARIABLES HMI\_PANEL

La Figura 128 muestra las listas de gráficos de la HMI\_PC, que permite asociar varios gráficos a un valor de la variable.

| <b>WinCC flexible Advanced - dsc - HMI PC</b>                                     |                        |                            |                                                                                              | $\Box$ o $\times$         |
|-----------------------------------------------------------------------------------|------------------------|----------------------------|----------------------------------------------------------------------------------------------|---------------------------|
| Proyecto Edición Ver Insertar Formato Módulos                                     |                        | Opgones Ventana Ayuda      |                                                                                              |                           |
| #2 Noevo → 180 囲 ロ - ⊙ - ※ ※ 盾 店 -   ※ 固 @ 鬼 -   ま -   脂 -   脂 子 萜   R2 - - - - - |                        |                            |                                                                                              | $ \theta$ $2$ $\lambda$ . |
| Español (alfabetización. V .                                                      |                        |                            |                                                                                              |                           |
|                                                                                   |                        |                            |                                                                                              |                           |
| $ G \cap \overline{G} $<br>Proyecto                                               |                        |                            | Imagen_1 e Variables S <sup>a</sup> Conexiones E Listas detexto <b>Struktura de gráficos</b> | 608                       |
| Lu Provecto                                                                       |                        |                            |                                                                                              | LISTAS DE GRÁFICOS        |
| E-MI_PC[WinCC flexible Runtime]                                                   |                        |                            |                                                                                              |                           |
| <b>E</b> <i>I</i> nformer<br>Agregar Imagen                                       |                        |                            | Listas de gráficos                                                                           |                           |
| $\Box$ Plantila                                                                   |                        |                            |                                                                                              |                           |
| Imagen 1                                                                          | Nombre                 |                            | Selección                                                                                    | Comentario                |
| Imagen 2                                                                          | $\equiv$ SF1           |                            | Rango ( - )                                                                                  |                           |
| Imagen 3                                                                          | $\equiv$ R2            |                            | $\overline{\phantom{a}}$<br>Rango ( - )                                                      |                           |
| Imagen 4                                                                          | ER.                    |                            | Rango ( -  )                                                                                 |                           |
| Imagen 5                                                                          | $\equiv$ M2            |                            | Rango ( -  )                                                                                 |                           |
| <b>B</b> Comunicación                                                             | ≡m                     |                            | Rango ( - )                                                                                  |                           |
| - Variables                                                                       | $\equiv$ FC3           |                            |                                                                                              |                           |
| S <sup>"</sup> Conexiones                                                         |                        |                            | Rango ( - )<br>$-$                                                                           |                           |
| <b>Ciclos</b>                                                                     | ≣₹                     |                            |                                                                                              | $\rightarrow$             |
| B- C Gestión de avisos<br>Avisos analógicos                                       |                        |                            |                                                                                              |                           |
| Avisos de bit                                                                     |                        |                            |                                                                                              |                           |
| R V. Configuración                                                                |                        |                            | <b>Entradas en la lista</b>                                                                  |                           |
| <b>B</b> Recetas                                                                  | Por defecto            | Valor                      | <b>Entrada</b>                                                                               |                           |
| B To Historial                                                                    |                        |                            |                                                                                              |                           |
| <b>EL Scripts</b>                                                                 |                        | $\epsilon$<br>$\mathbf{0}$ | Gráfico 62                                                                                   |                           |
| is the Informer                                                                   | <b>Manual</b>          |                            |                                                                                              |                           |
| Fig. Texto v lista de gráficos                                                    |                        |                            |                                                                                              |                           |
| $-1-$ Listas de texto                                                             | <u>Manual</u>          | C                          |                                                                                              |                           |
| 4= Listas de cráficos                                                             |                        | $\mathbf{I}$               | Gráfico 61                                                                                   |                           |
| B Administración de usuarios runtime                                              |                        |                            |                                                                                              |                           |
| Configuración del panel de operador<br><b>B</b> Za Configuración del idioma       |                        |                            |                                                                                              |                           |
| I domas del proyecto                                                              |                        |                            |                                                                                              |                           |
| <b>RE</b> Gráficos                                                                | R2 (Lista de gráficos) |                            |                                                                                              | Tκ                        |
| $\equiv$ Textos del proyecto                                                      |                        |                            |                                                                                              |                           |
| B C Diccionarios                                                                  | Vista de resultados    |                            |                                                                                              | Ŧκ                        |
| <b>B</b> -C Estructuras                                                           | Tiempo                 | Categoria                  | Descripción                                                                                  |                           |

**Figura 128.** Lista de gráficos HMI\_PC

La figura 129 muestra la lista de texto de la HMI\_PC, que permite asociar varios gráficos a un valor de la variable.

| <b>ER WinCC flexible Advanced - dsc - HML PC</b>                                 |                                                                                          | <b>DOX</b>                |
|----------------------------------------------------------------------------------|------------------------------------------------------------------------------------------|---------------------------|
| Proyecto Edición Ver Insertar Formato Módulos                                    | Opgones<br>Versiona Ayuda                                                                |                           |
|                                                                                  | (: Nunvo → 酗 图 10 → CV → X 义 雁 店 【 A/ 屆 a 24 ,   本 ,   端 ,   酯 ( 画 布 框   11<br>$N = 8.3$ |                           |
| Español (alfabetización. v .                                                     |                                                                                          |                           |
| $\left( 9 \times \right)$<br>Provecto                                            | Imagen_1 v= Variables S <sup>2</sup> Conexiones   tistas de texto                        | 988                       |
| <b>Luz Provecto</b>                                                              |                                                                                          |                           |
| E  HML PC(WinCC Revolute Runtime)                                                |                                                                                          | LISTAS DE TEXTO           |
| @ Tel Inágenes<br>- Acreos Insom                                                 | <b>Ticharde Texto</b>                                                                    |                           |
| <b>CI Plantila</b>                                                               | Nombre<br>Selección<br>Comentario                                                        |                           |
| Imagen 1                                                                         | <b>В развивалоском</b><br>$\check{}$<br>Rango ( - )                                      |                           |
| Imagen 2                                                                         |                                                                                          |                           |
| Imagen 3<br>Imagen 4                                                             |                                                                                          |                           |
| Imagen 5                                                                         |                                                                                          |                           |
| <b>El Te</b> Comunicación                                                        |                                                                                          |                           |
| - Unishes                                                                        |                                                                                          |                           |
| S Conexiones                                                                     |                                                                                          |                           |
| <b>Golde</b><br>(a) Tel: Gestión de avisos                                       |                                                                                          |                           |
| <b>Ed</b> Avisos analógicos                                                      |                                                                                          |                           |
| <b>Bill</b> Avisos de bit.                                                       | Entradas en la lista                                                                     |                           |
| Configuración                                                                    | Por defecto<br>Valor<br>A Entrada                                                        |                           |
| in the Receter                                                                   | c<br>ore                                                                                 |                           |
| <b>Fig. Historial</b><br>٠<br>G Re Scripts                                       | $\Omega$<br>≡<br>$\sqrt{2}$<br>CAL                                                       |                           |
| <b>Rep</b> Informes                                                              |                                                                                          |                           |
| Co. De Testo y lista de gráficos                                                 |                                                                                          |                           |
| $-$ Listas de texto                                                              |                                                                                          |                           |
| #= Listas de gráficos                                                            |                                                                                          |                           |
| R 20 Administración de usuarios runtime<br>E Configuración del panel de coerador |                                                                                          |                           |
| E Configuración del idioma                                                       |                                                                                          |                           |
| I diomas del provecto                                                            |                                                                                          |                           |
| <b>Rd</b> Gráficos                                                               | <b>INSTRUMENTACION (Lista de texto)</b>                                                  | Ģσ                        |
| Textos del provecto                                                              | Vista de resultados                                                                      | $\mathcal{P}(\mathbf{x})$ |
| <b>B Ca</b> Diccionarios<br><b>Bit</b> Estructuras                               | Tiempo<br>Categoria<br>Descripción                                                       |                           |
| <b>Oblahor</b>                                                                   |                                                                                          |                           |

**Figura 129.** Listas de texto HMI\_PC

La figura 130 muestra la conexión HMI\_PC, que permite asociar varios gráficos a un valor de la variable...

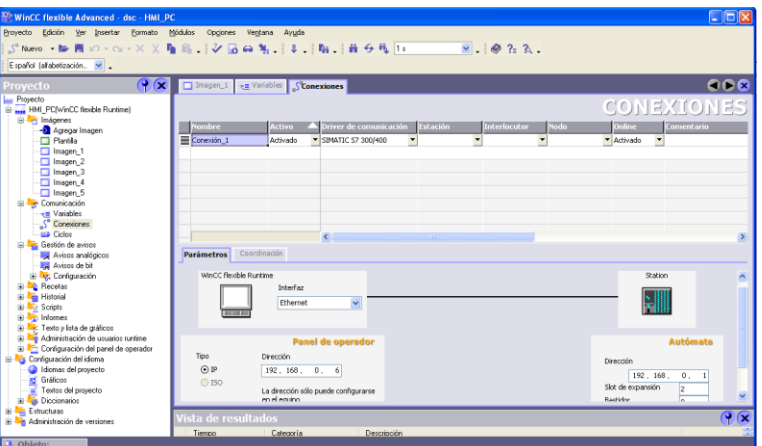

**Figura 130.** Conexión HMI\_PC

La figura 131 muestra las variables de la HMI\_PC, que permite asociar varios gráficos a un valor de la variable...

| <b>ER WinCC flexible Advanced - dsc - HMI PC</b>         |         |                       |                                                                           |             |                            |                             |           |                           |                | Enx                      |
|----------------------------------------------------------|---------|-----------------------|---------------------------------------------------------------------------|-------------|----------------------------|-----------------------------|-----------|---------------------------|----------------|--------------------------|
| Edición<br>Proyecto<br>Ver Insertar<br>Formato           | Módulos | Opgiones              | Ventana<br>Ayuda                                                          |             |                            |                             |           |                           |                |                          |
|                                                          |         |                       |                                                                           |             | $-1.022.$                  |                             |           |                           |                |                          |
| Español (al'abetización. v .                             |         |                       |                                                                           |             |                            |                             |           |                           |                |                          |
| $\left( \mathbf{P} \right)$<br>Provecto                  |         | Imagen_1 variables    |                                                                           |             |                            |                             |           |                           |                | 900                      |
| <b>Luz</b> Proyecto                                      |         |                       |                                                                           |             |                            |                             |           | ARIABLES                  |                |                          |
| B-mm HML PC(WinCC flexible Runtime)<br>G-T Imágenes      |         | <b>Nombre</b>         | Nombre a visualizar                                                       | Conexión    | <b>Tipo de datos</b>       | Símbolo                     | Dirección | Elemen.                   |                | Ciclo de adquis.         |
| - Agregar Imagen                                         |         |                       |                                                                           |             |                            |                             |           |                           |                |                          |
| Plantilla                                                | ≡       | C3.5                  |                                                                           | Conexión 1  | Byte                       | <indefinido></indefinido>   | MB 32     | 1                         | 1 <sup>5</sup> |                          |
| $\Box$ Imagen 1                                          | ≡       | C2,5                  |                                                                           | Conexión 1  | Byte                       | <indefinido></indefinido>   | MB 31     | 1                         | 1 <sup>5</sup> |                          |
| Imagen_2                                                 | ≡       | C1S                   |                                                                           | Conexión 1  | Byte                       | <indefinido></indefinido>   | MB 30     | 1                         | 1 <sub>5</sub> |                          |
| magen 3                                                  | Ξ       | MCS                   |                                                                           | Conexión 1  | Byte                       | <indefinido></indefinido>   | MB 29     | 1                         | 1 <sub>5</sub> |                          |
| magen. 4                                                 | Ξ       | M1S                   |                                                                           | Conexión 1  | Byte                       | <trdefinide></trdefinide>   | MB 28     | 1                         | 1 <sup>5</sup> |                          |
| Imagen 5                                                 | Ξ       | R <sub>S</sub>        |                                                                           | Conexión 1  | Byte                       | <indefinido></indefinido>   | MB 27     | $\mathbf{1}$              | 1 <sub>s</sub> |                          |
| <b>E</b> Comunicación                                    | Ξ       | 1PB                   |                                                                           | Conexión 1  | Byte                       | <indefinido></indefinido>   | MB 26     | $\mathbf{1}$              | 1 <sub>5</sub> |                          |
| - Mariables                                              |         | 2FB                   |                                                                           | Conexión 1  | Byte                       | <indefinido></indefinido>   | MB 25     |                           |                |                          |
| S <sup>"</sup> Conexiones<br><b>Ciclos</b>               | ≡       |                       |                                                                           |             |                            |                             |           | 1                         | 1 <sub>5</sub> |                          |
| Gestión de avisos<br>Ġ.                                  | ≡       | FC <sub>2</sub>       |                                                                           | Conexión 1  | Byte                       | <indefinido></indefinido>   | MB 24     | 1                         | 1 <sup>5</sup> |                          |
| Avisos analógicos                                        | Ξ       | FCI                   |                                                                           | Conexión 1  | Byte                       | <indefinido></indefinido>   | MB 23     | $\mathbf{1}$              | 1 <sub>s</sub> |                          |
| Avisos de bit                                            | Ξ       | C3                    |                                                                           | Conexión 1  | Byte                       | <indefinido></indefinido>   | MB 22     | $\mathbf{1}$              | 1 <sup>6</sup> |                          |
| ia ve Configuración                                      | Ξ       | $C1$ y $C2$           |                                                                           | Conexión_1  | Byte                       | <indefinido></indefinido>   | MB 21     | 1                         | 1 <sup>5</sup> |                          |
| Recetas<br>œ.                                            | Ξ       | M                     |                                                                           | Conexión_1  | Byte                       | <indefinido></indefinido>   | MB 20     | 1                         | 1 <sup>5</sup> |                          |
| <b>Historial</b><br>ŵ                                    | Ξ       | R                     |                                                                           | Conexión 1  | Byte                       | <indefinido></indefinido>   | MB 19     | 1                         | 1 <sup>5</sup> |                          |
| <b>Scripts</b><br>Informes                               | Ξ       | ECS                   |                                                                           | Conexión 1  | Byte                       | <indefinitio></indefinitio> | MB 16     | $\mathbf{1}$              | 1 <sup>4</sup> |                          |
| 由<br>Texto y lista de gráficos<br>œ                      | ≡       | SF1                   |                                                                           | Conexión 1  | $\blacktriangleright$ Byte | v <indefinido></indefinido> | $=$ MB 13 | $\mathbf{v}$ <sub>1</sub> | 1 <sup>5</sup> |                          |
| Administración de usuarios runtime                       |         |                       |                                                                           |             |                            |                             |           |                           |                |                          |
| Configuración del panel de operador<br>由                 |         |                       |                                                                           |             |                            |                             |           |                           |                |                          |
| Configuración del idioma                                 |         |                       |                                                                           |             |                            |                             |           |                           |                |                          |
| Idiomas del provecto                                     |         |                       |                                                                           |             |                            |                             |           |                           |                |                          |
| Gráficos<br>ĸ                                            |         |                       | $\left\langle \cdot \right\rangle$ and $\left\langle \cdot \right\rangle$ |             |                            |                             |           |                           |                |                          |
| Textos del provecto                                      |         | <b>SF1 (Variable)</b> |                                                                           |             |                            |                             |           |                           |                | Ŧκ                       |
| Diccionarios<br>÷                                        |         |                       |                                                                           |             |                            |                             |           |                           |                |                          |
| <b>B</b> -C Estructuras<br>E-Administración de versiones |         | Vista de resultados   |                                                                           |             |                            |                             |           |                           |                | $\mathbf{P}(\mathbf{x})$ |
|                                                          |         | Tiempo                | Categoría                                                                 | Descripción |                            |                             |           |                           |                |                          |
| Objeto:                                                  |         |                       |                                                                           |             |                            |                             |           |                           |                |                          |

**Figura 131.** Variables HMI\_PC

En la figura 132 muestra la configuración de la HMI\_PC, en donde se fijan los parámetros de esta.

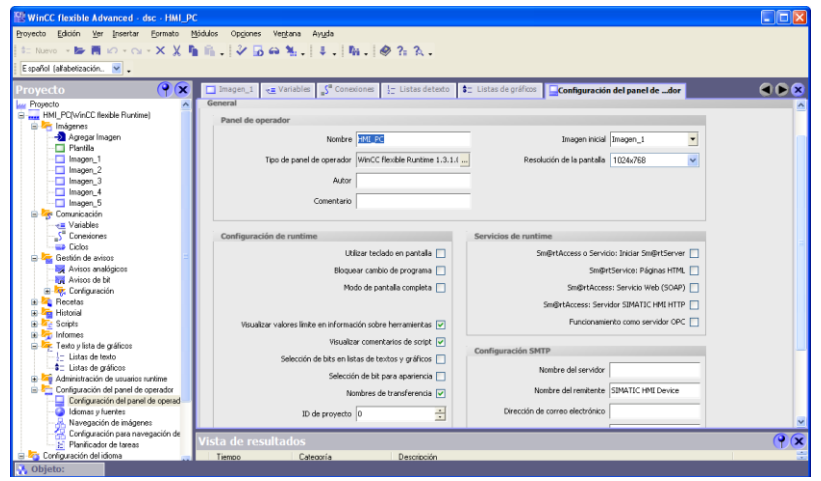

**Figura 132.** Configuración HMI\_PC

**3.2.3.3. HMI\_DCS**. Para verificar el funcionamiento del sistema de control distribuido de Siemens, se implementó una HMI en el gabinete de control local donde se pueden manipular salidas tanto del controlador central como del distribuido.

La figura 133 muestra la apariencia de la imagen inicial de la HMI\_DCS creada en WinCC flexible para el gabinete de control local. Esta cuenta con un botón que permite tener acceso a la imagen de la figura 130.

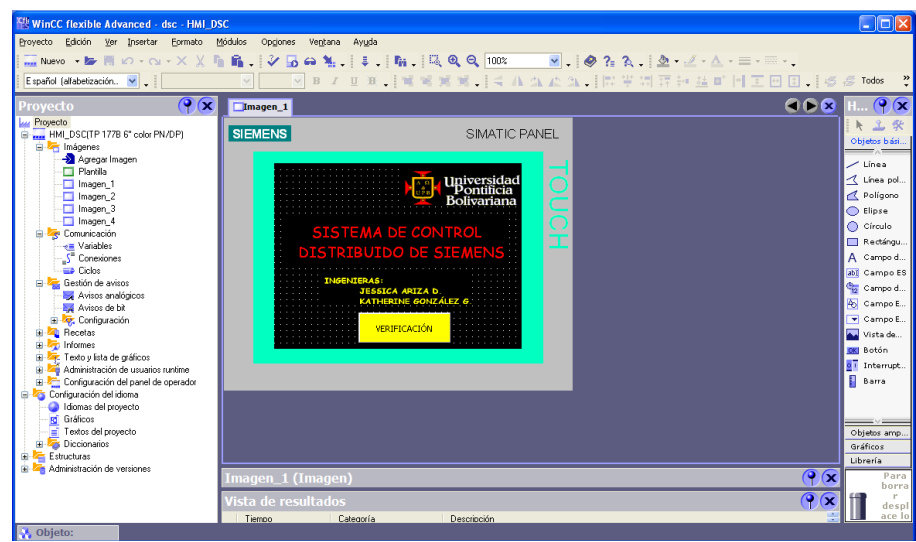

**Figura 133.** Imagen inicial HMI\_DCS

La figura 134 Al pulsar el botón de la imagen inicial de la HMI\_DCS se accede a la imagen de la figura 134, la cual cuenta con dos botones, CENTRAL y RTU, el primero para verificar manualmente el estado de las salidas del gabinete de control central de la figura 135 y el segundo para las del gabinete de control local de la figura 136.

| <b>EN: WinCC flexible Advanced - dsc - HMI DSC</b><br>Proyecto Edición Ver Insertar<br>Módulos<br>Formato<br>Optiones<br>Ventana<br>Ayuda<br>1. 6.   シロの私   ↓   10.   10. 0 4.   10.   10.   10.   10.   10.   10.   10.   10.   10.   2.   2.   2.   2.   2<br>$\boldsymbol{\mathcal{D}}$<br>I Nuevo · B II KO · Q · X X<br>◎ B Z U B 【 W W M M 】 《 A A A A 】 【 W 学 词 评 钟 益 D _ M 工 回 回 】 6 多 Todo:<br>Español (alfabetización. V .<br>$\ddot{ }$<br>$\lor$<br>$\bigcirc$<br>668<br>$\circ$ $\circ$<br>$\Box$ Imagen_1<br>Imagen <sub>2</sub><br>Provecto<br>오<br>杂<br>卜<br><b>SIEMENS</b><br>SIMATIC PANEL<br>HMI DSCITP 177B 6" color PN/DP)<br>Objetos bási.<br><b>E</b> <i>I</i> mágenes<br>Agregar Imagen<br>$\angle$ Línea<br>Plantilla<br>$\overline{\mathsf{X}}$<br>₹ Línea pol.<br>Imagen_1<br>VERIFICACIÓN DE LA<br>Polígono<br>Imagen 2<br>Imagen 3<br><b>INSTRUMENTACIÓN</b><br>C Elipse<br>Imagen 4<br>$\bigcap$ Círculo<br><b>E</b> Comunicación<br>Rectingu.<br>- Variables<br>A Campo d.<br>S <sup>a</sup> Conexiones<br><b>CENTRAL</b><br>EP Diche<br>abi Campo ES<br><b>E</b> Gestión de avisos<br>Campo d.<br>Avisos analógicos<br><b>RTU</b><br><b>A</b> Campo E<br>Avisos de bit<br>Campo E.<br><b>E Z</b> Configuración<br><b>E Recetas</b><br>Vista de<br>is an Informer<br><b>DKI</b> Botón<br>is la Texto v lista de gráficos<br>o T Interrupt.<br>Administración de usuarios runtime<br>П<br>Configuración del panel de operador<br>Barra<br>Configuración del idioma<br>Idiomas del provecto<br><b>Rd</b> Gráficos<br>Textos del provecto<br>Objetos amp<br><b>El Zas</b> Diccionarios<br>Gráficos<br>Estructuras<br>Libreria<br><b>El Administración de versiones</b><br>Oκ<br>Para<br>Imagen_2 (Imagen)<br>borra<br>$\mathbf{P}$<br>Vista de resultados<br>×<br>despl<br>ace lo<br>Tiempo<br>Categoría<br>Descripción<br>Objeto: |                     |  |  |                        |
|----------------------------------------------------------------------------------------------------|---------------------|--|--|------------------------|
|                                                                                                    |                     |  |  | $\Box$ $\Box$ $\times$ |
|                                                                                                    |                     |  |  |                        |
|                                                                                                    |                     |  |  |                        |
|                                                                                                    |                     |  |  |                        |
|                                                                                                    |                     |  |  |                        |
|                                                                                                    | <b>Lui</b> Proyecto |  |  |                        |
|                                                                                                    |                     |  |  |                        |

**Figura 134.** Verificación de la instrumentación HMI\_DCS

La figura 135 muestra la imagen de verificación del estado de las salidas del gabinete de control central. Al dar clic sobre la flecha se despliega una lista con las opciones ON y OFF para que el usuario encienda o apague las salidas correspondientes.

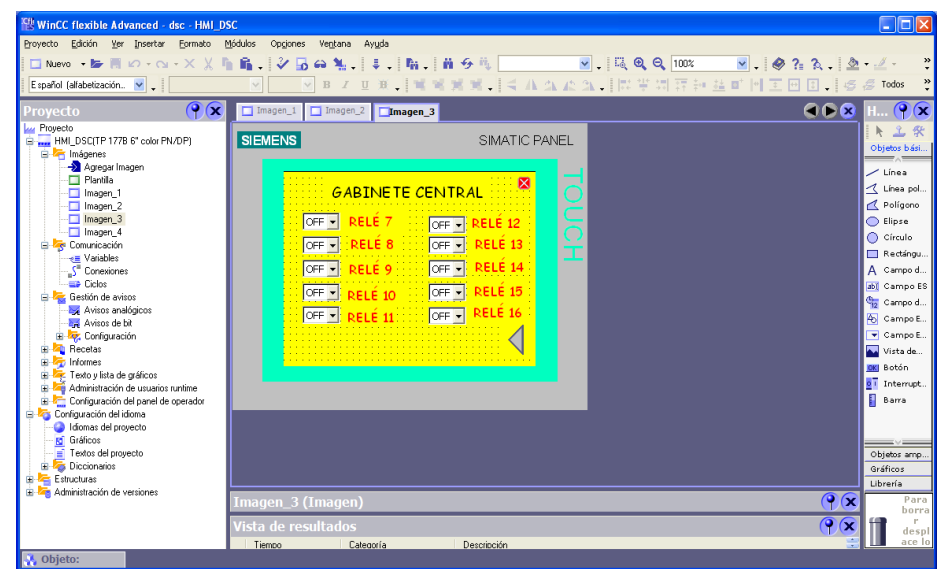

**Figura 135.** Gabinete Central HMI\_DCS

La figura 136 muestra la imagen de verificación del estado de las salidas del gabinete de control local o remoto. Al dar clic sobre la flecha se despliega una lista con las opciones ON y OFF para que el usuario encienda o apague las salidas correspondientes.

| <b>Effe WinCC flexible Advanced - dsc - HMI DSC</b>                                                                                                    |                                                                                           |                                                                                                    |                   |                                                                                                    |
|----------------------------------------------------------------------------------------------------|-------------------------------------------------------------------------------------------|----------------------------------------------------------------------------------------------------|-------------------|----------------------------------------------------------------------------------------------------|
|                                                                                                    |                                                                                           |                                                                                                    |                   | $\mathbin{\Box} \mathbin{\Box}$                                                                                                    |
| Edición Ver Insertar<br>Proyecto<br>Formato                                                                                                    | Módulos<br>Opciones<br>Ventana                                                            | Ayuda                                                                                                    |                   |                                                                                                    |
| □ Nuevo ▼■ の · Q · X X                                                                                                    |                                                                                           |                                                                                                    |                   | $\ddot{\phantom{0}}$                                                                                                    |
| Español (alfabetización v                                                                                                    | $\,$ B<br>$\vee$                                                                          | Ⅱ N   ■ W M M   < A A A A         平岡喜神益■     王田田     6 8 100×                                                                      |                   | $\ddot{\phantom{1}}$                                                                                                    |
| $\mathbf{P}(\mathbf{x})$<br>Proyecto                                                                                                    | $\Box$ Imagen 1<br>$\Box$ Imagen 2                                                        | Imagen <sub>3</sub> Imagen 4                                                                                                    | GOR               | $\bullet$ $\alpha$                                                                                                    |
| <b>Lui</b> Proyecto<br>E  HMI_DSC(TP 177B 6" color PN/DP)<br>E- Imágenes<br>Agregar Imagen<br>Flantila<br>$\Box$ Imagen 1<br>$\Box$ Imagen 2<br>Imagen 3<br>Imagen 4<br>Comunicación<br>+= Variables<br>S <sup>"</sup> Conexiones<br><b>ED</b> Diclos<br><b>E</b> Gestión de avisos<br>Avisos analógicos<br>Avisos de bit<br><b>E <i>v</i></b> Configuración<br><b>E</b> Recetas<br>El- <b>El</b> Informes<br>Fexto y lista de gráficos<br>Administración de usuarios runtime<br>E Configuración del panel de coerador<br>Configuración del idioma<br>I diomas del provecto<br><b>Rd</b> Gráficos | <b>SIEMENS</b><br>RELÉ 27<br>$OFF -$<br>RELÉ 28<br>OFF -<br>$OFF -$<br>RELE <sub>29</sub> | SIMATIC PANEL<br><b>GABINETE REMOTO</b><br>RELE <sub>30</sub><br>$OF -$<br>$OF -$<br>RELE <sub>31</sub><br><b>RELE 32</b><br>OFF - |                   | Objetos bási<br>$\angle$ Línea<br><b>1</b> Línea pol<br>Polígono<br>C Elipse<br>C Círculo<br>Rectángu<br>A Campo d<br>abj Campo ES<br>Campo d<br>45 Campo E<br>$\blacktriangledown$ Campo E<br>Vista de<br><b>OKI</b> Botón<br>o <sup>T</sup> Interrupt.<br>F<br>Barra |
| $\equiv$ Textos del provecto<br><b>B</b> Diccionarios<br>Estructuras<br>由                                                                                                    |                                                                                           |                                                                                                    |                   | Objetos amp<br>Gráficos<br>Librería                                                                                                    |
| Administración de versiones                                                                                                    | Imagen_4 (Imagen)                                                                         |                                                                                                    | $\circ$ $\propto$ | Para<br>borra                                                                                                    |
|                                                                                                    | Vista de resultados                                                                       |                                                                                                    | Р<br>×            | despl                                                                                                    |
|                                                                                                    | Tiempo<br>Categoría                                                                       | Descripción                                                                                                    |                   | ace lo                                                                                                    |
| <b>A</b> Objeto:                                                                                                    |                                                                                           |                                                                                                    |                   |                                                                                                    |

**Figura 136.** Gabinete Local HMI\_DCS

La figura 137 muestra la lista de texto de la HMI\_DCS, asocian un nombre a un evento dentro campo de texto

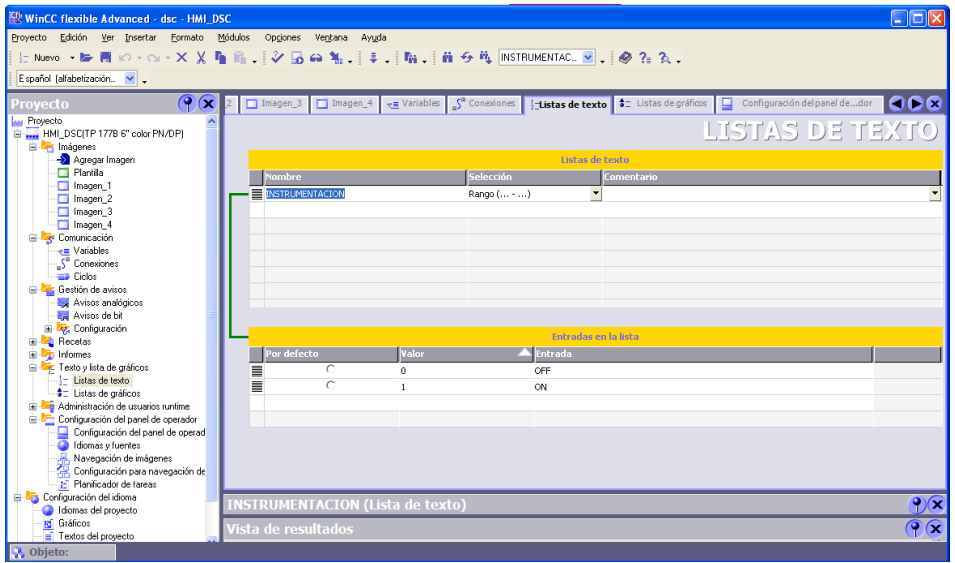

**Figura 137.** Lista de texto HMI\_DCS

La figura 138 muestra la conexión creada para establecer la comunicación entre el autómata y la pantalla de la HMI\_DCS

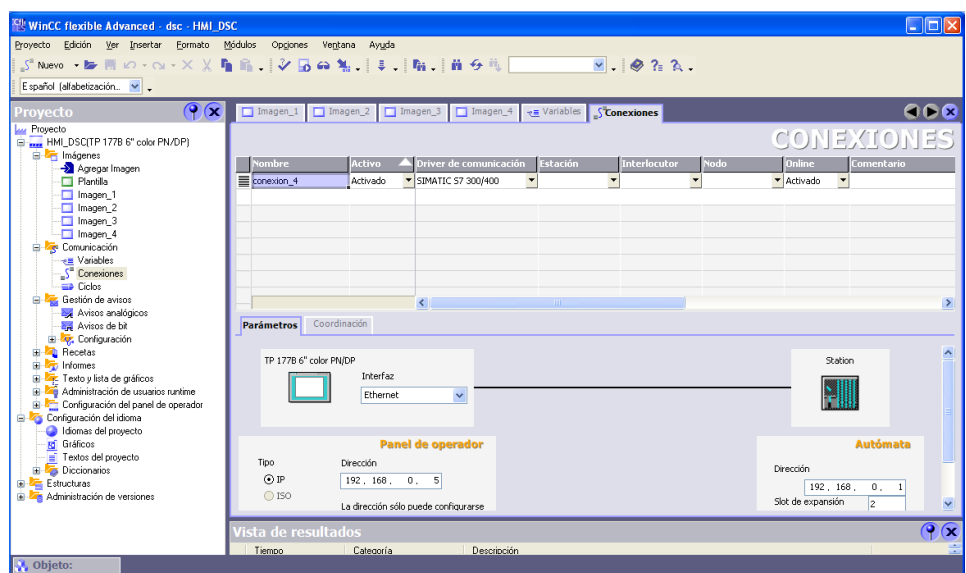

**Figura 138.** Conexión HMI\_DCS.

La figura 139 muestra las variables de la HMI\_DCS, que están asociadas a STEP 7, para que haya una integración entre los programas.

| WinCC flexible Advanced - dsc - HMI DSC                 |          |                          |                                           |                            |                             |                             |                           |                                            |            | <b>L 10</b>              |
|---------------------------------------------------------|----------|--------------------------|-------------------------------------------|----------------------------|-----------------------------|-----------------------------|---------------------------|--------------------------------------------|------------|--------------------------|
| Proyecto Edición Ver Insertar<br>Formato Módulos        |          | Opciones                 | Ventana<br>Ayuda                          |                            |                             |                             |                           |                                            |            |                          |
|                                                         |          |                          |                                           |                            |                             | $\vee$ $\otimes$ ? $\wedge$ |                           |                                            |            |                          |
| Español (alfabetización v .                             |          |                          |                                           |                            |                             |                             |                           |                                            |            |                          |
| $\left( \mathbf{P}(\mathbf{x})\right)$<br>Proyecto      |          |                          | Imagen_1   Imagen_2   Imagen_3   Imagen_4 |                            | $\div$ =Variables           |                             |                           |                                            |            | 668                      |
| <b>Lui</b> Proyecto                                     |          |                          |                                           |                            |                             |                             |                           |                                            |            |                          |
| HMI DSCITP 177B 6" color PN/DP)                         |          |                          |                                           |                            |                             |                             |                           |                                            | VARIABLES  |                          |
| <b>B</b> <i>In</i> ágenes<br>Agregar Imagen             |          | <b>Nombre</b>            | Conexión                                  | <b>Tipo de datos</b>       | <b>Simbolo</b>              | Dirección                   | Elemen.                   | Ciclo de adquis                            | Comentario |                          |
| Plantilla                                               | ≣        | RELE32                   | conexion_4                                | $\blacktriangleright$ Byte | v <indefinido></indefinido> | $~\text{-}$ MB SS           | $\mathbf{v}$ <sub>1</sub> | $\overline{\phantom{0}}$<br>1 <sup>s</sup> |            |                          |
| □ Imagen 1                                              | ≣        | RELE31                   | conexion 4                                | Byte                       | <indefinido></indefinido>   | MB 54                       | 1                         | 1 <sub>s</sub>                             |            |                          |
| Imagen 2                                                | ≣        | RELE30                   | conexion 4                                | Byte                       | <indefinido></indefinido>   | MB 53                       | $\mathbf{1}$              | 1 <sup>5</sup>                             |            |                          |
| Imagen 3                                                | ≣        | RELE29                   | conexion 4                                | Byte                       | <indefinido></indefinido>   | <b>MB 52</b>                | <sup>1</sup>              | 1 <sup>s</sup>                             |            |                          |
| Imagen 4                                                | ≣        | RELE28                   | conexion 4                                | Byte                       | <indefinido></indefinido>   | MB 51                       | $\mathbf{1}$              | 1 <sup>5</sup>                             |            |                          |
| <b>E Z</b> Comunicación                                 | ≣        | RELE27                   | conexion 4                                | Byte                       | <indefinido></indefinido>   | <b>MB 50</b>                | $\mathbf{1}$              | 1 <sup>5</sup>                             |            |                          |
| -e Variables<br>S <sup>*</sup> Conexiones               | ≣        | RELE16                   | conexion 4                                | Byte                       | <indefinido></indefinido>   | MB 49                       | $\mathbf{1}$              | 1 <sup>5</sup>                             |            |                          |
| $\equiv$ Ciclos                                         | ≣        | RELE15                   | conexion_4                                | Byte                       | <indefinido></indefinido>   | MB 48                       | $\mathbf{1}$              | 1 <sup>5</sup>                             |            |                          |
| Gestión de avisos                                       | ≣        | RELE14                   | conexion_4                                | Byte                       | <indefinido></indefinido>   | MR 47                       | $\mathbf{1}$              | 1 <sub>s</sub>                             |            |                          |
| Avisos analógicos                                       | ≣        | RELE13                   |                                           | Byte                       | <indefinido></indefinido>   | MB 46                       | $\mathbf{1}$              |                                            |            |                          |
| Avisos de bit                                           |          |                          | conexion 4                                |                            | <indefinido></indefinido>   |                             |                           | 1 <sub>s</sub>                             |            |                          |
| El- Configuración                                       | ≣        | RELE12                   | conexion 4                                | Byte                       |                             | <b>MB 45</b>                | $\mathbf{1}$              | 1<                                         |            |                          |
| <b>E Zu</b> Recetas<br>E-2 Informes                     | ≣        | RELE11                   | conexion 4                                | Byte                       | <indefinido></indefinido>   | MB 44                       | $\mathbf{1}$              | 1 <sup>5</sup>                             |            |                          |
| E Texto y lista de gráficos                             | ≣        | RELE10                   | conexion 4                                | Byte                       | <indefinido></indefinido>   | MB 43                       | $\mathbf{1}$              | 1 <sup>s</sup>                             |            |                          |
| Administración de usuarios runtime                      | ≣        | RELE9                    | conexion 4                                | Byte                       | <indefinido></indefinido>   | MB 42                       | 1                         | 1 <sup>5</sup>                             |            |                          |
| Configuración del panel de operador                     | ≣        | RELE8                    | conexion 4                                | Byte                       | <indefinido></indefinido>   | MB 41                       | $\overline{1}$            | 1 <sup>5</sup>                             |            |                          |
| <b>E</b> Configuración del idioma                       | $\equiv$ | RELE7                    | conexion 4                                | Byte                       | <indefinido></indefinido>   | MB 40                       | $\mathbf{1}$              | 1 <sup>5</sup>                             |            |                          |
| Idiomas del provecto                                    |          |                          |                                           |                            |                             |                             |                           |                                            |            |                          |
| <b>rd</b> Gráficos                                      |          |                          |                                           |                            |                             |                             |                           |                                            |            |                          |
| $\equiv$ Textos del provecto<br><b>E Z</b> Diccionarios |          |                          |                                           |                            |                             |                             |                           |                                            |            |                          |
| Estructuras<br>Ėŀ                                       |          |                          | ₹                                         | m                          |                             |                             |                           |                                            |            | $\rightarrow$            |
| Hi-Lan Administración de versiones                      |          |                          |                                           |                            |                             |                             |                           |                                            |            |                          |
|                                                         |          | <b>RELE32 (Variable)</b> |                                           |                            |                             |                             |                           |                                            |            | $\bigcirc$               |
|                                                         |          | Vista de resultados      |                                           |                            |                             |                             |                           |                                            |            | $\mathbf{P}(\mathbf{x})$ |
|                                                         |          | Tiempo                   | Categoría                                 | Descripción                |                             |                             |                           |                                            |            | ÷                        |

**Figura 139.** Variables HMI\_DCS

La figura 140 muestra la configuración de la HMI\_DCS, que se debe realizar para la programación.

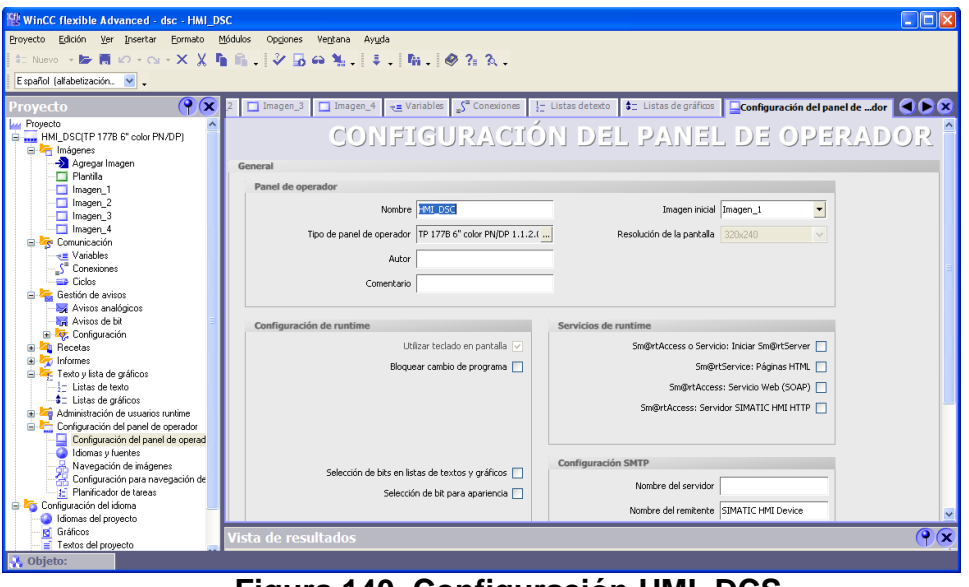

**Figura 140. Configuración HMI\_DCS**

# **4. PRUEBAS DE FUNCIONAMIENTO**

Estas pruebas le permiten al usuario verificar el estado de los dispositivos que forman parte del DCS y de la comunicación entre ellos, detectar errores, tomar medidas para corregirlos y el funcionamiento de la HMI mediante el accionamiento de los relés de la etapa de acondicionamiento de señal de los gabinetes.

# **4.1. Topología de la red PROFINET IO:**

Por protección del usuario, antes de realizar cualquier conexión o mantenimiento que requiera la interacción con el hardware de los gabinetes, este debe verificar que los dispositivos se encuentren sin alimentación.

- Conectar los cables Ethernet correspondientes a cada elemento dentro la red PROFINE IO a su respectivo puerto del Switch SCALANCE X-208.
- Para evitar errores asegúrese de conectar los dispositivos en la topología de red dentro del software de programación de igual forma que en la conexión física.

# **4.2. ALIMENTACIÓN DE LOS GABINETES:**

Antes de conectar y encender los elementos, evaluar la posición del botón de parada de emergencia instalados en la puerta del gabinete de control central. De encontrarte activado (abierto) debe girarse para ser liberado.

Dirigirse al tablero de automáticos del laboratorio de automatización y pasar a estado ON los interruptores termomagnéticos tripolares o tacos, correspondientes a la arquitectura Siemens.

### **A. Gabinete de control central:**

- Abrir la tapa frontal del gabinete de control central y armar el totalizador EZT100N 20A mediante el movimiento de la perilla, esta debe ser llevada hasta abajo y luego ser subida.
- Activar el disyuntor bipolar C60N 400V del gabinete de control central al subir la perilla de encendido.
- Encender la fuente de alimentación PS307 5A.

# **B. Gabinete de control distribuido**

 Activar el disyuntor bipolar C2A 500V del gabinete de control distribuido al subir la perilla de encendido.

Encender la fuente de alimentación PS307 5A.

## **4.3. DIAGNOSTICO:**

### **A. Gabinete de control central:**

 **Fuente de alimentación PS 307 5A**. teniendo en cuenta el esquema de la figura 141. verifique que al alimentar la fuente, el led indicador DC 24 V se encienda, de lo contrario revise el estado de las conexiones eléctricas con ayuda del plano eléctrico que encuentra en el anexo B

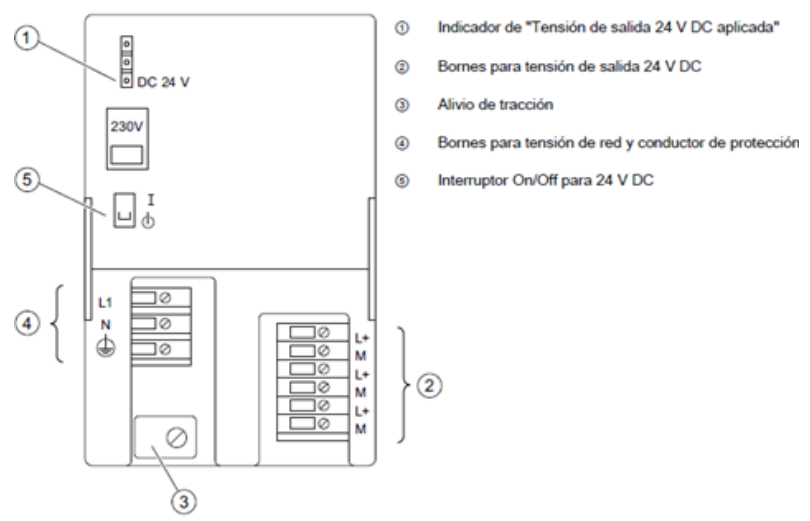

**Figura 141**. Vista frontal y estructura de la fuente de alimentación PS 307 5A. [34]

 **CPU 315F 2PN/DP.** Esta cuenta con leds indicadores en su vista frontal que permiten conocer su estado de funcionamiento como se describe en la figura 142 y la tabla :

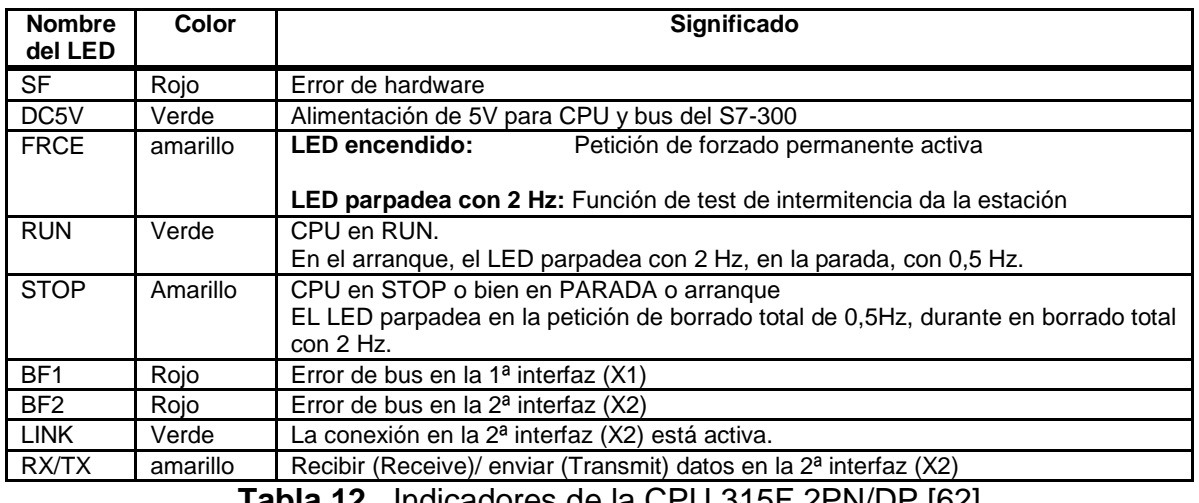

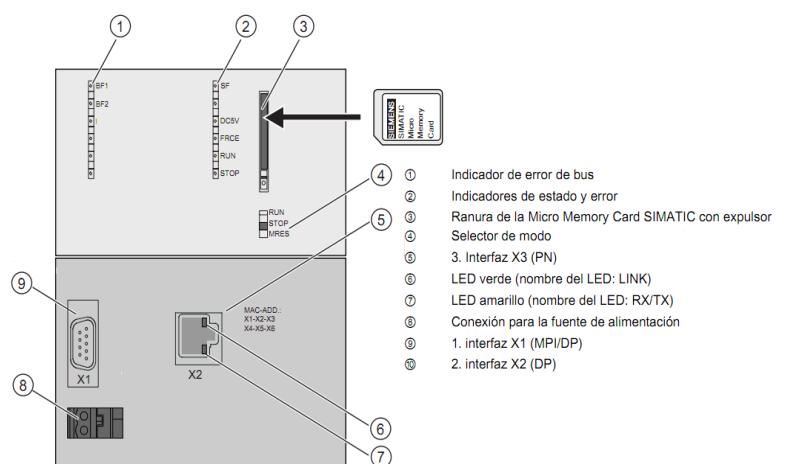

**Figura 142** .Vista frontal e indicadores de la CPU 315F 2PN/DP[49]

Cuenta además con una perilla de selección que permite cambiar su modo de operación:

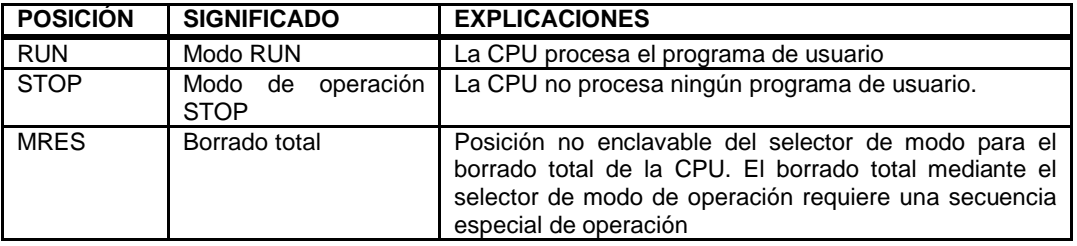

**Tabla 13**. Modo de operación de la CPU 315F 2PN/DP [62]

Al reconocer el significado de error de cada Led, usted podrá determinar qué medida de corrección tomar:

- Revisar el estado de las conexiones, con ayuda del plano eléctrico del anexo B.
- Cambiar el modo de operación de operación de la CPU, mediante la perilla de selección.
- Realizar un borrado total de la información llevando la perilla de selección al modo MRES.
- Verificar la conexión en el puerto correcto del switch.
- Medir con el multímetro la alimentación.
- **Módulo de entradas y salidas análogas**. Verificar la correcta disposición de las conexiones de acuerdo al tipo de medición que se desee realizar.

Si al parecer el modulo no tiene alimentación tenga en cuenta las siguientes instrucciones:

- Verifique que la masa analógica MANA (borne 15 ó 18) esté enlazada con la masa M de la CPU Si faltara el enlace de masa entre MANA y M, se desconectará el módulo lo que podría deteriorarlo si funciona así durante un mucho tiempo
- Cerciórese además de que la tensión de alimentación para la CPU no está conectada con polaridad invertida. Ello provocaría la destrucción del módulo.
- **Módulo de entradas y salidas digitales:** Comprobar la correcta disposición de las conexiones y la alimentación al módulo.
- **Switch**. Cada puerto tiene asignado un led, que indica su funcionamiento, si el led se encuentra encendido (verde) significa que la conexión se encuentra establecida de lo contrario verifique el estado del cable de conexión y la dirección IP a la que está enviando la información corresponda al dispositivo conectado.

#### **B. Gabinete de control distribuido**

 **Módulo de interfaz.** Cuenta con varios led de indicación como se muestra en la figura 143.

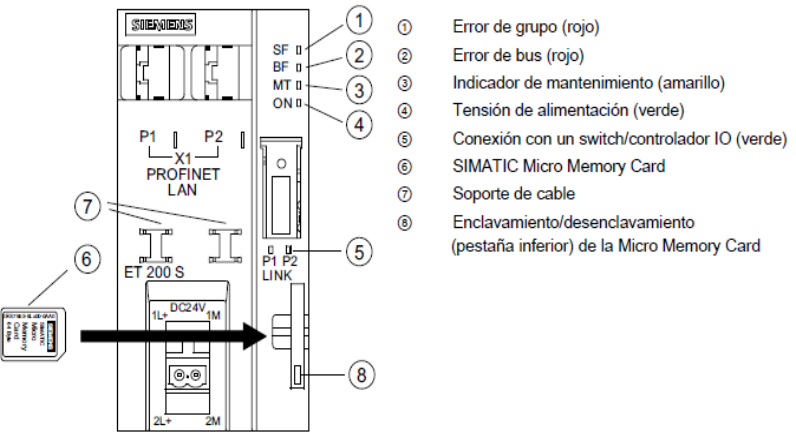

**Figura 143**. Indicadores del módulo de interfaz IM 151-3 [50]

La siguiente tabla muestra las posibles combinaciones de indicación de los LED del módulo de interfaz IM151-3, dando a conocer su significado y solución al error. [Ver tabla 14]

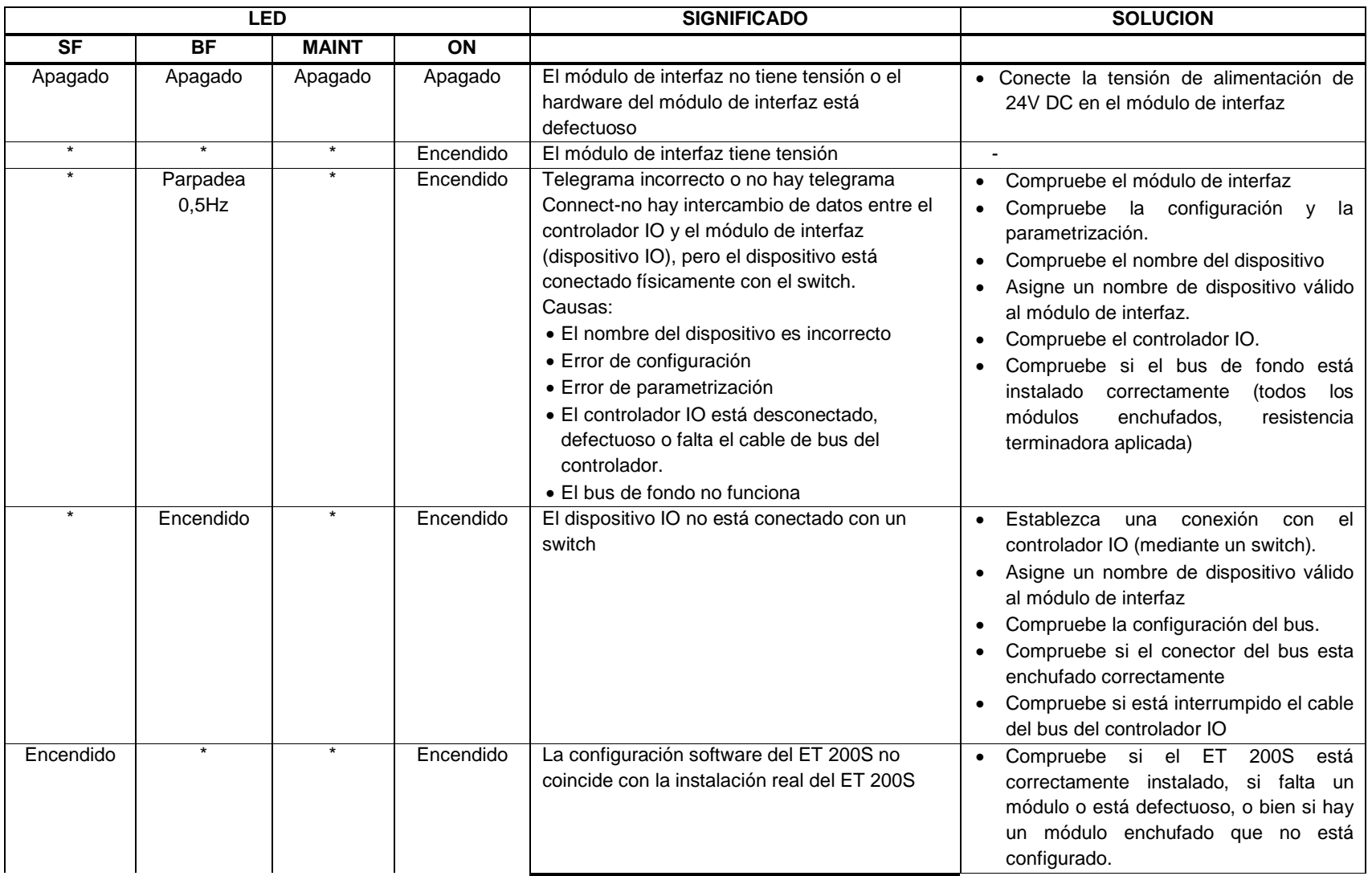

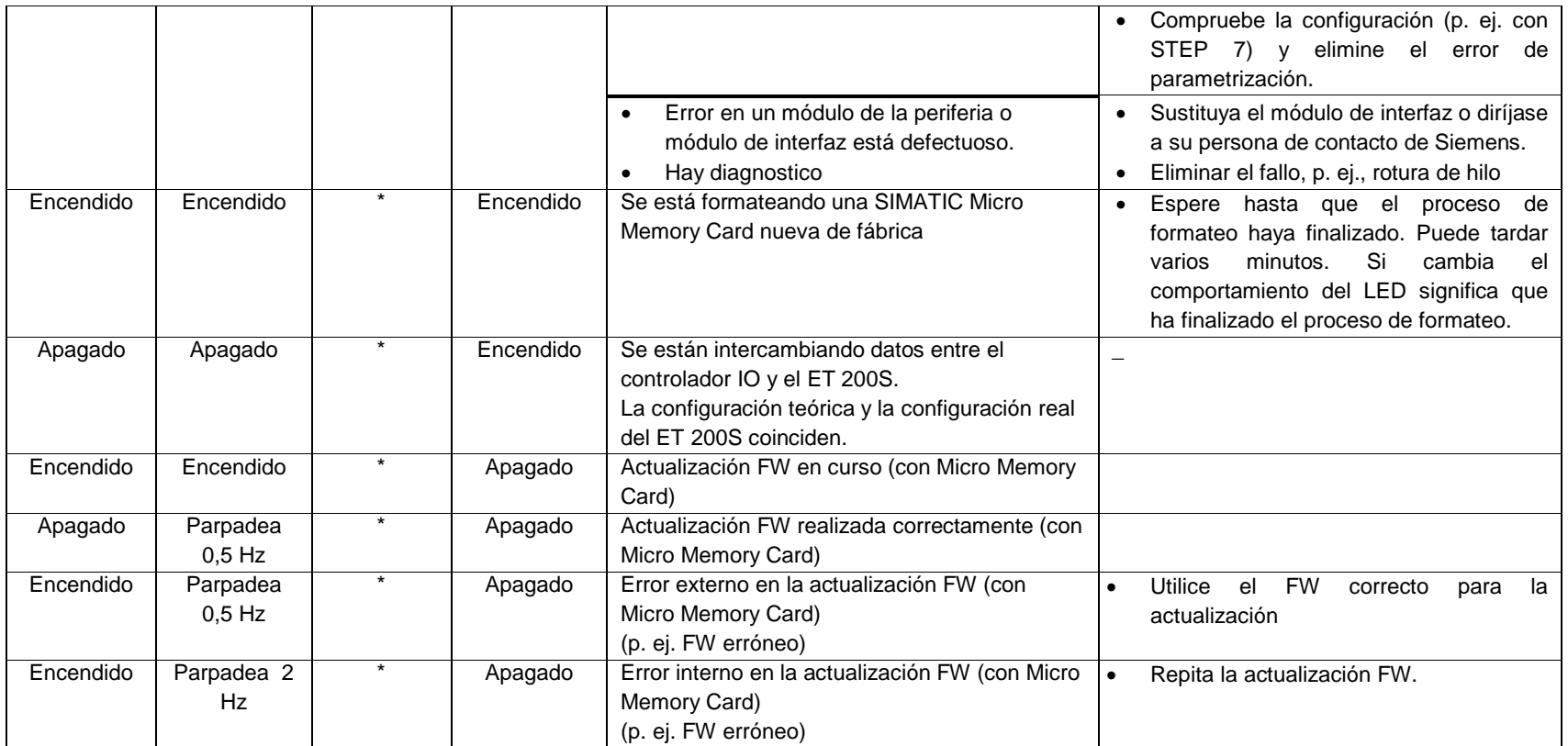

**Tabla 14**. Indicadores y solución a errores en el módulo de interfaz IM151-3 [63]

**Módulo de potencia.** Cuenta con dos led indicadores:

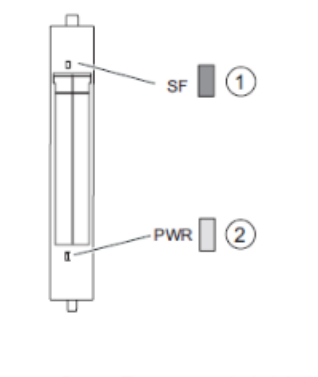

 $^{\circ}$ Error agrupado (rojo) Tensión de carga (verde)  $^{\circledR}$ **Figura 144**. Indicadores PM-E DC24.48V [50]

La siguiente tabla muestra los led indicadores del módulo PM-E DC 24.48V, la causa y medidas de corrección a los posibles errores:

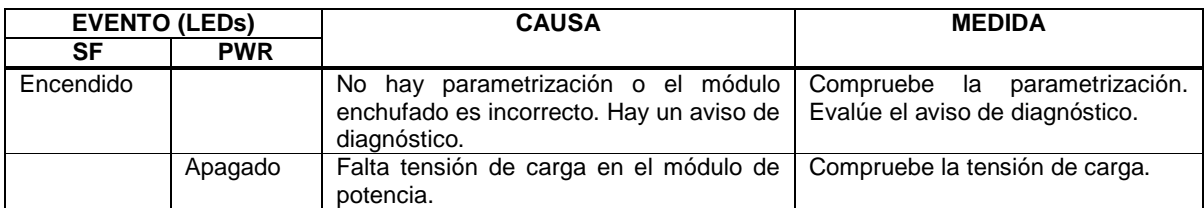

**Tabla 15**. Indicadores, causa y medidas a errores del módulo PM-E DC 24.48 V [51]

Si las medidas presentadas no brindan solución, revise las conexiones de acuerdo al plano eléctrico del anexo B

**Entradas digitales.** Cuenta con dos led indicadores:

 $\odot$ 

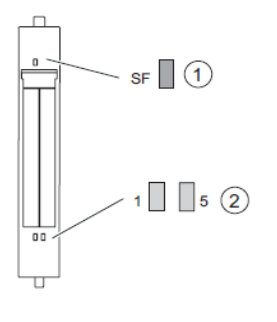

 $^{\circ}$ Indicador de estado de la entrada (verde) **Figura 156.** Indicadores del módulo de entradas digitales 2DI DC24V HF [52]

Error agrupado (rojo)

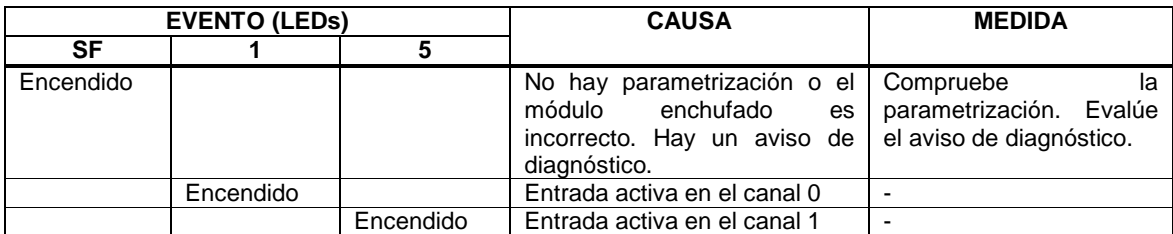

**Tabla 16**. **Indicadores, causa y medidas a errores del módulo de entradas digitales 2DI DC24V HF [50]**

**Salidas digitales**. Cuenta con dos led indicadores

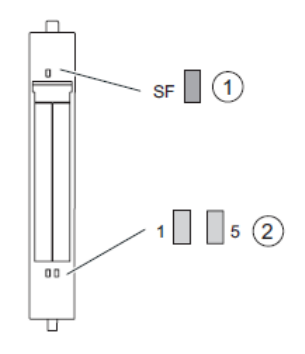

 $\odot$ Error agrupado (rojo)

 $^{\circ}$ Indicador de estado de la salida (verde)

**Figura 145.** Indicadores del módulo de salida digitales 2D0 DC24V/5A HF[51]

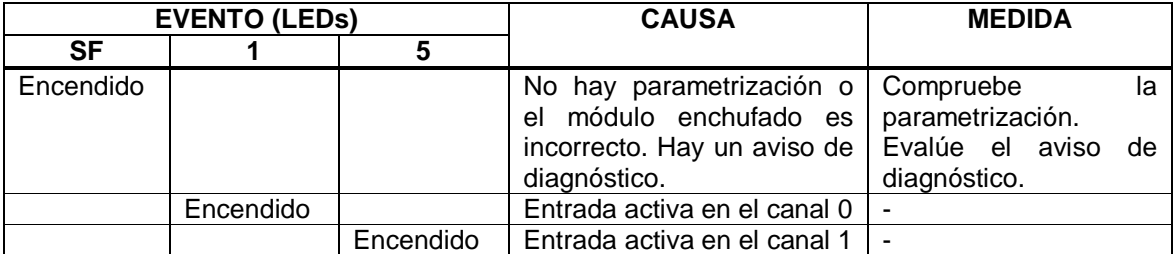

**Tabla 17**. Indicadores, causa y medidas a errores del módulo de salida digitales 2D0 DC24V/5A HF [51]

### **CONCLUSIONES.**

El control distribuido de Siemens instalado, brinda a los estudiantes una herramienta útil, que permite profundizar de forma práctica en la instrumentación, automatización y control de procesos industriales, al tener contacto directo con el hardware y software del sistema. El usuario puede manipular los dispositivos de campo, donde se implementan los sensores y actuadores del proceso y los sistemas electrónicos de control, donde se crea la interfaz humano-máquina a través pantallas táctiles y se realizan las estructuras de programación con el controlador lógico programable y la unidad terminal remota.

El sistema de control puede dirigir procesos en paralelo que se ajusten a la cantidad de señales que puede manejar, con un controlador central que funciona como el cerebro, unidades de periferia descentralizada y otros elementos de control que permiten tomar la información y procesarla a pesar de que sensores y actuadores no se encuentren cerca del controlador, además se encuentra abierto a la integración con otras tecnologías.

La red industrial PROFINET IO utilizada garantiza la transmisión de los paquetes de forma segura y confiable por medio del protocolo industrial Ethernet, disminuye el uso de cables y permite la ampliación y modificación del sistema de control.

Se automatizó una máquina empacadora de galletas de la Universidad Pontificia Bolivariana en el sistema de control central.

En el diseño de la estructura de un gabinete de control industrial es preciso evaluar las normas y estándares de ingeniería que rigen el cableado, equipos de potencia y control, sistemas de acondicionamiento de señal y protecciones para realizar una distribución adecuada de los elementos y garantizar el resguardo no solo de los equipos sino también del operario al utilizar modelos que unifican criterios de seguridad.

## **BIBLIOGRAFIA**

**[1]** CIM: Manufactura integrada por computadores [En Línea] <http://www.elprisma.com/apuntes/ingenieria\_industrial/cimmanufacturaintegradap orcomputadora > [Consulta 3-12-10]

**[2]**GARCÍA, Andrés. CASTILLO, Francisco. CIM: El computador en la automatización de producción. Ediciones de la Universidad de Castilla de la Mancha. Cuenca, 2007, pág. 44. ISBN10 84-8247-444-6

**[3]**Conferencias. Conferencia Miguel Becerra: Entreprise resource planning

**[4]**Fundación CIM [En Línea] <http://www.fundaciocim.org/sites/default/files/MES.GIF> [Consulta 3-12-10]

**[5]** Electro industria. Mes: Sistema de ejecución de manufactura [En Línea] <http://www.emb.cl/electroindustria/articulo.mvc?xid=166&edi=28> [Consulta 25- 11-10]

**[6]** RODRIGUEZ, Antonio. Sistemas Scada. Segunda. Ediciones marcombo. Barcelona España, 2007, pág. 26. ISBN10 84-8247-444-6 [Visto en línea]

**[7]** Mantilla J.C., Lara F.A. Especialización en Control e Instrumentación Industrial. Primera Cohorte. Facultad de Ingeniería Electrónica. UPB - Bucaramanga. Abril / 2009.

**[8]** GARCÍA, Andrés. CASTILLO, Francisco. CIM: El computador en la automatización de producción. Ediciones de la Universidad de Castilla de la Mancha. Cuenca, 2007, pág. 166.

**[9]** Educatinal Equipment Manufactures: Manufactura integrada por computadoras (CIM) industria. [En Línea] <http://www.delorenzoglobal.com/index.php?option=com\_content&view=category& layout=blog&id=95&Itemid=100042&lang=es> [Consulta 13-12-10]

**[10]**PALLAS, Ramón. Adquisición y Distribución de Señales. Barcelona: Editorial MARCOMOBOS SA., 1993. 27 p.

**[11]**Microcontrollers Stuff. **En Línea** <http://microcontrollersstuff.blogspot.com/2010/08/tarea-2-tipos-de-sensores-ysus.html> [Consulta 15-12-10]

**[12]**Ferro neumática LTDA. Instrumentación industrial. Productos Línea de instrumentación y control. [En Línea] <http://www.ferroneumatica.com.co/productos-linea-neumatica-linea-deinstrumentacion-y-control/> [Consulta 15-12-10] **[13]**Siemens. Luz verde al desarrollo Urbano sostenible. [En Línea] <http://www.siemens.com/entry/co/es/> [Consulta 18-12-10]

**[14]** Siemens. Nosotros [En Línea] <http://www.siemens.com.co/SiemensDotNetClient\_Andina/v2/templates/Template K.Aspx?channel=10017> [Consulta 26-11-10]

**[15]** Siemens. Su proveedor global de tecnología y automatización [En Línea] <http://www.automation.siemens.com/mcms/automation/es/Pages/automationtechnology.aspx> [Consulta 5-01-11]

**[16]**FABRICACIÓN INTEGRADA POR COMPUTADORA. Primera parte: supervisión, adquisición y control. Universidad Pontificia Bolivariana, 2010. Diapositivas [20 diapositivas]: col., español.

**[17]**Siemens. Gestión de recursos Humanos. [En Línea] <https://www.swe.siemens.com/spain/web/es/SIS/solutions-services/businesssolutions/hrm/Pages/human-resources-management.aspx> [Consulta 6-01-11]

**[18]**Ingeniería predictiva. Siemens PLM. [En Línea] <http://www.idcae.com/siemens\_plm.html> [Consulta 7-12-10]

**[19]** Siemens. Administración de producción. [En Línea] <http://www.plm.automation.siemens.com/es\_sa/products/tecnomatix/production \_management/index.shtml> [Consulta 10-12-10]

**[20]**E. T. S. Ingenieros Industriales diapositivas. UNIVERSIDAD DE VIGO, 2010. Diapositivas [150 diapositivas]: col., español.

**[21]** Siemens. TIA portal. [En Línea] <http://www.industry.siemens.com/topics/global/en/tia-portal/pages/default.aspx> [Consulta 12-12-10]

**[22]** Siemens. Automatización industrial. [En Línea] <https://www.swe.siemens.com/spain/web/es/industry/automatizacion/Pages/Defa ult.aspx> [Consulta 13-12-10]

**[23]** Logicbus. Módulo de entrada análoga universal RS-485. [En Línea] <http://logicbus.com/Z-DAQ.php> [Consulta 17-12-10]

**[24]** Reglamento técnico de las instalaciones eléctricas. RETIE. [En Línea] <http://www.upme.gov.co/Docs/Cartilla\_Retie.pdf> [Consulta 19-12-10]
**[25]**UniversidadTécnica Federico Santa María. Normas ANSI/ISA S 5.1-1984 (R1992) [En Línea] <http://descom.jmc.utfsm.cl/sgeywitz/PIPING/Normas%20%20%20%20.pdf>

[Consulta 3-01-11]

**[26]**La eléctrica. Bornes de conexión. [En Línea] <http://www.laelectrica.com.ar/catalogos/zoloda/bornes\_conexion.pdf> [Consulta 23-11-10]

**[27]** Centelsa. Conductores eléctricos de uso obligatorio según RETIE. [En Línea] <http://www.centelsa.com.co/userfiles/boletines/boldic.pdf> [Consulta 5-12-10]

**[28]** National Instruments. ¿Qué es acondicionamiento de señal?. [En Línea] <http://www.ni.com/signalconditioning/esa/whatis.htm> [Consulta 8-12-10]

**[29]**COTO, José. Análisis de sistemas de energía. Barcelona: Editorial Universidad de Oviedo, 2002. Pág. 290.

**[30]**PALLAS, Ramón. Adquisición y Distribución de Señales. Barcelona: Editorial MARCOMOBOS SA., 1993. Pág. 39.

**[31]**Siemens. Soporte: 6ES7138-1EA00-0AA0PS307 24 V/5 A[En Línea] <http://support.automation.siemens.com/WW/llisapi.dll?func=cslib.csinfo&lang=es& objid=6ES73071EA000AA0&caller=view> [Consulta 3-12-10]

**[32]**Siemens. Soporte: 6ES7307-4CA50-0AB0 [En Línea] <http://support.automation.siemens.com/WW/llisapi.dll?func=cslib.csinfo&lang=es& objid=6ES71384CA500AB0&caller=view> [Consulta 10-12-10]

**[33]**Siemens. Manual S7\_300 module data manual. Pág 90.

**[34]** BATIAN, Peter. EICHLER, Walter. Electrotecnia. Verlag Europa: ACAL Ediciones, 1996. Pág. 356.

**[35]**NAVES, Juan. Instalaciones eléctricas básicas: Mantenimiento y reparación. MInacota: Lybrary of congress Ediciones, 2006. Pág. 28.

[36]Siemens. Soporte: 6ES7315-2FH13-0AB0 [En Línea] <http://support.automation.siemens.com/WW/llisapi.dll?func=cslib.csinfo&lang=es& objid=6ES73152FH130AB0&caller=view> [Consulta 23-11-10]

**[37]** Siemens. Soporte: 315F 2PN-DP SERIE S7 300 [En Línea] <http://support.automation.siemens.com/WW/llisapi.dll/19860749?func=ll&objId=19 860749&objAction=csView&nodeid0=15326996&lang=es&siteid=cseus&aktprim=0 &extranet=standard&viewreg=WW&load=content> [Consulta 14-12-10]

**[38]** Siemens. Soporte: 6ES7151-3BA23-0AB0 [En Línea] <http://support.automation.siemens.com/WW/llisapi.dll?func=cslib.csinfo&lang=es& objid=6ES7151- 3BA23-0AB0&caller=view> [Consulta 14-12-10]

**[39]** Siemens. Soporte: 6ES7734-0EC01-0AB0 [En Línea] <http://support.automation.siemens.com/WW/llisapi.dll?func=cslib.csinfo&lang=es& objid=6ES73340CE010AA0&caller=view> [Consulta 4-01-11]

**[40]** Siemens. Soporte: 6ES7723-1BL00-0AA0 [En Línea] <http://support.automation.siemens.com/WW/llisapi.dll?func=cslib.csinfo&lang=es& objid=6ES73231BL000AA0&caller=view> [Consulta 5-12-10]

**[41]**Siemens. Soporte: 6ES7131-4BB0-0AA0 [En Línea] <http://support.automation.siemens.com/WW/llisapi.dll?func=cslib.csinfo&lang=es& objid=6ES71314BB010AB0&caller=view> [Consulta 29-12-10]

**[42]**Siemens. Soporte: 6ES7132-4BB01-0AA0 [En Línea] <http://support.automation.siemens.com/WW/llisapi.dll?func=cslib.csinfo&lang=es& objid=6ES71324BB010AB0&caller=view> [Consulta 2-12-10]

**[43]** Siemens. Soporte:6AV6642-0BA0-11AX0 [En Línea] <http://support.automation.siemens.com/WW/llisapi.dll?func=cslib.csinfo&lang=es& objid=6AV66420BA011AX0&caller=view> [Consulta 3-01-11]

**[44]** Siemens. Soporte:6GK5208-0BA10-2AA3 [En Línea] <http://support.automation.siemens.com/WW/llisapi.dll?func=cslib.csinfo&lang=es& objid=6GK52080BA102AA3&caller=view> [Consulta 10-12-10]

**[45]** Mejía, Aurelio. Guía práctica para reparar y manejar el computador. Bogotá: Panamericana formas e impresos S.A. Ediciones, 2004. Pág. 30.

**[46]** Siemens. Simatic WinCC Flexible [En Línea] <http://www.automation.siemens.com/salesmaterialas/brochure/es/brochure\_simati c-wincc-flexible\_es.pdf> [Consulta 6-12-10]

**[47]**Siemens. SIMATIC S7-300 CPU 31xC y CPU 31x, Datos técnicos. Manual de producto [En Línea] <https://a248.e.akamai.net/cache.automation.siemens.com/dnl/DM/DM0MTkzAAA A\_36305149\_HB/s7300\_cpu\_31xc\_and\_cpu\_31x\_manual\_es-ES\_es-ES.pdf> [Consulta 7-01-11]

**[48]** Siemens. Manual ET 200s IM151. Pág 25.

**[49]**Siemens. Manual ET Módulo power. Pág 28.

- **[50]** Siemens. Manual ET Módulo de Entradas digitales. Pág 12.
- **[51]** Siemens. Manual ET Módulo de Salidas digitales. Pág 10.

**ANEXOS**

# **Anexo A. Cotizaciones de los equipos.**

En la tabla 1 se observa la cotización de los equipos de control.

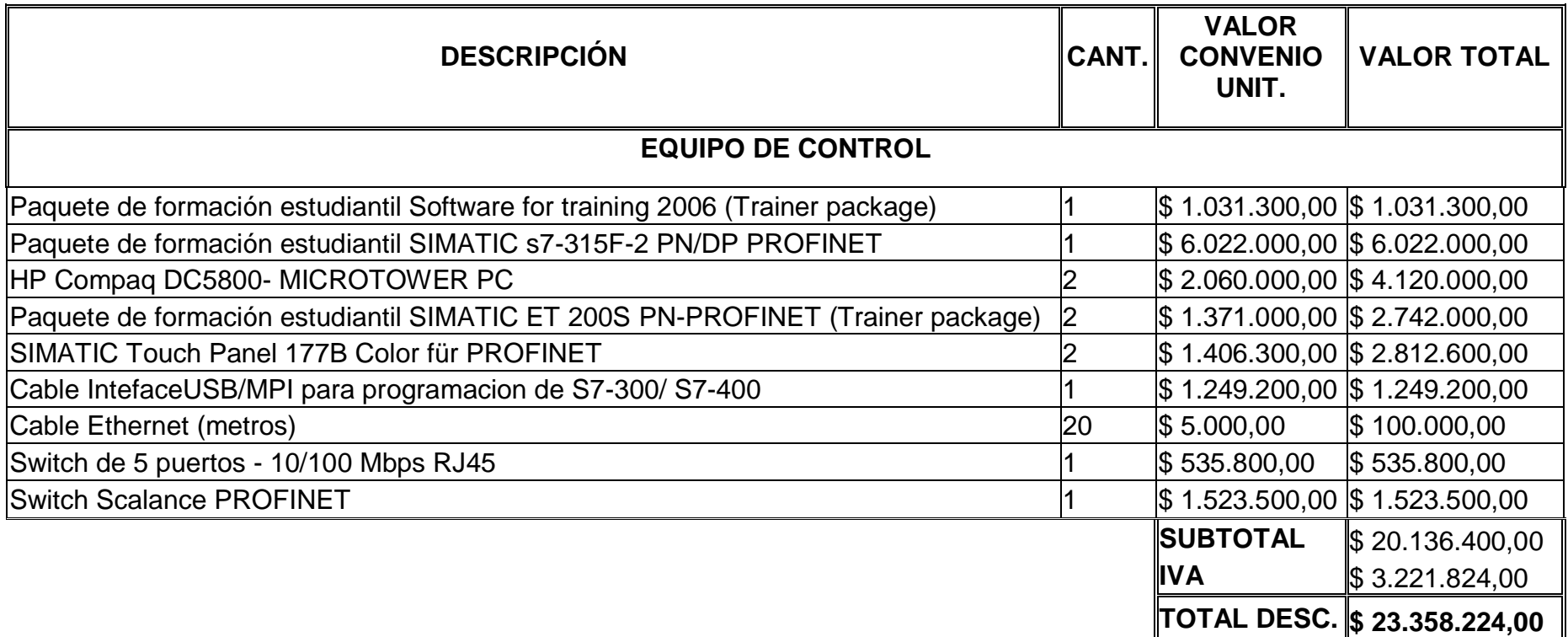

Tabla 1. Cotización equipos de control.

La tabla 2 presenta el valor de los equipos de potencia adquiridos.

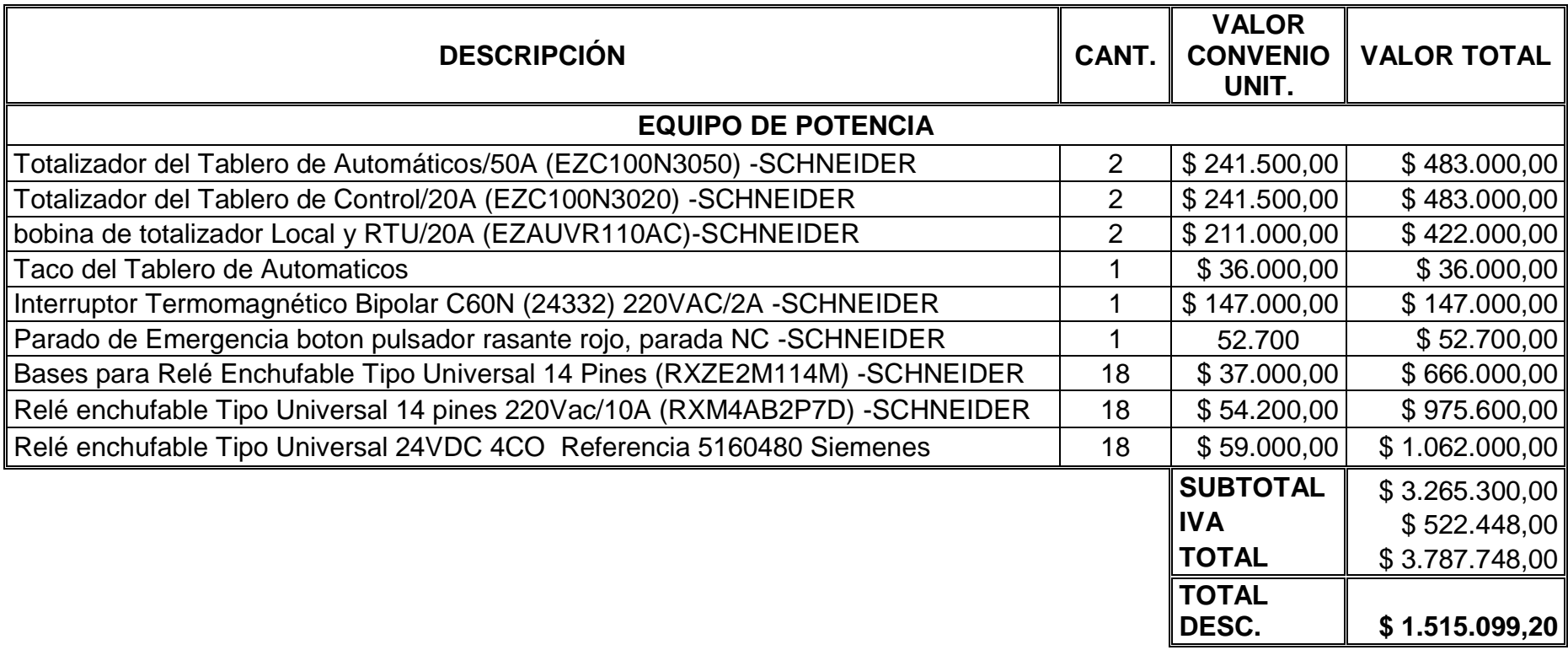

Tabla 2. Cotización equipos de potencia.

En la implementación del control distribuido de tecnología Siemens se adquirieron otros elementos que hicieron posible la culminación de este proyecto, los valores de los componentes se indican en la tabla 3

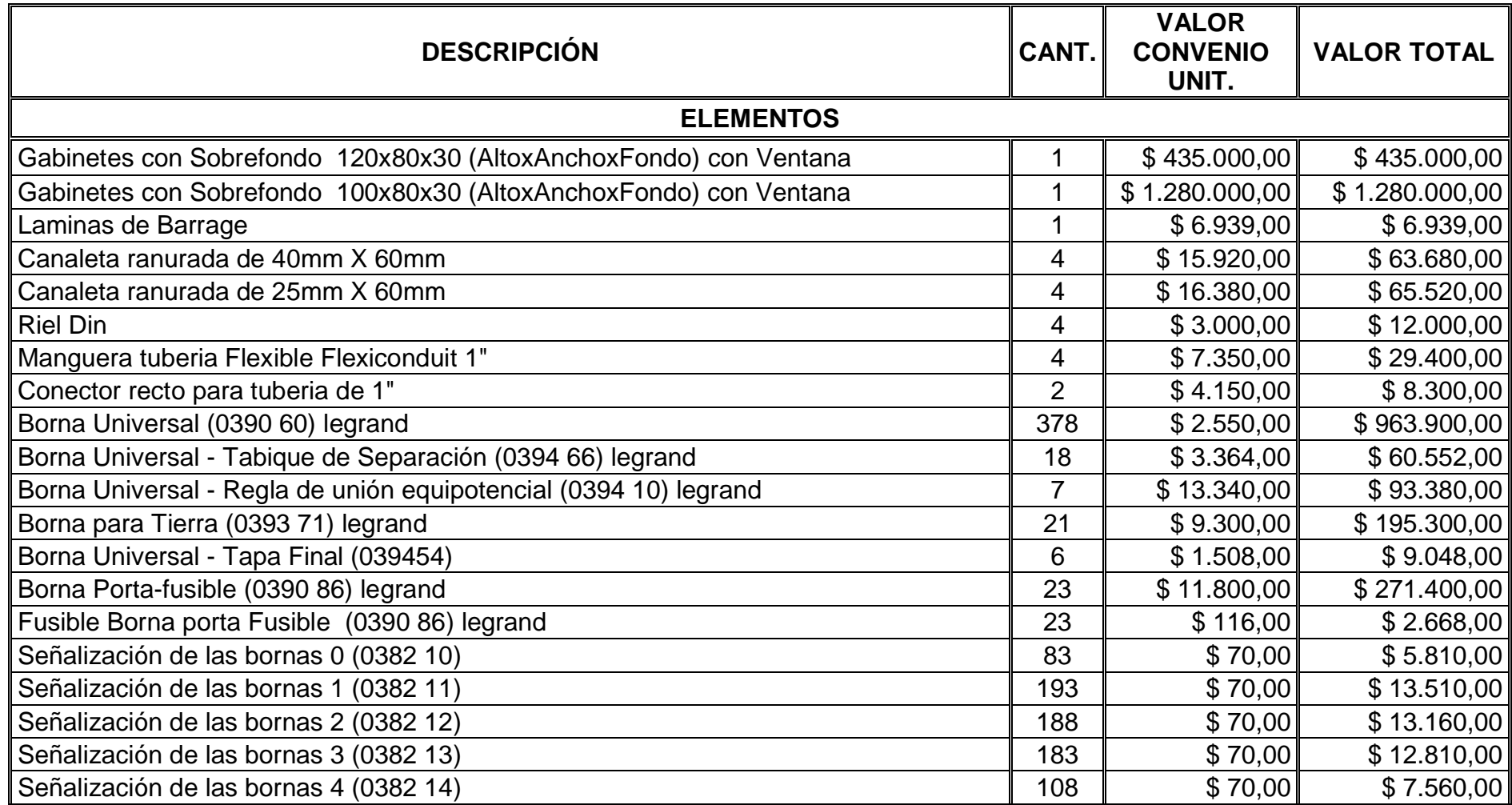

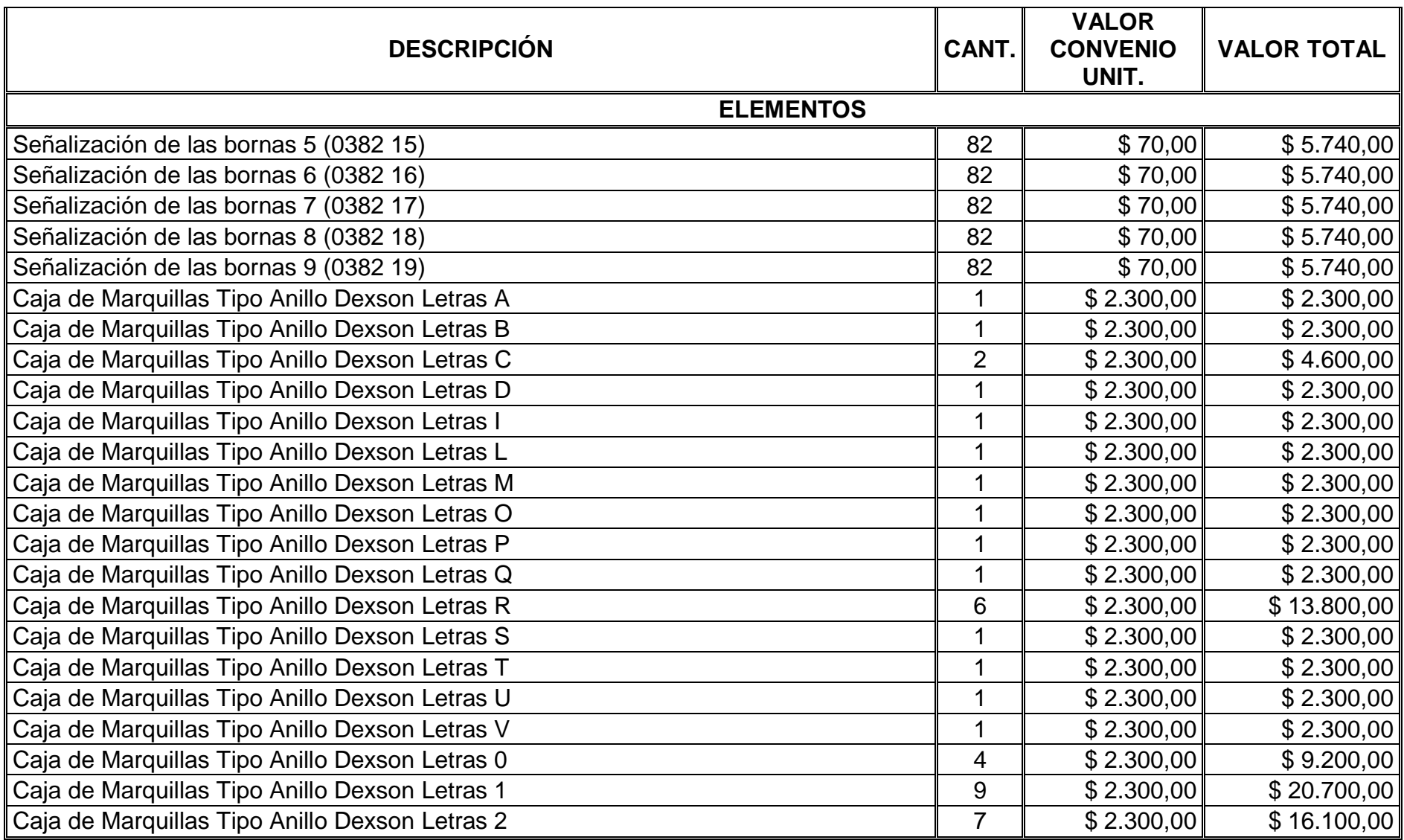

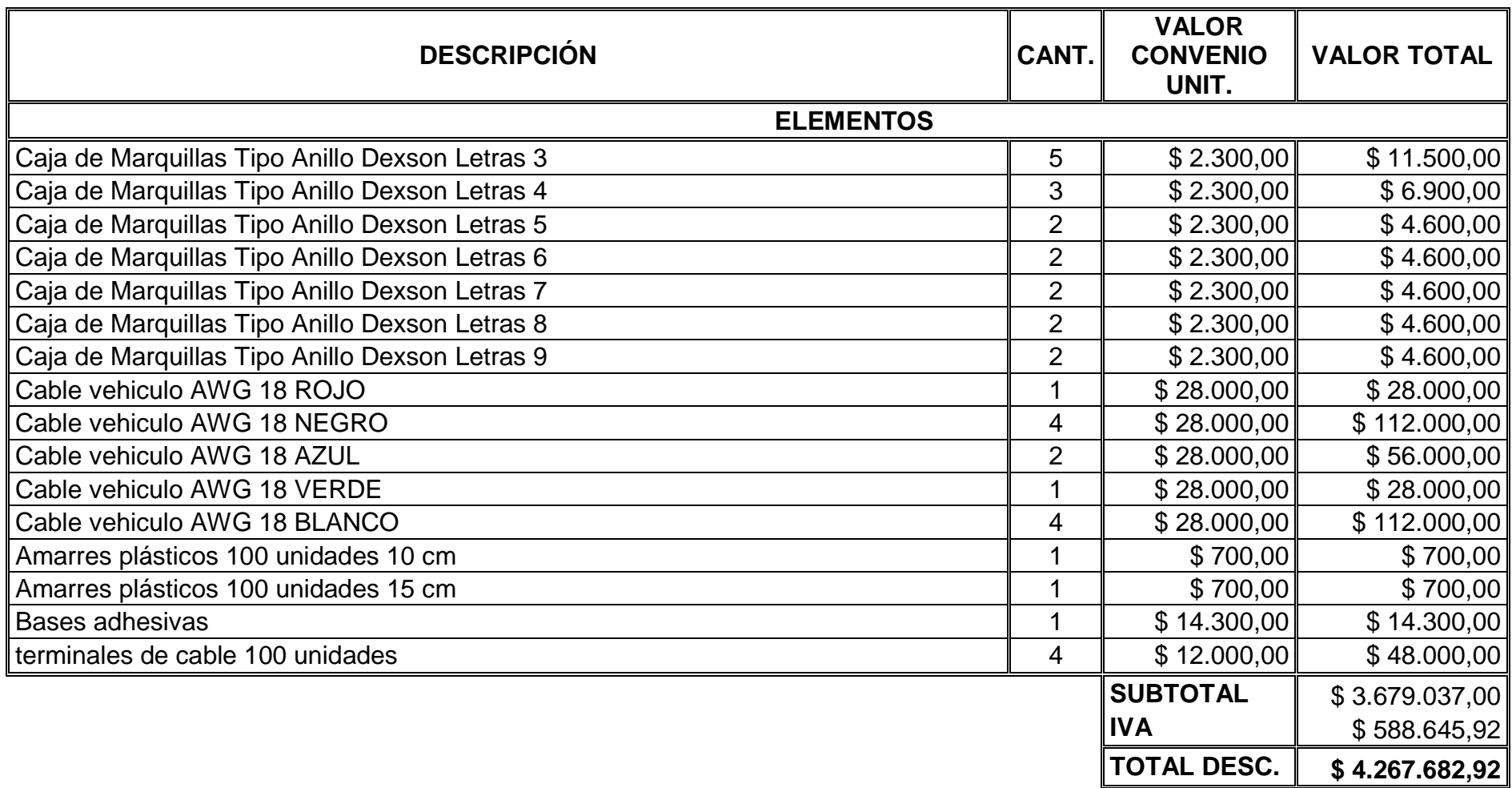

Tabla 3. Cotización de elementos.

Por último se compraron los equipos de cómputo, que permiten realizar la programación del sistema de control y en ellos se implementa una interfaz humano-máquina. El costo de los equipos se ve reflejado en la tabla 4.

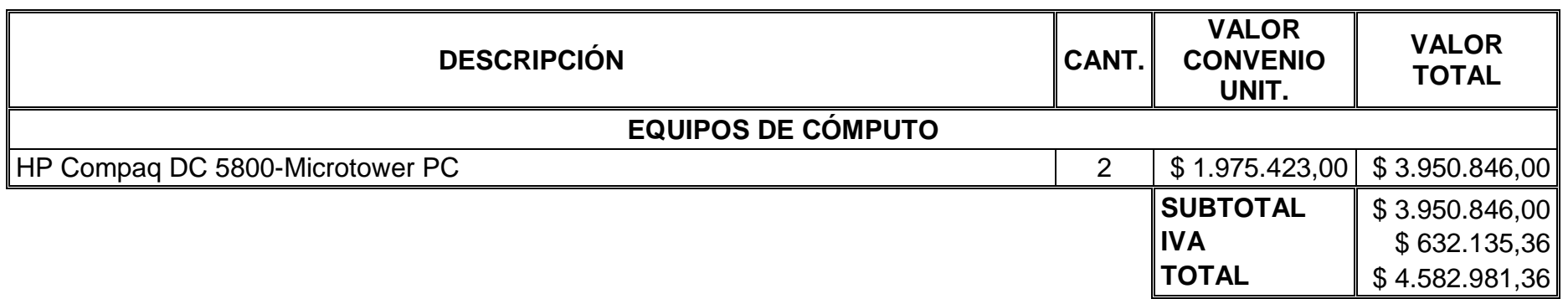

Tabla 4. Cotización de los equipos de cómputo.

#### **Anexo B. Plano Eléctrico.**

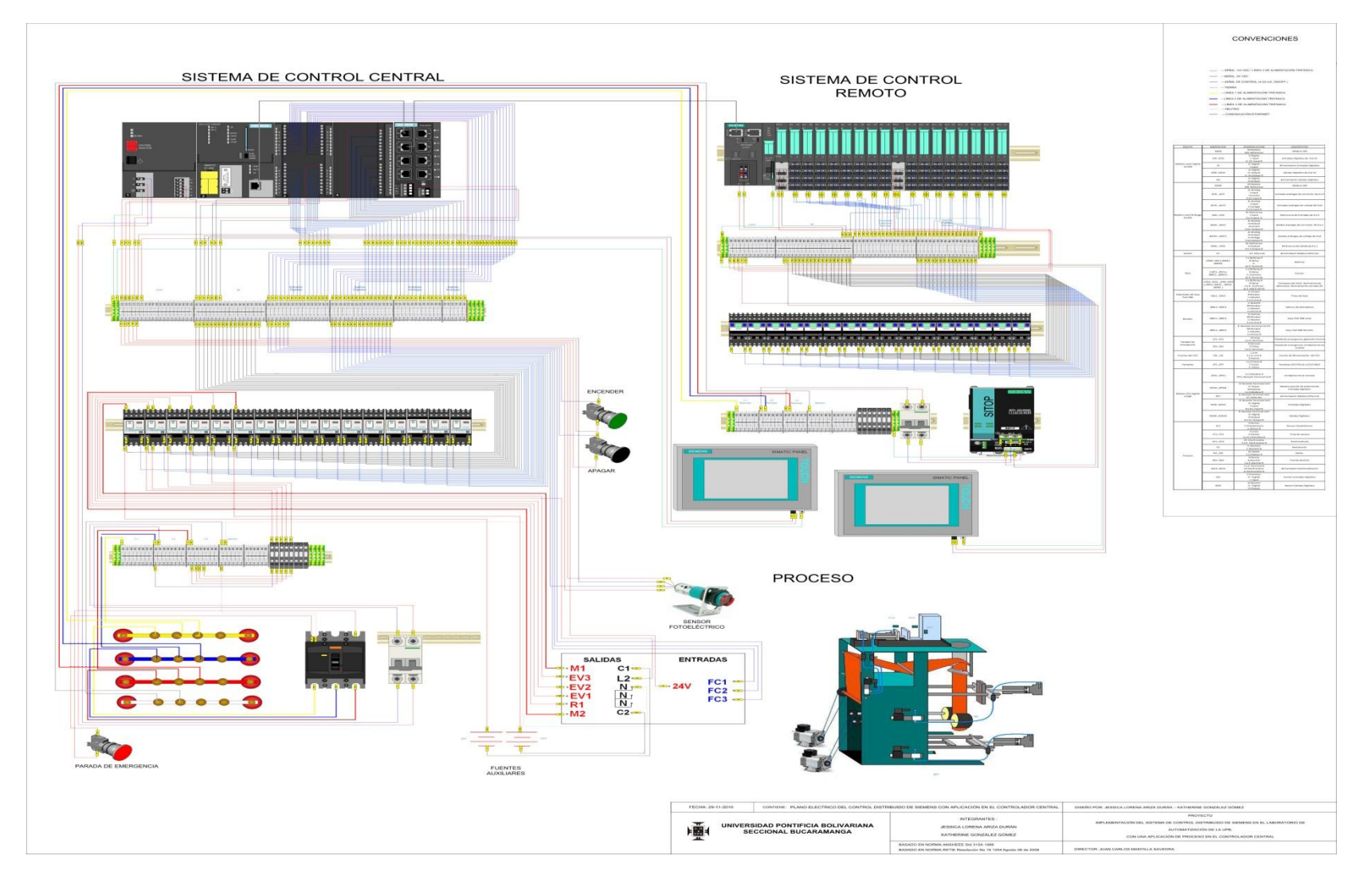

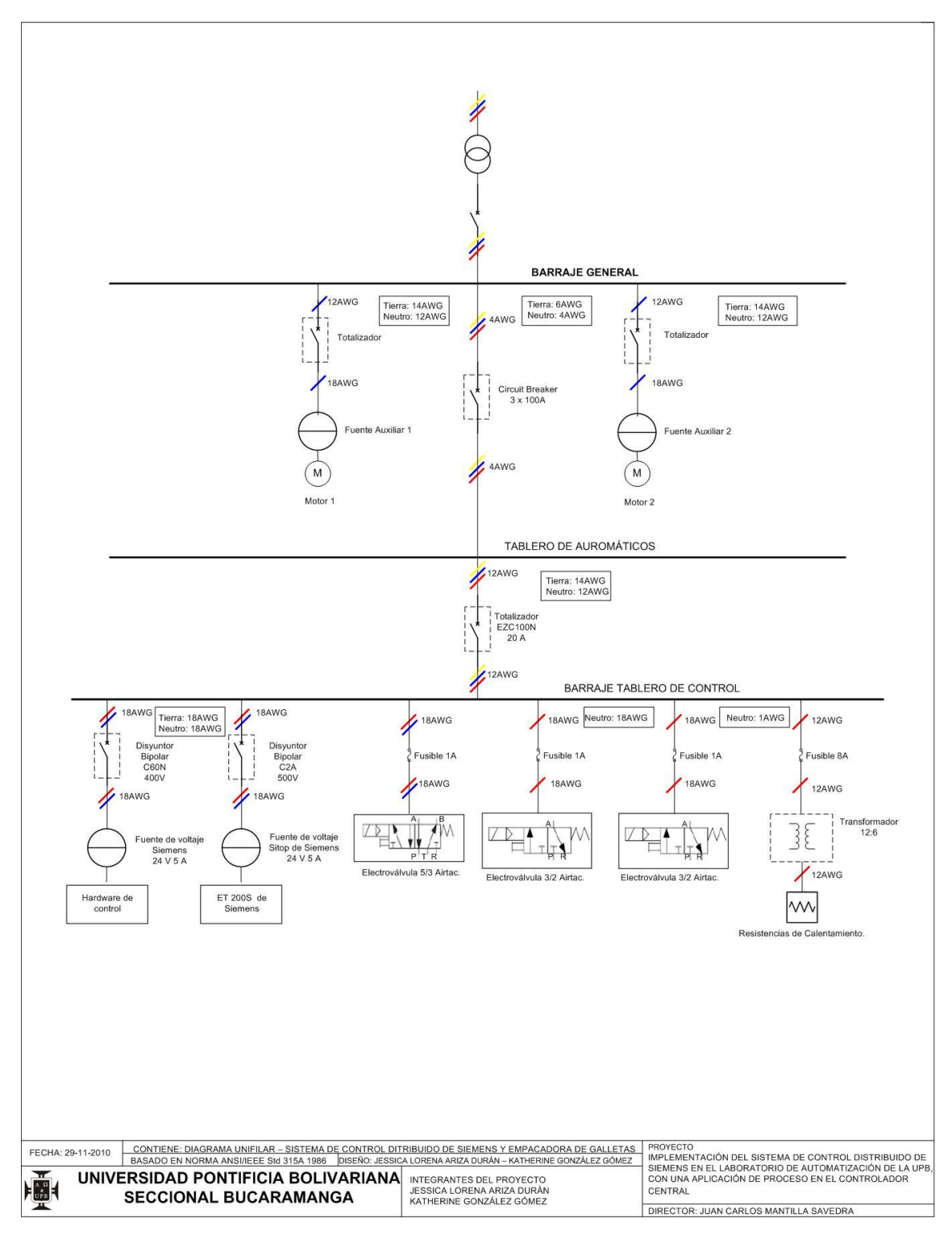

**Anexo C. Plano Unifilar.**

**Anexo D. Plano P&D.**

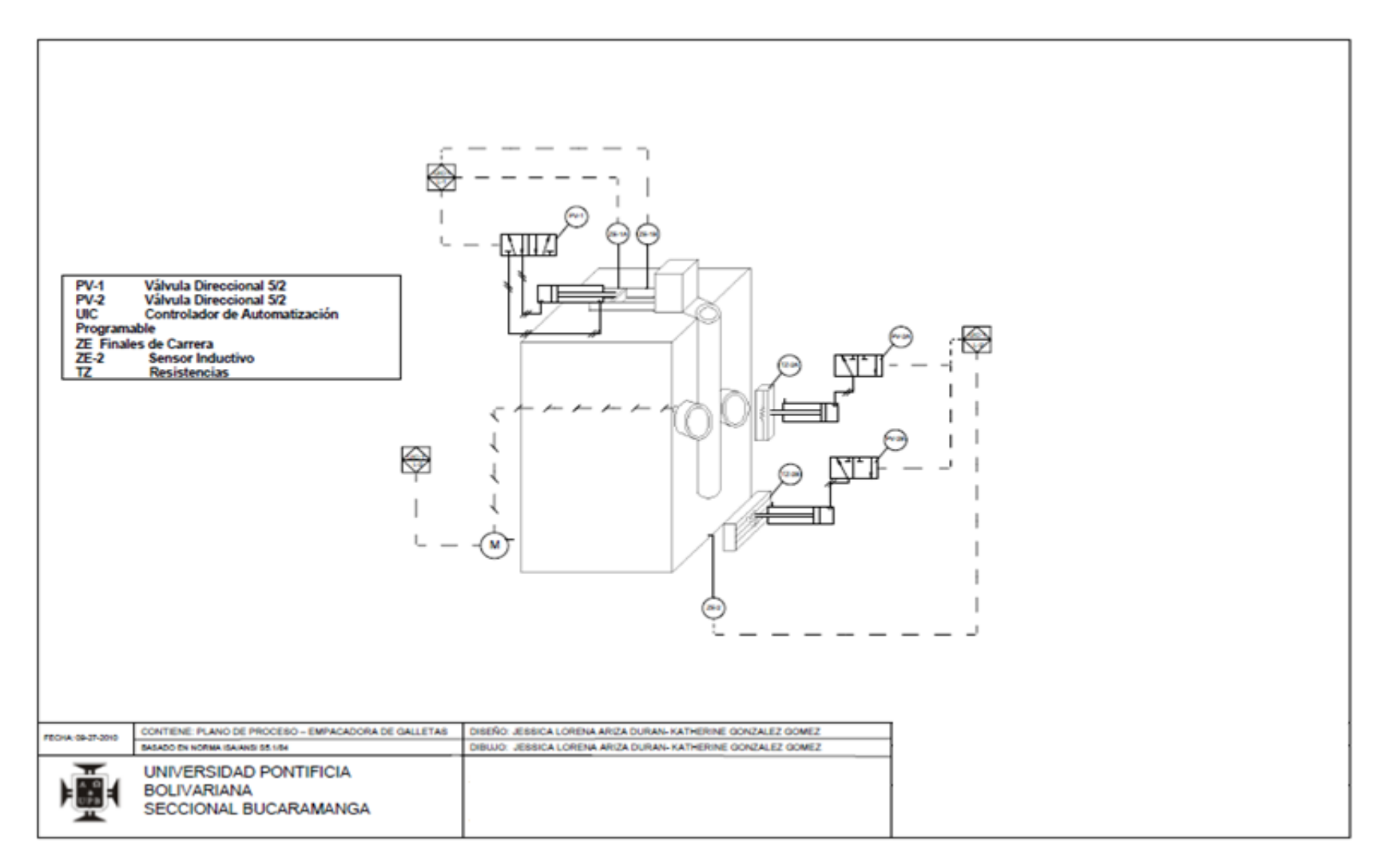

# Anexo E. Manual.

# **TABLA DE CONTENIDO**

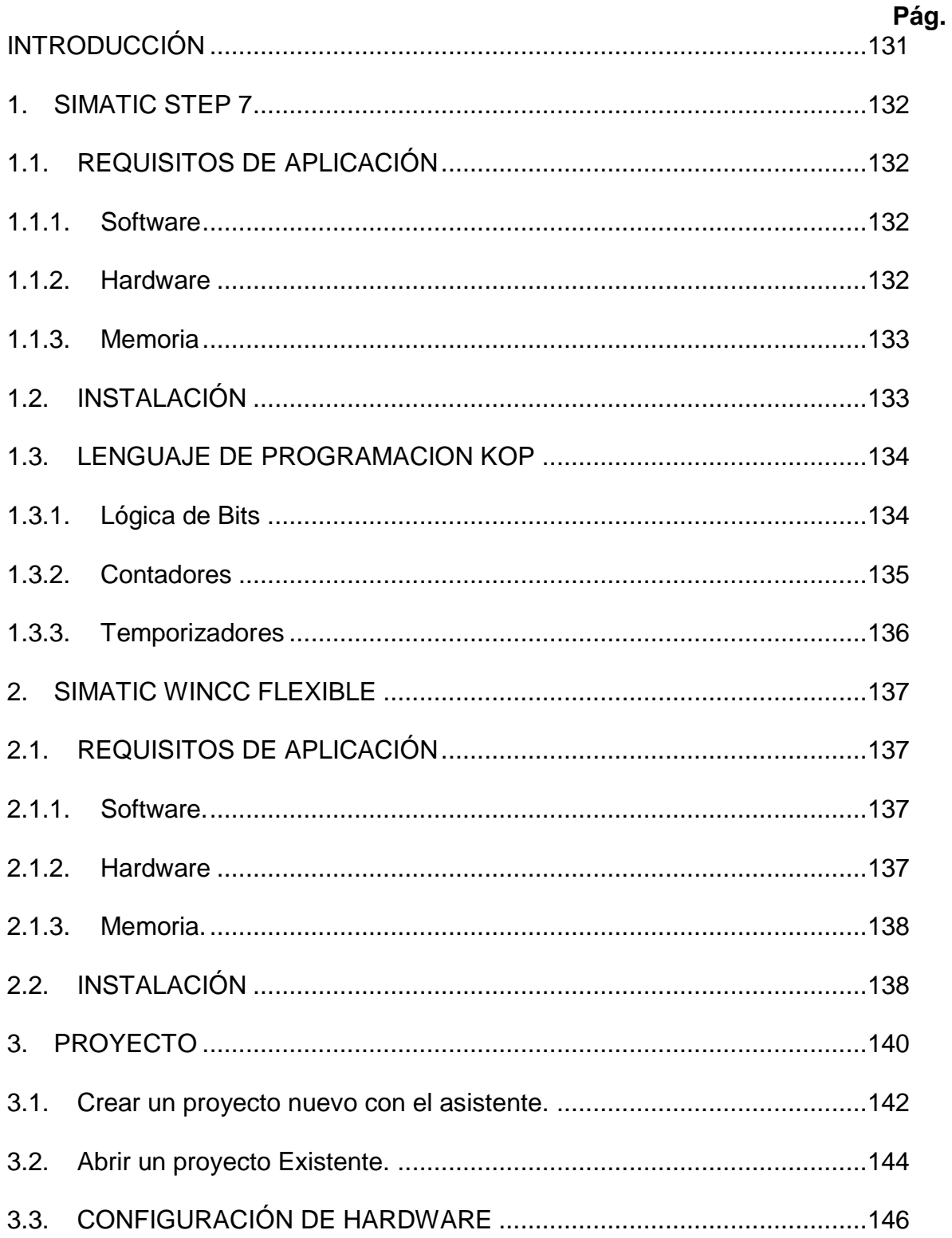

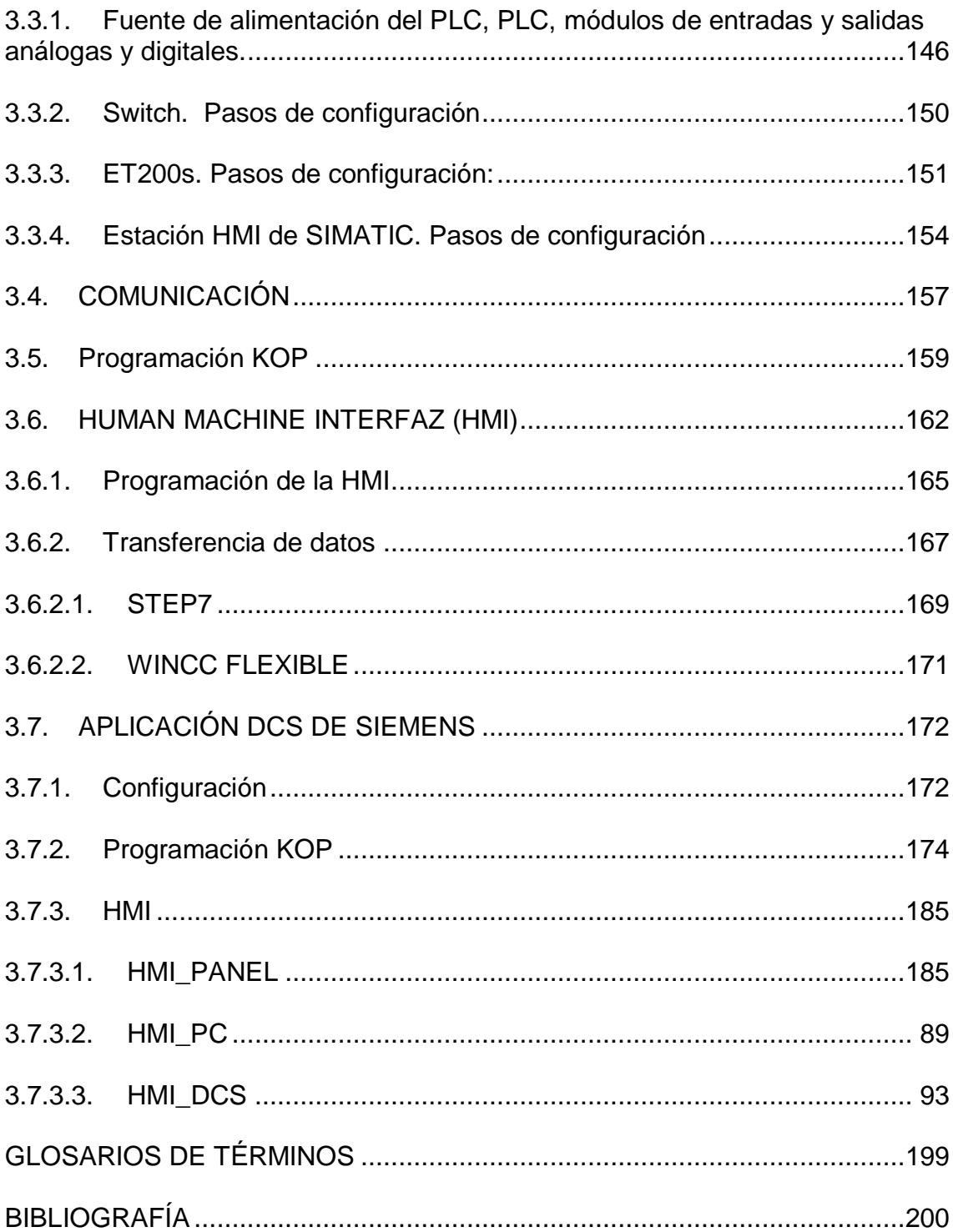

# **LISTA DE FIGURAS**

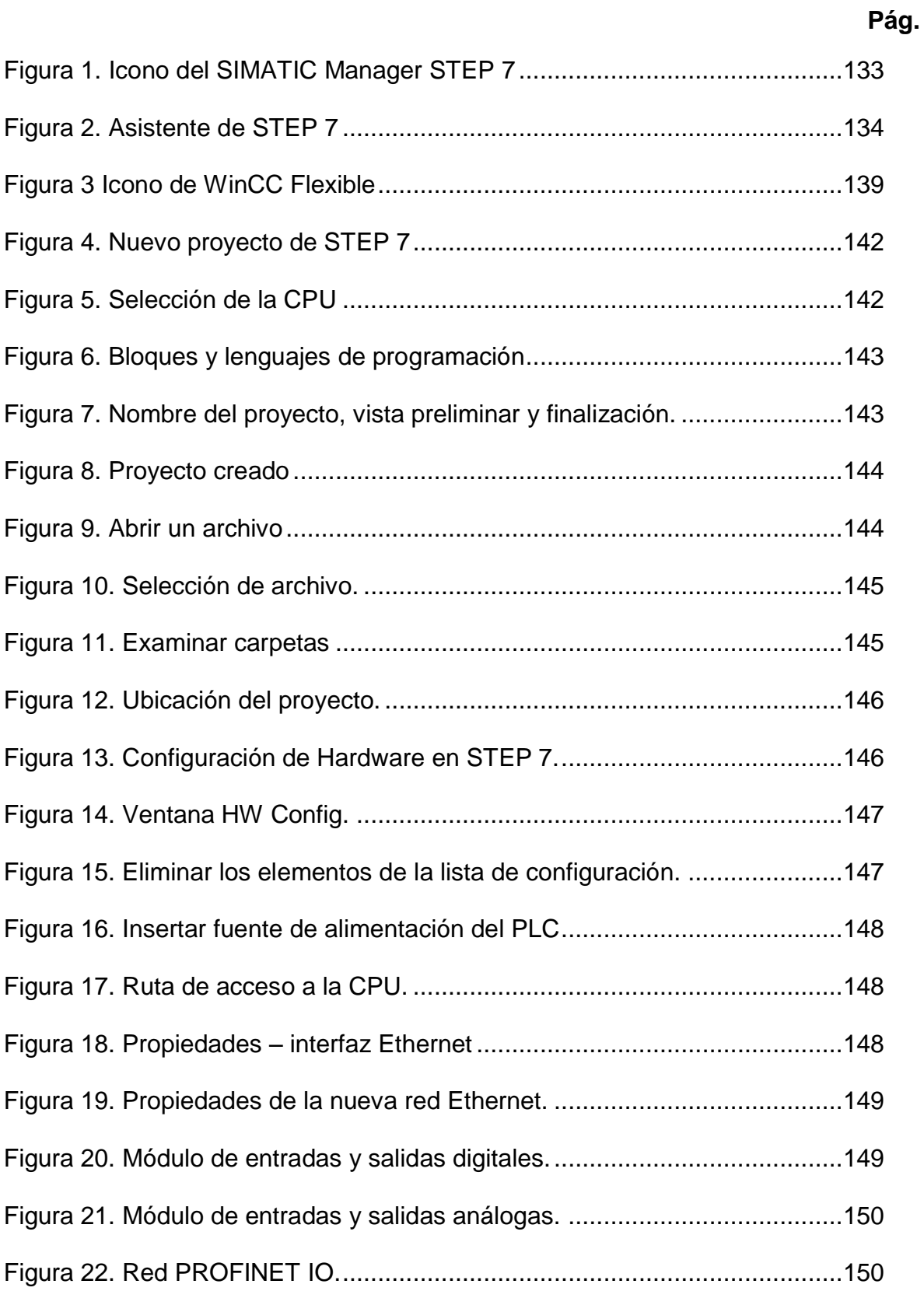

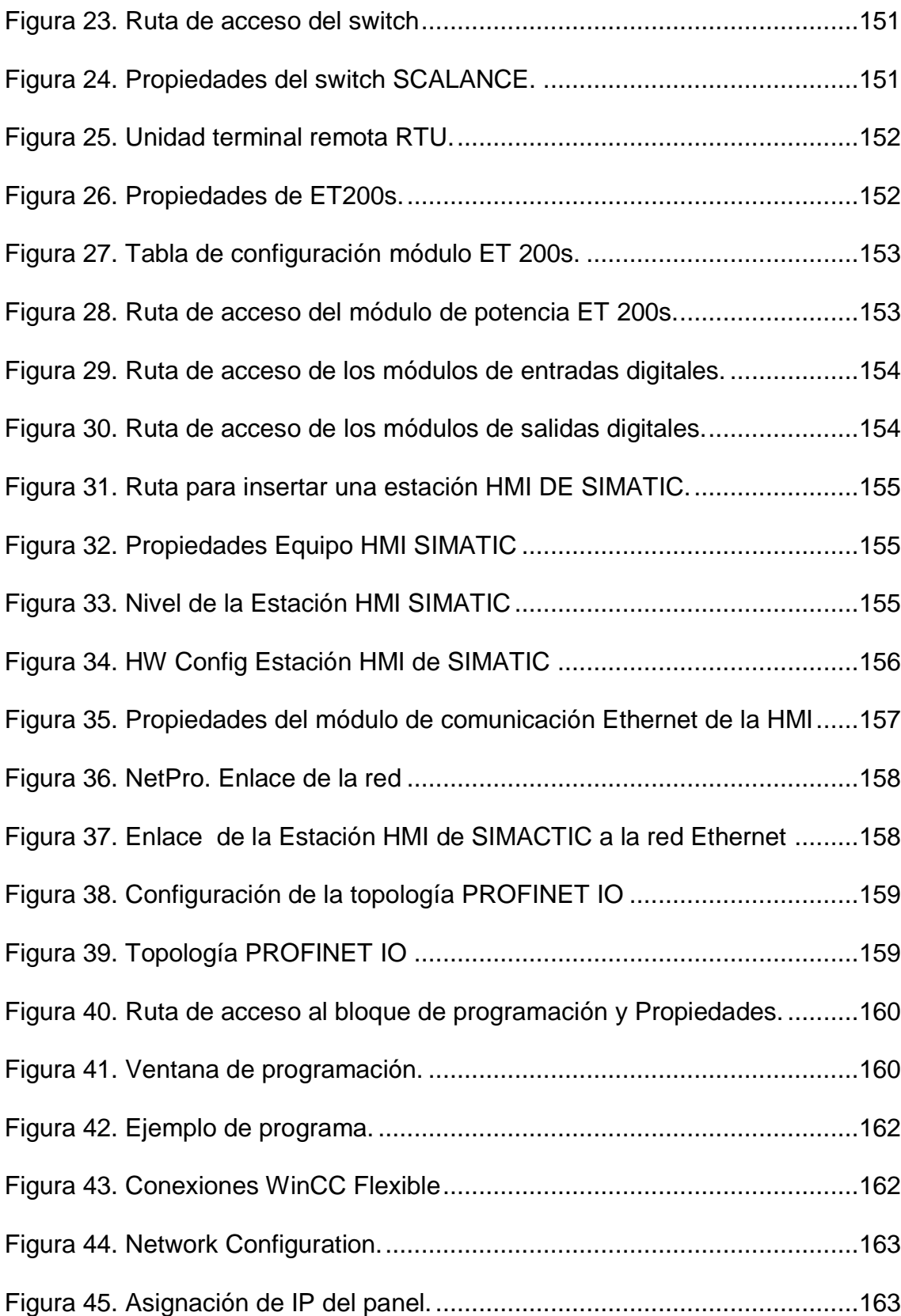

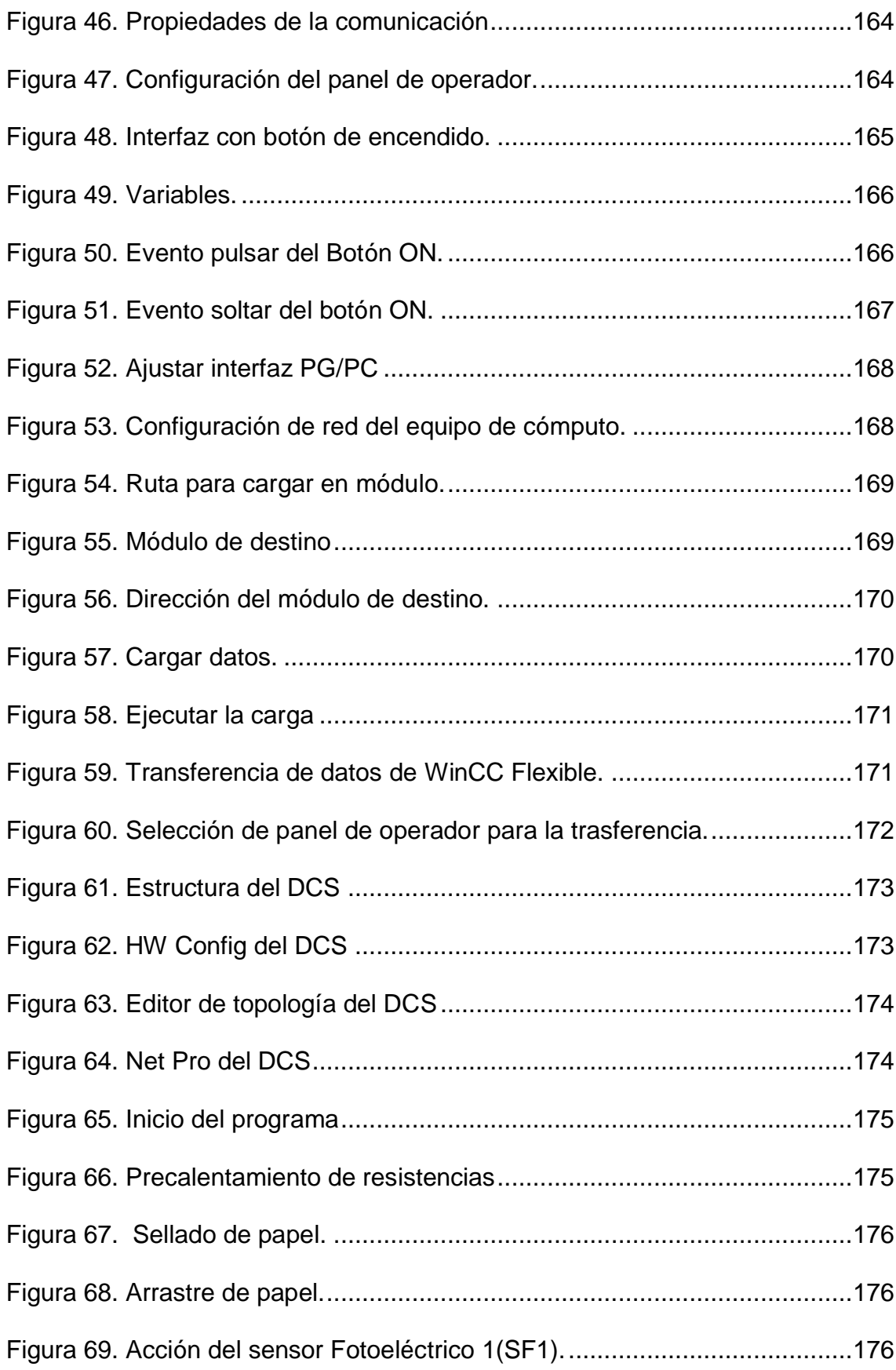

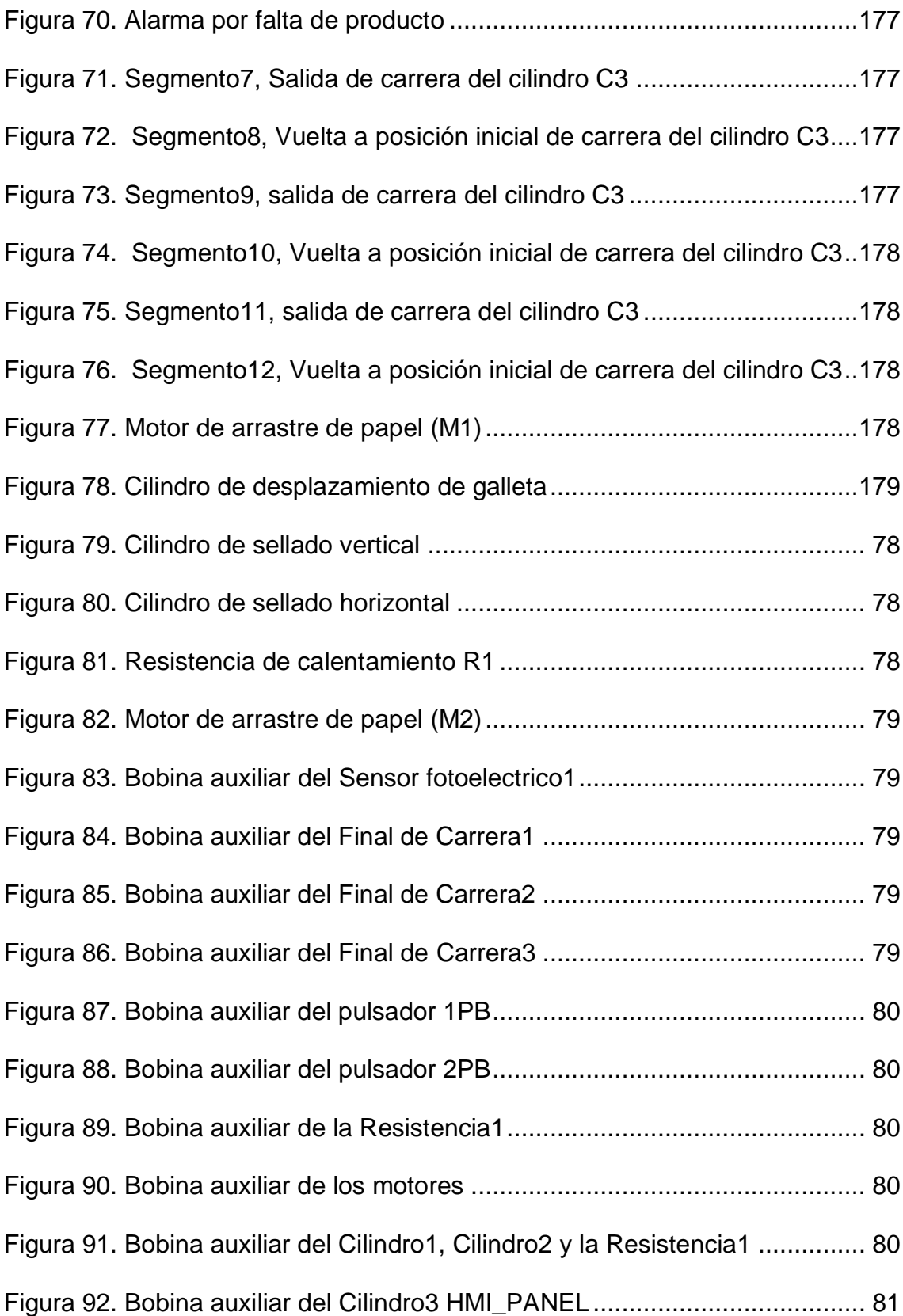

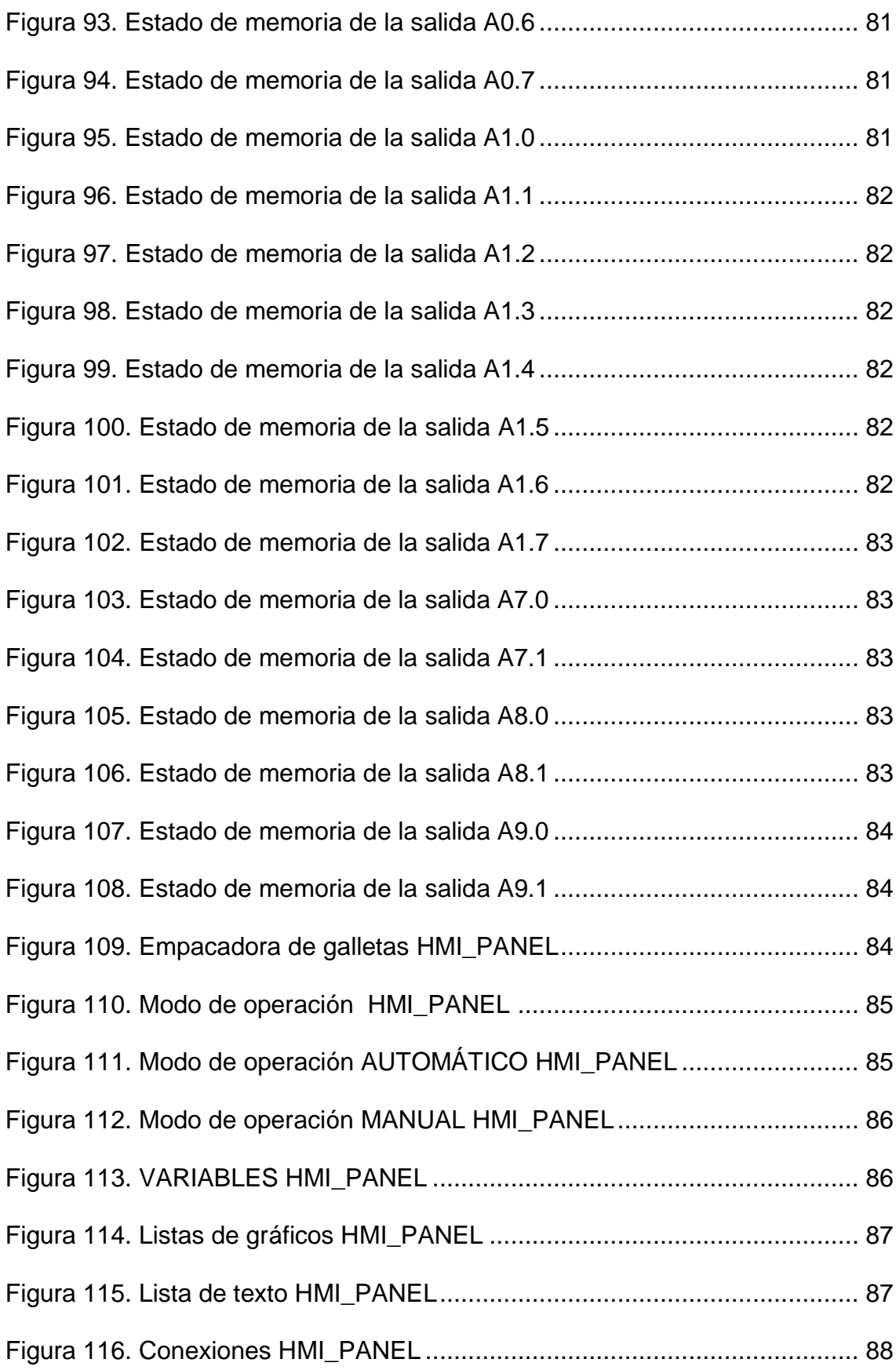

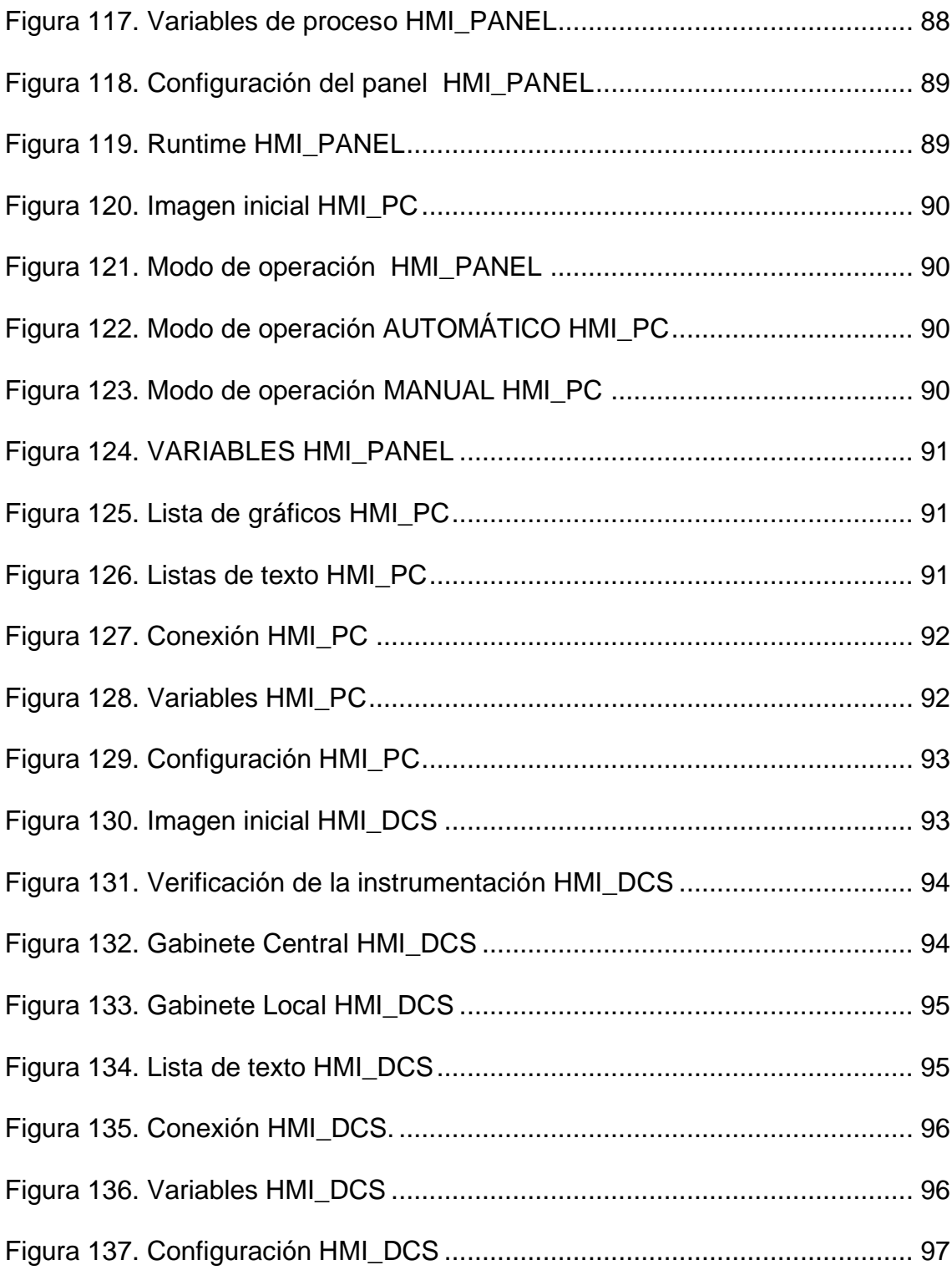

#### **LISTA DE TABLAS**

#### **Pág.**

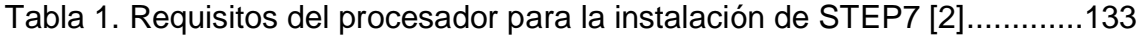

- Tabla 2 Requisitos del procesador para la instalación de WinCC Flexible [7] 138
- Tabla 3. Entradas y salidas de los módulos del gabinete de control central. ..161
- Tabla 4. Entradas y salidas de los módulos del gabinete de control local. .....161

#### **INTRODUCCIÓN**

<span id="page-130-0"></span>SIMATIC es la tecnología de SIEMENS que permite automatizar desde funciones simples de máquina hasta plantas industriales, dando soluciones eficientes y personalizadas. Brinda una amplia gama de PLCs, funciones tecnológicas y elementos de hardware y software. Cuenta con sofisticadas herramientas de ingeniería como STEP 7 y WinCC Flexible que se integran de forma fácil para la creación de aplicaciones.

En este manual se presenta una serie de pasos que le permiten al usuario conocer de forma general el ambiente de trabajo de step7 y WinCC flexible, al configurar el sistema de control distribuido de SIEMENS implementado en el laboratorio de automatización de la UPB. Se desarrolla el proyecto con la versión 5.4 Service Pack 5 de STEP 7 mediante el lenguaje de programación KOP y una interfaz humano maquina (HMI) para el panel de operador TP177b 6'' color PN DP.

# **1. SIMATIC STEP 7**

<span id="page-131-0"></span>STEP 7 es el software estándar que ofrece SIEMENS para la configuración y programación de los sistemas de automatización SIMATIC. Maneja diferentes lenguajes básicos de programación, KOP, FUP o AWL.

El esquema de contactos KOP es gráfico, similar a los diseños de circuitos, se dibuja de forma secuencial utilizando elementos de accionamiento normalmente abiertos, cerrados, bobinas, contadores, temporizadores etc.

Los diagramas de funciones FUP, utiliza símbolos gráficos del lenguaje booleano para crear la lógica de programación.

La lista de instrucciones AWL, es un lenguaje textual de programación orientado a la máquina.

Existen lenguajes de programación opcionales para STEP7, que no son incluidos dentro del paquete de instalación y deben ser solicitados al proveedor, tales como: SCL (Structured Control Language), S7-GRAPH, S7-HiGraph y S7-CFC.

Actualmente existen varias versiones de STEP 7 en el mercado, la V5.1, V5.2, V5.3, V5.4, V5.5, STEP 7 Professional Edition, STEP 7 Professional Edition 2004 y 2006.

#### <span id="page-131-1"></span>**1.1. REQUISITOS DE APLICACIÓN**

Para realizar una aplicación en la versión 5.4 de STEP 7 SP5 en un Pc, éste deberá cumplir los siguientes requisitos del sistema:

<span id="page-131-2"></span>**1.1.1. Software**. Sistemas operativos autorizados:

- MS Windows XP Professional SP2 o SP3
- MS Windows Server 2003 SP2 standard edition, con o sin R2 como estación de trabajo.
- MS Windows Vista 32 Bit Ultimate y Business con o sin SP1

**NOTA:** No es posible actualizar el sistema operativo MS Windows XP al MS Windows Vista, si ya se ha instalado STEP 7. Antes de cambiar el sistema operativo, se debería asegurar que se ha desinstalado el STEP 7 y cualquiera de los posibles paquetes opcionales de STEP 7 que se tengan. STEP 7 V5.4 incl. SP5 necesita el Microsoft Internet Explorer versión 6.0 o superior para todos los sistemas operativos [1].

#### <span id="page-131-3"></span>**1.1.2. Hardware**. Requisitos del procesador:

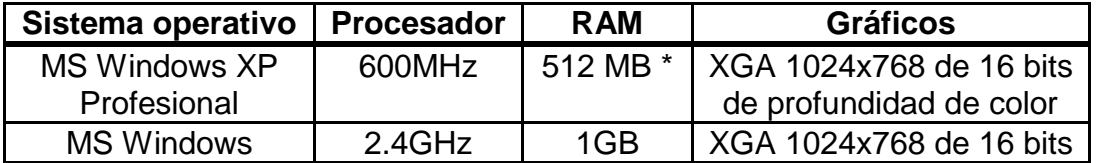

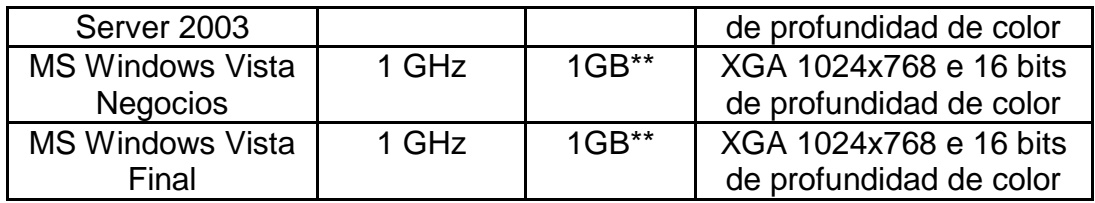

**\*** Se recomienda, por lo menos 1GB de RAM

**\*\*** Se recomienda, por lo menos 2GB de RAM

## **Tabla 18. Requisitos del procesador para la instalación de STEP7 [2]**

<span id="page-132-0"></span>**1.1.3. Memoria**. STEP 7 V5.4 SP5 requiere de un espacio de memoria entre 650MB y 900MB de acuerdo con los elementos del paquete que se instalen.

#### <span id="page-132-1"></span>**1.2. INSTALACIÓN**

Al insertar el CD de instalación del software STEP 7, se inicia automáticamente un asistente llamado *Setup*, en el que se indica paso a paso las instrucciones que el usuario debe llevar a cabo para finalizar con éxito la instalación.

Para poder hacer uso del software, es necesario contar con la licencia del producto, la cual es suministrada en una memoria USB. Esta licencia debe ser transferida al disco duro de preferencia, se recomienda que sea el mismo en el que se instale el software STEP 7.

Al terminar el procedimiento y reiniciar el ordenador se visualiza en el escritorio el icono de la figura1.

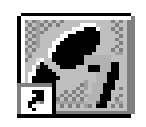

## **Figura 146. Icono del SIMATIC Manager STEP 7**

Para iniciar STEP 7 se debe dar doble clic en el icono en el escritorio de la figura 1 y se abrirá automáticamente el asistente de la figura 2.

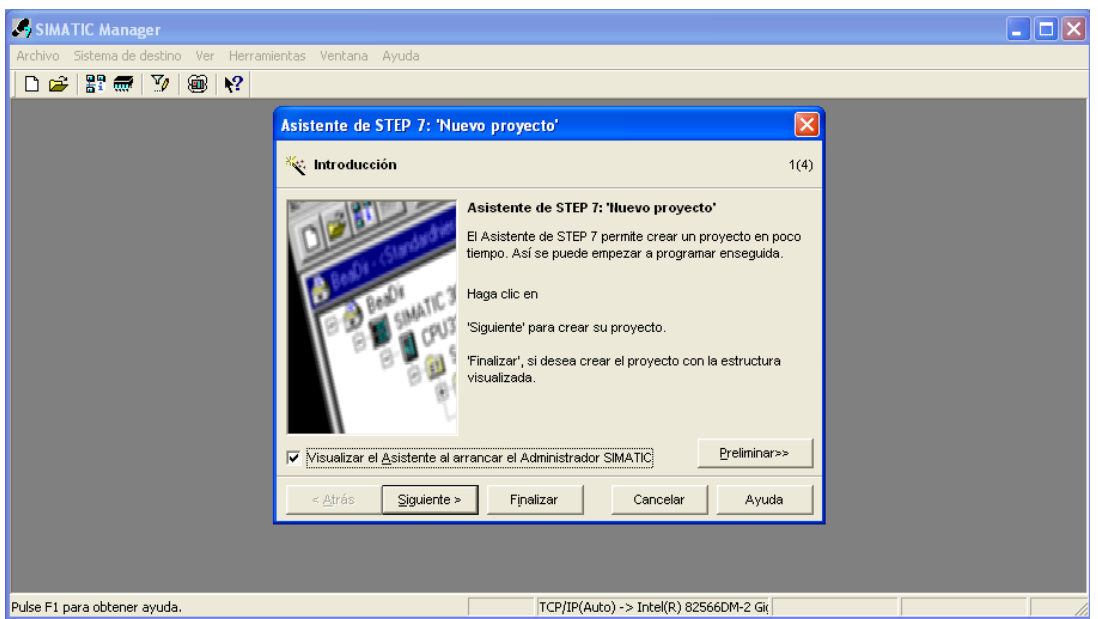

**Figura 147. Asistente de STEP 7**

# <span id="page-133-0"></span>**1.3. LENGUAJE DE PROGRAMACION KOP**

Es un lenguaje de programación secuencial que permite al usuario organizar las operaciones de máquinas de un proceso en una serie de pasos, el cual está basado en la representación de los esquemas eléctricos de contactos y relés. Es uno de los métodos más utilizados actualmente por su facilidad de manejo [3].

Los relés y contactos están compuestos por dos estados asignados a valores lógicos: 0 y 1 como contacto abierto y cerrado respectivamente lo que en este lenguaje permite definir un algebra de contactos llamada algebra de Boole. En este tipo de programación se encuentran bloques funcionales como los contadores que son encargados del reset, condiciones de paro y módulos de conteo y temporizadores que tienen como función principal controlar tiempos de ejecución de tareas.

<span id="page-133-1"></span>**1.3.1. Lógica de Bits**. Opera con los dígitos del sistema binario 0 y 1, representando el estado de no conducción (desactivado) y conducción (activado) de los contactos y bobinas.

Al combinar operaciones lógicas con bits se produce un estado de 0 o 1 conocido como resultado lógico (RLO).

Lista de operaciones lógicas con bits:

- ---| |--- Contacto normalmente abierto
- ---| / |--- Contacto normalmente cerrado
- ---(SAVE) Cargar resultado lógico (RLO) en registro RB

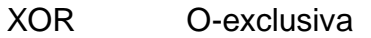

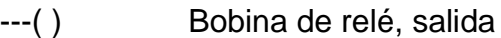

---( # )--- Conector

---|NOT|--- Invertir resultado lógico (RLO)

Las siguientes operaciones reaccionan ante un RLO de 1:

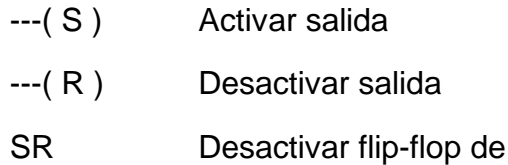

RS Activar flip-flop de desactivación

Otras operaciones reaccionan ante un cambio de flanco positivo o negativo para ejecutar las siguientes funciones:

activación

- ---(N)--- Detectar flanco 1 --> 0
- ---(P)--- Detectar flanco 0 --> 1
- NEG Detectar flanco de señal negativo (1 --> 0)

POS Detectar flanco de señal positivo (0 --> 1)

<span id="page-134-0"></span>**1.3.2. Contadores**. El lenguaje KOP permite el uso de 256 contadores, donde cada contador varía entre 0 y 999 y tiene reservado un espacio de memoria de la CPU correspondiente a una palabra de 16 bits, a la cual solo pueden acceder las operaciones de contaje.

El valor del contador puede ser introducido en código binario o formato BCD.

Para indicar el valor de un contador en formato BCD se utiliza el comando*, C#valordelcontadorde0a999* por ejemplo, C#10 para un contador de valor 10 donde C# indica el formato decimal codificado en binario (BCD).

Dentro de este margen se puede variar dicho valor del contador utilizando las operaciones siguientes:

- ZAEHLER Parametrizar e incrementar/decrementar contador
- Z\_VORW Parametrizar e incrementar contador
- Z\_RUECK Parametrizar y decrementar contador
- ---( SZ ) Poner contador al valor inicial
- ---(ZV) Incrementar contador

#### ---( ZR ) Decrementar contador

<span id="page-135-0"></span>**1.3.3. Temporizadores.** El lenguaje KOP permite el uso de 256 temporizadores, donde cada uno varía de 0 a 9990 segundos y tiene reservado un espacio de memoria en la CPU correspondiente a una palabra de 16 bits, a la que solo pueden acceder las operaciones de temporización o actualización por reloj de la palabra de temporización. La actualización decrementa el valor de temporización en una unidad y en el intervalo indicado por la base de tiempo hasta alcanzar el valor 0.

El valor de temporización se puede cargar en los siguientes formatos:

*w#16#wxyz* 

w= la base de tiempo (es decir, intervalo de tiempo o resolución)

xyz = el valor de temporización en formato BCD

 S5T#a**H**\_b**M**\_c**S**\_d**MS**  H=horas

M=minutos

S=segundos

MS=milisegundos

a, b, c, d los define el usuario.

La base de tiempo se selecciona automáticamente y el valor de temporización se redondea al próximo número inferior con esa base de tiempo. El valor de temporización máximo que puede introducirse es de 9990 segundos ó 2H\_46M\_30.

**NOTA**: para profundizar sobre el lenguaje de programación KOP revisar el manual, Esquemas de contactos (KOP) para S7-300 y S7-400 de SIEMENS [4] del cual se obtuvo la información expuesta.

# **2. SIMATIC WINCC FLEXIBLE**

<span id="page-136-0"></span>Software de ingeniería que ofrece SIEMENS a través SIMATIC HMI para la visualización de proceso y estados de máquina mediante el uso de bloques gráficos. Se caracteriza por:

- Máxima eficacia de configuración
- Integración en los sistemas de automatización
- Ingeniería cómoda eficiente y flexible
- Arquitectura de desarrollo abierta
- Programación Online
- Biblioteca de objetos preinstalados
- Herramientas inteligentes

Es compatible con el estándar de comunicación industrial PROFINET, para la comunicación desde el nivel de campo hasta el nivel de gestión dentro de una empresa.

## <span id="page-136-1"></span>**2.1. REQUISITOS DE APLICACIÓN**

Para realizar una aplicación en la versión 2008 de WinCC flexible en un Pc, éste deberá cumplir los siguientes requisitos del sistema:

<span id="page-136-2"></span>**2.1.1. Software.** Sistemas operativos autorizados:

- Microsoft Windows XP SP3
- Microsoft Windows Vista Business (32-Bit), Ultimate (32-Bit)

<span id="page-136-3"></span>**2.1.2. Hardware.** De acuerdo al producto elegido se pueden configurar distintos sistemas [6]:

#### **WinCC flexible Micro** Micro Panel: OP 73micro 1), TP 170micro, TP 177micro 1) **WinCC flexible Compact**  Micro Panel: OP 73micro 1), TP 170micro, TP 177micro 1) Paneles de la serie 70: OP 73 1), OP 77A 1), OP 77B Paneles de la serie 170: TP 170A, TP 177A 1), TP 170B, OP 170B, Mobile Panel 170 Equipos C7: C7-635 (táctil), C7-635 (teclas), C7-636 (teclas) **WinCC flexible Standard** Micro Panel: OP 73micro 1), TP 170micro, TP 177micro 1) Paneles de la serie 70: OP 73 1), OP 77A 1), OP 77B Paneles de la serie 170: TP 170A, TP 177A 1), TP 170B, OP 170B, Mobile Panel 170

Paneles de la serie 277: TP 277, OP 277

Multi Panels de la serie 277: MP 277B

Multi Panels de la serie 377: MP 377

Equipos C7: C7-635 (táctil), C7-635 (teclas), C7-636 (teclas)

## **WinCC flexible Advanced**

Micro Panel: OP 73micro 1), TP 170micro, TP 177micro 1) Paneles de la serie 70: OP 73 1), OP 77A 1), OP 77B Paneles de la serie 170: TP 170A, TP 177A 1), TP 170B, OP 170B, Mobile Panel 170 Paneles de la serie 277: TP 277, OP 277 Multi Panels de la serie 277: MP 277B Multi Panels de la serie 377: MP 377 Equipos C7: C7-635 (táctil), C7-635 (teclas), C7-636 (teclas) PC estándar SIMATIC Panel PC: Panel PC 670, Panel PC 870, Panel PC IL70, Panel PC IL77 SIMOTION Panel PC: P012K, P015K, P012T, P015T, PCR, PCR táctil SINUMERIK Panel PC: OP010, OP012, OP015, TP012, TP015, OP015A

Los requisitos del procesador para la instalación de WinCC flexible 2008 Compac,Standard o Advanced son:

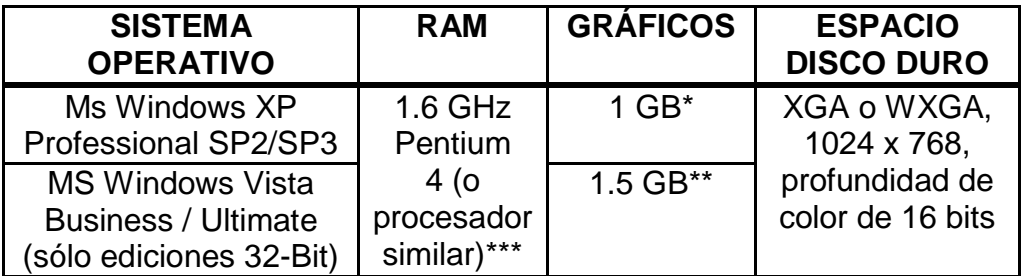

\* Se recomienda una configuración de memoria de 2 GB

\*\* Se recomienda una configuración de memoria de 2 GB

\*\* Se recomienda un Pentium M para Windows XP o un Core 2 Duo para Windows Vista (o procesadores similares, respectivamente)

## **Tabla 19 Requisitos del procesador para la instalación de WinCC Flexible [7]**

<span id="page-137-0"></span>**2.1.3. Memoria.** WinCC Flexible 2008 requiere de un espacio de memoria entre que varía de acuerdo al paquete que se instale.

## <span id="page-137-1"></span>**2.2. INSTALACIÓN**

Antes de iniciar la instalación de WinCC Flexible se debe tener en el equipo de cómputo el software de Step 7 instalado, para lograr la integración de los programas.

Se debe crear una carpeta en el disco duro por ejemplo llamada WinCC\_flexible, luego insertar el CD de instalación del software WinCC Flexible, copiar toda la información en la carpeta creada, iniciar el asistente llamado *Setup*, en el que se indica paso a paso las instrucciones que el usuario debe llevar a cabo para finalizar con éxito la instalación.

Para poder hacer uso del software, es necesario contar con la licencia del producto, la cual es suministrada en una memoria USB. Esta licencia debe ser transferida al disco duro de preferencia, se recomienda que sea el mismo en el que se instale el software WinCC Flexible RT.

Al terminar el procedimiento y reiniciar el ordenador se visualiza en el escritorio el icono de la figura 3.

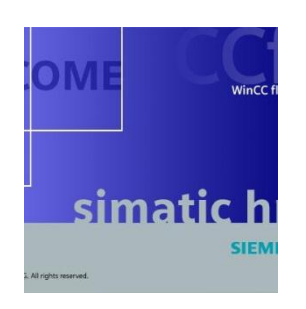

**Figura 148 Icono de WinCC Flexible**

# **3. PROYECTO**

<span id="page-139-0"></span>STEP 7 permite el desarrollo de proyectos de automatización de procesos basados en interfaz humano máquina (Human machine interfaz, HMI), controladores lógicos programables (Programable Logic Controller, PLC), dispositivos distribuidos E/S, redes de comunicación entre otros.

En los pasos que se presentan a continuación se crea un proyecto para el sistema de control distribuido (DCS) de Siemens con las siguientes características:

**Nombre:** Ejemplo1

#### **Equipo 1: Gabinete de control central**

Fuente de Alimentación CPU: PS 307 5A

CPU: 315F 2PN/DP

- Referencia/ Firmware: 6ES7 315-2EH13-0AB0 / V2.5
- Dirección de MPI: 2
- Dirección IP:192.168.0.1
- Máscara de subred: 255.255.255.0
- Sin router

Módulo de entradas/ salidas digitales: SM323 DI16/DO16x24V/0.5A

Referencia:6ES7 323-1BL00-0AA0

Módulo de entradas/ salidas Análogas: SM334 AI4/AO2x8/Bit

Referencia:6ES7 334-0CE01-0AA0

#### Switch SCALANCE 200: SCALANCE-X208

- Referencia/ Firmware: 6GK5 208-0BA10-2AA3 / V4.0
- Dirección IP:192.168.0.2
- Máscara de subred: 255.255.255.0

Touch Pannel1: TP 177B 6 color PN/DP

- Referencia/ Firmware: 6AV6 642-0BD01-3AX0 / V1.0
- Dirección IP:192.168.0.3
- Máscara de subred: 255.255.255.0
- Sin router

#### **Equipo 2: Gabinete de control local o Unidad terminal remota**

Fuente de alimentación ET200s: PS 307 5A

ET200s: IM 151-3 PN

- Referencia/Firmware: 6ES7 151-3BA23-0AB0 / V6.0
- Dirección IP:192.168.0.4
- Máscara de subred: 255.255.255.0
- Sin router

Módulos de entradas digitales (ET200s): 2DI DC24V/ 0.5A HF

Referencia:6ES7 131-4BB01-0AB0

Módulos de salidas digitales (ET200s): 2DO DC24V

Referencia:6ES7 132-4BB01-0AB0

Módulos de potencia (ET200s): PME- DC24- 48V

Referencia:6ES7 138-4CA50-0AE0

Touch Panel 2: TP 177B 6 color PN/DP

- Referencia/ Firmware: 6AV6 642-0BD01-3AX0 / V1.0
- **Dirección IP:192.168.0.5**
- Máscara de subred: 255.255.255.0
- Sin router

## **Equipo 3: Cómputo**

PC 1:

- Sistema Operativo: WINDOWS XP (32 Bits)
- Dirección IP:192.168.0.6
- Máscara de subred: 255.255.255.0

PC 2:

- Sistema Operativo: WINDOWS XP (32 Bits)
- Dirección IP:192.168.0.7
- Máscara de subred: 255.255.255.0

Bloque: OB1 (de ejecución cíclica)

Lenguaje de programación: KOP

Red de comunicación: PROFINET IO

#### <span id="page-141-0"></span>**3.1. Crear un proyecto nuevo con el asistente.**

Al dar doble clic en el icono de la figura 1. Se abre automáticamente el asistente de STEP 7 de la figura 4.

Pasos para crear un proyecto nuevo:

**a.** Dar clic en *siguiente* para crear un nuevo proyecto:

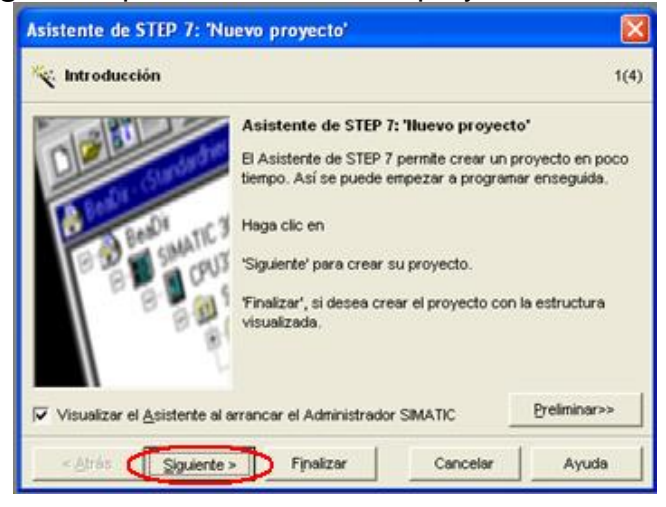

**Figura 149. Nuevo proyecto de STEP 7**

**b.** Seleccionar la CPU con la cual se va a trabajar y luego dar clic en siguiente.

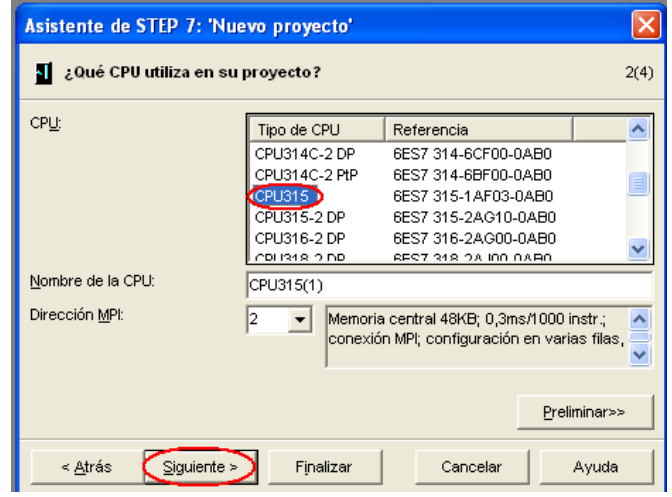

**Figura 150. Selección de la CPU**

**NOTA:** Este proyecto desarrolla la aplicación de proceso con un controlador central de referencia 315F 2PN/DP, el cual no se encuentra en la lista del asistente mostrado en la figura 4. Para crear el proyecto se debe seleccionar cualquier dispositivo de la lista y luego se remplaza por la CPU indicada, en el paso b, de la Configuración de Hardware.

**c.** Seleccione el bloque OB1, para crear un programa cíclico o cualquiera de los otros bloques de la lista de la figura 6. Si desea realizar interrupciones y el lenguaje de programación con el que quiera trabajar, en este caso el KOP. Luego de clic en siguiente.

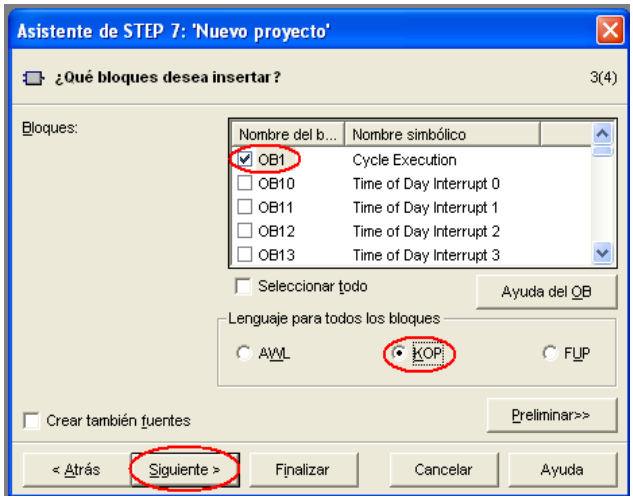

**Figura 151. Bloques y lenguajes de programación**

**d.** Introduzca el nombre del proyecto nuevo en la casilla indicada en la figura 7 (Ejemplo1), compruebe su nuevo proyecto en la presentación preliminar, si está de acuerdo de clic en el botón finalizar, de lo contrario puede dar clic en atrás para realizar cambios en la configuración realizada.

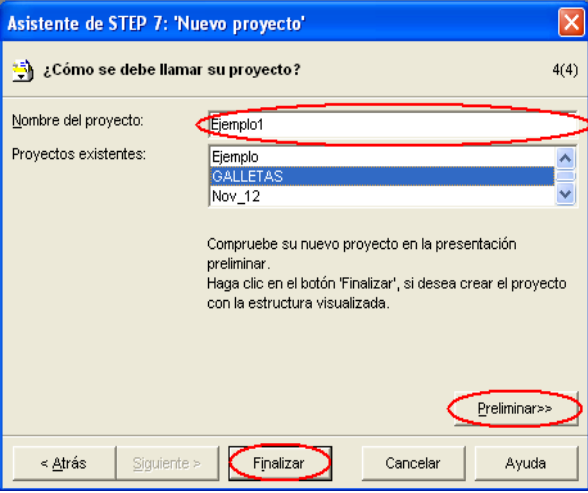

**Figura 152. Nombre del proyecto, vista preliminar y finalización.**

En la Figura 8 se muestra la ventana del SIMATIC Manager con el nuevo proyecto creado.

| SIMATIC Manager - [Ejemplo -- D: Varchivos de programa\Siemens\Step7\s7proj\S7_Pro13]                                 |                                                                            |                     |                                        |                     |  |                     |
|----------------------------------------------------------------------------------------------------|----------------------------------------------------------------------------|---------------------|----------------------------------------|---------------------|--|---------------------|
| 围                                                                                                    | Archivo Edición Insertar Sistema de destino Ver Herramientas Ventana Ayuda |                     |                                        |                     |  | $ \bar{$ } $\times$ |
| 器靈<br>人名尼<br>Ê.                                                                                                    | $\circ$ $\circ$<br>$\frac{D}{D}$ : B iii $\frac{D}{D}$                     | < sin filtro >      |                                        | - 7 段画問<br>幅日Ⅲ   12 |  |                     |
| Ejemplo<br>白图 Equipo SIMATIC 300<br>CPU314C-2 DP(1)<br>Ė<br>E-S7 Programa S7(1)<br><b>B</b> Fuentes<br><b>Bloques</b> | Equipo SIMATIC 300                                                         | $\frac{QQ}{D}MP(1)$ |                                        |                     |  |                     |
| Pulse F1 para obtener ayuda.                                                                                          |                                                                            |                     | TCP/IP(Auto) -> Intel(R) 82566DM-2 Gio |                     |  |                     |

**Figura 153. Proyecto creado**

## <span id="page-143-0"></span>**3.2. Abrir un proyecto Existente.**

Iniciar el SIMATIC Manager dando doble clic sobre el icono del escritorio, que se muestra en la figura1 y a continuación:

- **a.** De clic sobre el botón cerrar (x) de la ventana del asistente.
- **b.** Ubíquese en la barra de herramientas sobre la pestaña Archivo y seleccione la opción *Abrir* de la figura 9.

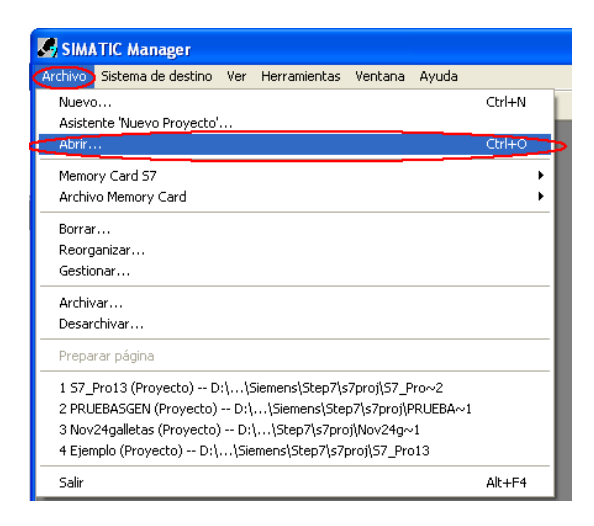

**Figura 154. Abrir un archivo**
**c.** Seleccione el archivo que desee abrir en la lista como se ve en la figura10. y de clic en el botón aceptar.

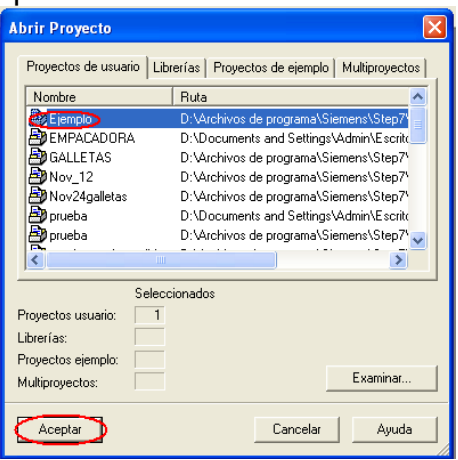

**Figura 155. Selección de archivo.**

**NOTA:** Si el archivo que desea abrir no se encuentra en la lista, seleccione el botón examinar (ver Figura 11) y a continuación indique la ruta de acceso al mismo, es decir la ubicación en la que fue guardado el archivo con anterioridad y acepte (ver Figura 12).

| <b>Abrir Proyecto</b> |                                                   |
|-----------------------|---------------------------------------------------|
| Proyectos de usuario  | Librerías   Proyectos de ejemplo   Multiproyectos |
| Nombre                | Ruta                                              |
| Ejemplo               | D:\Archivos de programa\Siemens\Step7\            |
| EMPACADORA            | D:\Documents and Settings\Admin\Escrito           |
| <b>GALLETAS</b>       | D:\Archivos de programa\Siemens\Step7\            |
| Nov 12                | D:\Archivos de programa\Siemens\Step7\            |
| Nov24galletas         | D:\Archivos de programa\Siemens\Step7\            |
| prueba                | D:\Documents and Settings\Admin\Escrito           |
| prueba                | D:\Archivos de programa\Siemens\Step7\            |
| m                     | ⋟                                                 |
|                       | Seleccionados                                     |
| Proyectos usuario:    |                                                   |
| Librerías:            |                                                   |
|                       |                                                   |
| Proyectos ejemplo:    | Examinar                                          |
| Multiproyectos:       |                                                   |
| Aceptar               | Cancelar<br>Avuda                                 |

**Figura 156. Examinar carpetas**

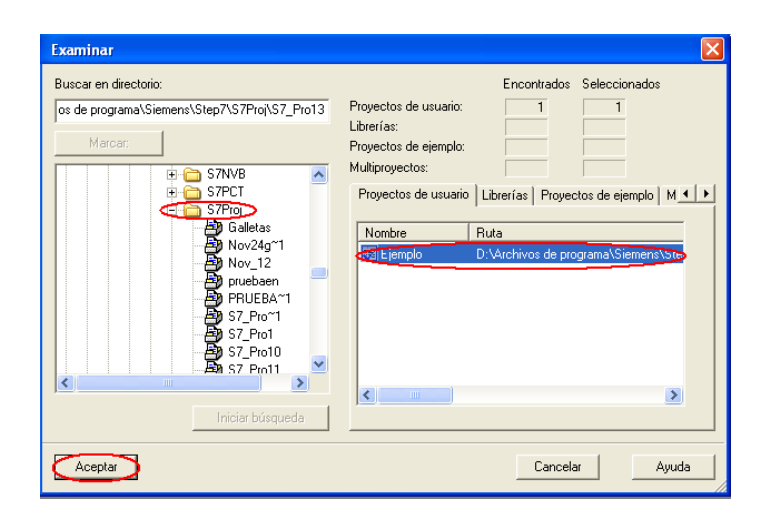

**Figura 157. Ubicación del proyecto.**

# **3.3. CONFIGURACIÓN DE HARDWARE**.

Al configurar el hardware se inserta en una tabla los equipos a utilizar para la automatización, se define la dirección para tener acceso a ellos desde el programa de usuario y se precisan sus parámetros.

#### **3.3.1. Fuente de alimentación del PLC, PLC, módulos de entradas y salidas análogas y digitales.** Pasos de configuración:

**a.** Desplegar los niveles inferiores del proyecto en el SIMATIC Manager de la figura 7, seleccionar la pestaña Equipo SIMATIC, de la serie escogida y abrir la opción *Hardware* como se presenta en la figura 13.

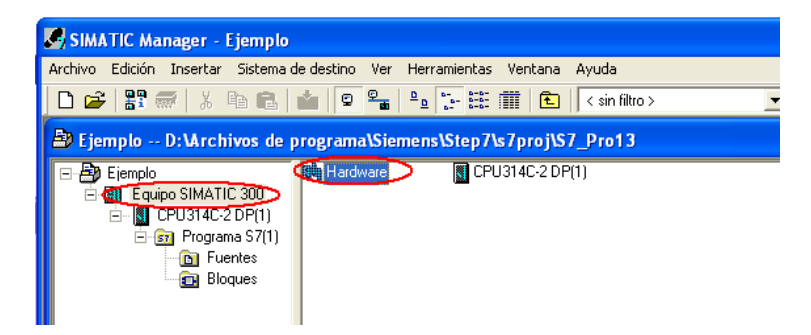

# **Figura 158. Configuración de Hardware en STEP 7.**

**b.** Al seleccionar y abrir la opción *Hardware* se despliega la ventana HW Config con la configuración realizada al crear el proyecto. En la parte izquierda de la figura 14. se encuentra la tabla con los equipos y módulos a utilizar en una ubicación específica (slot) y a la derecha la lista de elementos que se pueden insertar de acuerdo al Service Pack instalado.

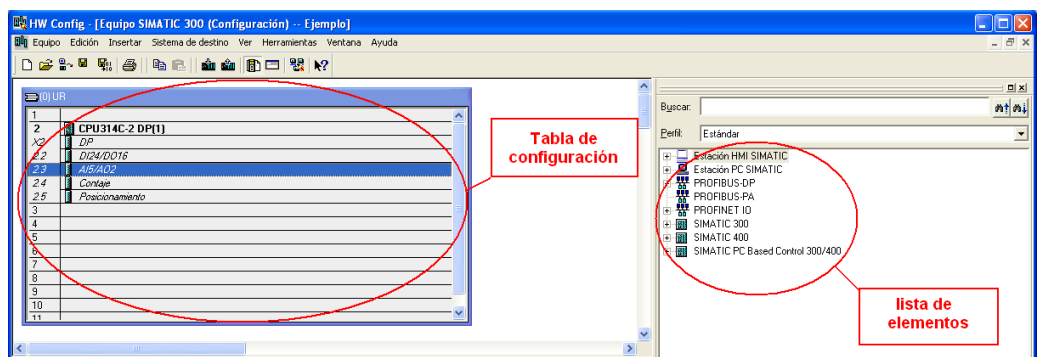

**Figura 159. Ventana HW Config.**

La tabla de configuración de hardware, cuenta con slots de ubicación de equipos específicos.

- Slot 1: Fuentes de alimentación
- Slot 2: Módulos centrales
- Slot 3: Módulos de interfaz (Vacío\*)
- Slot 4: Módulo de entradas y salidas digitales
- Slot 5: Módulo de entradas y salidas Análogas
	- \* En el caso de no tener el módulo correspondiente al slot, este se debe dejar vacío

**NOTA:** En los slot 4 a 11 se ubican los módulos de señales, módulos de función, procesadores de comunicación.

Debido a que la CPU implementada en el sistema de control distribuido de siemens no se encuentra en la lista de asistente de nuevo proyecto, en este punto se debe borrar los elementos que hay en la tabla de configuración e insertar los indicados.

**c.** Seleccione el slot 2, de clic con el botón derecho del mouse, escoja la opción *Borrar*, de la lista y acepte los cambios (ver figura 15).

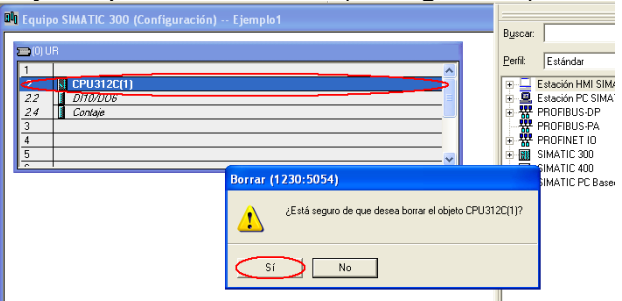

**Figura 160. Eliminar los elementos de la lista de configuración.**

**d.** Inserte la fuente de alimentación del PLC PS 307 5A, que se encuentra ubicada en SIMATIC 300/PS-300/PS 307 5A, dando doble clic sobre esta, como lo indica la figura 16.

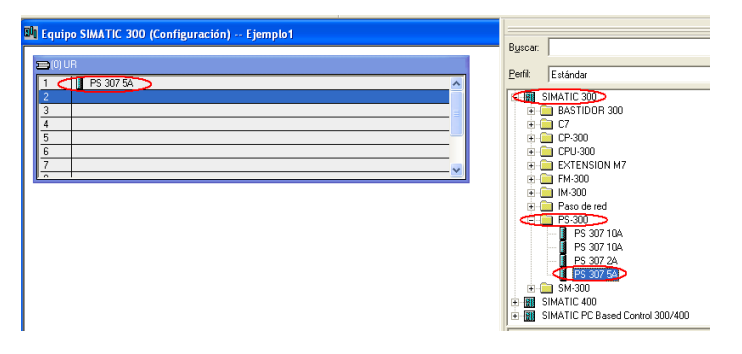

**Figura 161. Insertar fuente de alimentación del PLC**

**e.** Inserte en el slot 2 la CPU 315F 2PN/DP, que se encuentra ubicada en SIMATIC 300/CPU-300/315F 2PN/DP/6ES7 315-2EH13-0AB0/V2.5 (ver figura 17). Al hacer doble clic sobre esta se despliega un cuadro de diálogo como se muestra en la figura 18.

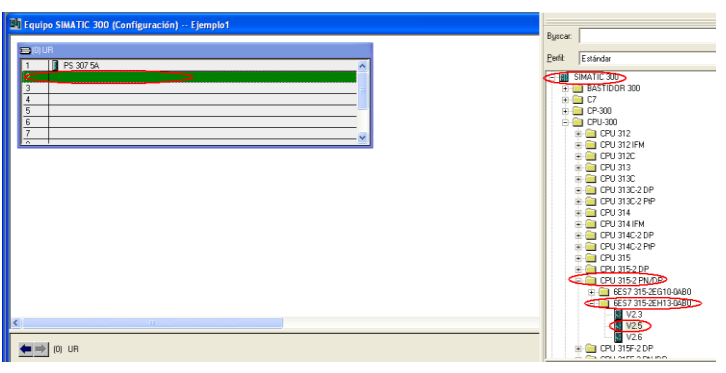

**Figura 162. Ruta de acceso a la CPU.**

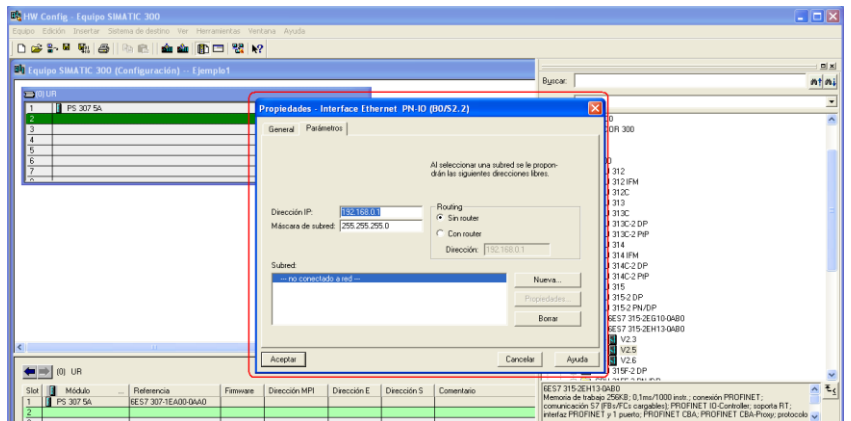

**Figura 163. Propiedades – interfaz Ethernet**

**f.** En el cuadro de dialogo de la figura 18se debe indicar la IP de la CPU (192.168.0.1), la máscara de subred (255.255.255.0), la comunicación sin router y crear la subred.

La subred se configura dando clic en el botón *Nueva*. Se desplegará un cuadro de dialogo de propiedades- Nueva Red Industrial Ethernet, donde se indica el nombre de la subred (Ethernet1) y se verifica la ubicación del proyecto (ver figura 19).

Para finalmente insertar la CPU se debe dar clic en el botón aceptar y nuevamente aceptar.

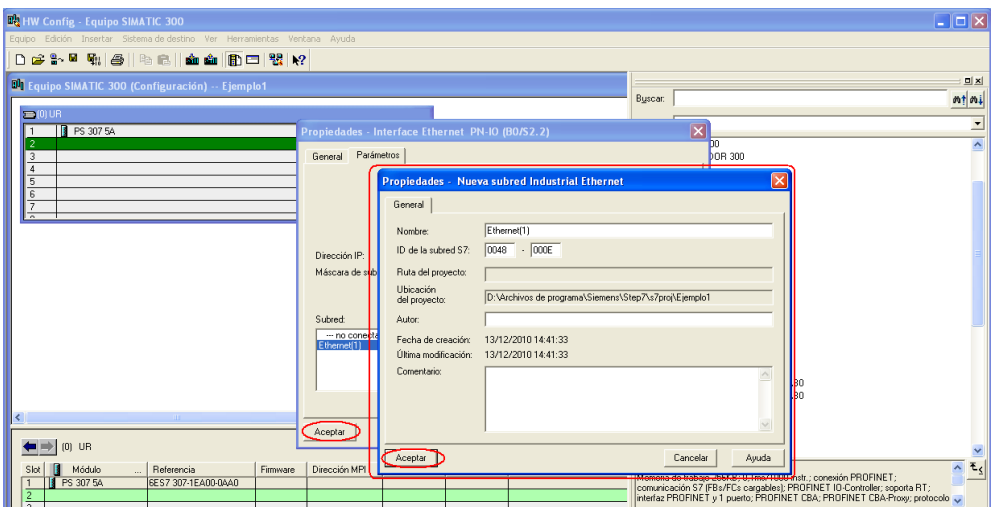

**Figura 164. Propiedades de la nueva red Ethernet.**

**g.** El slot 3 se debe dejar vacío. En el slot 4 inserte el módulo de entradas y salidas digitales SM 323 DI16/16DOx24V/0.5A, que se encuentra ubicada en SIMATIC300/Sm-300/ DI/DO-300 / SM323 DI16/DO16x24V/0.5A, dando doble clic sobre este, como lo indica la figura 20.

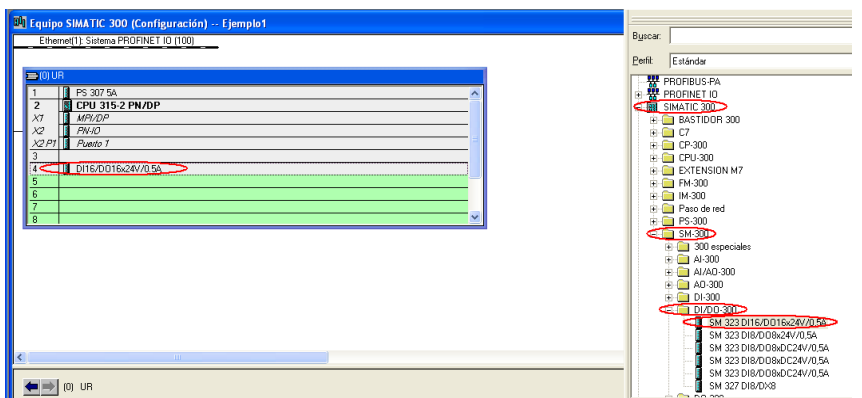

**Figura 165. Módulo de entradas y salidas digitales.**

**h.** Inserte en el slot 5 el módulo de entradas y salidas análogas SM 334 AI4/AO2x8/8bits, ubicado en SIMATIC300/Sm-300/AI/AO-300/ SM334 AI4/AO2x8/Bit, dando doble clic sobre este, como lo indica la figura 21.

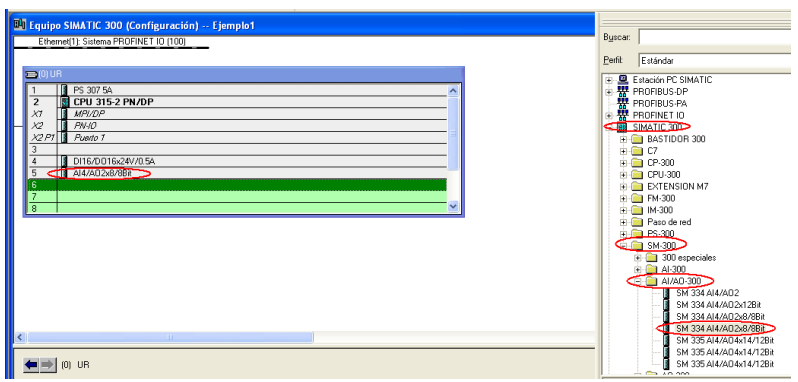

**Figura 166. Módulo de entradas y salidas análogas.**

# **3.3.2. Switch. Pasos de configuración**:

**a.** En el literal f del apartado 1.3.3.1 se creó la red Ethernet (1).STEP 7 dibuja automáticamente una línea con el nombre, Ethernet (1): Sistema PROFINET IO (100). Para agregar los elementos de hardware de la unidad terminal remota y el switch, se debe seleccionar la línea y escoger de la lista de elementos PROFINET IO, el equipo a agregar, como lo indica la figura 22.

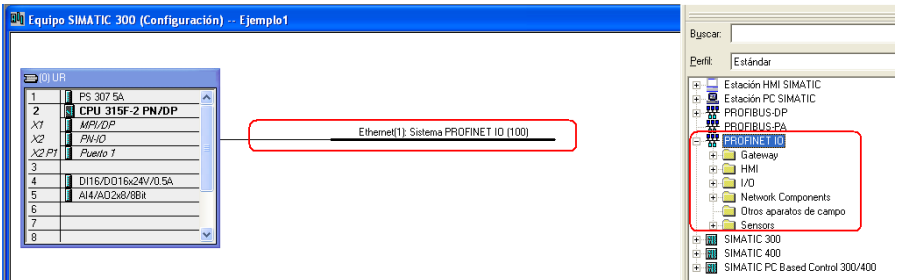

**Figura 167. Red PROFINET IO.**

**b.** Inserte sobre la red el switch Scalance 200, de acuerdo a la siguiente ruta PROFINET IO / Network Components / SCALANCE X-200 / SCALANCE X208 / 6GK5 208-0BA10-2AA3 / V4.0, dando doble clic sobre este (ver figura 23).

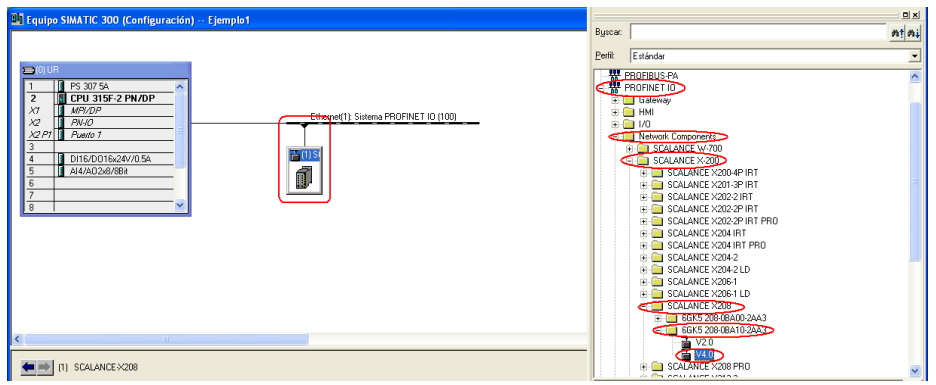

**Figura 168. Ruta de acceso del switch**

**c.** De doble clic en el switch insertado en la red PROFINET IO, para configurar las propiedades. Automáticamente se abrirá el cuadro de diálogo propiedades SCALANCE-X208, verifique que la opción *Asignar dirección IP mediante*  **Controlador IO** se encuentre activa, de clic en el botón Ethernet de la pestaña General y se desplegará un nuevo cuadro de diálogo, en el que se introduce la IP 192.168.0.2. en la pestaña parámetros (ver figura 24). Guarde los cambios dando reiteradamente clic en aceptar.

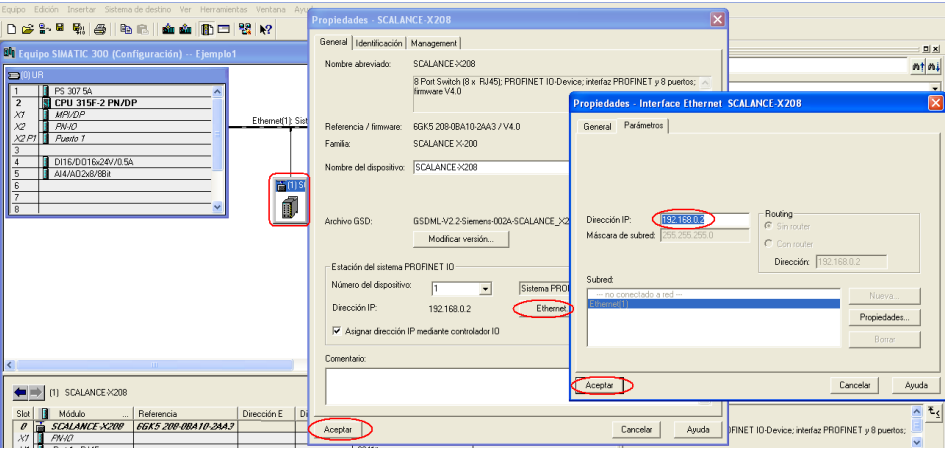

**Figura 169. Propiedades del switch SCALANCE.** 

# **3.3.3. ET200s. Pasos de configuración:**

**a.** Inserte el módulo ET200s sobre la red Ethernet, ubicado en la ruta PROFINET IO / IO / ET200s / IM151-3 PN ST V6.0, dando doble clic sobre este (ver figura 25).

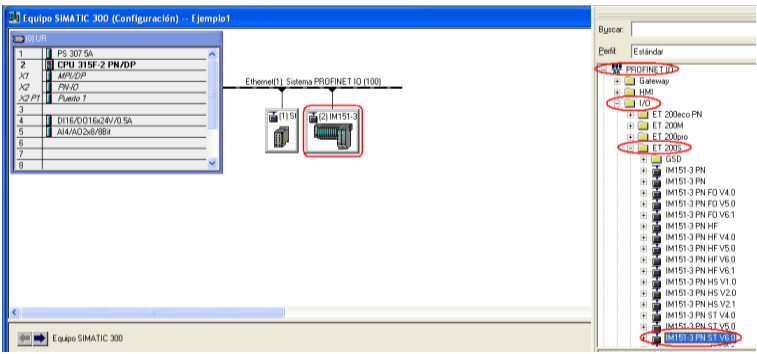

**Figura 170. Unidad terminal remota RTU.**

**b.** De doble clic en la ET200s insertada en la red PROFINET IO, para configurar las propiedades. Automáticamente se abrirá el cuadro de diálogo propiedades IM151-3PN, allí debe configurar la IP dando clic en el botón Ethernet de la pestaña General. Se desplegará un nuevo cuadro de diálogo, en la pestaña parámetros introduzca la IP 192.168.0.4. (ver figura 26). Guarde los cambios dando reiteradamente clic en aceptar.

| <b>Ch</b> HW Config - Equipo SIMATIC 300                                                                                                    |                                                                                                    | ш                                                                                                    |
|----------------------------------------------------------------------------------------------------|----------------------------------------------------------------------------------------------------|----------------------------------------------------------------------------------------------------|
| Equipo Edición Insertar Sistema-de-destino Ver Herramientas Ventana Ayuda                                                                                                    |                                                                                                    |                                                                                                    |
| 0 2 2 2 4 5 8 8 4 4 5 6 7 8 7                                                                                                    |                                                                                                    |                                                                                                    |
| <sup>64</sup> 1 Equipo SIMATIC 300 (Configuración) -- Ejemplo1<br>$\equiv$ (0) UR<br>П<br>PS 307 5A<br><b>CPU 315F-2 PN/DP</b><br>$\overline{2}$<br>П<br>XT<br>MPI/DP<br>Ethemet[1]: Sist<br>$x^2$<br>П<br>PN-10<br>X2PI<br>п<br>Puerto 1<br>3<br>급(1) S <mark>/</mark> 급(2) IM151-3<br>D116/D016x24V/0.5A<br>4<br>T<br>$\overline{5}$<br>AI4/A02x8/8Bit<br>6<br>7<br>$\overline{\mathbf{g}}$<br>$\left\langle \right\rangle$<br>$-0.01$ | Propiedades - IM151-3PN<br>General   Identificación  <br>Nombre abreviado:<br>IM151-3PN<br>Módulo de interfaz Dispositivo PROFINET IO IM 151 0 DN CT (COTC)<br>2 puertos; actualización FW vía Bus; diagnóst<br>Referencia / firmware:<br>6ES7151-3AA23-0AB0 / V6.0<br>ET200S<br>Familia:<br>Nombre de dispositivo:   IM151-3PN<br>Estación del sistema PROFINET IO<br>Número de dispositivo:<br>Sistema PROFI<br> 2<br>Ethernet<br>192.168.0.4<br>Dirección IP:<br>M Asignar dirección IP mediante controlador IO<br>Comentario: | $\overline{\mathbf{x}}$<br>Har<br>módulos electrónicos ET 200S, soporta el emp Propiedades - Interface Ethernet IM151-3PN<br>General Parámetros<br>Routing-<br>1192.168.0.4<br>Dirección IP:<br>C Sin router<br>Máscara de subred: 255.255.255.0<br>C Con router<br>Dirección: 192.168.0.4<br>Subred:<br>- no conectado a red --<br>Nueva.<br>Ethernet[1]<br>Propiedades<br>Borrar |
| (2) IM151-3PN                                                                                                    |                                                                                                    | Aceptar<br>Ayuda<br>Cancelar                                                                                                    |
| Slot   Módulo   Referencia<br>Dirección E                                                                                                    | Aceptar                                                                                                    | <b>CALCULATION IS AN ABUSED ON A PARTICIPAL AND A PARTICIPAL AND A PARTICIPAL AND A PARTICIPAL AND A PARTICIPAL AND ADDRESS.</b>                                                                                                    |

**Figura 171. Propiedades de ET200s.**

**c.** En la parte inferior izquierda de la figura 27 aparece la tabla de configuración´del módulo ET 200s, La tabla de configuración de hardware, cuenta con slots donde se ubican los equipos de la siguiente manera:

Slot 1: Modulo de potencia de entradas digitales

Slot 2-9: Módulos de entradas digitales

Slot 10: Módulo de potencia de salidas digitales

Slot 11-18: Módulo de salidas digitales

**NOTA:** A diferencia de la tabla de configuración principal, en esta tabla los módulos no cuentan con un slot de ubicación específico, es decir se pueden insertar en cualquier slot.

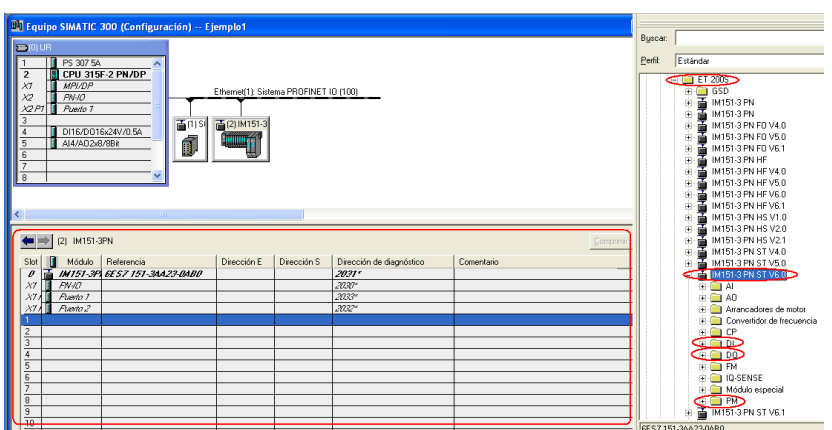

**Figura 172. Tabla de configuración módulo ET 200s.**

**d.** En el slot 1 de la tabla de configuración del módulo ET 200s inserte el módulo de potencia, ubicado en la ruta PROFINET IO / IO / ET200s / IM151-3 PN ST V6.0 / PM / PM-E / DC24 48V, dando doble clic sobre este (ver figura 28).

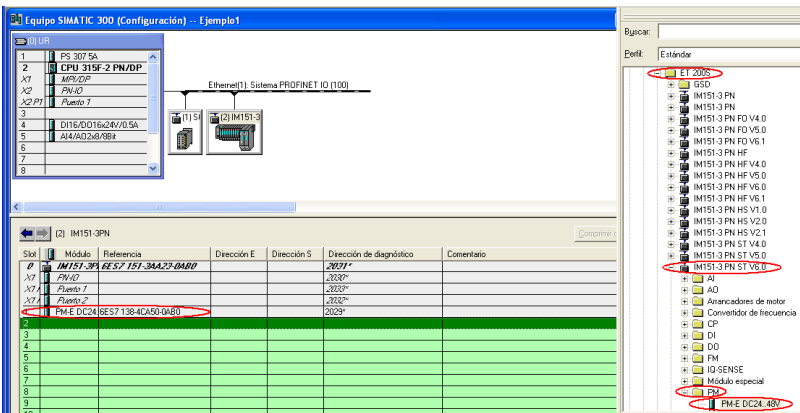

**Figura 173. Ruta de acceso del módulo de potencia ET 200s.**

**e.** Del slot 2 al 9 de la tabla de configuración del módulo ET 200s inserte los módulos de entradas digitales, ubicados en la ruta PROFINET IO / IO / ET200s / IM151-3 PN ST V6.0 / DI / 2DI DC24 ST, dando doble clic sobre este (ver figura 29).

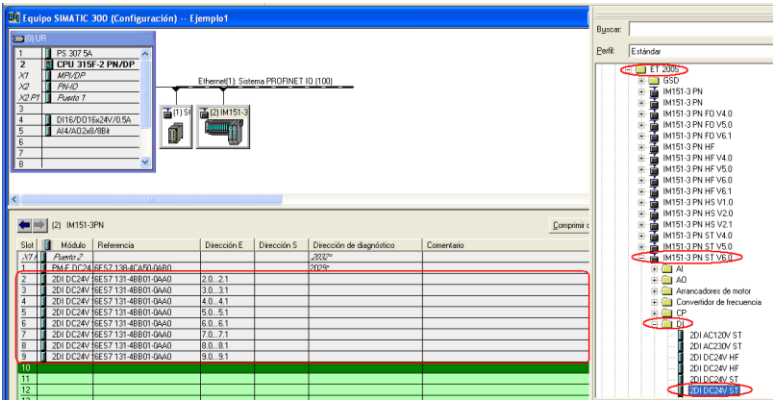

**Figura 174. Ruta de acceso de los módulos de entradas digitales.**

- **f.** Repita el literal o en el slot 10.
- **g.** Del slot 11 al 18 de la tabla de configuración del módulo ET 200s inserte los módulos de salidas digitales, ubicados en la ruta PROFINET IO / IO / ET200s / IM151-3 PN ST V6.0 / DO / 2DI DC24 ST, dando doble clic sobre este (ver figura 30).

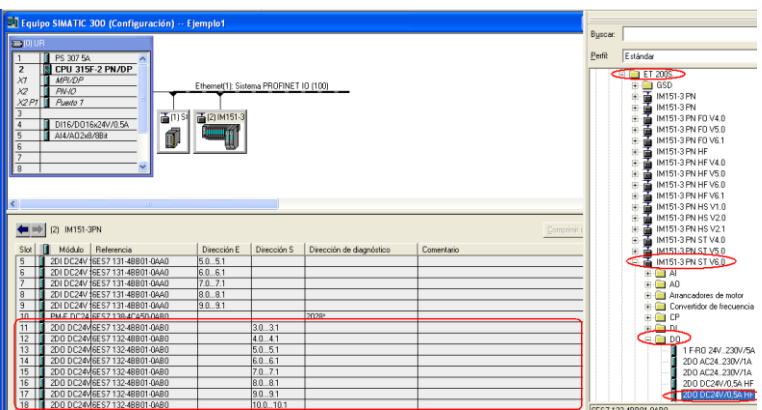

**Figura 175. Ruta de acceso de los módulos de salidas digitales.**

# **3.3.4. Estación HMI de SIMATIC. Pasos de configuración**:

**a.** Para insertar las pantallas táctiles, debe guardar los cambios y salir del HW Config. Acceder a la ventana del SIMATIC Manager, seleccionar el proyecto Ejemplo1, ir a la barra de herramientas, opción *Insertar,* Equipo, Estación HMI de SIMATIC, como se indica en la figura 31.

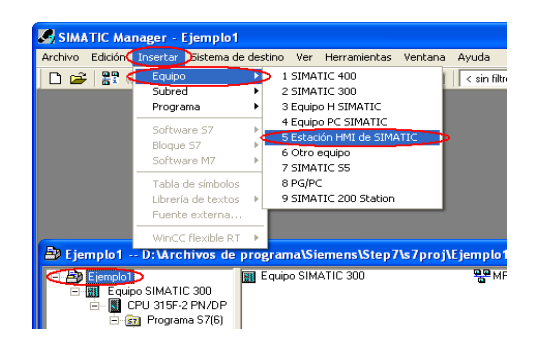

**Figura 176. Ruta para insertar una estación HMI DE SIMATIC.**

En la figura 32, se muestra que al insertar una estación HMI de SIMATIC aparece un cuadro de dialogo Propiedades- WinCC Flexible RT del equipo a agregar, donde se debe especificar el nombre (TP 177b 6" color PN DP) y versión (1.1.2.0) del mismo en la pestaña, Tipo de equipo*.* Aceptar los cambios.

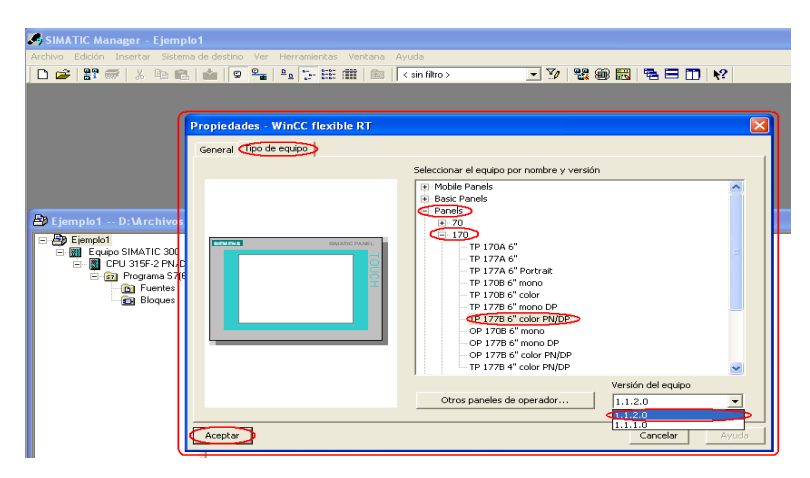

**Figura 177. Propiedades Equipo HMI SIMATIC**

Luego de indicar el equipo con el que se va a trabajar, en el SIMATIC Manager, aparece un nivel adicional al Equipo SIMATIC 300 como se muestra en la figura 33 con el nombre de la estación HMI SIMATIC por defecto.

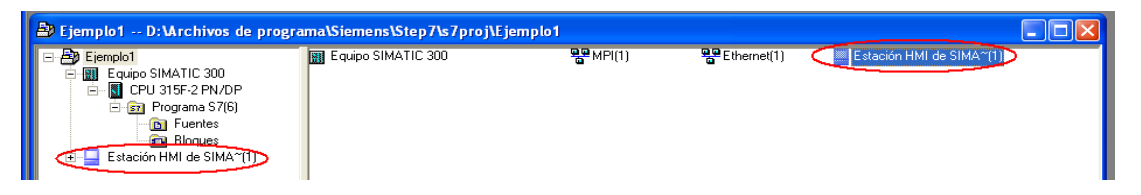

**Figura 178. Nivel de la Estación HMI SIMATIC**

**b.** Configurar la Estación SIMATIC creada. Dar clic sobre el nivel de la Estación HMI de SIMATIC y seleccionar la opción *configuración*, que aparece en la parte derecha de la ventana. Dar doble clic sobre el icono para abrir la ventana de trabajo, inmediatamente aparece el cuadro de dialogo HW Config de la estación SIMATIC, con la tabla de configuración.

Cuando se agrega una estación SIMATIC, STEP7 establece los elementos necesarios para el funcionamiento del equipo, por lo que en la tabla de configuración aparece, en el slot 3 el módulo de interfaz de WinCC Flexible Run Time, en el slot 4 el módulo de comunicación MPI y por último en el slot 5 el módulo de comunicación Ethernet como se muestra en la figura 34.

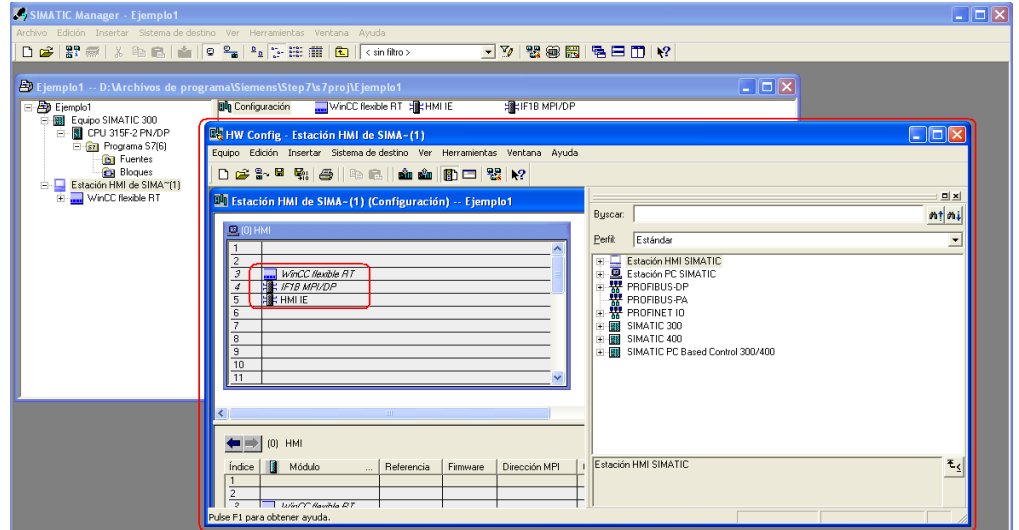

**Figura 179. HW Config Estación HMI de SIMATIC**

Para configurar el equipo se debe dar doble clic sobre el módulo de comunicación Ethernet (HMI IE), del slot 5. En la ventana Propiedades HMI IE, que aparece automáticamente, se debe dar clic sobre el botón propiedades. Introducir en el cuadro de texto la IP (192.168.0.3), la máscara de subred (255.255.255.0) e indicar la red que se utiliza (Ethernet1) sin router de la ventana emergente. Aceptar todos los cambios. Ver figura 35.

| SIMATIC Manager - Ejemplo1                                                                                                    |                                                                                                    |                                                                                                    | $\Box$ $\Box$ $\times$                                       |
|----------------------------------------------------------------------------------------------------|----------------------------------------------------------------------------------------------------|----------------------------------------------------------------------------------------------------|--------------------------------------------------------------|
| Archivo Edición Insertar Sistema de destino Ver Herramientas Ventana Avuda                                                                                                    |                                                                                                    |                                                                                                    |                                                              |
| DBB第二次电信 白 9% 电影注册 B  <sinfiltro></sinfiltro>                                                                                                    |                                                                                                    | 고기 명송圈 컴퓨터 !?                                                                                                    |                                                              |
| Ejemplo1 -- D: Mrchivos de programa\Siemens\Step7\s7proj\Ejemplo1                                                                                                    |                                                                                                    | $\Box$ d $\times$                                                                                                    |                                                              |
| <b>Du</b> Configuración <b>Du</b> WinCC flexible RT HALLE<br>El Ejemplo1                                                                                                    | <b>ENETERMPLADE</b>                                                                                                    |                                                                                                    |                                                              |
| EF BIL Equipo SIMAT DA HW Config. Estación HMI de SIMA-(1)<br>E Cap Progre Equipo Edición Insertar Sistema de destino Ver Herramientas Ventana Ayuda                                                                                                    |                                                                                                    |                                                                                                    | $\overline{\mathbf{L}}$ $\overline{\mathbf{E}}$ $\mathbf{X}$ |
|                                                                                                    | Propiedades - HMI IE                                                                                                    | $\overline{\mathbf{x}}$                                                                                                    |                                                              |
| 自己<br>$\left\vert \mathbf{D}\right.$ be the fixed of $\left\vert \mathbf{B}\right\vert$ . Equal to the fixed of $\left\vert \mathbf{D}\right\vert$<br>Estación HMI                                                                                                    |                                                                                                    |                                                                                                    |                                                              |
| ₽<br>DI Estación HMI de SIMA-(1) (Con<br>WinCC fle<br>Ė.                                                                                                    | General Diagnóstico                                                                                                    | Propiedades - Interface Ethernet HMI IE (BO/S5)                                                                                                    | <b>x</b>                                                     |
| 風(0) HMI<br>$\overline{c}$<br>WinCC llexible RT<br>$\mathcal{I}$<br><b>HE IFTS MPVDP</b><br>z.<br><b>CHEHMIE</b><br>6<br>8<br>$\overline{s}$<br>10<br>$\overline{11}$<br>$\parallel$ [0] HMI<br>Módulo<br>R<br>$\mathbb{R}$ R<br>Índice<br>$\overline{2}$<br>$\overline{\phantom{a}}$<br>Union C Hawhla RT<br>Pulse F1 para obtener avuda. | Nombre abreviado:<br>HMLIE<br>SIMATIC HMI IE<br>IE_CP<br>Referencia:<br>HMI IE<br>Nombre:<br>Interface<br>Ethemet<br>Tipo:<br>192.168.0.3<br>Dirección:<br>Propiedades<br>No<br>Conectado:<br>Comentario:<br>Aceptar | General Parámetros<br>Routing:<br>1192, 168, 0.3<br>Dirección IP:<br>Sin router<br>Máscara de subreço 255.255.255.0<br>Con router<br>Dirección: 192.168.0.3<br>Subred:<br>- no conectado a red --<br>Ethernet[1]<br>Aceptar | Nueva<br>Propiedades<br>Borrar<br>Cancelar<br>Avuda          |

**Figura 180. Propiedades del módulo de comunicación Ethernet de la HMI**

**c.** Repita los pasos de los literales a y el b para agregar la pantalla táctil de la estación remota, teniendo en cuenta que la IP que el corresponde es 192.168.0.5, la máscara de subred 255.255.255.0 y la subred a la que se conecta es la Ethernet1 sin router.

# **3.4. COMUNICACIÓN**.

- **a.** En el SIMATIC Manager debe abrir *Enlaces* que se encuentra ubicado en la ruta, ejemplo1 / Equipo SIMATIC 300 / CPU 315F 2 PN/DP, dando doble clic sobre este. Automáticamente se despliega una ventana llamada NetPro, como se muestra en la figura 36.
- **b.** Conectar los elementos de la estación HMI de SIMATIC a la red Ethernet1, dando clic sobre el recuadro verde de HMI IE de la estación respectiva y arrastrarlo hasta la línea verde de la comunicación Ethernet1 de la forma que se indica en la figura 37.

**NOTA:** Los equipos SIMATIC 300 (CPU), IM151-3PN (ET200s) y SCALANCE-X208(Switch) ya se encuentran conectados a la red debido a la configuración realizada en el HW Config.

|                                                                                                    | $\overline{L}$ $\overline{D}$ $\overline{X}$<br>2) Ejemplo1 -- D: VArchivos de programa\Siemens\Step7\s7proj\Ejemplo1                                                                                                    |                                                                                                    |
|----------------------------------------------------------------------------------------------------|----------------------------------------------------------------------------------------------------|----------------------------------------------------------------------------------------------------|
| EjemploT<br>Equipo SIMATIC 300<br>CPU 315F-2 PN/DP<br>El (st) Programa S7(6)<br><b>B</b> Fuentes<br><b>EH</b> Bloques<br>Estación HMI de SIMA^111<br>Е<br>WinCC flexible RT<br>Estación HMI de SIMA~[2] | <b>Call Programa S7(6) Call Enlaces</b><br><sup>22</sup> NetPro - [Ejemplo1 (Red) -- D: \Archivos de programa\ \Ejemplo1]<br>Red Edición Insertar Sistema de destino Ver Herramientas Ventana Ayuda<br>G 5 4 5 6 6 6 6 6 6 6 7 8 9 8 1 1 8<br>Industrial Ethernet<br>$\sim$<br>MPI(1)<br>MP<br>Equipo SIMATIC 300<br>IM151-<br>SCALANCE-<br>ſ<br>CPU MPI/DP PN-10<br>3PN<br>X208<br><b>BIII</b><br>315F-2<br>PN/DP:<br>Ю<br>Ю<br>$\mathcal{P}$<br>Estación HMI de SIMA~(1)<br>Estación HMI de SIMA~(2)<br>WinCC IF1B<br><b>HMLIE</b><br>MinCC IF1B<br>flexib MPVDP<br>HM IE<br><b>MPI/DP</b><br>flexib<br>le RT<br>le RT<br>IП | L.<br>$ \sigma$<br><b>미치</b><br>m   m<br>Buscar:<br>Selección de objetos de red<br>E-C Equipos<br>由 界 PROFIBUS-DP<br><b>费 PROFIBUS PA</b><br>由 界 PROFINET IO<br><b>El Subredes</b> |
|                                                                                                    | $\rightarrow$<br>$-100$<br>Para ver la tabla de enlaces, seleccione un módulo conectable (CPU, módulo FM, servidor<br>OPC o aplicación). Para ver las direcciones de red, seleccione una subred, por favor.                                                                                                    | Equipos SIMATIC y<br>aparatos de terceros                                                                                                    |
| Pulse F1 para obtener ayuda.                                                                                                    | TCP/IP(Auto) -> Intel(R) 82566DM-2 Gig<br>X 746 Y 53<br>Listo                                                                                                    |                                                                                                    |

**Figura 181. NetPro. Enlace de la red**

| Re NetPro - [Ejemplo1 (Red) -- D: \Archivos de programa\ \Ejemplo1]                                                                                                    |                  |                                                                                                    |
|----------------------------------------------------------------------------------------------------|------------------|----------------------------------------------------------------------------------------------------|
| Red Edición Insertar Sistema de destino Ver Herramientas Ventana Ayuda                                                                                                    |                  | - 6                                                                                                    |
| G 5 5 6 6 6 6 6 6 6 6 7 8 9 6<br>$\mathbb{R}^2$<br><b>HMLIF</b><br>Ethernet(1)<br><b>Interface Ethernet</b><br>Industrial Ethernet<br>$-192.168.0.5 \leq z \leq 2$ Ethernet(1)<br>MPI(1)<br>MPI<br>Equipo SIMATIC 300<br>IM151-<br>SCALANCE-<br>CPU MPI/DP PN-10<br>3PN<br>X208<br>,,,,,,,,,<br>⊪<br><b>SIII</b><br>315F-2<br><b>PN/DP:</b><br>XП.<br>XП.<br>Estación HMI de SIMA~(1)<br>Estación HMI de SIMA~(2)<br><b>THMILE</b><br>WinCC IIF1B<br>WinCC IF1B<br>flexib MPI/DP<br>HMI IE<br>flexib<br>MPI/DE I H<br>lle RT<br>le RT<br>la s<br>ä<br>m<br>١o | $\blacktriangle$ | $\Box$ x<br>Buscar:<br>mtmi<br>Selección de objetos de red<br>$E$ Equipos<br>H 器 PROFIBUS-DP<br>. W PROFIBUS-PA<br>由 # PROFINET IO<br><b>E</b> Subredes |
| <b>TILL</b>                                                                                                    |                  | モ,<br>Equipos SIMATIC y<br>aparatos de terceros                                                                                                    |
| X 273 Y 49<br>Listo<br>TCP/IP(Auto) -> Intel(R) 82566DM-2 Gig                                                                                                    |                  |                                                                                                    |

**Figura 182. Enlace de la Estación HMI de SIMACTIC a la red Ethernet**

- **c.** Repita el paso del literal b para la segunda Estación HMI de SIMATIC.
- **d.** Guarde los cambios y cierre la ventana del NetPro.
- **e.** Abra nuevamente la ventana de HW Config. Seleccione la línea de la comunicación PROFINET IO (Ethernet 1), de clic con el botón derecho del mouse y seleccione de la lista, la opción *Topología PROFINET IO* como se muestra en la figura 38. En la ventana que se despliega escoja la pestaña, vista gráfica y conecte los elementos de la red en el puerto correspondiente a la conexión física del SWITCH de la forma que se indica en la figura 39. Acepte los cambios realizados.

| <b>EX HW Config</b>                                                                              |                                           |                             | $   D   \times$ |
|--------------------------------------------------------------------------------------------------|-------------------------------------------|-----------------------------|-----------------|
| Equipo Edición Insertar Sistema-de-destino Ver Herramientas Ventana Ayuda                        |                                           |                             |                 |
|                                                                                                  |                                           |                             |                 |
| <b>D. Equipo SIMATIC 300 (Configuración) -- Ejemplo1</b>                                         |                                           |                             | $\Box$ x        |
| $\equiv$ (0) UR                                                                                  |                                           | Buscar:                     | $m + m$         |
| PS 307 5A<br>$\mathbf{1}$                                                                        |                                           | Perfit:<br>Estándar         |                 |
| $\overline{2}$<br><b>CPU 315F-2 PN/DP</b>                                                        |                                           | Estación HMI SIMATIC<br>E-L |                 |
| $\times7$<br>MPI/DP<br>Ethemet(1): Sistema PROFINET (0 (100)<br>X2<br>$PW$ -IO                   |                                           | 中 国 Estación PC SIMATIC     |                 |
| Puerto 1<br>Х2<br>P.                                                                             | Copiar<br>Pegar                           | $Ctrl + C$<br>$Ctrl + V$    |                 |
| 3<br>面(2) IM151-3<br>画(1) St<br>DI16/DO16x24V/0.5A<br>$\ddot{a}$                                 | Insertar objeto                           |                             |                 |
| I<br>$\overline{5}$<br>AI4/A02x8/8Bit                                                            | Editar direcciones IP sistema PROFINET IO |                             |                 |
| $\overline{6}$<br>$\overline{\phantom{a}}$                                                       | PROFINET IO Domain Management             | htrol 300/400               |                 |
| $\overline{8}$                                                                                   | Topología PROFINET IO                     |                             |                 |
|                                                                                                  | Especificar módulo                        |                             |                 |
| <b>THEFT</b>                                                                                     | Borrar                                    | Supr                        |                 |
|                                                                                                  | Mover                                     |                             |                 |
| Ethernet[1]: Sistema PROFINET IO (100)                                                           | Cambiar tamaño<br>Minimizar               |                             |                 |
| Dirección I   Nombre del dispositivo<br>Número de dispositivo<br>$\overline{R}$                  | Optimizar                                 |                             |                 |
| <b>GE</b><br>面 192.168.0.2 SCALANCE-X208<br>ाड<br>$\frac{1}{10}$ 192.168.0.4<br><b>IM151-3PN</b> | Ir a                                      |                             |                 |
|                                                                                                  | Propiedades del objeto                    | Alt+Entrar                  |                 |
|                                                                                                  | Abrir objeto con                          | Ctrl+Alt+O                  |                 |
|                                                                                                  | Asignar Asset-ID                          |                             |                 |
|                                                                                                  | Información del Product Support           | $Cbrl+F2$<br>$Ctrl + F7$    |                 |
|                                                                                                  | FAOs<br>Búsqueda de manuales              | $Ctr$ I+F6                  |                 |
|                                                                                                  | Iniciar Device Tool                       |                             |                 |
|                                                                                                  |                                           |                             |                 |

**Figura 183. Configuración de la topología PROFINET IO**

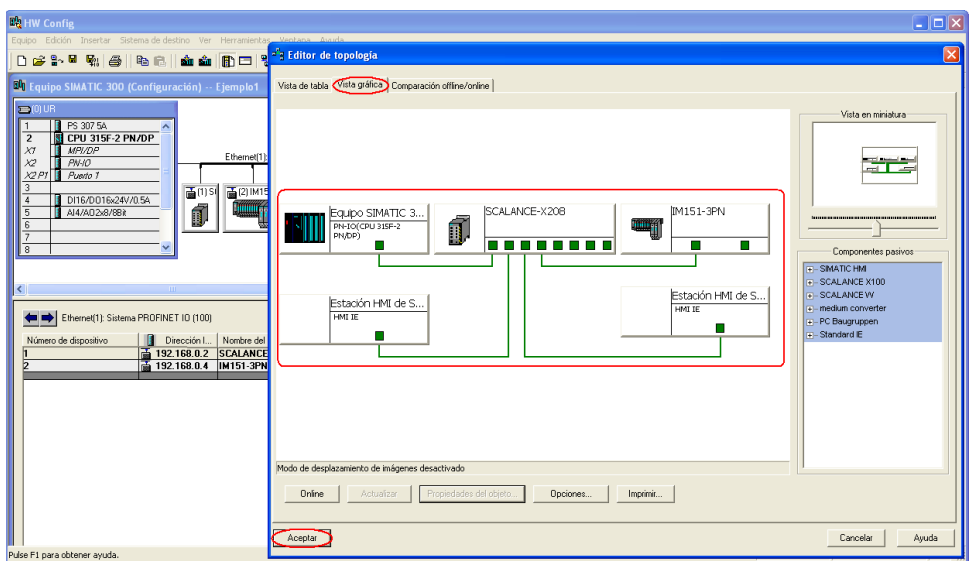

**Figura 184. Topología PROFINET IO**

**f.** Guarde los cambios y cierre la ventana HW Config.

# **3.5. Programación KOP**.

Se estructurara el programa que se implementa en el control distribuido de SIEMENS. Pasos para crear un programa cíclico en el bloque OB1.

**a.** En el SIMATIC Manager acceda a la siguiente ruta: Ejemplo1/Equipo SIMATIC 300/ CPU 315F 2PN/DP/ Programa S7 (6)/Bloques, de doble clic sobre el icono de OB1 que aparece a la derecha de la venta, configure las propiedades

del bloque seleccionando como lenguaje de programación KOP (ver figura 40) al aceptar los cambios se abre la ventana de programación de la figura 41.

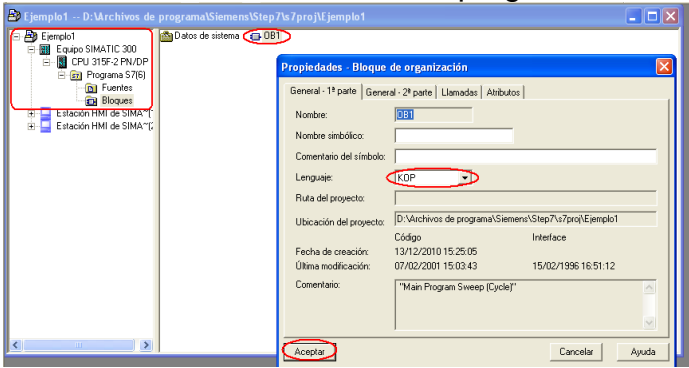

**Figura 185. Ruta de acceso al bloque de programación y Propiedades.**

| <b>EX KOP/AWL/FUP</b> - [OB1 -- Ejemplo1\Equipo SIMATIC 300\CPU 315F-2 PN/DP]                                                                                                    |                                                  |
|----------------------------------------------------------------------------------------------------|--------------------------------------------------|
| El Archivo Edición Insertar Sistema de destino Test Ver Herramientas Ventana Ayuda                                                                                                    | $ \overline{e}$ x                                |
| GP E 6 % & B 0 0 0 6 6 0 4 6 K<br>□国盟十五〇四二二月12<br>D                                                                                                    |                                                  |
| x  <br>OB1 : "Hain Program Sweep (Cycle)"<br><b>MO</b> Nuevo segmento<br>Conentario:<br><b>B</b> Guy Operaciones lógicas con bits<br>Sagman : Titulo:<br><b>E-Ga</b> Conversión<br><b>E</b> 44 Contate<br>Conentario:<br>Da Llamada DB<br><b>E</b> GI Salto<br>+ [11] Números en coma fija<br><b>E DE Números en coma flotante</b><br>F M Transferencia<br><b>B Sig</b> Control del programa<br><b>E all</b> Desplazamiento/Rotación<br><b>E</b> and Elts de estado<br>i col Temporización<br>Operaciones lógicas con pala<br><b>E</b> CH Bloques FB<br><b>E</b> EN Bloques FC<br><b>E</b> CH Bloques SFB<br>E EN Bloques SFC<br><b>All</b> Multinstandas<br>E-19 Librerias<br>$\rightarrow$ |                                                  |
| $\mathbf{t}_\mathbf{C}$                                                                                                    |                                                  |
| E Estructura<br>Elementos d<br>Ł                                                                                                    | $\mathbf{r}$                                     |
| 2 lnfo<br>3: Referencias cruzadas<br>4: Información operando<br>1: Error<br>$\mathbf{X}$ $\rightarrow$ $\rightarrow$ $\rightarrow$ $\rightarrow$ $\rightarrow$                                                                                                    | 5: Forzado<br>6: Diagnóstico<br>7: Comparación   |
| Pulse F1 para obtener ayuda.                                                                                                    | C offine<br>Abs $< 5.2$ Seq 1<br>D <sub>15</sub> |

**Figura 186. Ventana de programación.** 

**b.** A continuación se mostrará una tabla con las variables de entrada y salida con las que cuenta el PLC y el módulo ET200s.

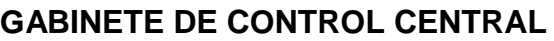

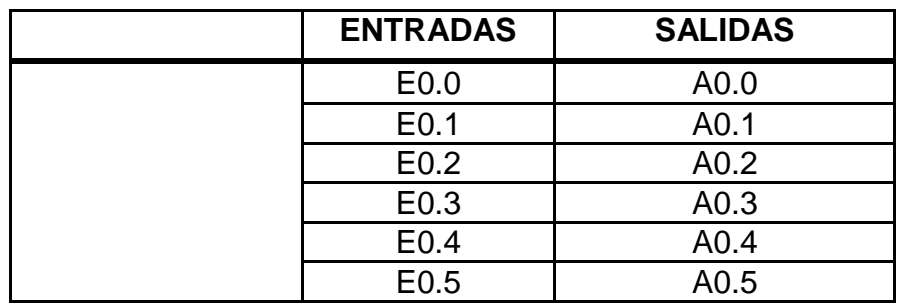

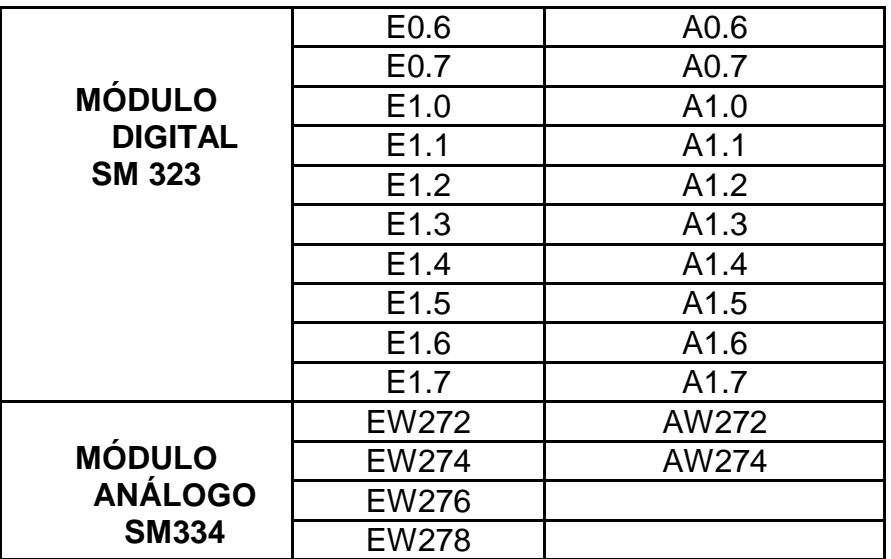

**Tabla 20. Entradas y salidas de los módulos del gabinete de control central.**

#### **GABINETE DE CONTROL LOCAL**

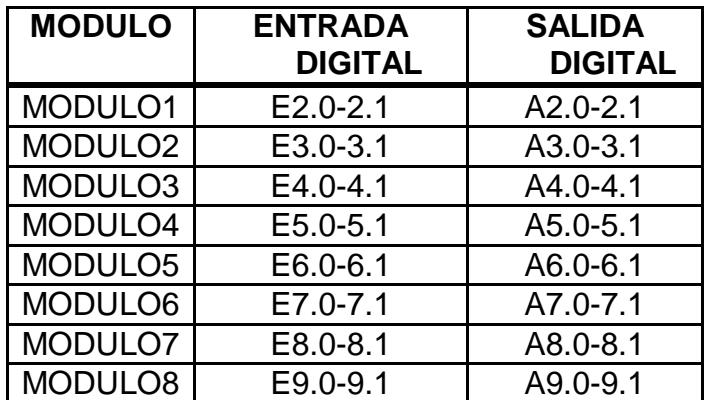

**Tabla 21. Entradas y salidas de los módulos del gabinete de control local.**

**NOTA:** físicamente hay 8 módulos de entradas digitales y 8 módulos de salidas digitales, es decir 16 módulos en el sistema RTU (ET 200s)

**c.** En la ventana de programación. Introduzca el esquema de contactos que contiene la lógica de funcionamiento del proyecto, como se visualiza en el ejemplo de la figura 42, de clic en guardar.

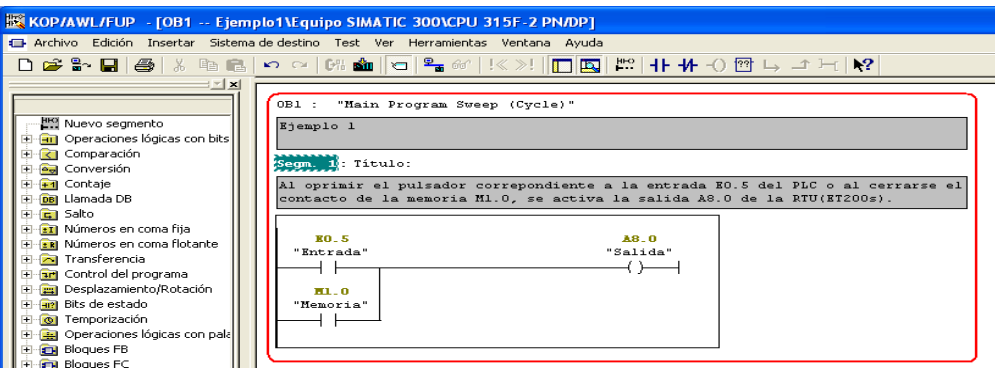

**Figura 187. Ejemplo de programa.**

### **3.6. HUMAN MACHINE INTERFAZ (HMI)**.

Permite que el usuario interactúe con el proceso de manera fácil y práctica, pueda visualizar las variables de proceso y monitorear el control que se realice.

A continuación se describen los pasos a seguir para crear una HMI en WinCC flexible 2008, con una pantalla táctil TP 177B 6" color PN DP:

**a.** Para comunicar la HMI con el PLC, en SIMATIC Manager siga la ruta: Estación HMI de SIMATIC (1)/WinCC flexible RT/ comunicación/ Conexiones. De doble clic sobre el icono conexiones que aparece a la derecha de la pantalla. Automáticamente se abre la ventana de WinCC Flexible, en la que se verifica que la conexión sea la indicada, su estado sea activo y el PLC corresponda al utilizado (CPU 315F 2PN/DP). (ver figura 43)

| SIMATIC Manager - Ejemplo1                                                                                                    |                                                                                                    | $ \vert \Box \vert \times$                                                |
|----------------------------------------------------------------------------------------------------|----------------------------------------------------------------------------------------------------|---------------------------------------------------------------------------|
| Archivo Edición Insertar Sistema de destino Ver Herramie                                                                                                    | WinCC flexible Advanced - Ejemplo1 - Estación HMI de SIMA-(1)                                                                                                    | $\Box$ o $\times$                                                         |
| DBBB→ X % 8 8 16 19 % 1% 2                                                                                                    | Módulos Opgiones Ventana Ayuda<br>Edición Ver Insertar Formato<br>Provecto                                                                                                    |                                                                           |
| 20 Ejemplo1 -- D: VArchivos de programa\Siemens\S                                                                                                    | Nuevo - 12 円 12 - 2 × X № 6 - 1 シ 13 0 社 - 1 ÷ - 1 № - 1 ※ ?: ?                                                                                                    |                                                                           |
| Conexiones<br>(E) Ejemplo1<br>□ 图 Equipo SIMATIC 300<br>E - 8 CPU 315F-2 PN/DP<br>E Rz Programa S7(6)<br><b>Q</b> ] Fuentes<br><b>EH</b> Bloques<br>E-Estación HMI de SIMA~[1]<br>MinCC flexible RT<br>F Z Imágenes<br><b>E</b> Comunicación<br>Variables<br>S <sup>"</sup> Conexiones<br><b>Ciclos</b><br>H C Gestión de avisos<br><b>E</b> Recetas<br><b>H</b> <i>Let</i> Informes<br>H Z Texto v lista de grál<br>Administración de u<br><b>E</b> Configuración del p<br>E Estación HMI de SIMA~[2]<br>IF THE WinCC flexible RT<br>$\rightarrow$<br>$\left  \cdot \right $<br>$-1111$ | Español (alfabetización ~   _<br>$\left  \mathbf{R} \right $<br>Imagen <sub>1</sub> (Sconexiones)<br>Provecto<br>Lui Provecto<br>CONEXION<br>E  Estación HMI de SIMA"[1]<br><b>E</b> <i>Imágenes</i><br><b>Nombre</b><br>Activo<br>Estación<br><b>Interlocutor</b><br>Driver de comunicación<br>Agregar Imagen<br>SIMATIC S7 300/400<br>Conexión 1<br>$\blacktriangleright$ CPU 315F-2 P $\blacktriangleright$ PN-IO<br>EiemplothEq<br>Activado<br>Flantila<br>Imagen 1<br><b>E</b> Comunicación<br>- Variables<br>$Sn$ Conexiones<br><b>Ba</b> Diclos<br><b>E</b> Gestión de avisos<br>Avisos analógicos<br>Avisos de bit<br><b>El-Sec</b> Configuración<br>$\left\langle \cdot \right\rangle$ and $\left\langle \cdot \right\rangle$<br><b>Recetas</b><br>Coordinación<br><b>Parámetros</b><br>Bi- The Informers<br>Texto y lista de gráficos<br>Administración de usua<br>Interfaz<br><b>B</b> Configuración del pane<br>$\checkmark$<br>HMI IE<br>Configuración del idioma<br>Idiomas del proyecto<br><b>Rd</b> Gráficos<br>Textos del provecto<br><b>Panel de operador</b><br><b>B Z</b> Diccionarios<br>Tipo<br>Dirección<br>Estructuras<br>Dirección<br>$\odot$ IP<br>192, 168, 0,<br>R Administración de versione<br>192, 168,<br>O <sub>ISO</sub><br><b>Class the movement of the</b><br>Vista de resultados<br><b>A</b> Objeto: | 000<br>ES<br>Nodo<br>$\rightarrow$<br><b>Autómata</b><br>0.<br>$\bigcirc$ |
| Pulse F1 para obtener avuda.                                                                                                    |                                                                                                    |                                                                           |

**Figura 188. Conexiones WinCC Flexible**

**b.** En la figura 43 se visualizan las direcciones IP del panel de operador y del autómata. Guarde los cambios realizados.

**c.** En la pantalla táctil del sistema de control central oprima el botón Panel de control acceda a la opción Network, al dar clic sobre este se despliega la venta Network Configurations en la que se debe verificar que en la pestaña adapters este seleccionada PCNTN4MN1: Onboard LAN Ethernet Driver. Presiona la opción de propiedades y asigne la IP y la máscara de Sub Red correspondiente (IP 192.168.0.3, Máscara 255.255.255.0). Acepte los cambios realizados según las figuras 44 y 45.

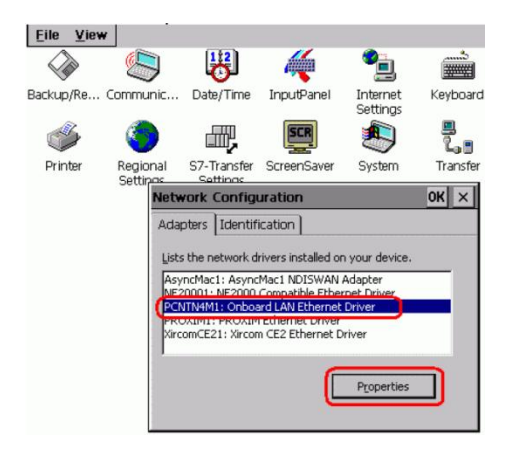

**Figura 189. Network Configuration.**

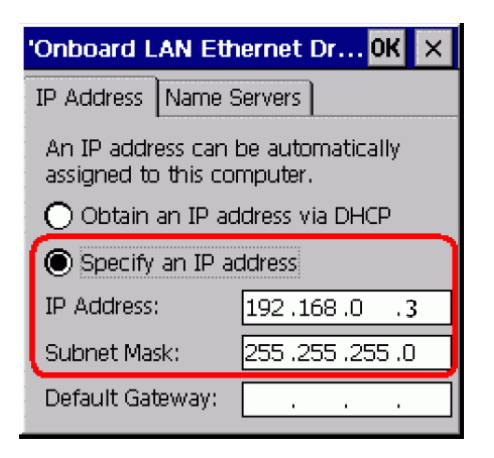

**Figura 190. Asignación de IP del panel.**

**d.** En la pantalla, asigne un nombre y descripción al panel (name:HMI\_station y description:HMI Device), accediendo a communications en el panel de control. Guarde los cambios realizados oprimiendo el botón OK.

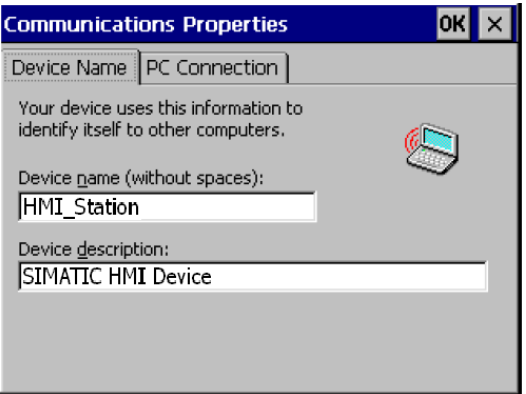

**Figura 191. Propiedades de la comunicación**

**e.** En WinCC flexible acceda a la ruta: HMI\_Station(TP177B 6" color PN DP)/Configuración del panel de operador/Configuración del panel de operador y modifique los campos de Nombre del Panel de operador (HMI\_Station) y Nombre del remitente en la configuración SMTP (SIMATIC HMI Device) como lo indica la figura 47.

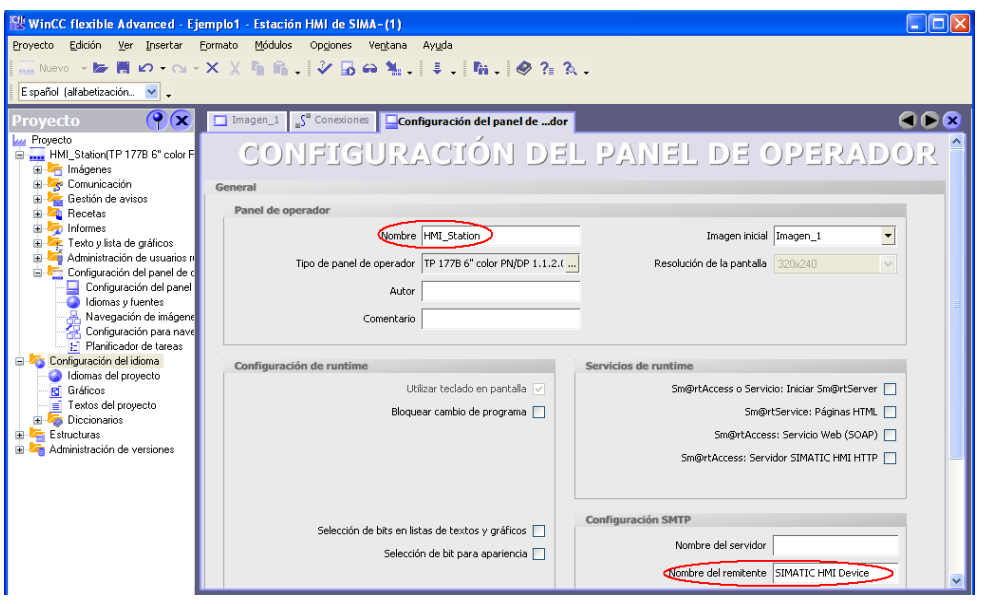

**Figura 192. Configuración del panel de operador.**

**f.** Repita los literales del a al e para la Estación HMI de SIMATIC (2), debe tener en cuenta que: La IP es 192.168.0.5, la máscara de Sub Red: 255.255.255.0, la conexión es Conexión\_2, el nombre: HMI Station\_2 y la descripción HMI Device.

**NOTA:** el nombre y la descripción de la pantalla deben coincidir en la pantalla física y en la configuración del panel de control de WinCC Flexible. Tenga en cuenta que el nombre de la conexión debe ser diferente en los dos paneles.

**3.6.1. Programación de la HMI**. WinCC flexible ofrece múltiples herramientas para crear un entorno gráfico que le permita al usuario asociar la imagen en la pantalla con el proceso físico y manipular las variables que hacen parte de él.

A continuación se presenta los pasos para crear una interfaz gráfica, donde un botón tiene un evento asociado al estado de memoria M1.0, del programa creado en lenguaje KOP de STEP 7:

En WinCC flexible se selecciona la Imagen\_1, en la parte izquierda de esta ventana se encuentra la barra de herramientas, se escoge un botón y se arrastra hasta la imagen (ver figura 48)

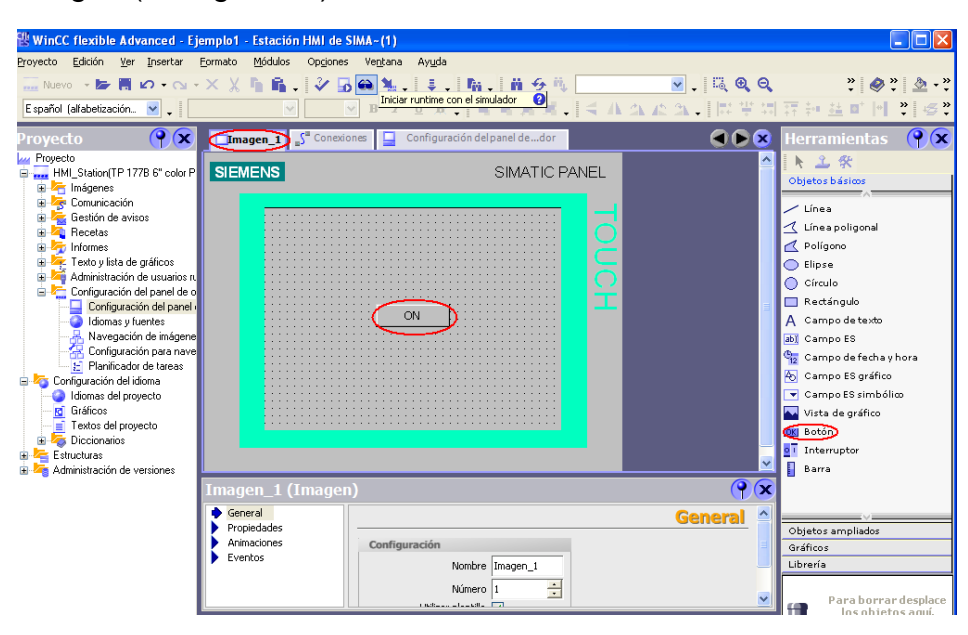

**Figura 193. Interfaz con botón de encendido.**

**a.** Se debe crear la variable asociada al estado de memoria M1.0, para esto siga la ruta: HMI Station(TP177B 6" color PN DP)/Comunicación/ Variables, al dar doble clic sobre variables, aparece un cuadro de propiedades donde esta es creada, indicando el nombre (ON), la conexión (Conexión\_1), Tipo de datos (Bool), Símbolo (Indefinido), Dirección (Rango: M, M:1 y Bit:0) y el ciclo de adquisición (100ms) como se muestra en la figura 49.

| WinCC flexible Advanced - Ejemplo1 - Estación HMI de SIMA-(1) |   |                                                       |               |                                                 |                            |                     |                 |
|---------------------------------------------------------------|---|-------------------------------------------------------|---------------|-------------------------------------------------|----------------------------|---------------------|-----------------|
| Proyecto Edición Ver Insertar                                 |   | Formato Módulos Opgiones Ventana Ayuda                |               |                                                 |                            |                     |                 |
|                                                               |   |                                                       |               |                                                 |                            |                     |                 |
| Español (alfabetización v J                                   |   |                                                       |               |                                                 |                            |                     |                 |
|                                                               |   |                                                       |               |                                                 |                            |                     |                 |
| $\left( \mathbf{P}(\mathbf{X})\right)$<br>Proyecto            |   | $\Box$ Imagen_1 $\Box$ <sup>"</sup> Conexiones $\Box$ |               | Configuración del panel dedor                   | <b>Wariables</b>           |                     | GDR             |
| <b>Lui Provecto</b>                                           |   |                                                       |               |                                                 |                            |                     | VARIABLES       |
| Fig. HMI_Station(TP 177B 6" color P<br><b>E</b> Imágenes      |   | Nombre                                                | Tipo de datos | Símbolo                                         | <b>Dirección</b>           | Elementos de matriz | Ciclo de adquis |
| Comunicación                                                  |   |                                                       |               |                                                 |                            | $\mathbf{F}$        | Com<br>$\cdot$  |
| <b>E</b> Variables                                            | E | ON                                                    | Bool          | $\blacktriangleright$ <indefinido></indefinido> | $\blacktriangledown$ M 1.0 |                     | 100 ms          |
| S Conexiones                                                  |   |                                                       |               |                                                 |                            |                     |                 |
| <b>De Ficlos</b>                                              |   |                                                       |               |                                                 |                            |                     |                 |
| Gestión de avisos<br>由<br>Recetas<br>Ėŀ                       |   |                                                       |               |                                                 |                            |                     |                 |
| <b>T</b> Informes<br>Ġŀ.                                      |   |                                                       |               |                                                 |                            |                     |                 |
| Ġ.<br>Texto y lista de gráficos                               |   |                                                       |               |                                                 |                            |                     |                 |
| Ė<br>Administración de usuarios ru                            |   |                                                       |               |                                                 |                            |                     |                 |
| Configuración del panel de o<br>Configuración del idioma      |   |                                                       |               |                                                 |                            |                     |                 |
| Idiomas del proyecto                                          |   |                                                       |               |                                                 |                            |                     |                 |
| <b>Rd</b> Gráficos                                            |   |                                                       |               |                                                 |                            |                     |                 |
| Textos del proyecto                                           |   |                                                       |               |                                                 |                            |                     |                 |
| Diccionarios<br>œ<br>Estructuras<br>Ė.                        |   |                                                       |               |                                                 |                            |                     |                 |
| Administración de versiones<br>œ.                             |   |                                                       |               |                                                 |                            |                     |                 |

**Figura 194. Variables.**

**b.** Para asociar los eventos al botón insertado se da doble clic sobre este y en la parte inferior de la ventana aparece el cuadro de propiedades correspondiente. Se escoge la opción pulsar y la función activar Bit, relacionándolo con la variable ON creada y a su vez con el estado de memoria M1.0 (Ver figura 50)

| CI: WinCC flexible Advanced - Ejemplo1 - Estación HMI de SIMA~(1)<br>Provecto Edición<br>Ver Insertar<br>Formato<br>Español (alfabetización V , Tahoma                                                                                                    | Módulos<br>Opciones Ventana<br>Avuda<br>$\vee$ 10                                                                                                    | $\Box$ $\Box$ $\times$<br><b>∈Nowo 15 円 Ω - △ - Ⅹ 乂 亀 扁   シ 品 命 製   ‡   陥   崩 今 甩 M1.0 × × ×   ■   (風 Q Q  100% × × ×   →   ④ ?: ?: ?: △ - 三 - 三 - -</b><br>▼BII U X   電電減減   < 小公公公   開業開音社並中国王国国   5 番 Todas Selectonar →                                                                                                    |
|----------------------------------------------------------------------------------------------------|----------------------------------------------------------------------------------------------------|----------------------------------------------------------------------------------------------------|
| $\left  \mathcal{P} \right $<br>Proyecto<br><b>Lui</b> Proyecto<br><b>SIEMENS</b><br>E  HMI_Station(TP 177B 6" color P<br><b>B</b> <i>I</i> n Imágenes<br>Comunicación<br><b>Variables</b><br>S Conexiones<br><b>ED</b> Diclos<br>B C Gestión de avisos<br><b>El</b> - <b>Zu</b> Recetas<br><b>E</b> - <b>Z</b> Informes<br>El - Texto v lista de gráficos<br>Administración de usuarios n<br>Configuración del panel de o<br>Configuración del idioma<br>I diomas del provecto<br><b>Id</b> Gráficos<br>Textos del proyecto<br>Diccionarios<br>Estructuras<br><b>Administración de versiones</b> | <b>Imagen_1</b> S <sup>"</sup> Conexiones <b>E.</b> Configuración del panel de  dor <b>e</b> Variables<br>SIMATIC PANEL<br>ON                                                                                              | $\mathcal{P}(\mathbf{x})$<br><b>GO 12</b><br><b>Herramientas</b><br>$\hat{\phantom{a}}$<br>上工安<br>Objetos básicos<br>$\overline{\phantom{a}}$ Línea<br>Lineapoligonal<br>Poligono<br>C Elipse<br>C Círculo<br>Rectángulo<br>A Campo de texto<br>abi Campo ES<br>Campo defecha y hora<br>Símbolo Nombre<br>Información<br>Proyecto<br>mail HML_Station<br><indefinido><br/>Comunicación<br/>國<br/>M1.0<br/>em.<br/><b>ON</b><br/><b>Variables</b><br/><b>En</b> Ejemplo1</indefinido> |
| Eventos<br>Pulsar<br>Soltar<br>Activar<br>Cambian                                                                                                    | Botón_1 (Botón)<br>$\hat{\phantom{a}}$<br>$x+1$ $E$<br><b>B</b> Hacer clic<br><b>E</b> ActivarBit<br>1<br>Variable (Entrada / salda)<br><ninguna función=""><br/><math>\overline{2}</math><br/><b>Desactivar</b></ninguna> | <b>THE</b><br>$\bigcirc$<br>Nuevo<br>>><br>Librería<br>$\overline{\phantom{a}}$<br>ON<br>Para borrar desplace<br>locobiotocomú                                                                                                    |

**Figura 195. Evento pulsar del Botón ON.**

**c.** Se realiza un segundo evento que al soltar desactive el bit de la variable ON, como lo indica la figura 51.

|                                                                                                    | WinCC flexible Advanced - Ejemplo1 - Estación HMI de SIMA-(1)                                                                                                    |                                                                                                    |                                                                                      |                                                          |                                                                                                    | $ \Box$ $\times$                                                                     |
|----------------------------------------------------------------------------------------------------|----------------------------------------------------------------------------------------------------|----------------------------------------------------------------------------------------------------|--------------------------------------------------------------------------------------|----------------------------------------------------------|----------------------------------------------------------------------------------------------------|--------------------------------------------------------------------------------------|
| Español (alfabetización v Fahoma                                                                                                    | Provecto Edición Ver Insertar Formato Módulos Opciones Ventana Avuda                                                                                                    | 图10 图BID图 【其实属属】《小公正公 【2】第四百种基可图工图图 【508 Selectorar ·                                                 |                                                                                      |                                                          |                                                                                                    |                                                                                      |
| $\left  \mathbf{R} \right $<br>Proyecto<br><b>Luz</b> Proyecto<br>B. HML Station(TP 177B 6" color P SIEMENS<br>E <i>In</i> Imágenes<br><b>E</b> Comunicación<br>v Wariables<br>$S$ Conexiones<br><b>Ciclos</b><br>iii destión de avisos<br><b>Ca</b> Recetas<br>is <b>by</b> Informes<br>Texto y lista de gráficos<br>Administración de usuarios n<br>Configuración del panel de o<br>Configuración del idioma<br>I diomas del proyecto<br><b>Id</b> Gráficos<br>Textos del provecto<br><b>Diccionarios</b><br><b>B</b> -C Estructuras<br>Administración de versiones | <b>Imagen_1</b> S <sup>"</sup> Conexiones <b>Q</b> Configuración del panel de  dor variables                                                                               | <b>SIMATIC PANEL</b>                                                                                  | Provecto<br>HMI_Station<br><b>El Te</b> Comunicación<br>v = Variables<br>By Elemplo1 | <b>Nombre</b><br>Símbolo<br><b>Clockshower</b><br>$\sim$ | <b>OC</b> Herramientas<br>$\sim$ $\parallel$<br>1 工安<br>Objetos básicos<br>$\angle$ Linear<br>$\Lambda$ Poligono<br><b>O</b> Elipse<br>C Círculo<br>Rectángulo<br>abi Campo ES<br>Información<br>M1.0 | $\circ$<br>Lineapoligonal<br>A Campo de texto<br>Campo de fecha y hora<br><b>PSP</b> |
|                                                                                                    | Botón_1 (Botón)<br>$\blacktriangleright$ Eventos<br><b>B</b> Hacer clic<br><b>B</b> Pulsar<br>Soltar<br><b>B</b> Activac<br>$\overline{z}$<br><b>Desactivar</b><br>Cambian | $\times$ + + $\Box$<br>DesactivarBit<br>Variable (Entrada / salida)<br><ninguna función=""></ninguna> | II Nuevo<br>$>>>$<br><ningún valor=""></ningún>                                      |                                                          | Librería<br>$\vert \cdot \vert$                                                                                                    | ⊕≫<br>Para borrar desplace                                                           |

**Figura 196. Evento soltar del botón ON.**

- **NOTA:** Para modificar cualquier otra característica de apariencia del botón, se debe dar doble clic sobre él y realizar los cambios en el cuadro de propiedades.
- **d.** En el panel de operador correspondiente a la Estación HMI de SIMATIC(2) se deben seguir los pasos de programación desde el literal a. hasta el d. teniendo en cuenta los siguientes cambios:
	- Conexión: Conexión 2
	- Variable: ON 1

**3.6.2. Transferencia de datos**. Antes de transferir los programas creados en STEP7 y WinCC Flexible, se debe configurar la red del equipo de cómputo siguiendo los pasos:

**a.** Ajustar la interfaz PG/PC por medio de la ruta: Inicio/Panel de Control dando doble clic sobre el icono Ajustar interfaz PG/PC y seleccionar de la lista de parámetros utilizada, el protocolo TCP/IP (Auto). Verificar que en el punto de acceso de la aplicación se encuentre seleccionada la opción S7 ONLINE (STEP 7) con el respectivo protocolo ajustado como se presenta en la figura 52. Aceptar los cambios

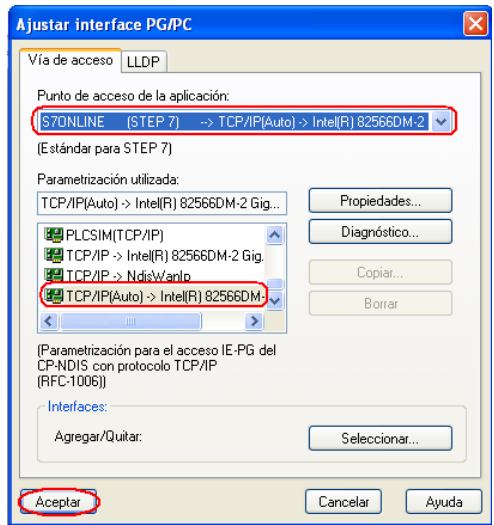

**Figura 197. Ajustar interfaz PG/PC**

**b.** Configurar la red. En el panel de control seleccionar y dar clic el icono Conexiones de red, en la red de área local dar clic con el botón derecho del mouse y abrir las propiedades. En la ventana de propiedades seleccionar el Protocolo Internet (TCP/IP) de la lista de elementos. Dar clic sobre propiedades y configurar la dirección IP y Máscara de Sub red que utiliza el Equipo de Computo 1 (IP 192.168.0.6 y máscara 255.255.255.0) después de activar, Usar siguiente dirección IP como se muestra en la figura 53. Aceptar los cambios.

| Conexiones de red<br>$   \infty$                                                                                                    |  |  |  |  |  |  |
|----------------------------------------------------------------------------------------------------|--|--|--|--|--|--|
| Archivo Edición Ver Favoritos Herramientas Opciones-avanzadas<br>Avuda                                                                                                    |  |  |  |  |  |  |
| $\bigcirc$ - $\bigcirc$<br>Búsqueda <b>D</b> Carpetas<br>m-<br><b>S</b><br>Atrás -<br>Sincronización de carpetas                                                                                                    |  |  |  |  |  |  |
| $\checkmark$<br>$\Rightarrow$ Ir<br>Dirección Conexiones de red                                                                                                    |  |  |  |  |  |  |
| LAN o Internet de alta velocidad<br>$\sim$<br>$\infty$<br><b>Tareas de red</b><br>Conexión de área local<br>Sa Crear una conexión nueva<br>Conectado, Con servidor de s<br>Intel(R) 82566DM-2 Gigabit N<br>۵<br>Configurar una red doméstica<br>o para pequeña oficina<br>$ ?  \times$<br>- Propiedades de Conexión de área local<br>cambiar configuración de<br>Firewall de Windows<br>General Opciones avanzadas<br>Deshabilitar este dispositivo<br>$2$ $\times$<br>Propiedades de Protocolo Internet (TCP/IP)<br>de red           |  |  |  |  |  |  |
| Conectar usando:<br>Reparar esta conexión<br>General<br>cambiar el nombre de esta<br>■■ Intel(R) 82566DM-2 Gigabit Network<br>Configurar<br>conexión<br>Puede hacer que la configuración IP se asigne automáticamente si su                                                                                                    |  |  |  |  |  |  |
| Ver el estado de este<br>red es compatible con este recurso. De lo contrario, necesita consultar<br>Esta conexión utiliza los siguientes elementos:<br>conexión<br>con el administrador de la red cuál es la configuración IP apropiada.<br>SIMATIC Industrial Ethernet (ISO)<br>Cambiar la configuración de<br>lJ.<br>esta conexión.<br>2 3 PROFINET IO RT-Protocol (LLDP)<br>O Obtener una dirección IP automáticamente<br><mark>/</mark> <sup>2</sup> Terotocolo Internet (TCP/IP)<br>Usar la siguiente dirección IPO<br>$\otimes$ |  |  |  |  |  |  |
| <b>Otros sitios</b><br>$\leq$<br><b>THE</b><br>Dirección IP:<br>192.168.0.6<br>Panel de control<br>Desinstalar<br>255.255.255.0<br>Instalar<br>Propieda<br>Máscara de subred:<br>Mis sitios de red<br>Descripción<br>Puerta de enlace predeterminada:<br><sup>1</sup> Mis documentos<br>Protocolo TCP/IP. El protocolo de red de área extensa<br>Mi PC<br>predeterminado que permite la comunicación entre varias<br>○ Obtener la dirección del servidor DNS automáticamente<br>redes conectadas entre sí                             |  |  |  |  |  |  |
| ·· Usar las siguientes direcciones de servidor DNS:<br>楽<br>Mostrar icono en el área de notificación al conectarse<br><b>Detailes</b><br>Servidor DNS preferido:<br>Notificarme cuando esta conexión tenga conectividad limita<br>nula<br>Servidor DNS alternativo:<br>Conexión de área local<br><b>Contractor</b><br>LAN o Internet de alta velocidad                                                                                                    |  |  |  |  |  |  |
| Conectado, Con servidor de<br>Aceptar<br>Opciones avanzadas<br>seguridad<br>Intel(R) 82566DM-2 Glaabit<br>$\ddot{\phantom{0}}$<br>Network Connection                                                                                                    |  |  |  |  |  |  |
| Cancelar<br>Aceptar<br>Intel(R) 82566DM-2 Gigabit Network Connection                                                                                                    |  |  |  |  |  |  |

**Figura 198. Configuración de red del equipo de cómputo.**

**c.** Realice los pasos a y b para el equipo de cómputo 2. Con la dirección IP:192.168.0.7.

**3.6.2.1. STEP7**. Para realizar la transferencia de datos desde el software hacia el PLC se debe:

**a.** Transferir Hardware. En la barra de herramientas de la ventana HW Config seleccionar Sistema de destino y escoger la opción, cargar en Módulo de la figura 54. Al hacer esto, se abre una venta en la que se indica la CPU con la que se va a establecer la comunicación (ver figura 55). Acepte los cambios

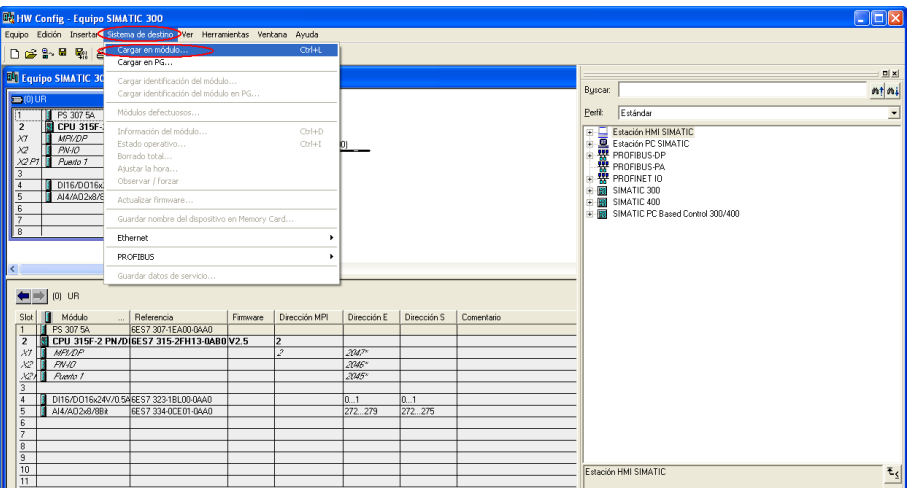

**Figura 199. Ruta para cargar en módulo.**

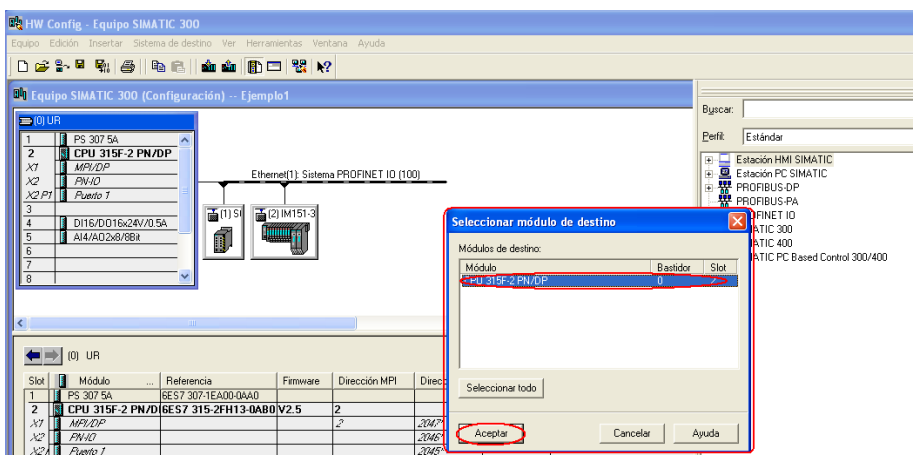

**Figura 200. Módulo de destino**

**b.** De clic en el botón mostrar (que después cambia a Actualizar) de la ventana Seleccionar la dirección de la estación. Espere mientras el software se actualiza. De la lista que se presenta escoja la dirección de la CPU (IP 192.168.0.1) y acepte (ver figura 56). Espere mientras los datos se cargan.

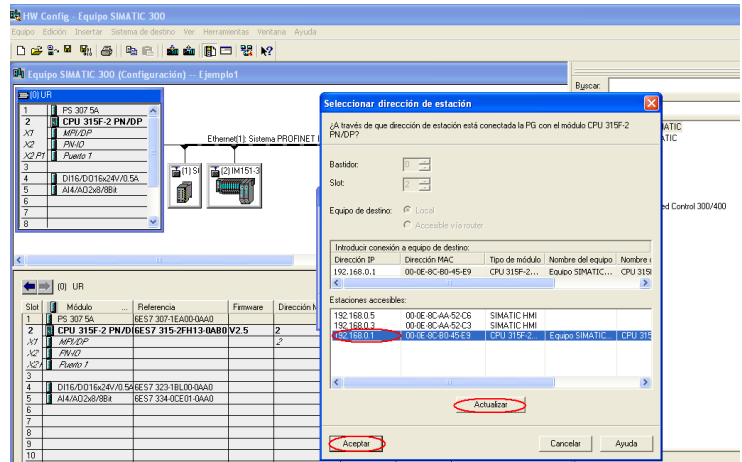

**Figura 201. Dirección del módulo de destino.**

- **c.** De clic en aceptar o sí para todas las ventanas emergentes y cierre el HW Config.
- **d.** En la ventana de SIMATIC Manager seleccionar Equipo SIMATIC 300. En la barra de herramientas desplegar la opción, Sistema de destino y escoger, Cargar (ver figura 57). Automáticamente se despliega una ventana que le pregunta si está seguro que desea ejecutar la carga de clic en la opción sí, como lo indica la figura 58.

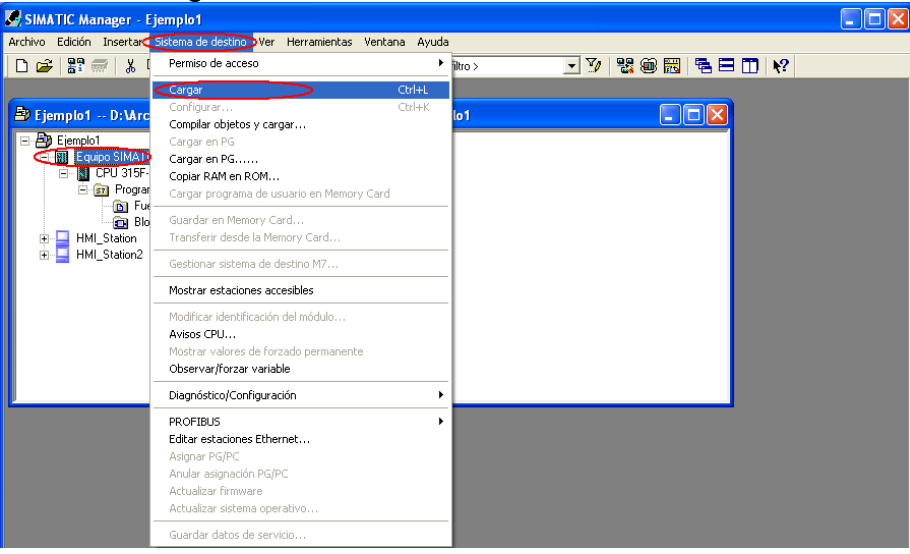

**Figura 202. Cargar datos.**

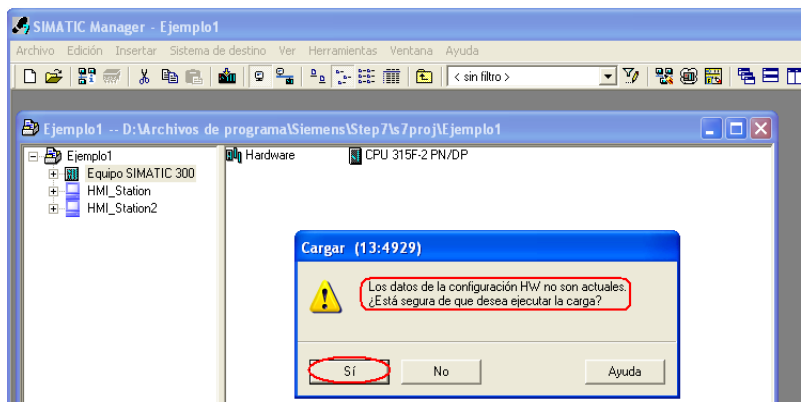

**Figura 203. Ejecutar la carga**

**e.** Acepte los mensajes de las ventanas emergentes.

**NOTA:** si se presenta algún conflicto de direcciones IP haga la configuración de hardware por medio de MPI. Ver anexos

**3.6.2.2. WINCC FLEXIBLE**. Para la trasferencia de datos desde WinCC a las pantallas:

**a.** Seleccione la pestaña Archivo de la barra de herramientas del entorno de WinCC Flexible. Escoja la opción transferencia y luego transferir, de la forma que se indica en la figura 59.

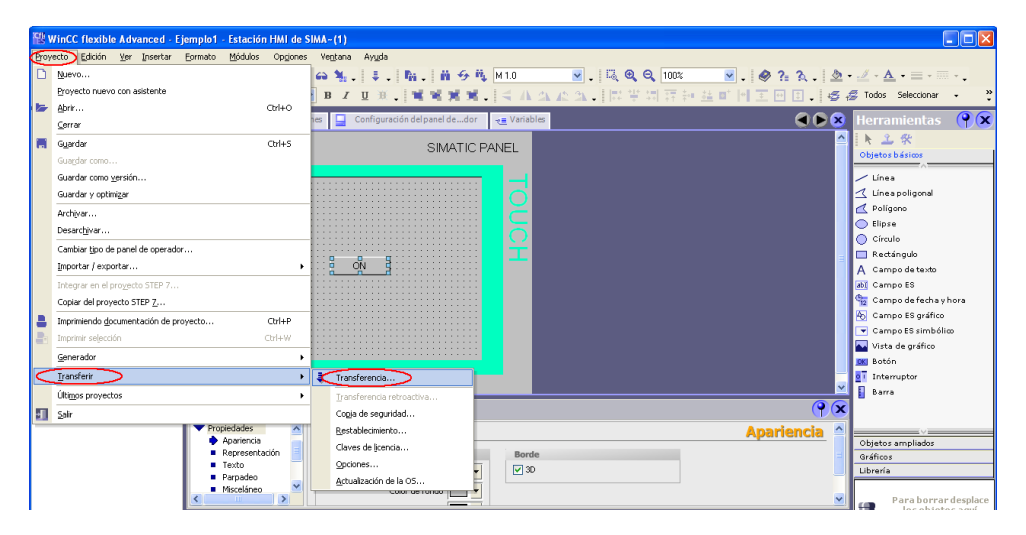

**Figura 204. Transferencia de datos de WinCC Flexible.**

- **b.** En la ventana emergente verifique que se encuentren activas las opciones de :
	- Sobrescribir administración de usuarios

• Sobrescribir datos de recetas

Indicar la dirección IP de la pantalla con la que desee establecer conexión, según corresponda (IP 192.168.0.3 o IP 192.168.0.5) en modo Ethernet y seleccione Transferir.

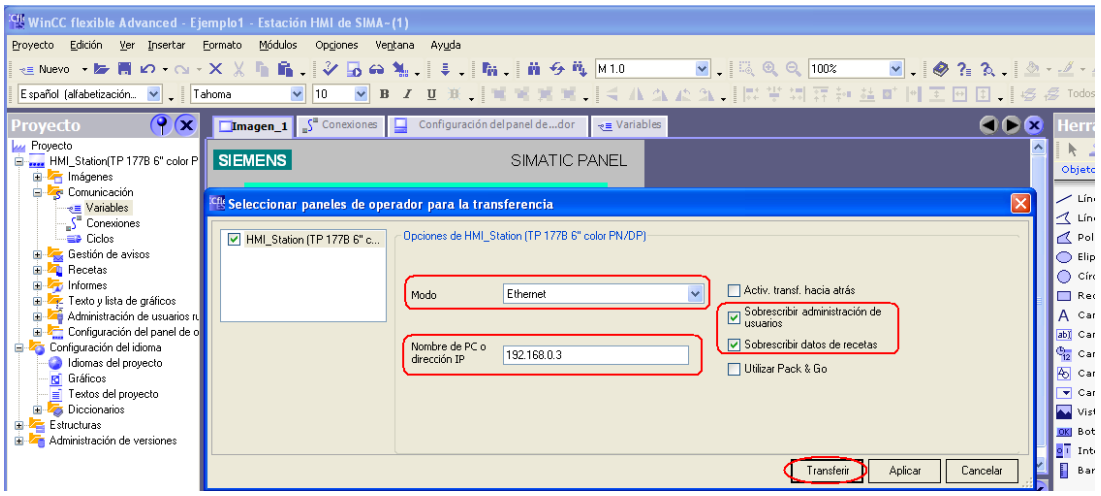

**Figura 205. Selección de panel de operador para la trasferencia.**

**NOTA**: antes de transferir los datos, los paneles de operador deben encontrarse en modo Transferir o en el Run Time.

# **3.7. APLICACIÓN DCS DE SIEMENS**

# **3.7.1. Configuración**.

 En las figura 61, se muestra la estructura del DCS de siemens que se implementa dentro del Laboratorio de Automatización de la UPB y cuenta con un equipo Simatic 300, HMI para el gabinete de control central, local y una pantalla de PC, la red de conexión industrial PROFINET IO y la posibilidad de conexión MPI.

| SIMATIC Manager - [dsc -- D:\Archivos de programa\Siemens\Step7\s7proj\dsc]                                                                                                    |                    |                                             | п<br>ш                                |
|----------------------------------------------------------------------------------------------------|--------------------|---------------------------------------------|---------------------------------------|
| Archivo Edición Insertar Sistema de destino Ver Herramientas Ventana Ayuda                                                                                                    |                    |                                             | $ \overline{a}$ x                     |
|                                                                                                    |                    |                                             |                                       |
| $\boxed{\textbf{Q} \quad \frac{\textbf{Q}}{\textbf{d}} \quad \frac{\textbf{Q}}{\textbf{d}} \quad \frac{\textbf{Q}}{\textbf{d}t} \quad \frac{\textbf{Q}}{\textbf{d}t} \quad \frac{\textbf{Q}}{\textbf{d}t} \quad \frac{\textbf{Q}}{\textbf{d}t} \quad \frac{\textbf{Q}}{\textbf{d}t} \quad \frac{\textbf{Q}}{\textbf{d}t} \quad \frac{\textbf{Q}}{\textbf{d}t} \quad \frac{\textbf{Q}}{\textbf{d}t} \quad \frac{\textbf{Q}}{\textbf{d}t} \quad \frac{\textbf{Q}}{\textbf{d}t}$<br>$\mathcal{L}[\mathbf{F}]\equiv\mathbb{R}^{n}\equiv\mathbb{R}^{n}$<br>$\Box$<br>⊟ <mark>A</mark> D dsc<br><b>RI Equipo SIMATIC 300</b><br>Equipo SIMATIC 300<br>Ėŀ<br>CPU 315F-2 PN/DP<br>Ė<br>E-ST Programa S7(2)<br><b>D</b> Fuentes<br><b>Bloques</b><br>HMLDSC<br>Ėŀ<br>MinCC flexible RT<br><b>Z</b> Imágenes<br><b>E</b> <i>Comunicación</i><br>Gestión de avisos<br><b>H Z</b> Recetas<br>E Z <sub>2</sub> Informes<br>F Z Texto y lista de gráficos<br>Administración de usuarios ru<br>Configuración del panel de op<br>HMI_PANEL<br>Ėŀ<br>Ĥ.<br>WinCC flexible RT<br><b>Z</b> Imágenes<br><b>E</b> Comunicación<br>Gestión de avisos<br><b>F Z</b> Recetas<br><b>E</b> Informes<br>Fig. 7 Texto y lista de gráficos<br>Administración de usuarios ru<br>Configuración del panel de op<br><b>E-Q</b> HMI_PC<br>WinCC flexible RT<br>Imágenes<br><b>E</b> Comunicación<br>Gestión de avisos<br><b>F</b> Recetas<br><b>E</b> Historial<br><b>E A</b> <sub>E</sub> Scripts<br>E Z <sub>2</sub> Informes | $-70$<br>$HMI_DSC$ | 张参园 名白田<br>$\sqrt{2}$<br>HMI_PANEL<br>HMLPC | $R = MP(1)$<br><b>P.P</b> Ethernet[1] |
| Fig. 7 Texto y lista de gráficos<br>Administración de usuarios ru                                                                                                    |                    |                                             |                                       |
| $\checkmark$<br>Configuración del panel de op                                                                                                    |                    |                                             |                                       |
| Pulse F1 para obtener ayuda.                                                                                                    |                    | TCP/IP(Auto) -> Intel(R) 82566DM-2 Gir      |                                       |

**Figura 206. Estructura del DCS**

 En la figura 62 se muestra la configuración de los slots de la CPU: 315F 2PN/DP, la red de comunicación ETHERNET1 y la inserción del switch y el equipo distribuido que se debe realizar en la ventana HW Config.

| <b>By HW Config - Equipo SIMATIC 300</b>                                                              |                                       |  |  |  |
|----------------------------------------------------------------------------------------------------|---------------------------------------|--|--|--|
| Equipo Edición Insertar Sistema-de-destino Ver Herramientas Ventana Ayuda                             |                                       |  |  |  |
|                                                                                                    |                                       |  |  |  |
| D 2 3 - 5 4 4 5   4 6   4 4 1 5 0 3 X 2                                                               |                                       |  |  |  |
| $\Box$ Equipo SIMATIC 300 (Configuración) -- dsc                                                      |                                       |  |  |  |
|                                                                                                    | Buscar:                               |  |  |  |
| $= 000R$                                                                                              |                                       |  |  |  |
| PS 307 5A<br>$\overline{2}$                                                                           | Estándar<br>Perfit:                   |  |  |  |
| CPU 315F-2 PN/DP<br>MPI/DP<br>X1                                                                      | Estación HMI SIMATIC                  |  |  |  |
| Ethernet(1): Sistema PROFINET IO (100)<br>$PM$ - $10$<br>X2                                           | 日 显 Estación PC SIMATIC               |  |  |  |
| Puerto 1<br>X2 P1                                                                                     | 由 - W PROFIBUS-DP                     |  |  |  |
| 3<br>百(2) SI<br>面(3)IM151-3                                                                           |                                       |  |  |  |
| DI16/D016x24V/0.5A<br>4                                                                               | E BI SIMATIC 300                      |  |  |  |
| ſ<br><b>TANKING</b><br>5<br>AI4/AO2x8/8Bit                                                            | + HI SIMATIC 400                      |  |  |  |
| 6<br>$\overline{7}$                                                                                   | F RE SIMATIC PC Based Control 300/400 |  |  |  |
| $\overline{8}$                                                                                        |                                       |  |  |  |
| $\overline{9}$                                                                                        |                                       |  |  |  |
| $\overline{10}$                                                                                       |                                       |  |  |  |
|                                                                                                    |                                       |  |  |  |
|                                                                                                    |                                       |  |  |  |
| $(0)$ UR                                                                                              |                                       |  |  |  |
| Firmware<br>Módulo<br>Referencia<br>Dirección MPI<br>Dirección E<br>Dirección S<br>Comentario<br>Slot |                                       |  |  |  |
| 6ES7 307-1EA00-0AA0<br>П<br>PS 307 54<br>$\mathbf{1}$                                                 |                                       |  |  |  |
| CPU 315F-2 PN/D 6ES7 315-2FH13-0AB0 V2.5<br>$\overline{2}$<br>$\overline{c}$                          |                                       |  |  |  |
| 2<br><b>MFI/DF</b><br>$2047$ <sup>x</sup><br>X                                                        |                                       |  |  |  |
| 2046*<br><b>FN40</b><br>82                                                                            |                                       |  |  |  |
| Puerto 1<br>2045''<br>X2<br>3                                                                         |                                       |  |  |  |
| $\ddot{4}$<br>DI16/D016x24V/0.546ES7 323-1BL00-0AA0<br>n 1<br>ln 1.                                   |                                       |  |  |  |
| $\overline{5}$<br>AI4/A02x8/8Bit<br>6ES7 334-0CE01-0AA0<br>272.279<br>272275                          |                                       |  |  |  |
| $\overline{a}$                                                                                        |                                       |  |  |  |

**Figura 207. HW Config del DCS**

 En la figura 63 se indica como debe ser la topología de la red que puede ser modificada en el Editor de topología. Los puertos libres 4, 5, 6 y 7 del Switch Scalance numerados de izquierda a derecha son utilizados para la conexión física de los equipos de cómputo, PC1 y PC2, quedando desocupados dos de estos.

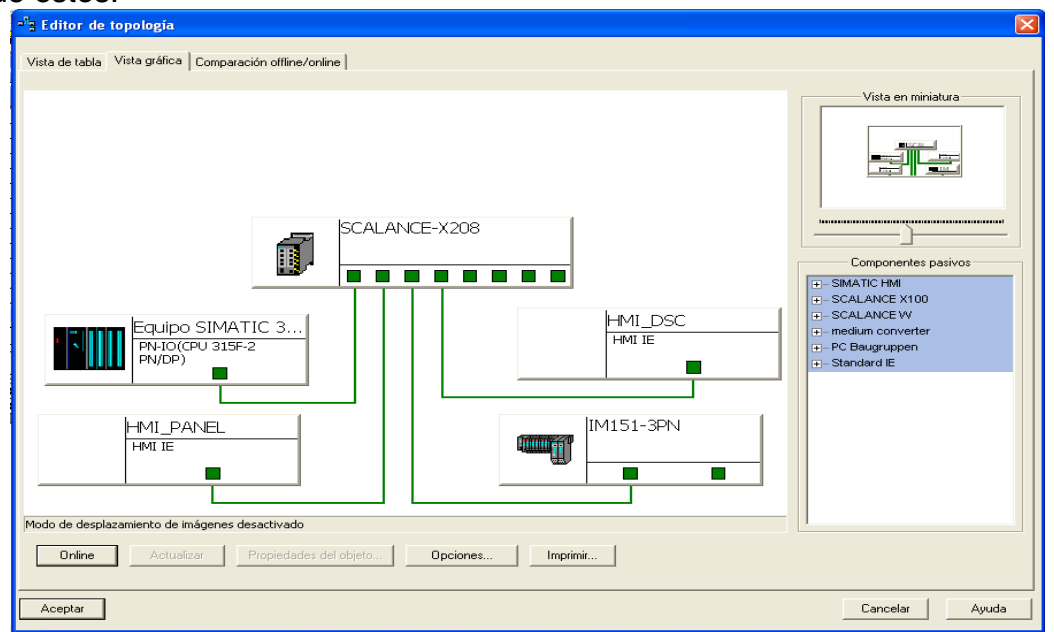

**Figura 208. Editor de topología del DCS**

 La figura 64 muestra la estructura de las redes de comunicación modificadas en la ventana NetPro.

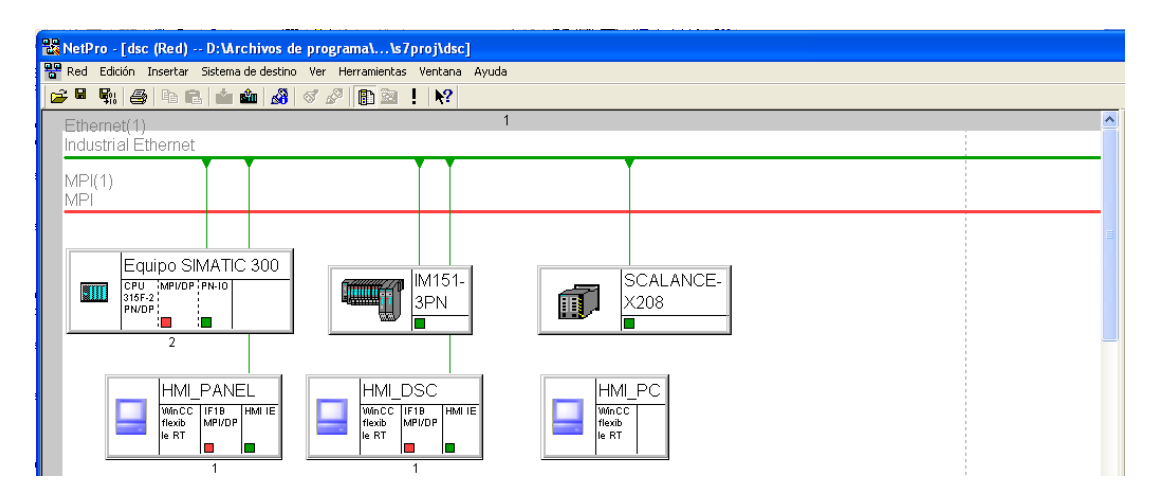

**Figura 209. Net Pro del DCS**

**3.7.2. Programación KOP**. Programación en esquema de contactos.

 **Segmento1:** al pulsar 1PB que se encuentra conectado a la entrada E0.4 del controlador se da inicio a la secuencia del código. Se energiza la bobina

auxiliar M1.0 cuya función es activar el peldaño siguiente como se muestra en la figura 66 al cumplirse las condiciones de conducción de 1PB, el estado de memoria M12.0 y el temporizador T3 y el estado de memoria M26.0. Al pulsar el 2PB correspondiente a la entrada E0.5 del controlador o energizarse los estados de memoria M2.0 o M25.0 se desactiva la bobina auxiliar. Se puede observar en la figura 65.

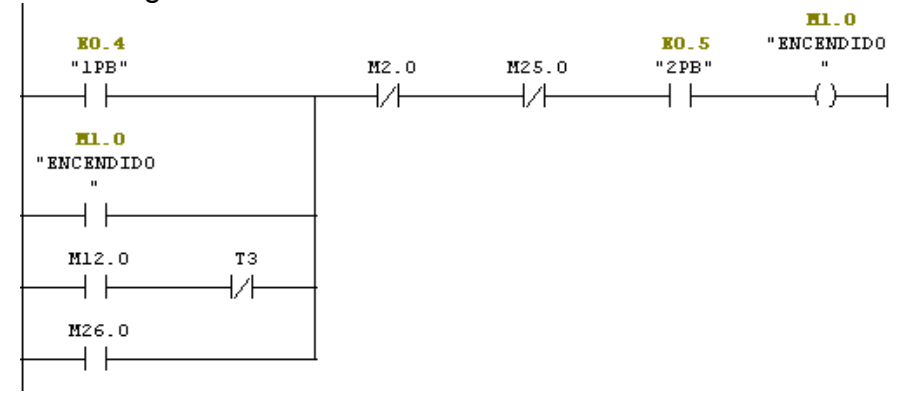

**Figura 210. Inicio del programa** 

 **Segmento2:** para el sellado del papel es necesario hacer un precalentamiento de las resistencias durante un tiempo. Al activarse el estado de memoria M1.0 (teniendo en cuenta q el pulsador 2PB es normalmente cerrado) se energiza el estado de memoria M2.0 asociado a la resistencia y se da inicio a un temporizador de 5 segundos. Cuando es activado el peldaño siguiente, se activa el estado de memoria M25.0 o es pulsado 2PB se desactiva M2.0 y el temporizador T1.

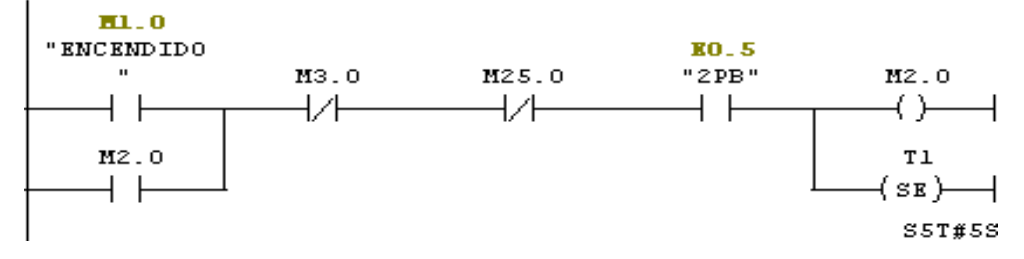

**Figura 211. Precalentamiento de resistencias**

 **Segmento3:** luego de precalentar las resistencias se procede a sellar el papel. Para esto es necesario mantener las resistencias encendidas. Al cumplirse el tiempo del temporizador el contacto (T1) asociado a este, cambia de su estado normalmente abierto a cerrado, permitiendo el flujo de corriente a través de la línea que energiza a la bobina auxiliar M3.0 y el temporizador T4 de 3 segundos. En las figuras 79, 80 y 81 se observa que la bobina auxiliar M3.0 se encuentra asociada a las electroválvulas de los cilindros C1 y C2 y el calentamiento de las resistencias, por lo que al ser energizada permite la acción de estos elementos. Ver figura 67.

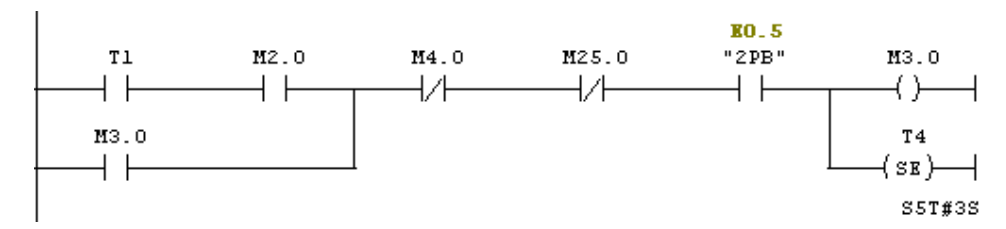

**Figura 212. Sellado de papel.**

 **Segmento4:** luego del sellado, se debe poner en funcionamiento los motores de arrastre de papel M1 Y M2 para dejar suficiente material para el empacado de galletas como se indica en la figura 68. Al energizarse el estado de memoria M3.0 y llegar a 0 segundos el temporizador T4, su contactor asociado (T4), pasa de estar normalmente abierto a cerrado, lo que permite el paso de corriente y energiza la bobina auxiliar M4.0. El estado de memoria M4.0 se encuentra asociado a M1 y M2 (ver figuras 77 y 82). El cambio de los estados de memoria M5.0 y M25.0 al igual que el accionamiento del pulsador 2PB interrumpen la acción de M4.0

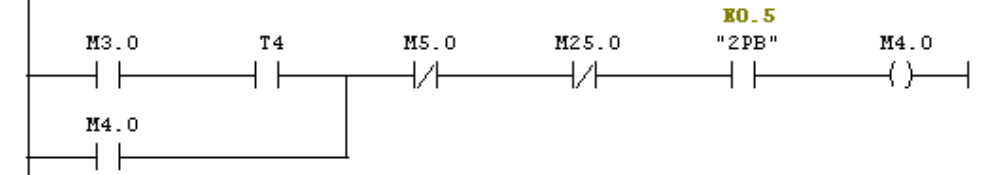

**Figura 213. Arrastre de papel.**

 **Segmento5:** El sensor fotoeléctrico SF1 ubicado en la parte inferior de la máquina detecta la presencia de papel a través la entrada E0.0 del controlador y activa la bobina auxiliar M5.0 haciendo que su contactor cambie de estado y desactive el peldaño inmediatamente anterior.

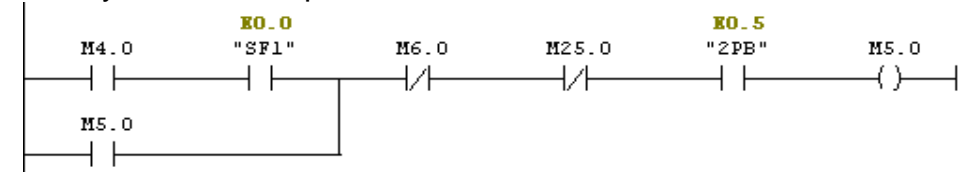

**Figura 214. Acción del sensor Fotoeléctrico 1(SF1).**

 **Segmento6:** en el hardware del prototipo, el final de carrera 3 (FC3) ubicado en el silo de galletas se encuentra asociado a la entrada E0.3 del controlador. Al estar activado el FC3 y M5.0 cerrado permite que la bobina M6.0 se energice y el proceso continúe en el segmento7. Si la entrada E0.3 se encuentra desactivada no se energiza M6.0, lo cual detiene el proceso y enciende una alarma en la HMI.

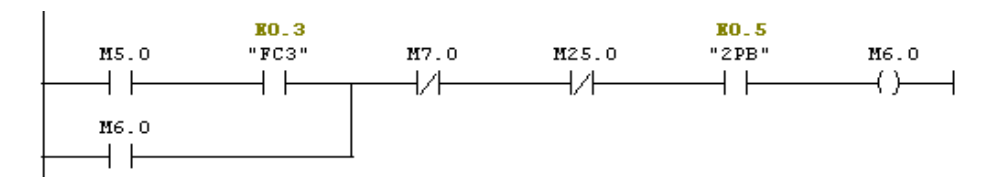

**Figura 215. Alarma por falta de producto**

 **Segmento7-12:** si el silo tiene producto, se continua el proceso de empacado. Al detectar el FC1 conectado a la entrada E0.1 del controlador se energiza la bobina auxiliar M7.0 y el contacto M7.0 normalmente abierto pasa a cerrado. Para que el producto se desplace al empaque, el final de carrera FC1 debe estar cerrado, lo cual hace que la carrera del cilindro salga hasta encontrar el FC2 asociado a la entrada E0.2 e instalado cerca al silo, al cerrarlo la carrera del cilindro, hace que esta se contraiga hasta su posición inicial debido a la activación de M8.0. Este proceso se repite tres veces con sus respectivas bobinas auxiliares y contactores.

#### **Galleta 1.**

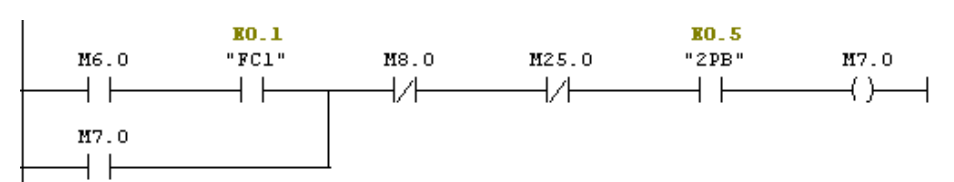

**Figura 216. Segmento7, Salida de carrera del cilindro C3**

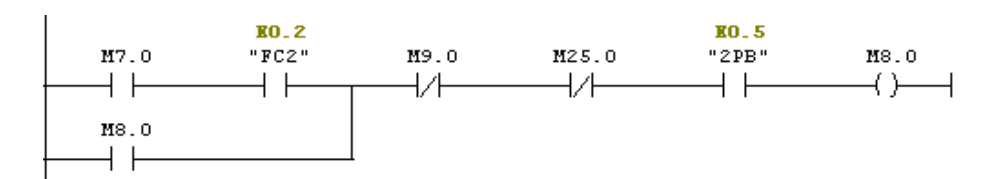

**Figura 217. Segmento8, Vuelta a posición inicial de carrera del cilindro C3**

#### **Galleta 2.**

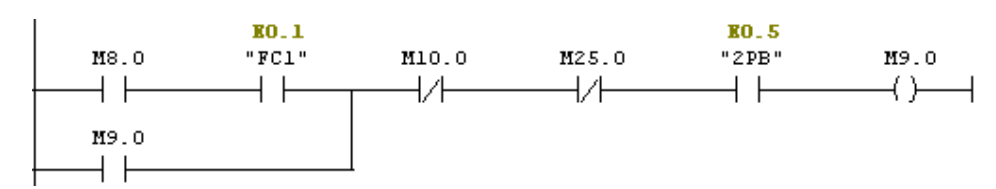

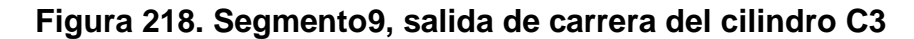

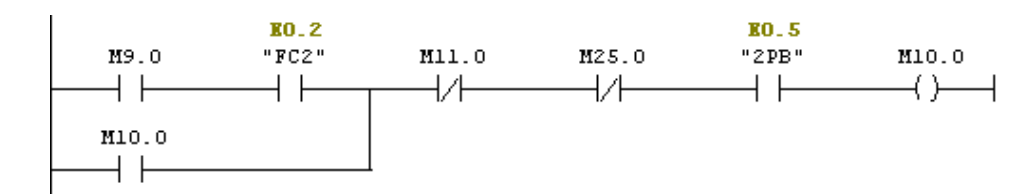

**Figura 219. Segmento10, Vuelta a posición inicial de carrera del cilindro C3**

#### **Galleta 3.**

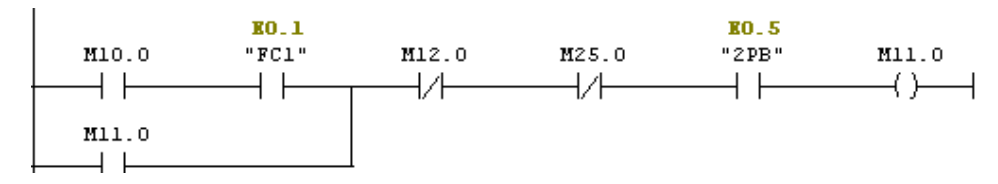

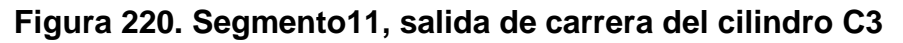

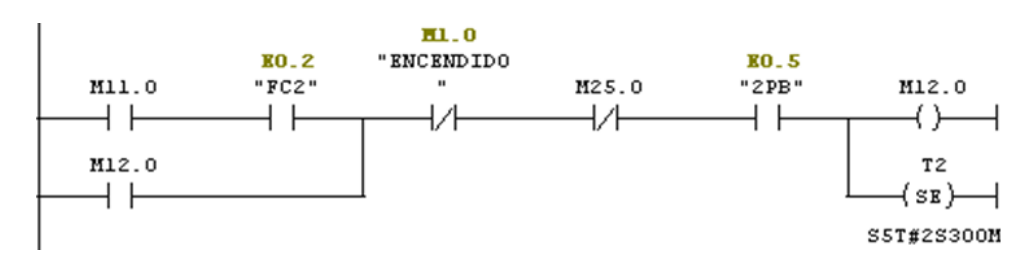

**Figura 221. Segmento12, Vuelta a posición inicial de carrera del cilindro C3**

 **Segmento13:** en la figura 77 se observa cómo, cualquiera de Los contactores M4.0, M12.0 o M28.0 que sea activado permitirá energizar la salida A0.0 del controlador, correspondiente al motor de arrastre de papel (M1).

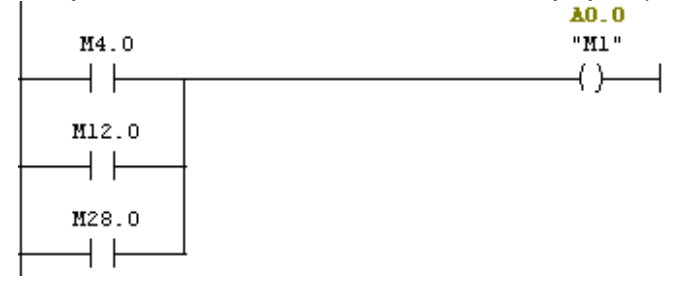

**Figura 222. Motor de arrastre de papel (M1)**

 **Segmento14:** en la figura 78 se observa cómo, cualquiera de Los contactores M6.0, M8.0, M10.0 o M32.0 que sea activado permitirá energizar la salida A0.1 del controlador, correspondiente a la electroválvula del cilindro (C3) de desplazamiento de galleta.

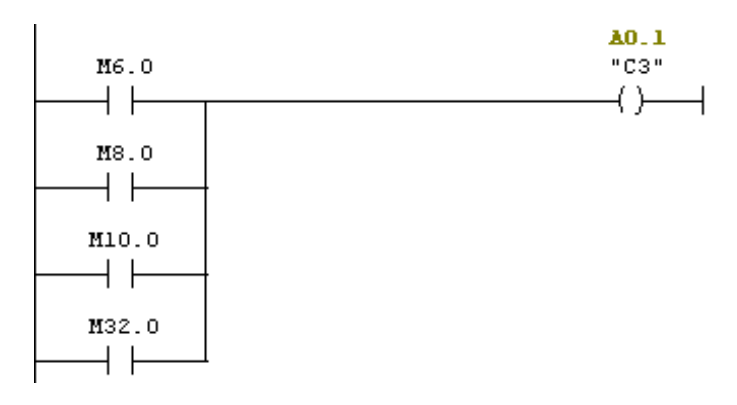

**Figura 223. Cilindro de desplazamiento de galleta**

 **Segmento15:** en la figura 79 se observa cómo, cualquiera de Los contactores M3.0 o M31.0 que sea activado permitirá energizar la salida A0.2 del controlador, correspondiente al cilindro (C2) de sellado vertical.

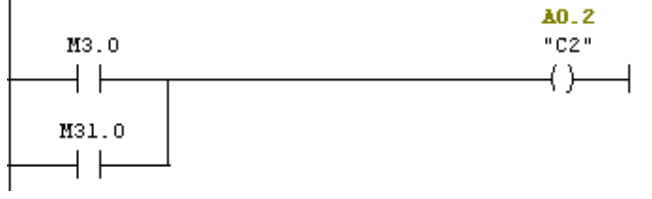

**Figura 224. Cilindro de sellado vertical**

 **Segmento16:** en la figura 80 se observa que al ser activado cualquiera de los contactores M3.0 y M31.0 se energiza la salida A0.3 del controlador, correspondiente a la electroválvula del cilindro (C1) de sellado horizontal<br>**AD.** 3

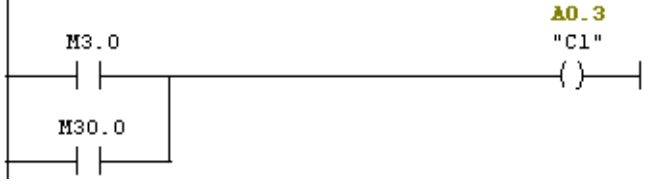

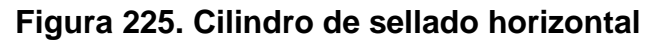

 **Segmento17:** en la figura 81 se observa cómo, cualquiera de Los contactores M2.0, M3.0 o M27.0 que sea activado permitirá energizar la salida A0.4 del controlador, correspondiente a las resistencias (R1) de calentamiento.

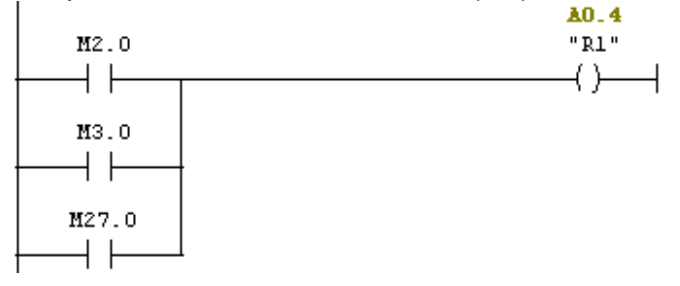

### **Figura 226. Resistencia de calentamiento R1**

 **Segmento18:** en la figura 82 se observa cómo, cualquiera de Los contactores M4.0, M12.0 o M29.0 que sea activado permitirá energizar la salida A0.5 del controlador, correspondiente al motor de arrastre de papel (M2).<br>
I

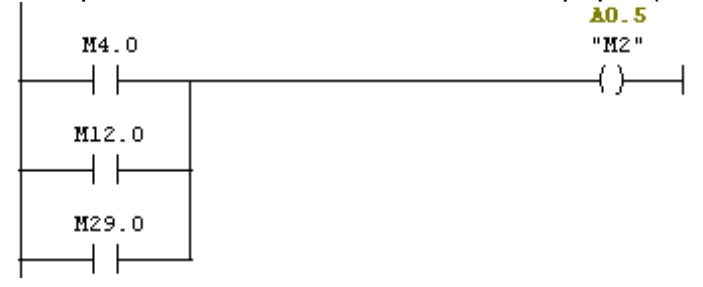

**Figura 227. Motor de arrastre de papel (M2)**

 **Segmento19:** el estado de las entradas del controlador son guardados en bobinas auxiliares para el manejo de las mismas. la entrada E0.0 del controlador del sensor fotoeléctrico1 (SF1) se almacena en la bobina auxiliar M13.0.

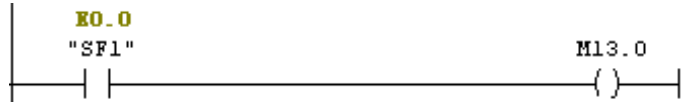

# **Figura 228. Bobina auxiliar del Sensor fotoelectrico1**

 **Segmento20:** en la figura 84 la entrada E0.1 correspondiente al final de carrera1 (FC1) es almacenada en la bobina auxiliar M23.0

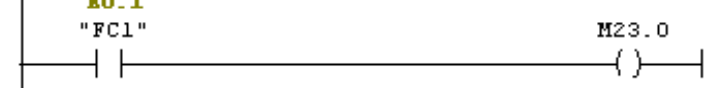

**Figura 229. Bobina auxiliar del Final de Carrera1**

 **Segmento21:** en la figura 85 la entrada E0.2 correspondiente al final de carrera2 (FC2) es almacenada en la bobina auxiliar M24.0

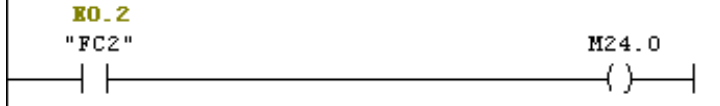

**Figura 230. Bobina auxiliar del Final de Carrera2**

 **Segmento22**: en la figura 86 la entrada E0.3 correspondiente al final de carrera3 (FC3) es almacenada en la bobina auxiliar M16.0.
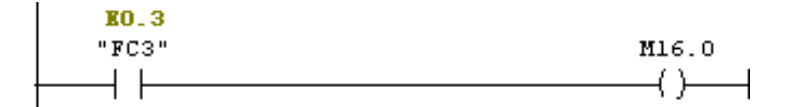

#### **Figura 231. Bobina auxiliar del Final de Carrera3**

 **Segmento23:** en la figura 87 la entrada E0.4 correspondiente al pulsador de encendido (1PB) es almacenada en la bobina auxiliar M17.0.<br> $\frac{1}{2}$ 

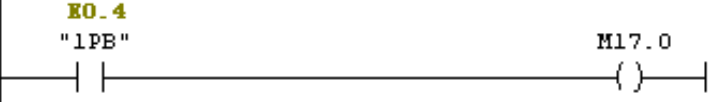

**Figura 232. Bobina auxiliar del pulsador 1PB**

 **Segmento24:** en la figura 88 la entrada E0.5 correspondiente al pulsador de apagado (2PB) es almacenada en la bobina auxiliar M18.0.

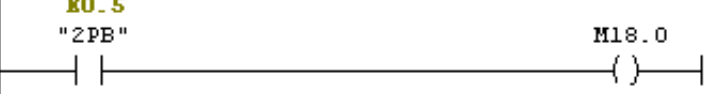

#### **Figura 233. Bobina auxiliar del pulsador 2PB**

El manejo de variables de HMI\_PANEL requiere almacenar los estados de memoria de activación de las salidas del controlador en bobinas auxiliares.

 **Segmento25:** en la figura 89 el estado de memoria correspondiente a la activación de la Resistencia1 (R1) es almacenado en la bobina auxiliar M19.0

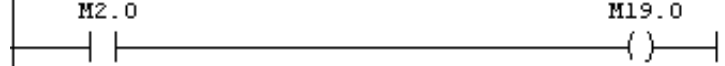

#### **Figura 234. Bobina auxiliar de la Resistencia1**

 **Segmento26:** en la figura 90 los estados de memoria correspondientes a la activación en común de los Motores (M1 y M2) son almacenados en la bobina auxiliar M20.0

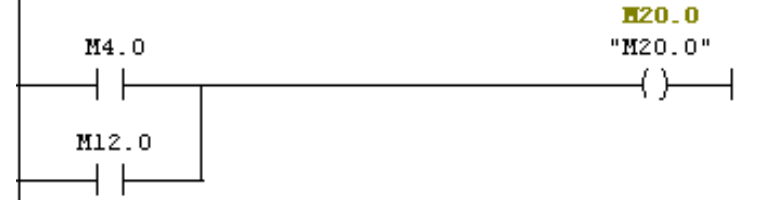

**Figura 235. Bobina auxiliar de los motores**

 **Segmento27:** en la figura 91 el estado de memoria correspondiente a la activación en común de las electroválvulas de los Cilindros 1y 2 y la Resistencia1 (C1, C2 y R1) es almacenado en la bobina auxiliar M21.0

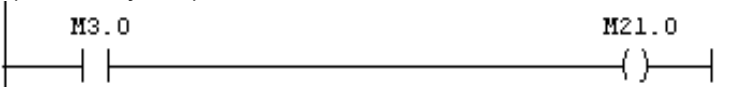

**Figura 236. Bobina auxiliar del Cilindro1, Cilindro2 y la Resistencia1**

 **Segmento28:** en la figura 92 los estado de memoria correspondientes a la activación de la electroválvula del Cilindro3 (C3) son almacenados en la bobina auxiliar M22.0

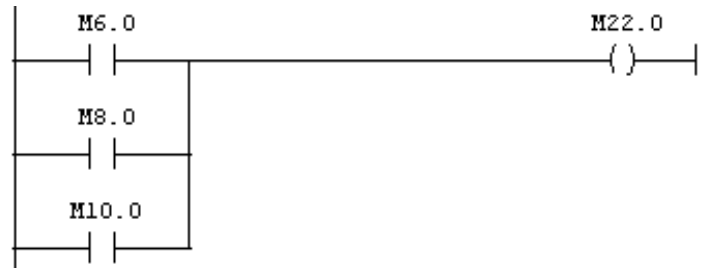

**Figura 237. Bobina auxiliar del Cilindro3 HMI\_PANEL**

El manejo de variables de HMI\_DCS requiere almacenar los estados de memoria de activación de las salidas del controlador en bobinas auxiliares. Las salidas trabajadas en este programa para verificar el funcionamiento del DCS corresponden a las no utilizadas en el proceso actual del el gabinete de Control central (A0.6, A0.7, A1.0, A1.1, A1.2, A1.3, A1.4, A1.5, A1.6 y A1.7) y de control local (A7.0, A7.1, A8.0, A8.1, A9.0 y A9.1).

 **Segmento29:** en la figura 93 el estado de memoria M40.0 permite la activación de la salida A0.6 al cambiar de estado normalmente abierto a cerrado.

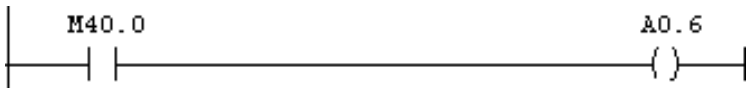

**Figura 238. Estado de memoria de la salida A0.6**

 **Segmento30:** en la figura 94 el estado de memoria M41.0 permite la activación de la salida A0.7 al cambiar de estado normalmente abierto a cerrado.

 $\begin{array}{c} \texttt{M41.0} \\ \longrightarrow \end{array}$   $\begin{array}{c} \texttt{A0.7} \\ \longrightarrow \end{array}$ M41.0 A0.7

# **Figura 239. Estado de memoria de la salida A0.7**

 **Segmento31:** en la figura 95 el estado de memoria M42.0 permite la activación de la salida A1.0 al cambiar de estado normalmente abierto a cerrado.

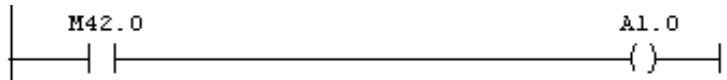

**Figura 240. Estado de memoria de la salida A1.0**

 **Segmento32:** en la figura 96 el estado de memoria M43.0 permite la activación de la salida A1.1 al cambiar de estado normalmente abierto a cerrado.

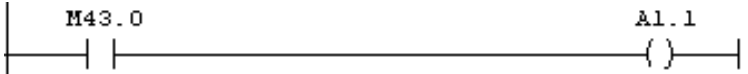

**Figura 241. Estado de memoria de la salida A1.1**

 **Segmento33:** en la figura 97 el estado de memoria M44.0 permite la activación de la salida A1.2 al cambiar de estado normalmente abierto a cerrado.

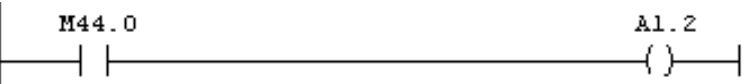

**Figura 242. Estado de memoria de la salida A1.2**

 **Segmento34:** en la figura 98 el estado de memoria M45.0 permite la activación de la salida A1.3 al cambiar de estado normalmente abierto a cerrado.

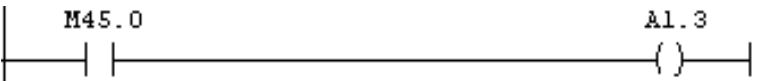

**Figura 243. Estado de memoria de la salida A1.3**

 **Segmento35:** en la figura 99 el estado de memoria M46.0 permite la activación de la salida A1.4 al cambiar de estado normalmente abierto a cerrado.

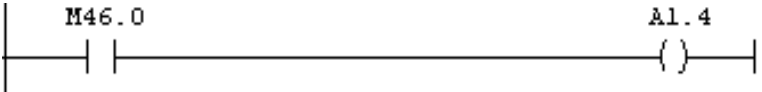

**Figura 244. Estado de memoria de la salida A1.4**

 **Segmento36:** en la figura 100 el estado de memoria M47.0 permite la activación de la salida A1.5 al cambiar de estado normalmente abierto a cerrado.

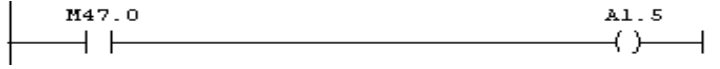

#### **Figura 245. Estado de memoria de la salida A1.5**

 **Segmento37:** en la figura 101 el estado de memoria M48.0 permite la activación de la salida A1.6 al cambiar de estado normalmente abierto a cerrado.

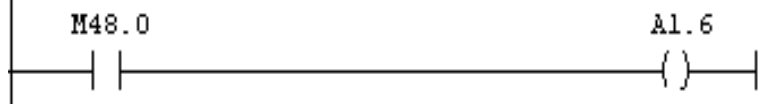

### **Figura 246. Estado de memoria de la salida A1.6**

 **Segmento38:** en la figura 102 el estado de memoria M49.0 permite la activación de la salida A1.7 al cambiar de estado normalmente abierto a cerrado

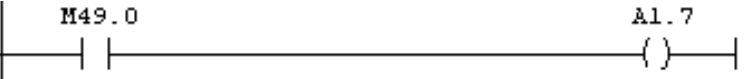

### **Figura 247. Estado de memoria de la salida A1.7**

 **Segmento39:** en la figura 103 el estado de memoria M50.0 permite la activación de la salida A7.0 al cambiar de estado normalmente abierto a cerrado

M50.0  $A7.0$ 

**Figura 248. Estado de memoria de la salida A7.0**

 **Segmento40:** en la figura 104 el estado de memoria M51.0 permite la activación de la salida A7.1 al cambiar de estado normalmente abierto a cerrado

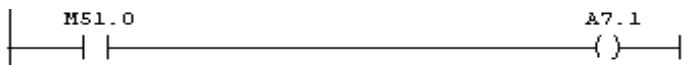

**Figura 249. Estado de memoria de la salida A7.1**

 **Segmento41:** en la figura 105 el estado de memoria M52.0 permite la activación de la salida A8.0 al cambiar de estado normalmente abierto a cerrado

 $\begin{array}{c} \texttt{MS2.0} \\ \hline \end{array}$  A8.0

**Figura 250. Estado de memoria de la salida A8.0**

 **Segmento42:** en la figura 106 el estado de memoria M53.0 permite la activación de la salida A8.1 al cambiar de estado normalmente abierto a cerrado

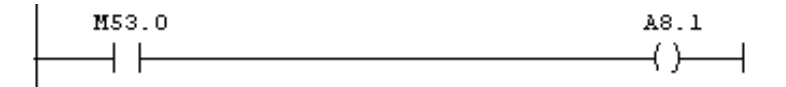

**Figura 251. Estado de memoria de la salida A8.1**

 **Segmento43:** en la figura 107 el estado de memoria M54.0 permite la activación de la salida A9.0 al cambiar de estado normalmente abierto a cerrado

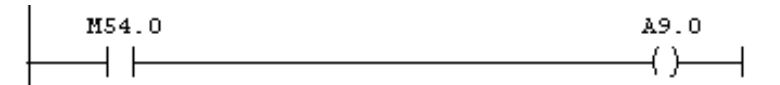

**Figura 252. Estado de memoria de la salida A9.0**

 **Segmento44:** en la figura 108 el estado de memoria M55.0 permite la activación de la salida A9.1 al cambiar de estado normalmente abierto a cerrado

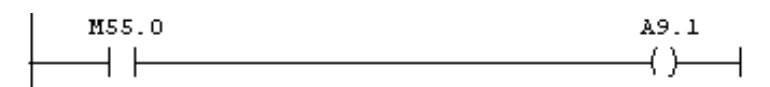

**Figura 253. Estado de memoria de la salida A9.1**

### **3.7.3. HMI**

### **3.7.3.1. HMI\_PANEL**.

 La Figura 109 muestra la apariencia de la Inicial del TP 177B 6 color PN/DP del gabinete de control central creada en WinCC flexible. Esta cuenta con dos botones, PROCESO y VARIABLES, el primero para acceder a la Imagen de la figura 110, donde el usuario puede seleccionar el modo de operación del proceso y el segundo para ingresar a la Imagen de la figura 113 que permite verificar el estado de las variables.

| <b>WinCC flexible Advanced - dsc - HMI_PANEL</b>     |                                                                      |                                   |                           | -   □  ×                                                                 |
|------------------------------------------------------|----------------------------------------------------------------------|-----------------------------------|---------------------------|--------------------------------------------------------------------------|
| Proyecto Edición Ver Insertar Formato Módulos        | Opciones<br>Ventana<br>Ayuda                                         |                                   |                           |                                                                          |
|                                                      |                                                                      |                                   |                           | ÷                                                                        |
|                                                      |                                                                      |                                   |                           |                                                                          |
| Español (alfabetización v   Tahoma                   | $\vee$ 8                                                             |                                   |                           | $\ddot{\cdot}$<br>■■ # ■ ※ 非常常常常  < 小小小小   世界周辺計画       王国国     婆婆 letex |
| $\left  \mathcal{F}(\mathbf{x}) \right $<br>Proyecto | Imagen 1   Imagen 2   Imagen 3   Imagen 4   Imagen 5   Red Variables |                                   | QOR                       | $\bigcirc$<br><b>Herramientas</b>                                        |
| Lui Provecto                                         |                                                                      |                                   |                           | 1 上安                                                                     |
| E  HMI_PANEL(TP 177B 6" color PN/DP)                 | <b>SIEMENS</b>                                                       | SIMATIC PANEL                     |                           | Objetos básicos                                                          |
| E-La Imágenes                                        |                                                                      |                                   |                           |                                                                          |
| Agregar Imagen<br>$\Box$ Plantilla                   |                                                                      |                                   |                           | $\angle$ Linea                                                           |
| Imagen 1                                             |                                                                      | <b>Liniversidad</b><br>Pontificia |                           | √ Línea poligonal                                                        |
| Imagen 2                                             |                                                                      | Bolivariana                       |                           | Poligono                                                                 |
| Imagen 3                                             |                                                                      |                                   |                           | C Elipse                                                                 |
| Imagen 4                                             |                                                                      | <b>4CADORA DE GALLETA:</b>        |                           | C Círculo                                                                |
| Imagen_5<br><b>E <i>C</i></b> Comunicación           |                                                                      |                                   |                           | $\Box$ Rectángulo                                                        |
| $\rightarrow$ Variables                              | <b>INGENIERAS</b><br><b>JESSICA ARIZA D.</b>                         |                                   |                           | A Campo de texto                                                         |
| S <sup>a</sup> Conexiones                            |                                                                      | KATHERINE GONZALEZ                |                           | abi Campo ES                                                             |
| <b>ED</b> Diclos                                     |                                                                      |                                   |                           | Campo de fecha y hora                                                    |
| <b>El Co</b> Gestión de avisos<br>Avisos analógicos  | <b>PROCESO</b>                                                       |                                   |                           | As Campo ES gráfico                                                      |
| Avisos de bit                                        | VARIABLES                                                            |                                   |                           | Campo ES simbólico                                                       |
| <b>E</b> Configuración                               |                                                                      |                                   |                           | Vista de gráfico                                                         |
| <b>E</b> Recetas                                     |                                                                      |                                   |                           | <b>DKI Botón</b>                                                         |
| <b>The Informes</b><br>Texto v lista de gráficos     |                                                                      |                                   |                           | o I Interruptor                                                          |
| Administración de usuarios runtime                   |                                                                      |                                   |                           | B Barra                                                                  |
| Configuración del panel de operador<br>Ė             |                                                                      |                                   |                           |                                                                          |
| Configuración del idioma                             |                                                                      |                                   |                           | Objetos ampliados                                                        |
| Idiomas del provecto                                 | Botón 2 (Botón)                                                      |                                   | $\circledcirc$            | Gráficos                                                                 |
| <b>R</b> Gráficos<br>Textos del provecto             | <b>B</b> Soltar<br>$x+1$                                             |                                   | <b>Lista de funciones</b> | Librería                                                                 |
| <b>E <i>C</i></b> Diccionarios                       | <b>B</b> Activac                                                     |                                   |                           |                                                                          |
| E Estructuras                                        | Vista de resultados                                                  |                                   | $\bigcirc$                | Para borrar desplace los objetos<br>aguí.                                |
| Administración de versiones                          | Tiempo<br>Categoría                                                  | Descripción                       |                           |                                                                          |
| <b>A</b> Objeto:                                     |                                                                      |                                   |                           |                                                                          |
|                                                      |                                                                      |                                   |                           |                                                                          |

**Figura 254. Empacadora de galletas HMI\_PANEL**

 En la figura 110 Al pulsar el botón de proceso de la Figura 109 el usuario accede a la imagen de la figura 110 donde puede seleccionar el modo de operación AUTOMÁTICO (ver Figura 111) o MANUAL (ver Figura 112) del proceso de empacado.

| WinCC flexible Advanced - dsc - HMI PANEL         |                                                                                                    |                         |                                        |
|---------------------------------------------------|----------------------------------------------------------------------------------------------------|-------------------------|----------------------------------------|
| Proyecto Edición Ver Insertar Formato Módulos     | Opgiones Ventana Ayuda                                                                                     |                         |                                        |
|                                                   | せNew 長岡の · G · X X 市民   シロの 第1   ま   転   首 分 = 1   12   12   13   6 Q   100%   ×     参 ? : 3   上 → △ - △ - |                         |                                        |
| Español (alfabetización v                         |                                                                                                    |                         | $\boldsymbol{v}$                       |
|                                                   | ▽BIUH   W W W W   < A 公公公   同学問言評益可[   王田田     6 2 Todos<br>$\sim$                                         |                         |                                        |
| $\mathbf{P}(\mathbf{x})$<br>Proyecto              | Imagen_1   Imagen_2   Imagen_3   Imagen_4   Imagen_5   e Variables                                         |                         | $\bigcirc$<br><b>OD</b> B Herramientas |
| <b>Lui</b> Proyecto                               |                                                                                                    |                         | 12 宋                                   |
| HML PANEL TP 177B 6" color PN/DP)                 | <b>SIEMENS</b><br>SIMATIC PANEL                                                                            |                         | Objetos básicos                        |
| El-Z <sub>T</sub> Imágenes                        |                                                                                                    |                         |                                        |
| Agregar Imagen                                    |                                                                                                    |                         | $\angle$ Linea                         |
| $\Box$ Plantilla                                  | ⊠                                                                                                    |                         | Lineapoligonal                         |
| Imagen_1                                          |                                                                                                    |                         | Policono                               |
| Imagen 2<br>Imagen 3                              | <b>PROCESO</b>                                                                                             |                         |                                        |
| Imagen_4                                          |                                                                                                    |                         | ◯ Elipse                               |
| Imagen 5                                          |                                                                                                    |                         | C Círculo                              |
| Comunicación                                      | MODO DE OPERACIÓN                                                                                          | T                       | Rectángulo                             |
| -e Variables                                      |                                                                                                    |                         | A Campo de texto                       |
| S <sup>*</sup> Conexiones                         |                                                                                                    |                         | ab) Campo ES                           |
| <b>GP</b> Ciclos                                  | <b>AUTOMATICO</b>                                                                                          |                         | Campo defecha y hora                   |
| <b>E</b> Gestión de avisos                        |                                                                                                    |                         | 6 Campo ES gráfico                     |
| Avisos analógicos                                 |                                                                                                    |                         |                                        |
| Avisos de bit                                     | <b>MANUAL</b>                                                                                              |                         | Campo ES simbólico                     |
| <b>E Vz.</b> Configuración<br><b>E Zu</b> Recetas |                                                                                                    |                         | Vista de gráfico                       |
| <b>The Informes</b>                               |                                                                                                    |                         | <b>OKI</b> Botón                       |
| Texto y lista de gráficos                         |                                                                                                    |                         | o <sub>T</sub> Interruptor             |
| Administración de usuarios runtime                |                                                                                                    |                         | <b>Barra</b>                           |
| Configuración del panel de operador               |                                                                                                    |                         |                                        |
| Ca Configuración del idioma                       |                                                                                                    |                         | Objetos ampliados                      |
| I diomas del provecto                             | Imagen_4 (Imagen)                                                                                          | $\bigcirc$              | Gráficos                               |
| <b>Id</b> Gráficos                                | remare prioger +<br>General                                                                                | $\blacktriangle$        | Librería                               |
| $\equiv$ Textos del provecto                      | $\frac{1}{2}$<br>ے<br>Propiedades<br>Número 4                                                              | $\overline{\mathbf{v}}$ |                                        |
| Diccionarios<br>Estructuras                       |                                                                                                    |                         | Para borrar desplace los objetos       |
| El-Administración de versiones                    | <i>l</i> ista de resultados                                                                                | ۹<br>∝                  | aquí.                                  |
|                                                   | Descripción<br>Tiempo<br>Categoría                                                                         |                         |                                        |
| <b>A</b> Objeto:                                  |                                                                                                    |                         |                                        |

**Figura 255. Modo de operación HMI\_PANEL**

 La figura 111, muestra el modo de operación AUTOMÁTICO del proceso. El cambio de estado de las entradas y salidas del controlador se muestra mediante el cambio de color de los elementos correspondientes. El usuario solo puede encender o apagar el proceso, pero no manipular el estado de las variables.

| <b>WinCC flexible Advanced - dsc - HMI PANEL</b>                |                                                                                                    |                 |                                                                       | - 10                            |
|-----------------------------------------------------------------|----------------------------------------------------------------------------------------------------|-----------------|-----------------------------------------------------------------------|---------------------------------|
| Proyecto Edición Ver Insertar<br>Formato Módulos                | Opciones Ventana Ayuda                                                                                             |                 |                                                                       |                                 |
|                                                                 | ∈New • 12 - 西田 ロ - ベ × ※ 「山 山 シ コ の 私 」 ま 「転 」前 子 乱 「is s s _ w 】 il Q Q Q  100% _ w 】 j @ ? g ? 入 j _ ③ - ⊿ - △ - |                 |                                                                       | $\rightarrow$                   |
|                                                                 |                                                                                                    |                 |                                                                       | $\gg$                           |
| Español (alfabetización. v J                                    | $\vee$                                                                                                    |                 | 図 B Z U B 【常常常常】< A A A A 】 【開学問言評註可[1] 三回回 】 6 8 Todos               |                                 |
| $\left( \mathbf{P}(\mathbf{X})\right)$<br><b>Proyecto</b>       | □ Imagen_1   ■ Imagen_2   ■ Imagen_3   ■ Imagen_4   ■ Imagen_5   $\overline{\text{=}}$ Variables                   |                 | <b>OC</b> Herramientas                                                | $\sqrt{\mathbf{P}(\mathbf{x})}$ |
| <b>Lui</b> Proyecto                                             |                                                                                                    |                 | 1 工余                                                                  |                                 |
| HMI PANEL(TP 177B 6" color PN/DP)                               | <b>SIEMENS</b>                                                                                                    | SIMATIC PANEL   | Objetos básicos                                                       |                                 |
| <b>E</b> <i>I</i> mágenes<br>Agregar Imagen                     |                                                                                                    |                 |                                                                       |                                 |
| Flantilla                                                       |                                                                                                    |                 | $\angle$ Linea                                                        |                                 |
| Imagen 1                                                        | <b>PROCESO</b>                                                                                                    | $\mathbf{R}$    | Línea policonal                                                       |                                 |
| Imagen 2                                                        |                                                                                                    |                 | Polígono                                                              |                                 |
| Imagen_3                                                        |                                                                                                    |                 | C Elipse                                                              |                                 |
| Imagen 4<br>Imagen_5                                            |                                                                                                    | <b>ENCENDER</b> | C Círculo                                                             |                                 |
| Comunicación                                                    | $\sqrt{2}$                                                                                                    |                 | Rectángulo                                                            |                                 |
| $\rightarrow$ <b>Variables</b>                                  |                                                                                                    |                 | A Campo de texto                                                      |                                 |
| S <sup>"</sup> Conexiones                                       |                                                                                                    | <b>APAGAR</b>   | abi Campo ES                                                          |                                 |
| <b>ED</b> Diclos<br><b>E</b> Gestión de avisos                  | a sa<br>M <sub>1</sub>                                                                                             |                 | Campo de fecha y hora                                                 |                                 |
| Avisos analógicos                                               |                                                                                                    |                 | Campo ES gráfico                                                      |                                 |
| Avisos de bit                                                   |                                                                                                    |                 | Campo ES simbólico                                                    |                                 |
| El Configuración                                                | æ.                                                                                                    |                 | Vista de gráfico                                                      |                                 |
| <b>E Recetas</b>                                                |                                                                                                    |                 | <b>IDKI</b> Botón                                                     |                                 |
| <b>E</b> Informes                                               |                                                                                                    |                 | o Interruptor                                                         |                                 |
| Texto y lista de gráficos<br>Administración de usuarios runtime |                                                                                                    |                 | Barra                                                                 |                                 |
| Configuración del panel de operador                             |                                                                                                    |                 |                                                                       |                                 |
| <b>E</b> Configuración del idioma                               |                                                                                                    |                 | Objetos ampliados                                                     |                                 |
| Idiomas del provecto                                            | Imagen 2 (Imagen)                                                                                                  |                 | $\bigcirc$<br><b>Gráficos</b>                                         |                                 |
| <b>Id</b> Gráficos<br>$\equiv$ Textos del provecto              | General<br>스                                                                                                    |                 | Librería<br><b>General</b>                                            |                                 |
| <b>Diccionarios</b>                                             | $\overline{\mathbf{v}}$<br>Propiedades                                                                             |                 |                                                                       |                                 |
| El Estructuras                                                  | Vista de resultados                                                                                                |                 | Para borrar desplace los objetos<br>$\mathbf{P}(\mathbf{x})$<br>aguí. |                                 |
| El <b>Za Administración de versiones</b>                        |                                                                                                    |                 |                                                                       |                                 |
|                                                                 | Tiempo<br>Categoría                                                                                                | Descripción     |                                                                       |                                 |
| <b>A</b> Objeto:                                                |                                                                                                    |                 |                                                                       |                                 |

**Figura 256. Modo de operación AUTOMÁTICO HMI\_PANEL**

 La figura 112 muestra el modo de operación MANUAL del proceso. El usuario puede encender o apagar el proceso, al igual que manipular el estado de las variables para verificar la instrumentación de maquina empacadora de galletas.

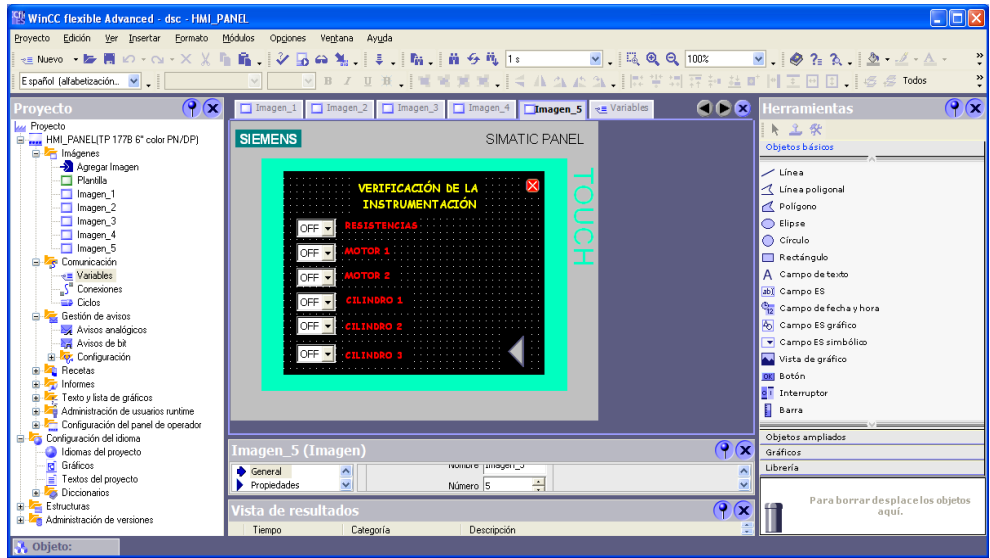

**Figura 257. Modo de operación MANUAL HMI\_PANEL**

 La Figura 113 muestra el estado de las variables del proceso, donde el color verde representa el estado encendido y el rojo apagado. El usuario puede encender o apagar el proceso.

| <b>EN: WinCC flexible Advanced - dsc - HMI_PANEL</b>              |                                                                                                    | - 18                             |
|-------------------------------------------------------------------|----------------------------------------------------------------------------------------------------|----------------------------------|
| Proyecto Edición Ver Insertar Formato Módulos Opgiones            | Ventana<br>Ayuda                                                                                                    |                                  |
|                                                                   |                                                                                                    | $\boldsymbol{\omega}$<br>$\star$ |
| Español (alfabetización V .                                       | $\sim$                                                                                                    | ÷.                               |
|                                                                   |                                                                                                    |                                  |
| $\mathcal{C}(\mathbf{x})$<br>Proyecto                             | <b>ODE</b> Herramientas<br>□ Imagen_1   □ Imagen_2   □ Imagen_3   □ Imagen_4   □ Imagen_5   $\frac{1}{\sqrt{2}}$ Variables | $\left  \mathbf{P} \right $      |
| <b>Lui</b> Proyecto                                               |                                                                                                    | 上 工 余                            |
| HMI_PANEL(TP 177B 6" color PN/DP)<br><b>E</b> <i>I</i> m Imágenes | <b>SIEMENS</b><br>SIMATIC PANEL                                                                                            | Objetos básicos                  |
| Agregar Imagen                                                    |                                                                                                    | $\angle$ Línea                   |
| -□ Plantila                                                       |                                                                                                    | ₹ Línea poligonal                |
| -□ Imagen 1<br>$\Box$ Imagen 2                                    | <b>MODO DE</b><br><b>IPAGAR</b><br><b>OPER ACTÓN</b>                                                                       | Polígono                         |
| $\Box$ Imagen 3                                                   |                                                                                                    | <b>O</b> Elipse                  |
| Imagen 4                                                          | <b>SELL</b><br>- 641                                                                                                    | $\bigcap$ Círculo                |
| Imagen 5<br><b>E</b> Comunicación                                 | FC1<br>M2                                                                                                    | Rectángulo                       |
| $\rightarrow$ = Variables                                         | EC <sub>2</sub><br>- 11                                                                                                    | A Campo de texto                 |
| S Conexiones                                                      | <b>ENCENDER</b><br>lc <sub>2</sub><br>FC3                                                                                  | abi Campo ES                     |
| <b>ED</b> Ciclos<br><b>E</b> Gestión de avisos                    | C2                                                                                                    | Campo de fecha y hora            |
| Avisos analógicos                                                 |                                                                                                    | 46 Campo ES gráfico              |
| Avisos de bit                                                     | Upiversidad<br>   Upiversidad<br>  Bolivariana                                                                             | Campo ES simbólico               |
| <b>E</b> Configuración                                            |                                                                                                    | Vista de gráfico                 |
| <b>B</b> Recetas<br><b>E <i>I</i></b> Informes                    |                                                                                                    | <b>OKI</b> Botón                 |
| El <b>F</b> Texto y lista de gráficos                             |                                                                                                    | o <sub>1</sub> Interruptor       |
| Administración de usuarios runtime                                |                                                                                                    | <b>Barra</b>                     |
| Configuración del panel de operador<br>Configuración del idioma   |                                                                                                    | Objetos ampliados                |
| I diomas del provecto                                             | $\circ$ (x<br>Imagen_3 (Imagen)                                                                                            | Gráficos                         |
| <b>Id</b> Gráficos                                                | <b>INVESTIGATION</b><br>General<br>$\overline{\phantom{a}}$<br>$\blacktriangle$                                            | Librería                         |
| Textos del provecto<br><b>El 25 Diccionarios</b>                  | $\overline{\mathbf{v}}$<br>÷<br>Propiedades<br>Número 1                                                                    |                                  |
| Estructuras                                                       | $\mathbf{Q}(\mathbf{x})$<br>Vista de resultados                                                                            | Para borrar desplace los objetos |
| Administración de versiones                                       |                                                                                                    | aguí.                            |
| <b>A</b> Objeto:                                                  | Descripción<br>Tiempo<br>Categoría                                                                                         |                                  |
|                                                                   |                                                                                                    |                                  |

**Figura 258. VARIABLES HMI\_PANEL**

 La figura 114 muestra las listas de gráficos creadas para los elementos de la imagen de proceso en modo automático (ver figura 111), donde cada uno cambia de color para representar el estado activado o desactivado. Cuando la variable asociada al elemento cambia de un valor a otro, por ejemplo de 0 a 1, el elemento pasa de ser rojo a verde.

| <b>EW WinCC flexible Advanced - dsc - HMI_PANEL</b>                                                                                  |                                                                                                    |               |
|----------------------------------------------------------------------------------------------------|----------------------------------------------------------------------------------------------------|---------------|
| Proyecto Edición Ver Insertar<br>Formato Módulos<br>Español (alfabetización. V .                                                     | Opgiones<br>Ventana Ayuda<br>年New → De 青 Ю → ⊙ → Х 乂 盾 扇 .   ∛ 昼 命 勉 .   ま .   陥 .   商 ら 瓶   R2 .<br>$\vee$ $\otimes$ ? $\wedge$                                                                                                    |               |
| $\left( \frac{1}{2} \right)$<br>Proyecto                                                                                             | Imagen_1   Imagen_2   Imagen_3   Imagen_4   Imagen_5   $\overline{z}$ Variables   \$ Listas de gráficos                                                                                                    | 968           |
| <b>Lui</b> Proyecto<br>E  HMI_PANEL(TP 177B 6" color PN/DP)<br><b>B</b> <i>I</i> nágenes                                             | LISTAS DE GRÁFICOS                                                                                                    |               |
| Agregar Imagen<br>·□ Plantilla                                                                                                    | Listas de gráficos<br>Nombre<br>Selección<br>Comentario                                                                                                    |               |
| $\Box$ Imagen_1<br>$\Box$ Imagen_2<br>$\Box$ Imagen 3                                                                                | $\equiv$ SF1<br>Rango ( - )<br>$\equiv$ R2<br>$\overline{\phantom{a}}$<br>Rango ( - )                                                                                                    |               |
| $-\Box$ Imagen_4<br>-□ Imagen 5<br><b>E</b> <i>Le</i> Comunicación                                                                   | ΞR<br>Rango ( - )<br>$\equiv$ M2<br>Rango ( - )                                                                                                    |               |
| <sub>&lt;■</sub> Variables<br>∴S <sup>™</sup> Conexiones<br><b>ED</b> Delos                                                          | ≣"<br>Danmy / L. Y<br>$\overline{\epsilon}$<br><b>TILE</b>                                                                                                    | $\rightarrow$ |
| Gestión de avisos<br>Avisos analógicos                                                                                               | <b>Entradas en la lista</b><br>Por defecto<br>Valor<br>Entrada                                                                                                    |               |
| Avisos de bit<br>E 27. Configuración<br><b>E A</b> Recetas<br>E- To Informes                                                         | <u>Manager and the second se</u><br>$\circ$<br>$\mathbf{0}$<br>Gráfico 35                                                                                                    |               |
| Fig. Texto y lista de gráficos<br>$\frac{1}{2}$ Listas de texto<br><b>S</b> Listas de gráficos<br>Administración de usuarios runtime | <b>The contract of the contract of the contract of the contract of the contract of the contract of the contract of the contract of the contract of the contract of the contract of the contract of the contract of the contract </b><br>$\circ$<br>Gráfico 32<br>$\overline{1}$ |               |
|                                                                                                    |                                                                                                    | $\sqrt{2}$    |

**Figura 259. Listas de gráficos HMI\_PANEL**

 La figura 115 muestra la lista de texto creada para activar y desactivar las variables de proceso de la figura 111. Al desplegar las opciones del campo ES simbólico el usuario puede acceder en este caso a las opciones de ON y OFF de la lista de texto asociada a ese campo. Debido a que las opciones para las diferentes variables son las mismas (ON y OFF) solo es necesario crear una lista para ser asociada a todas.

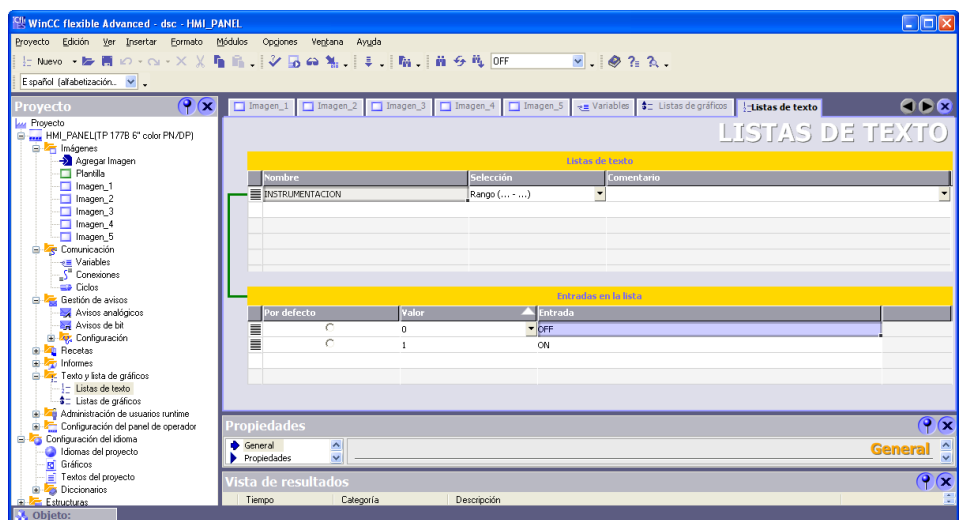

**Figura 260. Lista de texto HMI\_PANEL**

 La Figura 116 muestra la conexión establecida para comunicar al panel del gabinete de control central con la CPU 315F 2PN/DP.

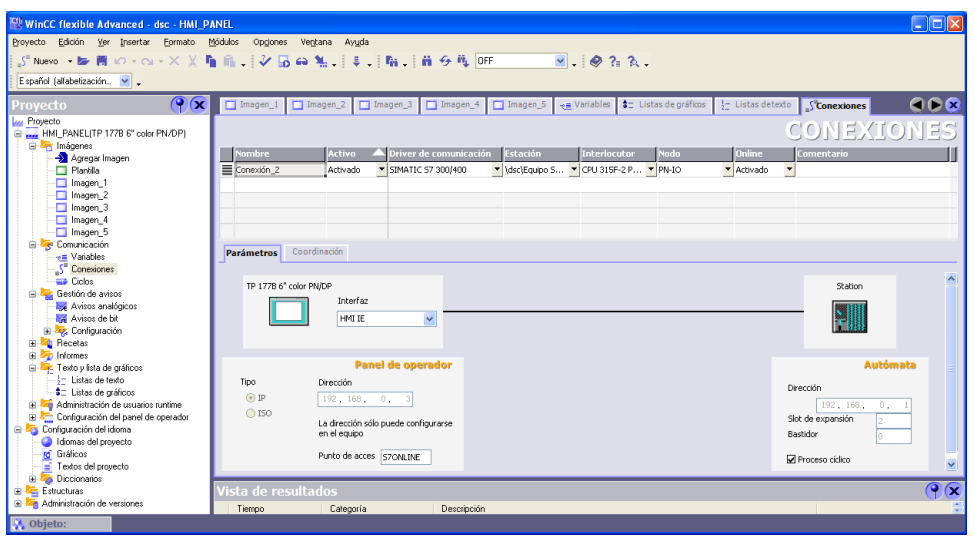

**Figura 261. Conexiones HMI\_PANEL**

 La Figura 117 muestra las variables de proceso utilizadas para crear la HMI del panel del gabinete de control central.

| <b>CIN WinCC flexible Advanced - dsc - HMI_PANEL</b><br>الصريح |         |                                              |                                                      |                            |                                                                                                    |                         |                                                                     |                                 |                                 |
|----------------------------------------------------------------|---------|----------------------------------------------|------------------------------------------------------|----------------------------|----------------------------------------------------------------------------------------------------|-------------------------|---------------------------------------------------------------------|---------------------------------|---------------------------------|
| Provecto Edición<br>Ver Insertar<br>Eormato                    | Módulos | Opgiones Ventana                             | Ayuda                                                |                            |                                                                                                    |                         |                                                                     |                                 |                                 |
|                                                                |         |                                              |                                                      |                            | $\overline{\phantom{a}}$ $\overline{\phantom{a}}$ $\overline{\$ |                         |                                                                     |                                 |                                 |
| Español (alfabetización v J                                    |         |                                              |                                                      |                            |                                                                                                    |                         |                                                                     |                                 |                                 |
|                                                                |         |                                              |                                                      |                            |                                                                                                    |                         |                                                                     |                                 |                                 |
| $\mathcal{C}(\mathbf{x})$<br>Proyecto                          |         |                                              | Imagen_1   Imagen_2   Imagen_3   Imagen_4   Imagen_5 |                            |                                                                                                    |                         | → Wariables \$ ± Listas de gráficos<br>$\frac{1}{2}$ Listas detexto | $\sqrt{\phantom{a}}$ Conexiones | ОСО                             |
| <b>Lui</b> Proyecto                                            |         |                                              |                                                      |                            |                                                                                                    |                         |                                                                     |                                 | ES                              |
| HMI PANEL TP 177B 6" color PN/DP)                              |         |                                              |                                                      |                            |                                                                                                    |                         | Elementos de matriz                                                 | RTA BI<br>Ciclo de adquis       | Coment                          |
| <b>E</b> - Imágenes<br>Agregar Imagen                          |         | Nombre                                       | Conexión                                             | Tipo de datos              | Simbolo                                                                                                    | Dirección               |                                                                     |                                 |                                 |
| Flantilla                                                      | ≣       | $C3_5$                                       | Conexión 2                                           | Byte                       | <indefinido></indefinido>                                                                                                    | MB 32                   | $\mathbf{1}$                                                        | 1s                              | ۸                               |
| Imagen_1                                                       | ≣       | C2S                                          | Conexión 2                                           | Byte                       | <indefinido></indefinido>                                                                                                    | MB 31                   | $\overline{1}$                                                      | 1 <sup>s</sup>                  |                                 |
| Imagen 2                                                       | ≣       | $C1_S$                                       | Conexión_2                                           | Byte                       | <indefinido></indefinido>                                                                                                    | MB 30                   | $\mathbf{1}$                                                        | 1 <sup>5</sup>                  |                                 |
| $\Box$ Imagen 3                                                | ≣       | M2S                                          | Conexión 2                                           | Byte                       | <indefinido></indefinido>                                                                                                    | MB 29                   | $\mathbf{1}$                                                        | 1 <sup>5</sup>                  |                                 |
| Imagen 4                                                       | ≣       | M1S                                          | Conexión 2                                           | Byte                       | <indefinido></indefinido>                                                                                                    | MB 28                   | Ŀ,                                                                  | 1s                              |                                 |
| $\Box$ Imagen 5                                                | ≣       | R <sub>S</sub>                               | Conexión 2                                           | Byte                       | <indefinido></indefinido>                                                                                                    | MB 27                   | $\mathbf{1}$                                                        | 1 <sup>s</sup>                  |                                 |
| <b>E Comunicación</b>                                          | ≣       | 1PB                                          | Conexión 2                                           | Byte                       | <indefinido></indefinido>                                                                                                    | MB 26                   | $\mathbf{1}$                                                        | 1<                              |                                 |
| → Variables<br>S <sup>a</sup> Conexiones                       | ≡       | 2PB                                          | Conexión 2                                           | Byte                       | <indefinido></indefinido>                                                                                                    | MB 25                   | $\mathbf{1}$                                                        | 1s                              |                                 |
| Ciclos                                                         |         |                                              |                                                      |                            |                                                                                                    |                         |                                                                     |                                 |                                 |
| <b>E</b> Gestión de avisos                                     | ≣       | FC <sub>2</sub>                              | Conexión 2                                           | Byte                       | <indefinido></indefinido>                                                                                                    | MB 24                   | $\overline{1}$                                                      | 1 <sup>5</sup>                  |                                 |
| Avisos analógicos                                              | ≣       | FC1                                          | Conexión 2                                           | Byte                       | <indefinido></indefinido>                                                                                                    | MB 23                   | $\mathbf{1}$                                                        | 1 <sub>s</sub>                  |                                 |
| Avisos de bit                                                  | ≣       | C3                                           | Conexión 2                                           | Byte                       | <indefinido></indefinido>                                                                                                    | MB 22                   | $\ddot{\phantom{1}}$                                                | 1 <sup>5</sup>                  |                                 |
| <b>E</b> Configuración                                         | ≣       | $C1$ y $C2$                                  | Conexión 2                                           | Byte                       | <indefinido></indefinido>                                                                                                    | MB 21                   | $\overline{1}$                                                      | 1s                              |                                 |
| <b>E</b> - <b>Za</b> Recetas                                   | ≣       | M                                            | Conexión 2                                           | Byte                       | <indefinido></indefinido>                                                                                                    | MB 20                   | $\ddot{\phantom{1}}$                                                | 1 <sup>s</sup>                  |                                 |
| <b>B A</b> Informes<br>Fexto v lista de gráficos               | ≣       | R.                                           | Conexión 2                                           | Byte                       | <indefinido></indefinido>                                                                                                    | MB 19                   | $\mathbf{1}$                                                        | 1<                              |                                 |
| - Listas de texto                                              | ≣       | FC3                                          | Conexión 2                                           | Byte                       | <indefinido></indefinido>                                                                                                    | MB 16                   | 1                                                                   | 1 <sub>s</sub>                  |                                 |
| <b>\$</b> Listas de gráficos                                   | ≡       | SF <sub>1</sub>                              | Conexión 2                                           | $\blacktriangleright$ Byte | v <indefinido></indefinido>                                                                                                    | $\nightharpoonup$ MB 13 | $\mathbf{r}$                                                        | 1 <sub>s</sub>                  |                                 |
| El 24 Administración de usuarios runtime                       |         |                                              | $\left\langle \right\rangle$                         | m.                         |                                                                                                    |                         |                                                                     |                                 | $\rightarrow$                   |
| <b>E Configuración del panel de operador</b>                   |         |                                              |                                                      |                            |                                                                                                    |                         |                                                                     |                                 |                                 |
| Configuración del idioma<br>Idiomas del provecto               |         | <b>SF1 (Variable)</b>                        |                                                      |                            |                                                                                                    |                         |                                                                     |                                 | $\bullet$                       |
| <b>rd</b> Gráficos                                             |         |                                              |                                                      |                            |                                                                                                    |                         |                                                                     |                                 |                                 |
| Textos del provecto                                            |         | General<br>$\blacktriangleright$ Propiedades | $\sim$<br>$\overline{\mathbf{v}}$                    |                            |                                                                                                    |                         |                                                                     |                                 | $\frac{1}{2}$<br><b>General</b> |
| <b>E</b> Diccionarios                                          |         |                                              |                                                      |                            |                                                                                                    |                         |                                                                     |                                 |                                 |
| Estructuras                                                    |         | /ista de resultados                          |                                                      |                            |                                                                                                    |                         |                                                                     |                                 | $\bigcirc$                      |
| <b>Bi</b> Administración de versiones                          |         | Tiempo                                       | Categoría                                            | Descripción                |                                                                                                    |                         |                                                                     |                                 |                                 |
| Objeto:                                                        |         |                                              |                                                      |                            |                                                                                                    |                         |                                                                     |                                 |                                 |

**Figura 262. Variables de proceso HMI\_PANEL**

 La figura 118 muestra la configuración del panel del gabinete de control central

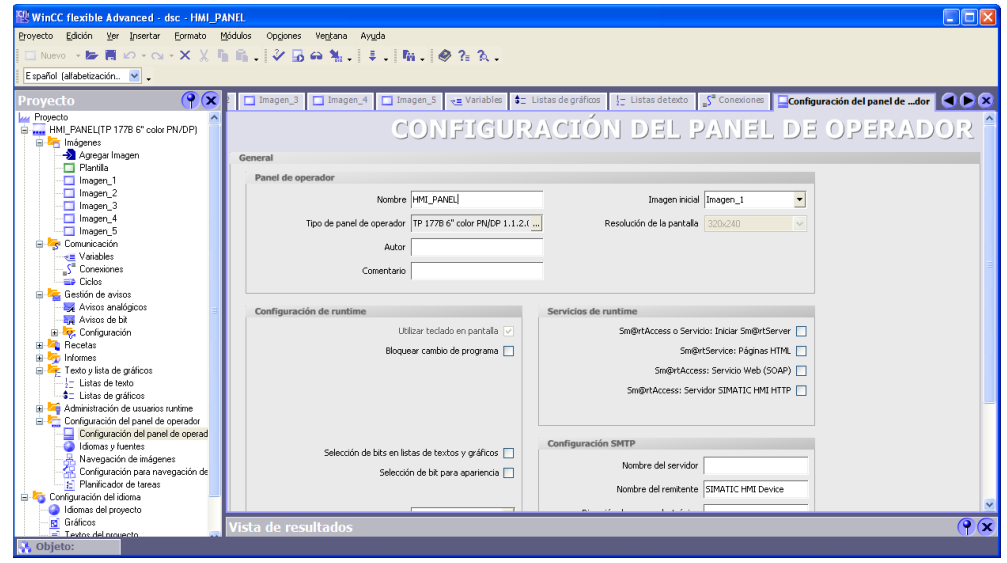

**Figura 263. Configuración del panel HMI\_PANEL**

La figura 119 muestra la presentación de la HMI en modo Runtime.

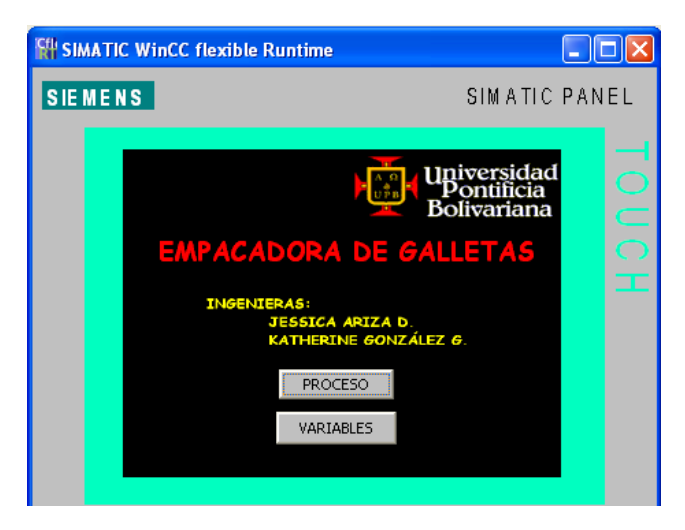

**Figura 264. Runtime HMI\_PANEL**

**3.7.3.2. HMI\_PC**. El usuario puede acceder a las variables de proceso desde el quipo de de computo a través de la interfaz grafica creada para él. Esta interfaz es la misma que se implementa en el panel central.

 Las figuras 120 a 124 muestran la apariencia la HMI creada en WinCC flexible para el equipo de cómputo, desde el modo Runtime.

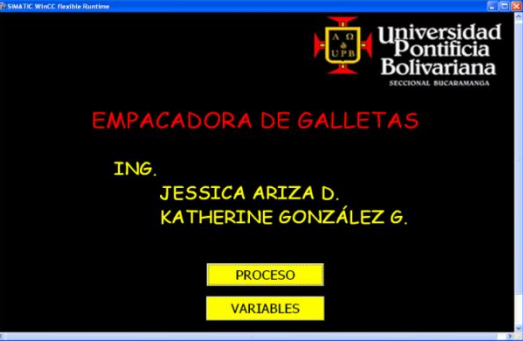

**Figura 265. Imagen inicial HMI\_PC**

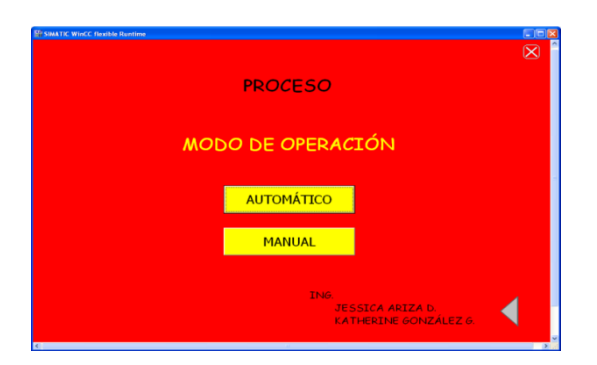

**Figura 266. Modo de operación HMI\_PANEL**

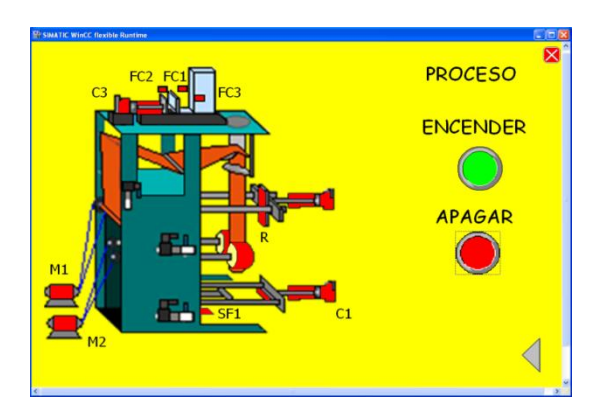

**Figura 267. Modo de operación AUTOMÁTICO HMI\_PC**

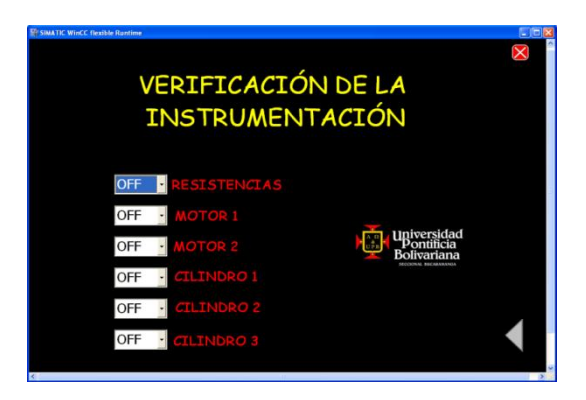

**Figura 268. Modo de operación MANUAL HMI\_PC**

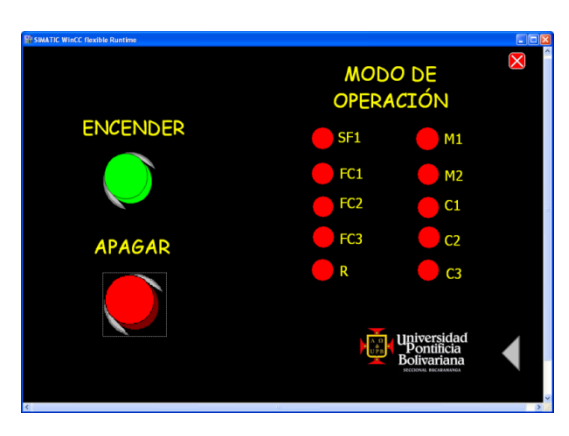

**Figura 269. VARIABLES HMI\_PANEL**

La figura 125 muestra las listas de gráficos de la HMI\_PC

| WinCC flexible Advanced - dsc - HMI PC                                                                                            |                                  |                            |                                                                                  | <b>Da</b> x              |
|----------------------------------------------------------------------------------------------------|----------------------------------|----------------------------|----------------------------------------------------------------------------------|--------------------------|
| Proyecto Edición Ver Insertar Formato                                                                                             | Módulos<br>Opgones Ventana Ayuda |                            |                                                                                  |                          |
| 红 Noovo - 毎 冊 ロ - co - × × 八 脂 の - 1 シ 囗 G 光 - 1 年 - 1 脂 - 1 由 - 6 毛 内 - R2 - - - - - - - - - - - × × ト 脂 - 1 少 囗 - 1 少 2 - 2 - - |                                  |                            |                                                                                  |                          |
| Español (alfabetización v .                                                                                                    |                                  |                            |                                                                                  |                          |
|                                                                                                    |                                  |                            |                                                                                  |                          |
| $\left  \mathbf{Q} \right $<br>Proyecto                                                                                           |                                  |                            | Imagen_1   + Variables   S Conexiones     Listas detexto   \$ Listas de gráficos | 608                      |
| <b>Luz</b> Proyecto<br>E-MI PC[WinCC flexible Runtime]                                                                            |                                  |                            |                                                                                  | LISTAS DE GRÁFICOS       |
| E T Imágenes                                                                                                    |                                  |                            |                                                                                  |                          |
| Agregar Imagen                                                                                                    |                                  |                            | Listas de gráficos                                                               |                          |
| <b>Fill Plantilla</b>                                                                                                    | <b>Nombre</b>                    |                            | Selección                                                                        | Comentario               |
| Imagen 1                                                                                                    | $\equiv$ SF1                     |                            | Rango ( -  )                                                                     |                          |
| Imagen 2                                                                                                    | ER <sub>2</sub>                  |                            | $\overline{\phantom{a}}$<br>Rango ( -  )                                         |                          |
| Imagen 3                                                                                                    |                                  |                            |                                                                                  |                          |
| Imagen 4<br>Imagen 5                                                                                                    | ΞR                               |                            | Rango ( - )                                                                      |                          |
| <b>B</b> <sup>b</sup> <sub>c</sub> Comunicación                                                                                   | $\equiv$ M2                      |                            | Rango ( - )                                                                      |                          |
| += Variables                                                                                                    | $\equiv$ M1                      |                            | Rango ( - )                                                                      |                          |
| S Conexiones                                                                                                    | $\equiv$ FC3                     |                            | Rango ( - )                                                                      |                          |
| <b>Ciclos</b>                                                                                                    | $\equiv \frac{1}{3}$             |                            | $ -$                                                                             | $\rightarrow$            |
| E Z Gestión de avisos                                                                                                    |                                  |                            |                                                                                  |                          |
| Avisos analógicos                                                                                                    |                                  |                            |                                                                                  |                          |
| Avisos de bit                                                                                                    |                                  |                            | <b>Entradas en la lista</b>                                                      |                          |
| (i) Tz, Configuración<br><b>E A</b> Recetas                                                                                       | Por defecto                      | Valor                      | <b>N</b> Entrada                                                                 |                          |
| <b>B</b> - <b>Zita</b> Historial                                                                                                  |                                  |                            |                                                                                  |                          |
| <b>A</b> Scripts<br>ŵ.                                                                                                    |                                  | $\sim$<br>n                | Gráfico 62                                                                       |                          |
| E- The Informes                                                                                                    |                                  |                            |                                                                                  |                          |
| Fig. Texto y lista de gráficos                                                                                                    |                                  |                            |                                                                                  |                          |
| - Listas de texto                                                                                                    | <b>HINHUIN HINHUIN</b>           |                            |                                                                                  |                          |
| 4: Listas de gráficos                                                                                                    |                                  | $\epsilon$<br>$\mathbf{1}$ | Gráfico 61                                                                       |                          |
| Administración de usuarios runtime                                                                                                |                                  |                            |                                                                                  |                          |
| E Configuración del panel de operador                                                                                             |                                  |                            |                                                                                  |                          |
| <b>El 25</b> Configuración del idioma<br>Idiomas del provecto                                                                     |                                  |                            |                                                                                  |                          |
| <b>Rd</b> Gráficos                                                                                                    | R2 (Lista de gráficos)           |                            |                                                                                  | $\bigcirc$               |
| Textos del provecto                                                                                                    |                                  |                            |                                                                                  |                          |
| <b>B Z<sub>B</sub></b> Diccionarios                                                                                               | Vista de resultados              |                            |                                                                                  | $\mathbf{G}(\mathbf{x})$ |
| Estructuras                                                                                                    | Tiempo                           | Categoría                  | Descripción                                                                      |                          |
| <b>A</b> Objeto:                                                                                                    |                                  |                            |                                                                                  |                          |

**Figura 270. Lista de gráficos HMI\_PC**

La figura 126 muestra la lista de texto de la HMI\_PC.

| WinCC flexible Advanced - dsc - HMI_PC                                            |                          |                                                                              |             |                                                                                                    |                 | $\Box$ ok                                              |
|-----------------------------------------------------------------------------------|--------------------------|------------------------------------------------------------------------------|-------------|----------------------------------------------------------------------------------------------------|-----------------|--------------------------------------------------------|
| Proyecto Edición Ver Insertar                                                     | Eormato Módulos Opgiones | Ventana Ayuda                                                                |             |                                                                                                    |                 |                                                        |
| 上Nuevo • 脚圈 ko • cu • ※ 又 脂 脂 【 夕 园 @ 勉 】 ま 【 脂 】 菌 ら 瓶 Ts                        |                          |                                                                              |             | $\overline{\phantom{a}}$ $\overline{\phantom{a}}$ $\overline{\$ |                 |                                                        |
| Español (alfabetización. v .                                                      |                          |                                                                              |             |                                                                                                    |                 |                                                        |
| $\left  \mathbf{R} \right $<br>Proyecto                                           |                          | Imagen <sub>1</sub> v= Variables S <sup>"</sup> Conexiones   tistas de texto |             |                                                                                                    |                 | 968                                                    |
| Lu Proyecto                                                                       |                          |                                                                              |             |                                                                                                    | LISTAS DE TEXTO |                                                        |
| E  HMI_PC(WinCC flexible Runtime)<br><b>B</b> <sup>b</sup> <sub>C1</sub> Imágenes |                          |                                                                              |             |                                                                                                    |                 |                                                        |
| Agregar Imagen                                                                    |                          |                                                                              |             | Listas de texto                                                                                                    |                 |                                                        |
| Flantila                                                                          | Nombre                   |                                                                              | Selección   | Comentario                                                                                                    |                 |                                                        |
| Imagen 1<br>Imagen_2                                                              | <b>INSTRUMENTACION</b>   |                                                                              | Rango ( - ) | $\blacktriangledown$                                                                                                    |                 |                                                        |
| $\Box$ Imagen 3                                                                   |                          |                                                                              |             |                                                                                                    |                 |                                                        |
| Imagen <sub>4</sub>                                                               |                          |                                                                              |             |                                                                                                    |                 |                                                        |
| Imagen 5                                                                          |                          |                                                                              |             |                                                                                                    |                 |                                                        |
| <b>E</b> E Comunicación<br>Variables                                              |                          |                                                                              |             |                                                                                                    |                 |                                                        |
| S Conexiones                                                                      |                          |                                                                              |             |                                                                                                    |                 |                                                        |
| <b>Golos</b>                                                                      |                          |                                                                              |             |                                                                                                    |                 |                                                        |
| E Cestión de avisos                                                               |                          |                                                                              |             |                                                                                                    |                 |                                                        |
| Avisos analógicos<br><b>But</b> Avisos de bit                                     |                          |                                                                              |             | <b>Entradas en la lista</b>                                                                                                    |                 |                                                        |
| Le La Configuración                                                               | Por defecto              | Valor                                                                        |             |                                                                                                    |                 |                                                        |
| B-Recetas                                                                         |                          | C                                                                            | Entrada     |                                                                                                    |                 |                                                        |
| <b>Rea</b> Historial<br>÷<br><b>Scripts</b><br>ė                                  | ≡                        | $\Omega$<br>c                                                                | OFF         |                                                                                                    |                 |                                                        |
| <b>by</b> Informes<br>南                                                           | ≡                        | ×.                                                                           | ON          |                                                                                                    |                 |                                                        |
| Fexto y lista de gráficos                                                         |                          |                                                                              |             |                                                                                                    |                 |                                                        |
| $\frac{1}{2}$ Listas de texto                                                     |                          |                                                                              |             |                                                                                                    |                 |                                                        |
| <b>S</b> : Listas de gráficos<br>Administración de usuarios runtime               |                          |                                                                              |             |                                                                                                    |                 |                                                        |
| Configuración del panel de operador                                               |                          |                                                                              |             |                                                                                                    |                 |                                                        |
| Configuración del idioma                                                          |                          |                                                                              |             |                                                                                                    |                 |                                                        |
| Idiomas del proyecto                                                              |                          | <b>INSTRUMENTACION (Lista de texto)</b>                                      |             |                                                                                                    |                 | $\mathbf{G}(\mathbf{x})$                               |
| <b>R</b> Gráficos<br>Textos del provecto                                          |                          |                                                                              |             |                                                                                                    |                 |                                                        |
| <b>B</b> Diccionatios                                                             | Vista de resultados      |                                                                              |             |                                                                                                    |                 | $\left( \mathbf{\Psi }\right) \mathbf{\mathbf{\Psi }}$ |
| Estructuras<br>H.                                                                 | Tiempo.                  | Categoría                                                                    | Descripción |                                                                                                    |                 |                                                        |
| <b>A</b> Objeto:                                                                  |                          |                                                                              |             |                                                                                                    |                 |                                                        |

**Figura 271. Listas de texto HMI\_PC**

**Figura 127**, muestra la conexión HMI\_PC

| WinCC flexible Advanced - dsc - HMI_PC                                          |                         |                                                  |                                 |                                            |                                        | $ \Box$ $\times$                       |
|---------------------------------------------------------------------------------|-------------------------|--------------------------------------------------|---------------------------------|--------------------------------------------|----------------------------------------|----------------------------------------|
| Proyecto Edición Ver Insertar Formato Módulos Opciones Ventana Ayuda            |                         |                                                  |                                 |                                            |                                        |                                        |
|                                                                                 |                         |                                                  |                                 |                                            |                                        |                                        |
| Español (alfabetización. V .                                                    |                         |                                                  |                                 |                                            |                                        |                                        |
|                                                                                 |                         |                                                  |                                 |                                            |                                        |                                        |
| G(x) <br>Provecto                                                               |                         | Imagen_1 += Variables Stonexiones                |                                 |                                            |                                        | 000                                    |
| Luc Proyecto                                                                    |                         |                                                  |                                 |                                            | <b>CONEXTONES</b>                      |                                        |
| HMI PC/WinCC flexible Runtime)<br>B of Inágenes                                 |                         |                                                  |                                 |                                            |                                        |                                        |
| Agregar Imagen                                                                  | <b>Nombre</b>           | Activo                                           | Driver de comunicación Estación | Interlocutor<br>Nodo                       | Comentario<br>Online                   |                                        |
| Planilla                                                                        | Conexión_1              | SIMATIC 57 300/400<br>Activado                   |                                 | $\overline{\phantom{a}}$<br>$\overline{ }$ | · Activado<br>$\overline{\phantom{a}}$ |                                        |
| Imagen 1                                                                        |                         |                                                  |                                 |                                            |                                        |                                        |
| Imagen <sub>2</sub>                                                             |                         |                                                  |                                 |                                            |                                        |                                        |
| Imagen <sub>3</sub><br>Imagen 4                                                 |                         |                                                  |                                 |                                            |                                        |                                        |
| Imagen 5                                                                        |                         |                                                  |                                 |                                            |                                        |                                        |
| G Le Comunicación                                                               |                         |                                                  |                                 |                                            |                                        |                                        |
| <b>THE Variables</b>                                                            |                         |                                                  |                                 |                                            |                                        |                                        |
| S Conexiones<br><b>Cicles</b>                                                   |                         |                                                  |                                 |                                            |                                        |                                        |
| Gestión de avisos                                                               |                         |                                                  | <b>TELEVISION</b>               |                                            |                                        |                                        |
| Avisos analógicos                                                               | Parámetros Coordinación |                                                  |                                 |                                            |                                        |                                        |
| Avisos de bit                                                                   |                         |                                                  |                                 |                                            |                                        |                                        |
| <b>B</b> Tr. Configuración<br>Co Recetas                                        | WnCC flexible Runtime   |                                                  |                                 |                                            | Station                                |                                        |
| de <b>Con</b> Historial                                                         |                         | Interfaz                                         |                                 |                                            |                                        |                                        |
| (a) <b>AL</b> Scripts                                                           |                         | Ethernet<br>$\checkmark$                         |                                 |                                            | e                                      |                                        |
| in the Informer                                                                 | <b>BOOM BY</b>          |                                                  |                                 |                                            |                                        |                                        |
| E Ex Texto v lista de gráficos                                                  |                         |                                                  |                                 |                                            |                                        |                                        |
| C: En Administración de usuarios runtime<br>Configuración del panel de operador |                         | <b>Panel de operador</b>                         |                                 |                                            | <b>Autómata</b>                        |                                        |
| Configuración del idioma                                                        | Tipo                    | Dirección                                        |                                 |                                            | Dirección                              |                                        |
| di Idemas del provecto                                                          | $\odot$ tp              | 192.168. 0. 6                                    |                                 |                                            | 192.168                                |                                        |
| <b>E</b> Gráficos                                                               | <b>O</b> 190            |                                                  |                                 |                                            | 0.<br>Sict de expansión                |                                        |
| Textos del provecto<br><b>B Z</b> B Diccionarios                                |                         | La dirección sólo puede configurarse<br>color de |                                 |                                            | $\overline{z}$<br>Rachifor<br>l.       |                                        |
| <b>Co. Estructuras</b>                                                          |                         |                                                  |                                 |                                            |                                        |                                        |
| Si <b>Die</b> Administración de versiones                                       | Vista de resultados     |                                                  |                                 |                                            |                                        | $\overline{\P}(\overline{\mathbf{x}})$ |
|                                                                                 | Tiempo                  | Categoria<br>Descripción                         |                                 |                                            |                                        |                                        |
| <b>A</b> Objeto:                                                                |                         |                                                  |                                 |                                            |                                        |                                        |

**Figura 272. Conexión HMI\_PC**

La Figura 128 muestra las variables de la HMI\_PC

| <b>WinCC flexible Advanced - dsc - HMI PC</b>                                 |          |                       |                                               |             |                |                             |           |                           |                | Enx                       |
|-------------------------------------------------------------------------------|----------|-----------------------|-----------------------------------------------|-------------|----------------|-----------------------------|-----------|---------------------------|----------------|---------------------------|
| Provecto Edición Ver Insertar<br>Formato                                      | Módulos  | Opciones              | Ventana Ayuda                                 |             |                |                             |           |                           |                |                           |
| ∈Noevo - De 画 k0 - ⌒: - X 乂 脂 lii -   シ lii da 私 .   ↓ -   貼 -   前 - 9 代   1: |          |                       |                                               |             |                |                             |           |                           |                |                           |
|                                                                               |          |                       |                                               |             |                |                             |           |                           |                |                           |
| Español (alfabetización. v .                                                  |          |                       |                                               |             |                |                             |           |                           |                |                           |
| (9x)<br>Provecto                                                              |          | Imagen_1 + Variables  |                                               |             |                |                             |           |                           |                | 608                       |
| <b>Provecto</b>                                                               |          |                       |                                               |             |                |                             |           | ARIABLES                  |                |                           |
| B  HML PC(WinCC flexible Runtime)<br>G <b>The Indigenes</b>                   |          | <b>Nombre</b>         | Nombre a visualizar                           | Conexión    | Tipo de datos  | Símbolo                     | Dirección |                           |                | Ciclo de adquis.          |
| - Agregar Imagen                                                              |          |                       |                                               |             |                |                             |           | :lemen                    |                |                           |
| Flantila                                                                      | ≡        | C3S                   |                                               | Conexión 1  | Byte           | <indefinido></indefinido>   | MB 32     | $\mathbf{1}$              | 1s             |                           |
| magen.1                                                                       | Ξ        | C2S                   |                                               | Conexión_1  | Byte           | <indefinido></indefinido>   | MB 31     |                           | 1 <sup>5</sup> |                           |
| magen 2                                                                       | Ξ        | C1,5                  |                                               | Conexión 1  | Byte           | <indefinido></indefinido>   | MR 30     | 1                         | 1<             |                           |
| Imagen_3                                                                      | ≡        | M <sub>2</sub> s      |                                               | Conexión 1  | Byte           | <indefinido></indefinido>   | MB 29     | $\mathbf{1}$              | 1 <sup>2</sup> |                           |
| magen_4                                                                       | ≡        | M1S                   |                                               | Conexión 1  | Byte           | <indefinido></indefinido>   | MB 28     | $\mathbf{1}$              | 1S             |                           |
| Imagen <sub>5</sub>                                                           | ≡        | R.S                   |                                               | Conexión_1  | Byte           | <indefinido></indefinido>   | MB 27     | $\mathbf{1}$              | 1 <sup>5</sup> |                           |
| G Te Comunicación                                                             | ≡        | 1PB                   |                                               | Conexión 1  | Byte           | <indefinida></indefinida>   | MB 26     | 1                         | 1<             |                           |
| v= Variables<br>S <sup>"</sup> Conexiones                                     | Ξ        | 250                   |                                               | Conexión 1  | Byte           | <indefinido></indefinido>   | MB 25     | $\mathbf{1}$              | 15             |                           |
| <b>Ciclos</b>                                                                 |          |                       |                                               |             |                |                             |           |                           |                |                           |
| Gestión de avisos                                                             | ۲        | FC <sub>2</sub>       |                                               | Conexión 1  | Byte           | <indefinido></indefinido>   | MB 24     | $\mathbf{1}$              | 1 S            |                           |
| Avisos analógicos                                                             | Ξ        | FCI                   |                                               | Conexión_1  | Byte           | <indefinido></indefinido>   | MB 23     | $\mathbf{1}$              | 1 <sup>5</sup> |                           |
| Avisos de bit                                                                 | Ξ        | I <sub>C3</sub>       |                                               | Conexión 1  | Byte           | <indefinido></indefinido>   | MB 22     | $\mathbf{1}$              | 1 <sub>5</sub> |                           |
| <b>Bill Az Configuración</b>                                                  | Ξ        | CLvC2                 |                                               | Conexión 1  | Byte           | <indefinido></indefinido>   | MB 21     | $\mathbf{1}$              | 15             |                           |
| <b>Recetas</b><br>œ.                                                          | Ξ        | M                     |                                               | Conexión 1  | Byte           | <indefinido></indefinido>   | MB 20     | ×                         | 1 S            |                           |
| <b>Historial</b><br>÷                                                         | Ξ        | b                     |                                               | Conexión 1  | Byte           | <indefinido></indefinido>   | MB 19     | 1                         | 1 <sup>5</sup> |                           |
| Scripts<br>G.<br>Informes<br>由                                                | Ξ        | FC3                   |                                               | Conexión 1  | Byte           | <indefinida></indefinida>   | MB 16     | 1                         | 1 <sub>5</sub> |                           |
| Texto y lista de gráficos<br>庙                                                | $\equiv$ | SF <sub>1</sub>       |                                               | Conexión 1  | $\bullet$ Byte | v <indefinido></indefinido> | $-$ MB 13 | $\mathbf{r}$ <sub>1</sub> | 15             | ٠                         |
| Administración de usuarios runtime<br>由                                       |          |                       |                                               |             |                |                             |           |                           |                |                           |
| Configuración del panel de operador<br>÷                                      |          |                       |                                               |             |                |                             |           |                           |                |                           |
| <b>B</b> Configuración del idioma                                             |          |                       |                                               |             |                |                             |           |                           |                |                           |
| diomas del provecto                                                           |          |                       |                                               |             |                |                             |           |                           |                |                           |
| <b>Rd</b> Grahoos                                                             |          |                       | $\left\langle \cdot \right\rangle$<br>$-1111$ |             |                |                             |           |                           |                |                           |
| Textos del provecto                                                           |          | <b>SF1 (Variable)</b> |                                               |             |                |                             |           |                           |                | $\mathbf{P}(\mathbf{x})$  |
| <b>B C</b> Diccionation                                                       |          |                       |                                               |             |                |                             |           |                           |                |                           |
| <b>B</b> -C Estructuras<br>E-Administración de versiones                      |          | Vista de resultados   |                                               |             |                |                             |           |                           |                | $\mathcal{F}(\mathbf{x})$ |
|                                                                               |          | Tiempo                | Categoría                                     | Descripción |                |                             |           |                           |                |                           |
| <b>U.</b> Objeto:                                                             |          |                       |                                               |             |                |                             |           |                           |                |                           |

**Figura 273. Variables HMI\_PC**

**Figura 129**, muestra la configuración de la HMI\_PC

| <b>WinCC flexible Advanced - dsc - HMI PC</b>          |                                                                                |                                             | $ \Box$ $\times$         |
|--------------------------------------------------------|--------------------------------------------------------------------------------|---------------------------------------------|--------------------------|
| Edición Ver Insertar<br>Proyecto<br>Formato            | Módulos<br>Opciones<br>Ventana Ayuda                                           |                                             |                          |
|                                                        | にNovo · Be 再 iO · Oi · X 义 『 图 』 シ 『 G 8 名 』 ↓ 『 『 』 ② ?: ?、                   |                                             |                          |
| Español (allabetización v                              |                                                                                |                                             |                          |
|                                                        |                                                                                |                                             |                          |
| $\mathbf{P}(\mathbf{x})$<br>Provecto                   | Imagen_1 <= Variables S Conexiones := Listas detecto structural considerations | Configuración del panel de  dor             | 668                      |
| <b>Im</b> Proyecto                                     | General                                                                        |                                             |                          |
| E  HMI_PC(WinCC flexible Runtime)                      | Panel de operador                                                              |                                             |                          |
| <b>B</b> <sup>b</sup> <sub>c</sub> Imágenes            |                                                                                |                                             |                          |
| Agregar Imagen                                         | Nombre HMI PC                                                                  | Imagen inicial Imagen_1<br>×                |                          |
| Plantilla<br>magen 1                                   |                                                                                |                                             |                          |
| magen 2                                                | Tipo de panel de operador WinCC flexible Runtime 1.3.1.(                       | Resolución de la pantalla 1024x768          |                          |
| Imagen 3                                               | Autor                                                                          |                                             |                          |
| magen 4                                                |                                                                                |                                             |                          |
| Ill Inagen 5                                           | Comentario                                                                     |                                             |                          |
| Comunicación<br>ė                                      |                                                                                |                                             |                          |
| «= Variables                                           |                                                                                |                                             |                          |
| S <sup>"</sup> Conexiones                              | Configuración de runtime                                                       | Servicios de runtime                        |                          |
| <b>ED</b> Eiclos                                       | Utilizar teclado en pantalla                                                   | Sm@rtAccess.o Servicio: Iniciar Sm@rtServer |                          |
| Gestión de avisos<br>Avisos analógicos                 |                                                                                |                                             |                          |
| <b>THE Avisos de bit</b>                               | Bloquear cambio de programa [77]                                               | Sm@rtService: Páginas HTML                  |                          |
| <b>B</b> Configuración                                 | Modo de pantalla completa                                                      | Sm@rtAccess: Servicio Web (SOAP)            |                          |
| <b>Recetas</b>                                         |                                                                                | Sm@rtAccess: Servidor SIMATIC HMI HTTP      |                          |
| <b>Historial</b>                                       |                                                                                |                                             |                          |
| <b>E</b> Scripts                                       | Visualizar valores limite en información sobre herramientas V                  | Funcionamiento como servidor OPC FT         |                          |
| <b>Pr</b> Informes                                     | Visualizar comentarios de script [v]                                           |                                             |                          |
| Texto y lista de gráficos                              |                                                                                | Configuración SMTP                          |                          |
| $-$ Listas de texto<br>\$: Listas de gráficos          | Selección de bits en listas de textos y gráficos [                             |                                             |                          |
| Administración de usuarios runtime                     | Selección de bit para apariencia                                               | Nombre del servidor                         |                          |
| Configuración del panel de operador                    | Nombres de transferencia [v]                                                   | Nombre del remitente SIMATIC HMI Device     |                          |
| Configuración del panel de operad                      |                                                                                |                                             |                          |
| Idiomas y fuentes                                      | 긤<br>ID de proyecto 0                                                          | Dirección de correo electrónico             |                          |
| Navegación de inágenes                                 |                                                                                |                                             |                          |
| Configuración para navegación de                       | Vista de resultados                                                            |                                             | $\mathbf{P}(\mathbf{x})$ |
| 1-7 Planificador de tareas<br>Configuración del idioma |                                                                                |                                             |                          |
|                                                        | Tiempo<br>Descripción<br>Categoría                                             |                                             |                          |
| <b>A</b> Objeto:                                       |                                                                                |                                             |                          |

**Figura 274. Configuración HMI\_PC**

**3.7.3.3. HMI\_DCS**. Para verificar el funcionamiento del sistema de control distribuido de Siemens, se implementó una HMI en el gabinete de control local donde se pueden manipular salidas tanto del controlador central como del distribuido.

 La figura 130 muestra la apariencia de la imagen inicial de la HMI\_DCS creada en WinCC flexible para el gabinete de control local. Esta cuenta con un botón que permite tener acceso a la imagen de la figura 127.

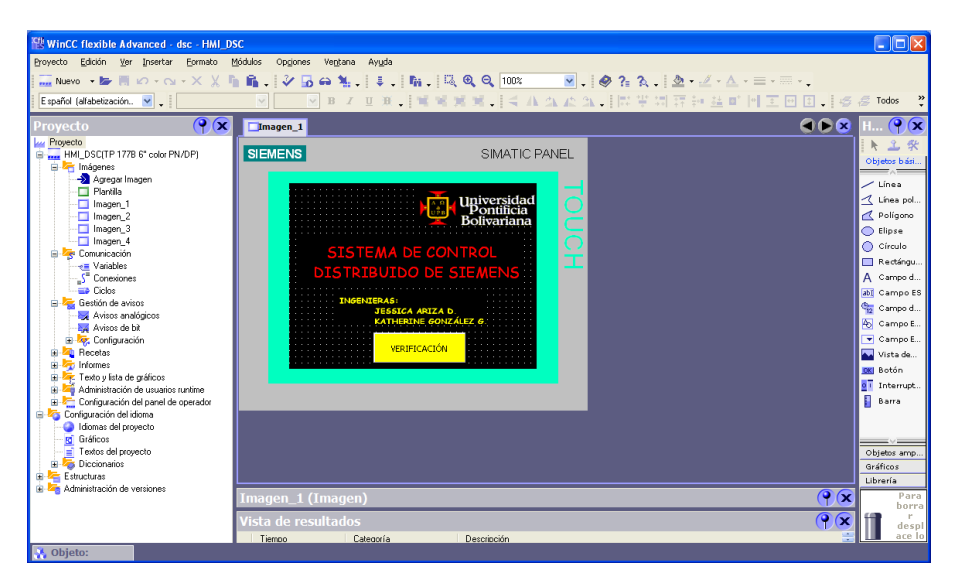

**Figura 275. Imagen inicial HMI\_DCS**

 La figura 131 Al pulsar el botón de la imagen inicial de la HMI\_DCS se accede a la imagen de la figura 131, la cual cuenta con dos botones, CENTRAL y RTU, el primero para verificar manualmente el estado de las salidas del gabinete de control central de la figura 132 y el segundo para las del gabinete de control local de la figura 133.

| <b>EN WinCC flexible Advanced - dsc - HMI DSC</b><br>Formato<br>Módulos<br>Optiones<br>Ayuda<br>Ventana<br>$\ddot{.}$<br>▽BIUB   電電算算   くんなたな   開催期限計量■ 回回回回   6<br>$\ddot{\cdot}$<br>Español (alfabetización, v .<br>$\beta$<br>Todos<br>$\circ \alpha$<br>908<br>$\bullet$<br>$\Box$ Imagen 1<br>I Timagen 2<br>'royecto<br>Au Proyecto<br>上安<br>k.<br><b>SIEMENS</b><br>SIMATIC PANEL<br>HMI DSC(TP 177B 6" color PN/DP)<br>Objetos bási<br><b>E</b> <i>I</i> mágenes<br>Agregar Imagen<br>$-$ Linea<br>Plantilla<br>冈<br>Unea pol<br>Imagen_1<br>VERIFICACIÓN DE LA<br>Polígono<br>Imagen 2<br>Imagen_3<br><b>INSTRUMENTACIÓN</b><br>Elipse<br>Imagen_4<br>C Círculo<br><b>E</b> Comunicación<br>Rectángu<br>+ Variables<br>A Campo d<br>S <sup>"</sup> Conexiones<br><b>CENTRAL</b><br><b>ED</b> Ciclos<br>abl Campo ES<br>Gestión de avisos<br>Campo d<br>Avisos analógicos<br><b>RTU</b><br><b>A</b> Campo E<br>Avisos de bit<br>Campo E<br><b>El 22</b> Configuración<br><b>E Zu</b> Recetas<br>Vista de<br>÷<br>Informes<br><b>OKI</b> Botón<br>Texto y lista de gráficos<br>÷.<br>o <sup>T</sup> Interrupt<br>Administración de usuarios runtime<br>п<br>Barra<br>Configuración del panel de operador<br>Configuración del idioma<br>diomas del provecto<br><b>Id</b> Gráficos<br>$\equiv$ Textos del provecto<br>Objetos amp<br><b>E</b> - <b>Z<sub>B</sub></b> Diccionarios<br>Gráficos<br>Estructuras<br>œ.<br>Libreria<br>Administración de versiones<br>$\bigcirc$<br>Para<br>Imagen 2 (Imagen)<br>borra<br>G.<br>Vista de resultados<br>(x<br>despl<br>ace lo<br>Tiempo<br>Categoría<br>Descripción<br><b>A</b> Objeto: |                               |  |  |                        |
|----------------------------------------------------------------------------------------------------|-------------------------------|--|--|------------------------|
|                                                                                                    |                               |  |  | $\Box$ $\Box$ $\times$ |
|                                                                                                    | Proyecto Edición Ver Insertar |  |  |                        |
|                                                                                                    |                               |  |  |                        |
|                                                                                                    |                               |  |  |                        |
|                                                                                                    |                               |  |  |                        |
|                                                                                                    |                               |  |  |                        |
|                                                                                                    |                               |  |  |                        |
|                                                                                                    |                               |  |  |                        |
|                                                                                                    |                               |  |  |                        |
|                                                                                                    |                               |  |  |                        |
|                                                                                                    |                               |  |  |                        |
|                                                                                                    |                               |  |  |                        |
|                                                                                                    |                               |  |  |                        |
|                                                                                                    |                               |  |  |                        |
|                                                                                                    |                               |  |  |                        |
|                                                                                                    |                               |  |  |                        |
|                                                                                                    |                               |  |  |                        |
|                                                                                                    |                               |  |  |                        |
|                                                                                                    |                               |  |  |                        |
|                                                                                                    |                               |  |  |                        |
|                                                                                                    |                               |  |  |                        |
|                                                                                                    |                               |  |  |                        |
|                                                                                                    |                               |  |  |                        |
|                                                                                                    |                               |  |  |                        |
|                                                                                                    |                               |  |  |                        |
|                                                                                                    |                               |  |  |                        |
|                                                                                                    |                               |  |  |                        |
|                                                                                                    |                               |  |  |                        |
|                                                                                                    |                               |  |  |                        |
|                                                                                                    |                               |  |  |                        |
|                                                                                                    |                               |  |  |                        |
|                                                                                                    |                               |  |  |                        |

**Figura 276. Verificación de la instrumentación HMI\_DCS**

 La figura 132 muestra la imagen de verificación del estado de las salidas del gabinete de control central. Al dar clic sobre la flecha se despliega una lista con las opciones ON y OFF para que el usuario encienda o apague las salidas correspondientes.

| <b>EN WinCC flexible Advanced - dsc - HMI DSC</b>                                            |                                                                            |                             |                             |                                                                                                    | $\Box$ d $\times$         |
|----------------------------------------------------------------------------------------------|----------------------------------------------------------------------------|-----------------------------|-----------------------------|----------------------------------------------------------------------------------------------------|---------------------------|
| Proyecto Edición Ver Insertar<br>Formato                                                     | Módulos<br>Opgiones<br>Ventana                                             | Ayuda                       |                             |                                                                                                    |                           |
| $\Box$ Nevo $\cdot \triangleright$ $\blacksquare$ $\Box$ $\cdot$ $\bigcirc$ $\cdot$ $\times$ | $\mathbf{B}$ , $\mathbf{V}$ $\mathbf{D}$<br>$\omega$ $\mathbf{M}$ $\vdots$ | - 「臨 上前 – 6 吨」<br>÷         | $\vee$ , $\Box$ Q Q $100$ % | $\frac{1}{2}$ $\frac{1}{2}$ $\frac{1}{2}$ $\frac{1}{2}$ $\frac{1}{2}$ $\frac{1}{2}$ $\frac{1}{2}$ $\frac{1}{2}$ $\frac{1}{2}$ $\frac{1}{2}$ $\frac{1}{2}$ | ÷                         |
| Español (alfabetización. V .                                                                 | B<br>$\mathbf U$                                                           | 運                           |                             | -   常常発覚   くルムたユ   同学切容評益前回国回回   ら                                                                                                    | $\ddot{\cdot}$<br>Todos   |
| $\bullet$ (x)<br>Provecto                                                                    | $\Box$ Imagen 1<br>Imagen_2                                                | Imagen <sub>3</sub>         |                             | 60 B                                                                                                    | $\bullet$ (x              |
| <b>Lui</b> Proyecto                                                                          |                                                                            |                             |                             |                                                                                                    | 工安<br>R.                  |
| HMI_DSC(TP 177B 6" color PN/DP)<br>E-La Imágenes                                             | <b>SIEMENS</b>                                                             | SIMATIC PANEL               |                             |                                                                                                    | Objetos bási              |
| Agregar Imagen                                                                               |                                                                            |                             |                             |                                                                                                    | $\angle$ Lines            |
| <b>□</b> Plantila                                                                            |                                                                            |                             |                             |                                                                                                    | <b>1</b> Linea pol        |
| Imagen_1<br>Imagen <sub>2</sub>                                                              |                                                                            | <b>GABINETE CENTRAL</b>     |                             |                                                                                                    | Poligono                  |
| Imagen_3                                                                                     | RELÉ <sub>7</sub><br>OFF +                                                 | RELE <sub>12</sub>          |                             |                                                                                                    | C Elipse                  |
| Imagen 4                                                                                     |                                                                            | OFF -                       |                             |                                                                                                    | C Círculo                 |
| <b>E</b> Comunicación<br>+= Variables                                                        | <b>RELE 8</b><br>OFF -                                                     | RELE <sub>13</sub><br>OFF - |                             |                                                                                                    | Rectingu                  |
| S <sup>"</sup> Conexiones                                                                    | OFF -<br><b>RELE 9</b>                                                     | RELE <sub>14</sub><br>OFF - |                             |                                                                                                    | A Campo d                 |
| <b>ED</b> Didos                                                                              |                                                                            | RELÉ <sub>15</sub>          |                             |                                                                                                    | abi Campo ES              |
| Gestión de avisos                                                                            | OFF -<br><b>RELF 10</b>                                                    | OFF -                       |                             |                                                                                                    | Campo d                   |
| Avisos analógicos<br>Avisos de bit                                                           | OFF -<br>DELE 11                                                           | RELE <sub>16</sub><br>OFF - |                             |                                                                                                    | <b>A</b> Campo E.         |
| E Configuración                                                                              |                                                                            |                             |                             |                                                                                                    | Campo E.                  |
| <b>E</b> Recetas                                                                             |                                                                            |                             |                             |                                                                                                    | Vista de                  |
| <b>E</b> <i>Informes</i><br>Texto y lista de gráficos                                        |                                                                            |                             |                             |                                                                                                    | <b>IDKI</b> Botón         |
| Administración de usuarios runtime                                                           |                                                                            |                             |                             |                                                                                                    | o <sub>1</sub> Interrupt. |
| Configuración del panel de operador                                                          |                                                                            |                             |                             |                                                                                                    | Barra                     |
| Configuración del idioma                                                                     |                                                                            |                             |                             |                                                                                                    |                           |
| I diomas del provecto<br><b>Rd</b> Gráficos                                                  |                                                                            |                             |                             |                                                                                                    | ==                        |
| $\equiv$ Textos del provecto                                                                 |                                                                            |                             |                             |                                                                                                    | Objetos amp.              |
| <b>E</b> Diccionarios                                                                        |                                                                            |                             |                             |                                                                                                    | Gráficos                  |
| Estructuras<br><b>E</b> Administración de versiones                                          |                                                                            |                             |                             |                                                                                                    | Librería                  |
|                                                                                              | Imagen 3 (Imagen)                                                          |                             |                             | $\bigcirc$                                                                                                    | Para<br>borra             |
|                                                                                              | Vista de resultados                                                        |                             |                             | ℉<br>Ιx                                                                                                    | despl                     |
|                                                                                              | Tiempo<br>Categoría                                                        | Descripción                 |                             |                                                                                                    | ace lo                    |
| Objeto:                                                                                      |                                                                            |                             |                             |                                                                                                    |                           |

**Figura 277. Gabinete Central HMI\_DCS**

 La Figura 133 muestra la imagen de verificación del estado de las salidas del gabinete de control local o remoto. Al dar clic sobre la flecha se despliega una lista con las opciones ON y OFF para que el usuario encienda o apague las salidas correspondientes.

| <b>Effective MinCC flexible Advanced - dsc - HMI_DSC</b> |                                         |                                |                                        | $\overline{\phantom{a}}$ . $\overline{\phantom{a}}$ $\overline{\phantom{a}}$ . |
|----------------------------------------------------------|-----------------------------------------|--------------------------------|----------------------------------------|--------------------------------------------------------------------------------|
| Edición<br>Proyecto<br>Ver Insertar<br>Formato           | Módulos<br>Opciones<br>Ayuda<br>Ventana |                                |                                        |                                                                                |
| □ Nuevo ▼■ の ▼ へ ▼ × ×                                   |                                         | 后路 汉历帝祖 美门格门前夕几                |                                        | ÷                                                                              |
| Español (alfabetización v .                              | $\checkmark$                            |                                |                                        | $\ddot{\phantom{1}}$                                                           |
| $\circ$<br>Proyecto                                      | Imagen <sub>1</sub>                     | Imagen_2   Imagen_3   Imagen_4 | GOR                                    | ρ<br>$\alpha$                                                                  |
| Lui Provecto                                             |                                         |                                |                                        |                                                                                |
| EF. HMLDSC(TP 1778 6" color PN/DP)                       | <b>SIEMENS</b>                          | SIMATIC PANEL                  |                                        |                                                                                |
| E-Let Imágenes                                           |                                         |                                |                                        | Objetos bási.                                                                  |
| Agregar Imagen                                           |                                         |                                |                                        | $\angle$ Línea                                                                 |
| Flantila                                                 |                                         |                                | $\boldsymbol{\mathcal{A}}$             | Línea pol                                                                      |
| $\Box$ Imagen 1<br>Imagen 2                              |                                         |                                |                                        | Polígono                                                                       |
| Imagen 3                                                 |                                         | <b>GABINETE REMOTO</b>         |                                        | C Elipse                                                                       |
| Imagen 4                                                 |                                         |                                |                                        | C Círculo                                                                      |
| <b>E</b> Comunicación                                    |                                         |                                |                                        |                                                                                |
| += Variables                                             | loff <del>- Relé 27</del>               | RELÉ 30<br>$OFF -$             |                                        | Rectángu.                                                                      |
| S <sup>E</sup> Conexiones<br>$\equiv$ Ciclos             | RELÉ 28<br>OFF -                        | OFF -<br>RELE <sub>31</sub>    |                                        | A Campo d.                                                                     |
| <b>E</b> Gestión de avisos                               |                                         |                                |                                        | abj Campo ES                                                                   |
| Avisos analógicos                                        | OFF - RELE 29                           | $OFF -$<br>RELÉ 32             |                                        | Campo d                                                                        |
| Avisos de bit                                            |                                         |                                |                                        | 45 Campo E                                                                     |
| <b>E <i>v</i></b> Configuración                          |                                         |                                |                                        | $\blacktriangledown$ Campo E                                                   |
| <b>E</b> Recetas                                         |                                         |                                |                                        | Vista de                                                                       |
| E To Informes<br>Texto y lista de gráficos<br>亩          |                                         |                                |                                        | <b>OKI</b> Botón                                                               |
| Administración de usuarios runtime<br>由                  |                                         |                                |                                        | o <sup>T</sup> Interrupt.                                                      |
| Configuración del panel de operador                      |                                         |                                | П                                      | Barra                                                                          |
| <b>E</b> Configuración del idioma                        |                                         |                                |                                        |                                                                                |
| I Idiomas del provecto                                   |                                         |                                |                                        |                                                                                |
| <b>Rd</b> Gráficos<br>Textos del proyecto                |                                         |                                |                                        |                                                                                |
| <b>E</b> Diccionarios                                    |                                         |                                |                                        | Objetos amp.<br>Gráficos                                                       |
| Estructuras<br>由                                         |                                         |                                |                                        | Librería                                                                       |
| Administración de versiones                              |                                         |                                |                                        | Para                                                                           |
|                                                          | Imagen_4 (Imagen)                       |                                | $\left( \mathbf{P}(\mathbf{x})\right)$ | borra                                                                          |
|                                                          | Vista de resultados                     |                                | ×                                      | despl                                                                          |
|                                                          | Tiempo<br>Categoría                     | Descripción                    |                                        | ace lo                                                                         |
| <b>N</b> Objeto:                                         |                                         |                                |                                        |                                                                                |

**Figura 278. Gabinete Local HMI\_DCS**

La figura 134 muestra la lista de texto de la HMI\_DCS.

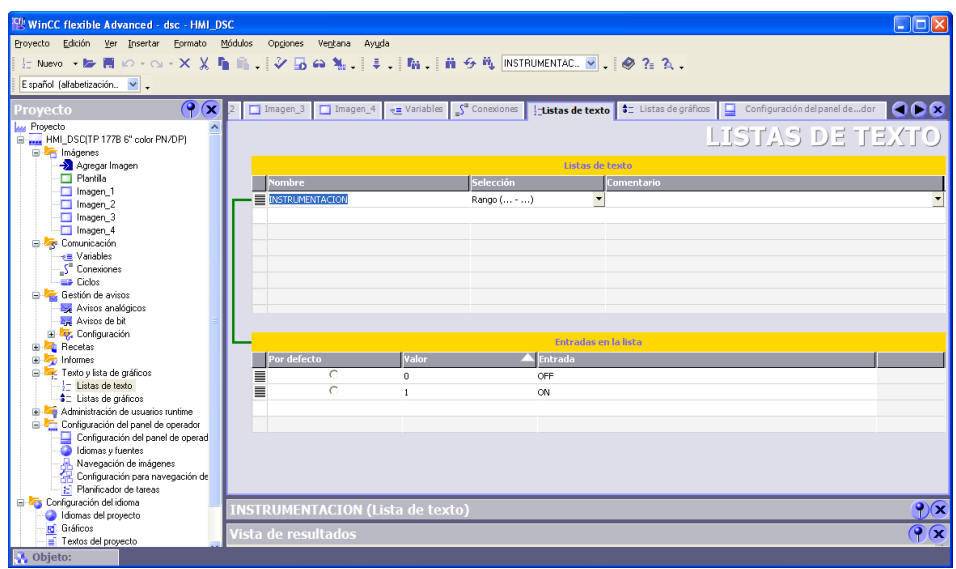

**Figura 279. Lista de texto HMI\_DCS**

La Figura 135 muestra la conexión de la HMI\_DCS.

| <b>E<sup>ff</sup></b> WinCC flexible Advanced - dsc - HMI_DSC<br>Proyecto Edición Ver Insertar Formato Módulos Opciones Ventana Ayuda |                        |                 |                                                  |                                                                | <u>           x</u>                              |
|----------------------------------------------------------------------------------------------------|------------------------|-----------------|--------------------------------------------------|----------------------------------------------------------------|--------------------------------------------------|
| S News - E 同 iO - O - X X 唱 品 コン 13 00 % コミコ 脂 コ 品 タ 市 ココココ マ コ タ ? 2 7.                                                              |                        |                 |                                                  |                                                                |                                                  |
| Español (alfabetización v .                                                                                                    |                        |                 |                                                  |                                                                |                                                  |
| $\mathcal{P}(\mathbf{x})$<br><b>Proyecto</b>                                                                                          | $\Box$ Imagen_1        | $\Box$ Imagen_2 | Imagen_3   Imagen_4   v= Variables   Sconexiones |                                                                | GOR                                              |
| <b>Lu</b> Proyecto<br>E-MI_DSC(TP 177B 6" color PN/DP)                                                                                |                        |                 |                                                  |                                                                | CONEXIONES                                       |
| <b>E</b> Imágenes                                                                                                    |                        |                 |                                                  |                                                                |                                                  |
| Agregar Imagen                                                                                                    | <b>Nombre</b>          | <b>Activo</b>   | Estación<br>Driver de comunicación               | <b>Interlocutor</b><br><b>Nodo</b><br>$\overline{\phantom{a}}$ | Online<br>Comentario<br>$\overline{\phantom{a}}$ |
| Flantilla<br>-□ Imagen 1                                                                                                    | Econexion 4            | Activado        | SIMATIC S7 300/400<br>$\overline{\phantom{a}}$   | $\blacktriangledown$                                           | Activado                                         |
| Imagen_2                                                                                                    |                        |                 |                                                  |                                                                |                                                  |
| -□ Imagen 3                                                                                                    |                        |                 |                                                  |                                                                |                                                  |
| Imagen 4                                                                                                    |                        |                 |                                                  |                                                                |                                                  |
| <b>B</b> Comunicación                                                                                                    |                        |                 |                                                  |                                                                |                                                  |
| -e Variables<br>S Conexiones                                                                                                    |                        |                 |                                                  |                                                                |                                                  |
| <b>ED</b> Ciclos                                                                                                    |                        |                 |                                                  |                                                                |                                                  |
| Gestión de avisos                                                                                                    |                        |                 | $\left\langle \right\rangle$<br><b>THE</b>       |                                                                | $\rightarrow$                                    |
| Avisos analógicos                                                                                                    |                        | Coordinación    |                                                  |                                                                |                                                  |
| Avisos de bit<br><b>E Zz</b> : Configuración                                                                                          | Parámetros             |                 |                                                  |                                                                |                                                  |
| <b>B A</b> Recetas                                                                                                    |                        |                 |                                                  |                                                                | $\overline{\phantom{a}}$                         |
| <b>B <i>n</i></b> Informes                                                                                                    | TP 177B 6" color PN/DP |                 |                                                  |                                                                | Station                                          |
| E Texto y lista de gráficos                                                                                                    |                        | Interfaz        |                                                  |                                                                |                                                  |
| Administración de usuarios runtime                                                                                                    |                        | Ethernet        | $\checkmark$                                     |                                                                |                                                  |
| Configuración del panel de operador<br>Configuración del idioma                                                                       |                        |                 |                                                  |                                                                |                                                  |
| I diomas del provecto                                                                                                    |                        |                 |                                                  |                                                                |                                                  |
| <b>E</b> Gráficos                                                                                                    |                        |                 | <b>Panel de operador</b>                         |                                                                | <b>Autómata</b>                                  |
| $\frac{1}{2}$ Textos del provecto                                                                                                    | Tipo                   | Dirección       |                                                  |                                                                |                                                  |
| <b>E</b> Diccionarios<br><b>E</b> Estructuras                                                                                         | $\odot$ IP             | 192, 168, 0, 5  |                                                  |                                                                | Dirección                                        |
| Administración de versiones                                                                                                    | $\bigcirc$ ISO         |                 |                                                  |                                                                | 192, 168,<br>0, 1                                |
|                                                                                                    |                        |                 | La dirección sólo nuede configurarse.            |                                                                | Slot de expansión<br>$\overline{2}$              |
|                                                                                                    | Vista de resultados    |                 |                                                  |                                                                | $\bigcirc$                                       |
|                                                                                                    | Tiempo                 | Categoría       | Descripción                                      |                                                                |                                                  |

**Figura 280. Conexión HMI\_DCS.**

La figura 136muestra las variables de la HMI\_DCS.

| <b>EU WinCC flexible Advanced - dsc - HMI DSC</b><br>$   $ $  $ $\times$            |                                  |                             |                              |                            |                             |                  |                           |                                |                              |
|-------------------------------------------------------------------------------------|----------------------------------|-----------------------------|------------------------------|----------------------------|-----------------------------|------------------|---------------------------|--------------------------------|------------------------------|
| Proyecto Edición Ver Insertar<br>Módulos<br>Opciones<br>Ventana<br>Formato<br>Ayuda |                                  |                             |                              |                            |                             |                  |                           |                                |                              |
|                                                                                     | $\sqrt{2}$ $\sqrt{2}$ $\sqrt{2}$ |                             |                              |                            |                             |                  |                           |                                |                              |
| Español (alfabetización. V .                                                        |                                  |                             |                              |                            |                             |                  |                           |                                |                              |
| $\mathcal{P}(\mathbf{x})$<br>Proyecto                                               |                                  | $\Box$ Imagen_1             | Imagen_2 Imagen_3            | Imagen_4                   | $\rightarrow$ =Variables    |                  |                           |                                | 608                          |
| <b>Lui</b> Proyecto                                                                 |                                  |                             |                              |                            |                             |                  |                           |                                | VARIABLES                    |
| E  HMI DSCITP 177B 6" color PN/DP)<br><b>B</b> Imágenes                             |                                  | Nombre                      | Conexión                     | <b>Tipo de datos</b>       | <b>Símbolo</b>              | <b>Dirección</b> | Elemen.                   | Ciclo de adquis                | Comentario                   |
| Agregar Imagen                                                                      |                                  |                             |                              |                            |                             |                  |                           |                                |                              |
| Plantilla                                                                           |                                  | RELE32                      | conexion 4                   | $\blacktriangleright$ Byte | v <indefinido></indefinido> | <b>v</b> MB 55   | $\mathbf{v}$ <sub>1</sub> | 1<<br>$\overline{\phantom{a}}$ |                              |
| Imagen 1                                                                            | ≣                                | RELE31                      | conexion 4                   | Byte                       | <indefinido></indefinido>   | <b>MB 54</b>     | $\mathbf{1}$              | 1 <sup>5</sup>                 |                              |
| Imagen 2                                                                            | ≣                                | RELE30                      | conexion 4                   | Byte                       | <indefinido></indefinido>   | MB 53            | $\mathbf{1}$              | 1 <sup>5</sup>                 |                              |
| -□ Imagen 3                                                                         | ≡                                | RELE29                      | conexion 4                   | Byte                       | <indefinido></indefinido>   | <b>MB 52</b>     | $\ddot{\phantom{1}}$      | 1 <sup>5</sup>                 |                              |
| Imagen 4                                                                            | ≡                                | RELE28                      | conexion 4                   | Byte                       | <indefinido></indefinido>   | <b>MB 51</b>     | $\overline{1}$            | 1 <sup>5</sup>                 |                              |
| <b>E</b> Comunicación<br>$\rightarrow$ = Variables                                  | ≡                                | RELE27                      | conexion 4                   | Byte                       | <indefinido></indefinido>   | MB 50            | $\overline{1}$            | 1s                             |                              |
| S <sup>*</sup> Conexiones                                                           | ≡                                | RELE16                      | conexion 4                   | Byte                       | <indefinido></indefinido>   | MB 49            | $\mathbf{1}$              | 1 <sub>s</sub>                 |                              |
| ED Ciclos                                                                           | $\equiv$                         | RFLF15                      | conexion 4                   | Byte                       | <indefinido></indefinido>   | MB 48            | $\ddot{\phantom{1}}$      | 1 <sup>5</sup>                 |                              |
| Gestión de avisos                                                                   | ≣                                | RELE14                      | conexion 4                   | Byte                       | <indefinido></indefinido>   | MR 47            | $\mathbf{1}$              | 1<                             |                              |
| Avisos analógicos                                                                   | ≣                                | RELE13                      | conexion_4                   | Byte                       | <indefinido></indefinido>   | MB 46            | $\mathbf{1}$              | 1 <sup>5</sup>                 |                              |
| Avisos de bit                                                                       | ≣                                | RELE12                      | conexion 4                   | Byte                       | <indefinide></indefinide>   | MB 45            | $\mathbf{1}$              | 1<                             |                              |
| El Configuración<br><b>E Zu</b> Recetas                                             | ≣                                | RELE11                      | conexion 4                   | Byte                       | <indefinido></indefinido>   | MB 44            | $\mathbf{1}$              | 1 <sup>5</sup>                 |                              |
| E-27 Informes                                                                       | ≣                                | RELE10                      |                              |                            | <indefinido></indefinido>   | MB 43            | $\ddot{\phantom{1}}$      |                                |                              |
| Texto y lista de gráficos                                                           |                                  |                             | conexion 4                   | Byte                       |                             |                  |                           | 1 <sup>5</sup>                 |                              |
| Administración de usuarios runtime<br>œ.                                            | ≡                                | RELE9                       | conexion 4                   | Byte                       | <indefinido></indefinido>   | MB 42            | $\overline{1}$            | 1s                             |                              |
| Configuración del panel de operador<br>œ.                                           | ≡                                | RELE8                       | conexion 4                   | Byte                       | <indefinido></indefinido>   | MB 41            |                           | 1s                             |                              |
| <b>E Configuración</b> del idioma                                                   | ≡                                | RELE7                       | conexion 4                   | Byte                       | <indefinido></indefinido>   | MB 40            | $\mathbf{1}$              | 1 <sub>s</sub>                 |                              |
| Idiomas del provecto<br><b>Ri</b> Gráficos                                          |                                  |                             |                              |                            |                             |                  |                           |                                |                              |
| Textos del provecto                                                                 |                                  |                             |                              |                            |                             |                  |                           |                                |                              |
| <b>E</b> <i>C</i> <sub>C</sub> Diccionarios                                         |                                  |                             |                              |                            |                             |                  |                           |                                |                              |
| Estructuras                                                                         |                                  |                             | $\left\langle \right\rangle$ |                            |                             |                  |                           |                                |                              |
| <b>El</b> Administración de versiones                                               |                                  | <b>RELE32 (Variable)</b>    |                              |                            |                             |                  |                           |                                | $\bullet$                    |
|                                                                                     |                                  | <i>l</i> ista de resultados |                              |                            |                             |                  |                           |                                | $\overline{\mathbf{x}}$<br>G |
|                                                                                     |                                  | Tiempo                      | Categoría                    | Descripción                |                             |                  |                           |                                |                              |
| <b>A</b> Obieto:                                                                    |                                  |                             |                              |                            |                             |                  |                           |                                |                              |

**Figura 281. Variables HMI\_DCS**

La figura 137 muestra la configuración de la HMI\_DCS.

| <b>WinCC flexible Advanced - dsc - HMI DSC</b>                           |                                                                                                    |                     |  |  |  |  |  |
|--------------------------------------------------------------------------|----------------------------------------------------------------------------------------------------|---------------------|--|--|--|--|--|
| Proyecto Edición Ver Insertar<br>Formato                                 | Módulos<br>Opciones<br>Ventana Ayuda                                                                                                    |                     |  |  |  |  |  |
|                                                                          | にNuevo→ be 再 iO → ⊙ → X X mm mm   シ 品 ea N     ↓     mm     ※ ?n ?k .                                                                       |                     |  |  |  |  |  |
| Español (alfabetización v                                                |                                                                                                    |                     |  |  |  |  |  |
|                                                                          |                                                                                                    |                     |  |  |  |  |  |
| $\mathbf{P}(\mathbf{x})$<br>Proyecto                                     | Imagen_4 a Variables S Conexiones   Listas detexto   S Listas de gráficos   Configuración del panel de dor   <   > <   x<br>$\Box$ Imagen_3 |                     |  |  |  |  |  |
| <b>Lui</b> Proyecto                                                      |                                                                                                    |                     |  |  |  |  |  |
| HMI_DSCITP 177B 6" color PN/DP)                                          | CONFIGURACIÓN DEL PANEL DE OPERADOR                                                                                                    |                     |  |  |  |  |  |
| <b>E</b> Imágenes<br>Agregar Imagen                                      |                                                                                                    |                     |  |  |  |  |  |
| $\Box$ Plantila                                                          | General                                                                                                    |                     |  |  |  |  |  |
| Imagen_1                                                                 | Panel de operador                                                                                                    |                     |  |  |  |  |  |
| Imagen 2                                                                 |                                                                                                    |                     |  |  |  |  |  |
| $\Box$ Imagen 3                                                          | Nombre HMI DSC<br>Imagen inicial Imagen_1                                                                                                   | $\vert \cdot \vert$ |  |  |  |  |  |
| -T Imagen 4                                                              | Tipo de panel de operador   TP 177B 6" color PN/DP 1.1.2.1<br>Resolución de la pantalla 320x240                                             | $\sim$              |  |  |  |  |  |
| Comunicación                                                             |                                                                                                    |                     |  |  |  |  |  |
| → Variables                                                              | Autor                                                                                                    |                     |  |  |  |  |  |
| S <sup>e</sup> Conexiones                                                |                                                                                                    |                     |  |  |  |  |  |
| $\Rightarrow$ Ciclos                                                     | Comentario                                                                                                    |                     |  |  |  |  |  |
| Gestión de avisos<br>Avisos analógicos                                   |                                                                                                    |                     |  |  |  |  |  |
| Avisos de bit                                                            |                                                                                                    |                     |  |  |  |  |  |
| <b>E</b> <i>v</i> <sub>2</sub> Configuración                             | Configuración de runtime<br>Servicios de runtime                                                                                            |                     |  |  |  |  |  |
| <b>E Recetas</b>                                                         | Utilizar teclado en pantalla V<br>Sm@rtAccess o Servicio: Iniciar Sm@rtServer                                                               |                     |  |  |  |  |  |
| Informes<br>œ.                                                           |                                                                                                    |                     |  |  |  |  |  |
| Fexto v lista de gráficos                                                | Bloquear cambio de programa<br>Sm@rtService: Páginas HTML                                                                                   |                     |  |  |  |  |  |
| $\frac{1}{2}$ Listas de texto                                            | Sm@rtAccess: Servicio Web (SOAP)                                                                                                    |                     |  |  |  |  |  |
| #= Listas de gráficos                                                    | Sm@rtAccess: Servidor SIMATIC HMI HTTP                                                                                                    |                     |  |  |  |  |  |
| Administración de usuarios runtime                                       |                                                                                                    |                     |  |  |  |  |  |
| Configuración del panel de operador<br>Configuración del panel de operad |                                                                                                    |                     |  |  |  |  |  |
| Idiomas y fuentes                                                        |                                                                                                    |                     |  |  |  |  |  |
| Navegación de imágenes                                                   | <b>Configuración SMTP</b>                                                                                                    |                     |  |  |  |  |  |
| Configuración para navegación de                                         | Selección de bits en listas de textos y gráficos [                                                                                          |                     |  |  |  |  |  |
| 1- Planificador de tareas                                                | Nombre del servidor<br>Selección de bit para apariencia                                                                                     |                     |  |  |  |  |  |
| Configuración del idioma                                                 | Nombre del remitente SIMATIC HMI Device                                                                                                    |                     |  |  |  |  |  |
| Idiomas del provecto                                                     |                                                                                                    |                     |  |  |  |  |  |
| Gráficos<br>ĸ                                                            | <i>V</i> ista de resultados                                                                                                    | Oκ                  |  |  |  |  |  |
| $\equiv$ Textos del provecto                                             |                                                                                                    |                     |  |  |  |  |  |
| Objeto:                                                                  |                                                                                                    |                     |  |  |  |  |  |

**Figura 282. Configuración HMI\_DCS**

## **GLOSARIOS DE TÉRMINOS**

- **Control:** está integrado por toda la parte de automatización y por las técnicas de control de proceso. Siemens ofrece autómatas programables, periferia descentralizada (Ej. ET 200), software industrial, programadoras y PCs industriales, soluciones pioneras para la interfaz humano-máquina (HMI). [8]
- **Sistema de Control distribuido:** (Siglas en Ingles DCS) Es un sistema de control que le permite al usuario visualizar y controlar las variables de proceso a través de una Interfaz Humano-Máquina. El cual posee un controlador central que funciona como cerebro del proceso el cual toma la información, la procesa y actúa dependiendo de la acción a realizar. Estos sistemas pueden estar compuestos por entradas y salidas análogas y digitales, además están conectados por diferentes tipos de comunicación como Ethernet, Profibus, entre otras.
- **PLC**: (Programable Logic Controller, En español Controlador lógico programable): Diseñado para funcionar como el cerebro del sistema de control en tiempo real. La programación de este se puede realizar mediante diferentes métodos secuenciales, en algunos casos puede ser posicionado como esclavo o maestro. El cual posee un amplio y variado campo de aplicación a nivel industrial, el cual puede ir desde pequeños proyectos secuenciales, hasta procesos donde el PLC cambie el procedimiento a seguir dependiendo las necesidades del caso. Consta de entradas y salidas, estas pueden ser de tipo análogas o digitales; el control se realiza mediantes sensores y actuadores, los cuales son elementos del sistema que lo conectan con su entorno físico. [9]
- **HMI:** (Interfaz humano-máquina, En español Human Machine Interfaz) es el punto en el que seres humanos y computadores se ponen en contacto, transmitiéndose mutuamente tanto información, órdenes y datos como sensaciones, intuiciones y nuevas formas de ver las cosas. [10]
- **KOP: (**Lenguaje de programación escalera, Ladder) Es un lenguaje de programación secuencial que permite al usuario organizar las operaciones de máquinas de un proceso en una serie de pasos, el cual está basado en la representación de los esquemas eléctricos de contactos y relés como se muestra en la figura 4. Es uno de los métodos más utilizados actualmente por su facilidad de manejo. [3]

# **BIBLIOGRAFÍA**

[1] Siemens, Product Support, "Software: Sistemas operativos autorizados", [En línea]

<http://support.automation.siemens.com/WW/llisapi.dll?func=cslib.csinfo&objId=36 184919&nodeid0=10805984&load=content&lang=es&siteid=cseus&aktprim=0&obj action=csview&extranet=standard&viewreg=WW> [Visitado en Diciembre 29 2010].

[2]SIMATIC, STEP 7 V5.4 SP5 Programming Software for SIMATIC S7 / M7 / C7, "Requisitos del procesador para la instalación de STEP7" [En línea] <http://support.automation.siemens.com/dnl/zQ/zQxOTM1NwAA\_38126293\_Akt/R EADME.pdf>[Visitado en Diciembre 29 2010].

[4] Siemens. Simatic: Esquema de contactos (KOP) para S7-300 y S7-400. Manual de referencia

[5] Siemens. Simatic WinCC Flexible: Flexible en todas las aplicaciones HMIdesde el Micro Panel hasta el PC: Simatic HMI: Answer for industry. Marzo 2010.

[3]MEDINA, José. GUADAYOL, Josep. La automatización. Barcelona: Ediciones de la Universidad Politécnica de Catalunya, 2010. 85 p.

[6] Siemens, Product Support, "Formas de configuración del Hardware ", [En línea]

<http://support.automation.siemens.com/WW/llisapi.dll?func=cslib.csinfo&objId=29 735640&nodeid0=16502374&load=content&lang=es&siteid=cseus&aktprim=0&obj action=csview&extranet=standard&viewreg=W> [Visitado en Diciembre 29 2010].

[7] Siemens, Product Support, "Requisitos de Sistema para la instalación de WinCC Flexible 2008 Micro", [En línea]

<http://support.automation.siemens.com/WW/llisapi.dll?func=cslib.csinfo&objId=29 735640&nodeid0=16502374&load=content&lang=es&siteid=cseus&aktprim=0&obj action=csview&extranet=standard&viewreg=WW > [Visitado en Diciembre 29 2010].

[8] Siemens. Sistemas de Automatización Simatic. "Control" [En línea] <https://www.swe.siemens.com/spain/web/es/industry/automatizacion/aut\_simatic/ Pages/Sist\_autom\_simatic.aspx> [Visitado en Mayo 2010]

[9] PALLAS, Ramon. Adquisición y Distribución de Señales. Barcelona: Editorial MARCOMOBOS SA., 1993. 27 p.

[10] RODRIGUEZ, Patricio. Diseño de Interfaz Hombre-Máquina (HMI).